# **REPUBLIQUE ALGERIENNE DEMOCRATIQUE ET POPULAIRE**

**Ministère de l'Enseignement Supérieur et de la Recherche Scientifique**

Université Aboubakr Belkaïd– Tlemcen –

Faculté de TECHNOLOGIE

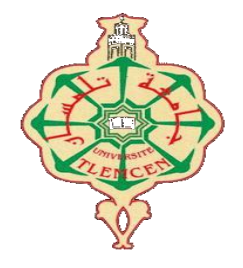

# **MEMOIRE**

Présenté pour l'obtention du diplôme de MASTER

En : **Génie Civil**

Spécialité : **Structure**

# Présenté Par : **BOUANANI Fatima**

Sujet :

PRESENTATION DE LA TABLE VIBRANTE DE RISAM ET MESURE DU

# SIGNAL CIBLE

Soutenu publiquement, le  $\frac{1}{2}$  devant le jury composé de :

Pr. MATALLAH Mohammed Président

Dr. BENKELFAT Naouel Examinatrice

Dr. BENMANSOUR Nassima Encadreur

Dr. DERBAL Rachid Co-Encadreur

Année universitaire : 2021 - 2022

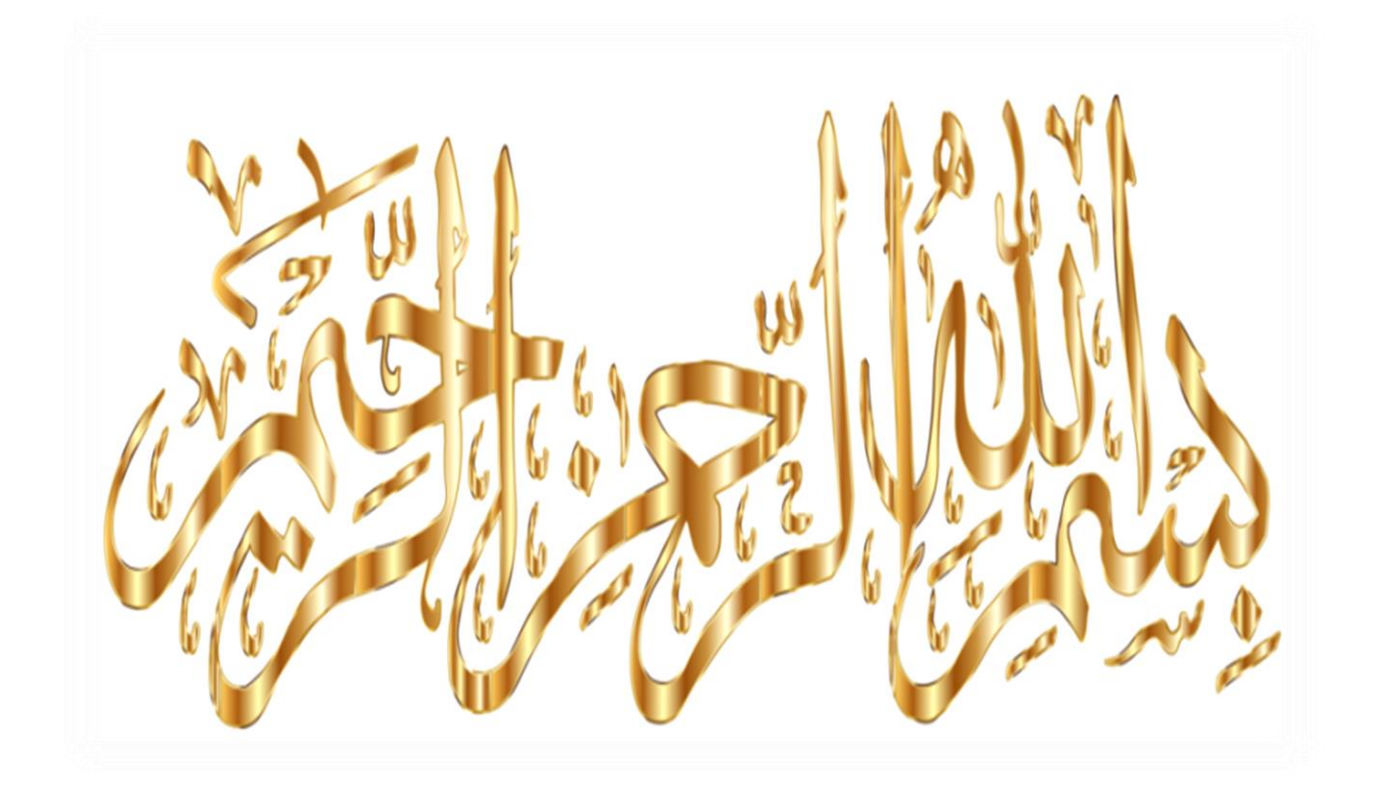

# **Remerciements :**

<span id="page-2-0"></span>En tout premier lieu, je remercie Allah, le clément et le miséricordieux le tout-puissant de m'avoir donné la force, le courage et la volonté de réaliser ce travail.

Je remercie très chaleureusement, et avec gratitude mon encadreur de mémoire Dr. BENMANSOUR Nassima et mon co-encadreur Dr. BERBAL Rachid pour leurs orientations, leur confiance, leur disponibilité, leurs précieux conseils, leurs encouragements et motivations et leurs apports importants.

J'adresse également mes sincères remerciements à Pr. MATALLAH Mohammed, qui m'a fait l'honneur de présider le jury. Mes vifs remerciements sont adressés à Dr. BENKELFAT Naouel pour l'intérêt qu'elle a bien voulu porter à ce travail en acceptant de l'examiner et de participer à mon jury par ses commentaires, ses critiques et ses questions enrichissantes.

J'exprime également mes remerciements à Dr. BENADLA Zahira et l'ingénieur du laboratoire RISAM Mme BENMANSOUR Chohra pour leurs conseils et assistance tout au long de mon travail.

Je voudrais exprimer mes plus profonds remerciements à ma famille petite et grande, à leur tête mes chers parents et mon mari pour tous leurs soutiens constants, leurs patiences, leurs encouragements et leur amour qui m'ont permis de tenir le coup dans les moments les plus difficiles et d'aller vers l'avant, ainsi qu'à mes frères et ma sœur pour leurs soutiens et conseils durant mes études.

Je tiens à adresser mes sincères remerciements à tous les enseignants du département de Génie Civil qu'ont contribué à ma formation.

Enfin, j'adresse mes remerciements à toute personne ayant contribué de près ou de loin à la concrétisation de ce mémoire.

# <span id="page-3-0"></span> **Résumé :**

Il est reconnu que la table vibrante est l'outil le plus approprié pour simuler un signale sismique réel. Récemment Le laboratoire de recherche RISAM (RISk Assessment and Management) de l'université Abou BekrBelkai Tlemcen dispose d'une table vibrante uniaxiale pour tester des structures complètes ou des éléments de structures. Dans de ce travail cette table sismique avec ces trois parties mécanique, hydraulique et électronique est présentée. Ainsi, les logiciels de contrôle MTS793 et d'acquisition de données STEX Pro sont décrits. La démarche de calibrage de la table via le niveau d'accès Tuning de l'application Station Manager est illustrée en détails. D'autres parts, des manipulations sur l'application des déplacements sismiques à la table sont effectués par le Logiciel STEX Pro, à travers lesquels on a déduit que les déplacements cibles sont fidèlement reproduits.

**Mots Clés** : table vibrante ; essais dynamiques ; déplacement sismique ; MTS 793, STEX Pro, RISAM.

# **Abstract :**

<span id="page-4-0"></span>It is recognized that the vibration table is the most appropriate tool to simulate a real seismic signal. Recently, the RISAM (RISk Assessment and Management) research laboratory of the University Abou BekrBelkai Tlemcen has a uniaxial vibration table to test complete structures or elements of structures. In this work this seismic table with its three mechanical, hydraulic and electronic parts is presented. Thus, the control software MTS793 and the data acquisition software STEX Pro are described. The calibration process of the table via the Tuning access level of the Station Manager application is illustrated in detail. On the other hand, manipulations on the application of seismic displacements to the table are performed by the STEX Pro software, through which it is deduced that the target displacements are faithfully reproduced.

**Keywords :** shaking table ; dynamic testing ; seismic displacement ; MTS793 ; STEX-PRO ; RISAM.

<span id="page-5-0"></span>**الملخص :**

من المعروف أن طاولة الاهتزاز هي الأداة الأكثر ملائمة لمحاكاة إشارة زلزالية حقيقية. في الآونة الأخيرة، احتوي مختبر أبحاث RISAM (تقييم المخاطر وإدارتها) التابع لجامعة أبو بكر بلقايد تلمسان على طاولة اهتزاز أحادية المحور لاختبار الهياكل أو عناصر الهياكل الكاملة. في هذا العمل، يتم تقديم هذه الطاولة الزلزالية بأجزائها الثالثة الميكانيكية والهيدروليكية واإللكترونية. وبالتالي، وصف برنامج التحكم 793MTS وبرنامج الحصول على البيانات Pro STEX . كما يتم توضيح عملية معايرة الجدول عبر مستوى الوصول الضبط لتطبيق Manager Station بالتفصيل. من ناحية أخرى، يتم إجراء عمليات التالعب في تطبيق عمليات اإلزاحة الزلزالية على الطاولة بواسطة برنامج Pro STEX ، والذي يتم من خالله استنتاج أن عمليات اإلزاحة المستهدفة يتم إعادة إنتاجها بأمانة.

**الكلمات المفتاحية** : طاولة اهتزاز ; اختبار ديناميكي ; إشارة زلزالية ; النزوح الزلزالي, 793 MTS ; Pro-STEX .RISAM

# **Table des matières :**

<span id="page-6-0"></span>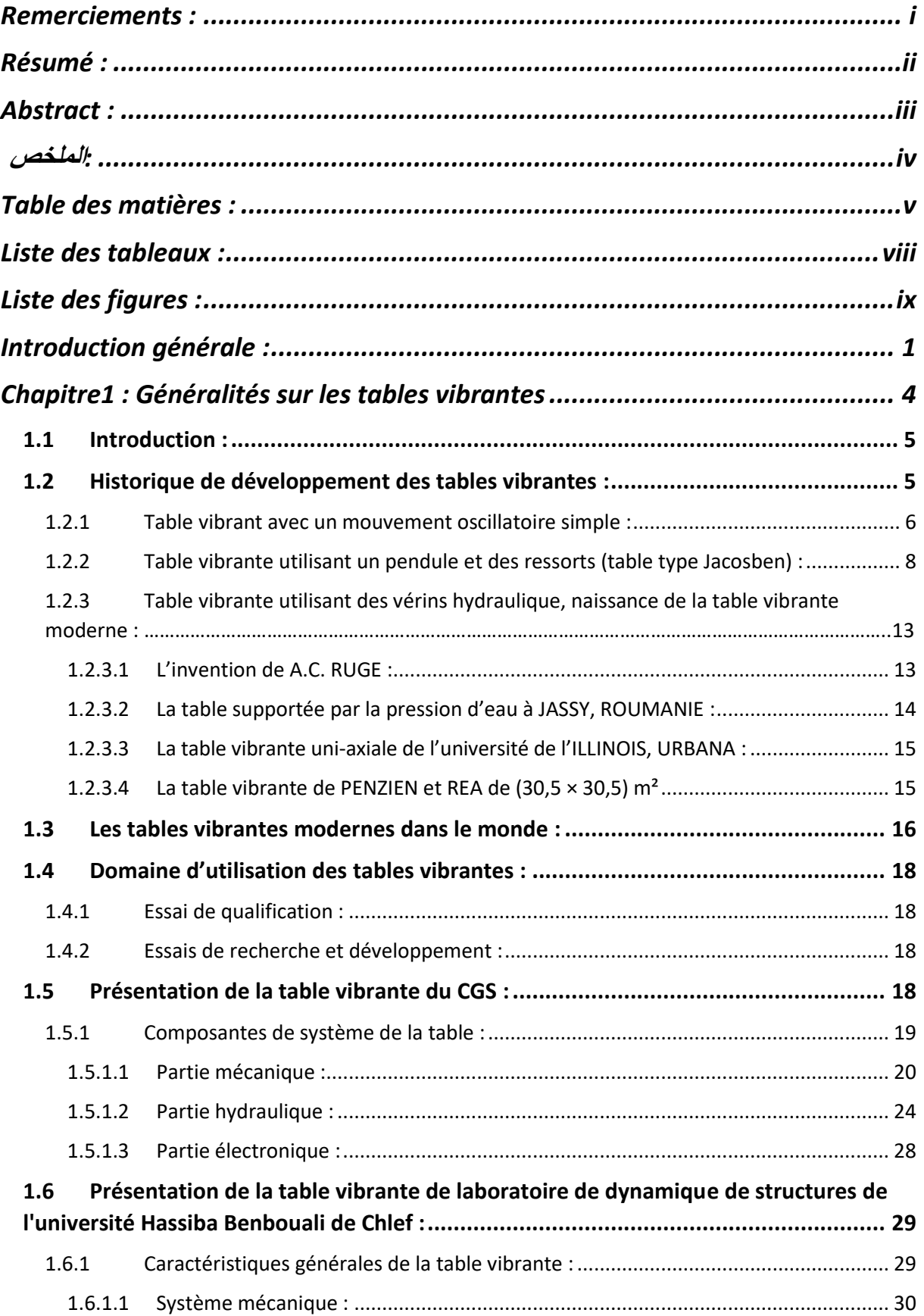

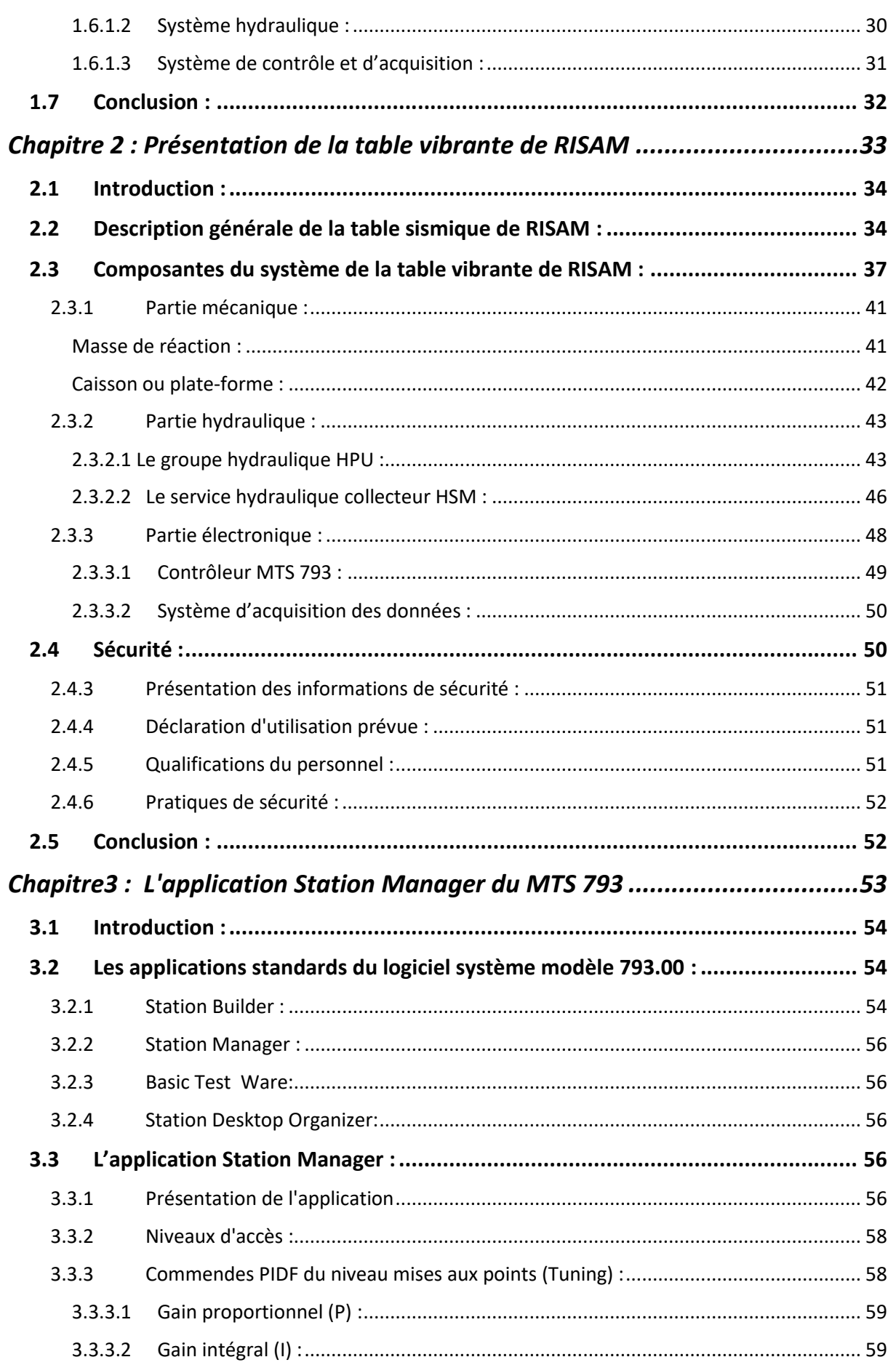

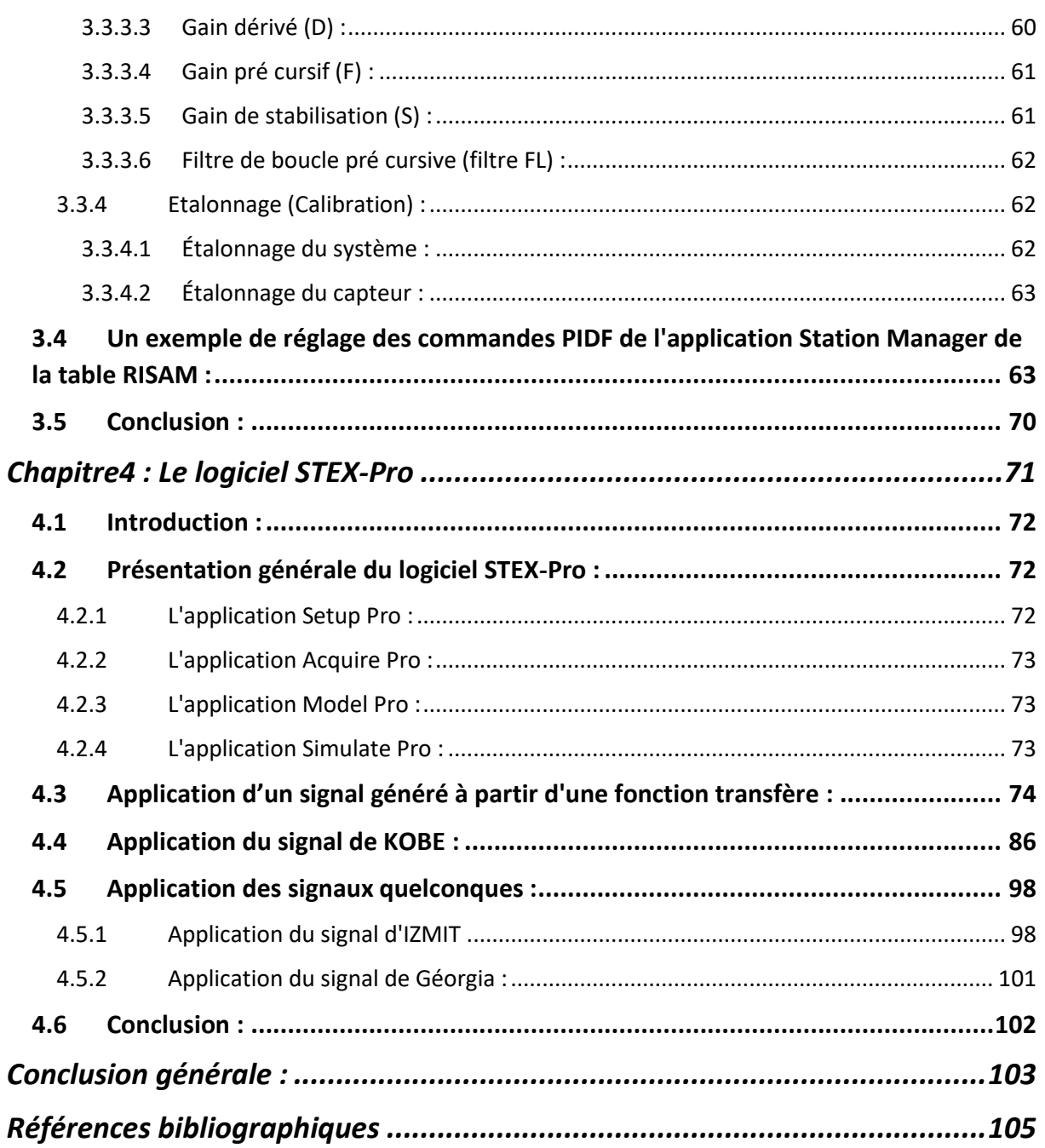

# <span id="page-9-0"></span> **Liste des tableaux :**

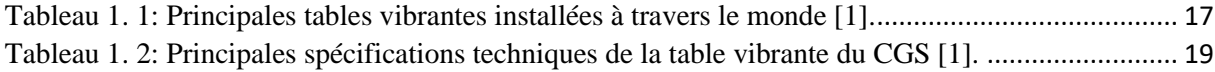

[Tableau 2. 1: Spécifications principales de la table vibrante de laboratoire RISAM \[16\].](#page-52-0) ................... [40](#page-52-0)

# **Liste des figures :**

<span id="page-10-0"></span>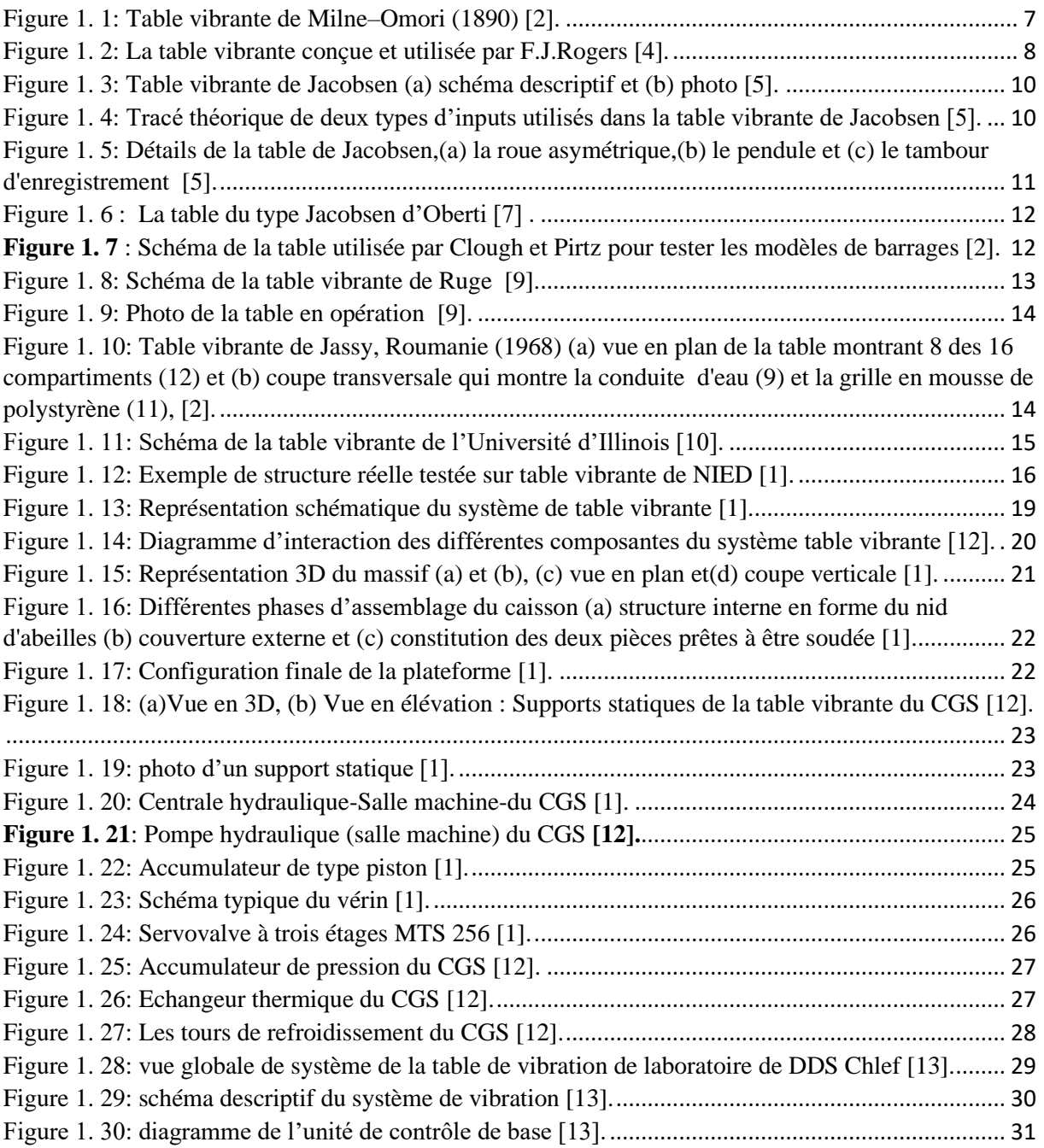

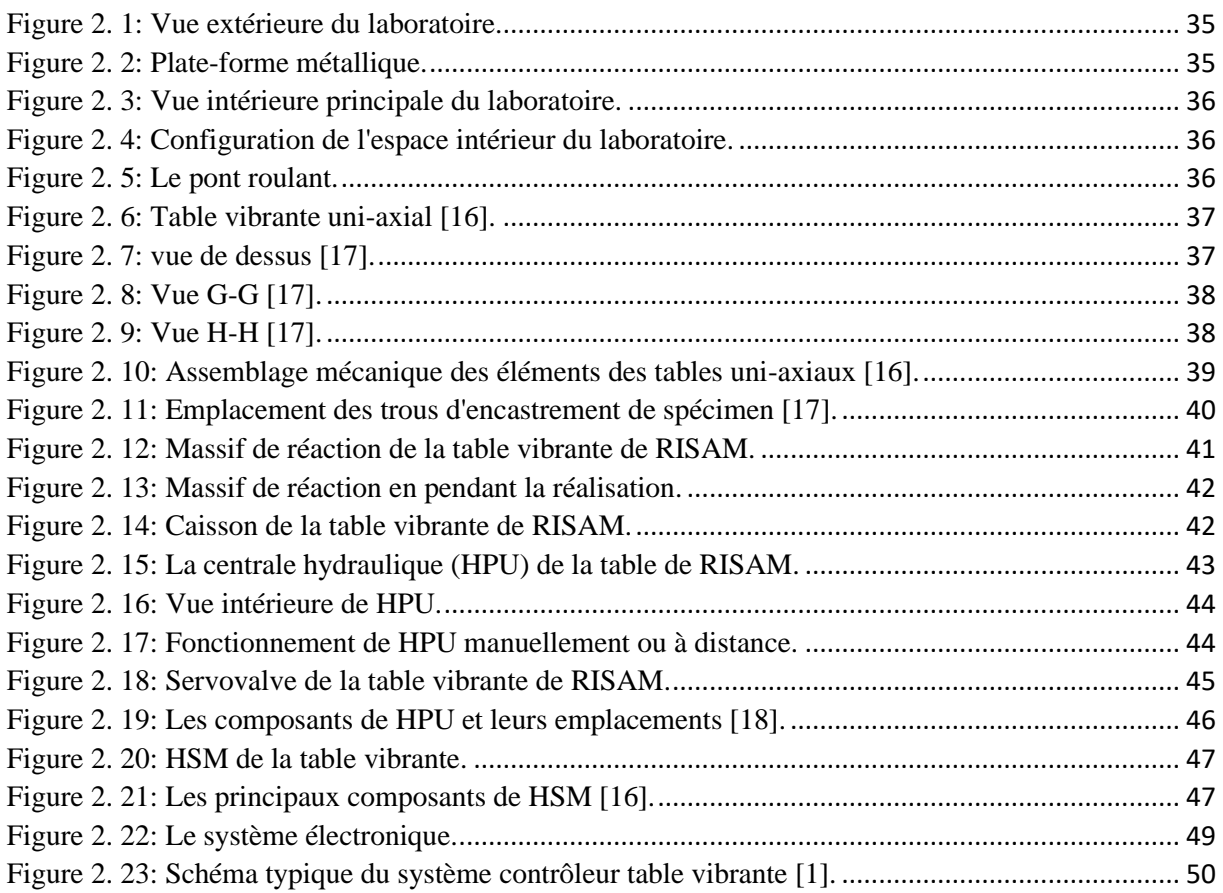

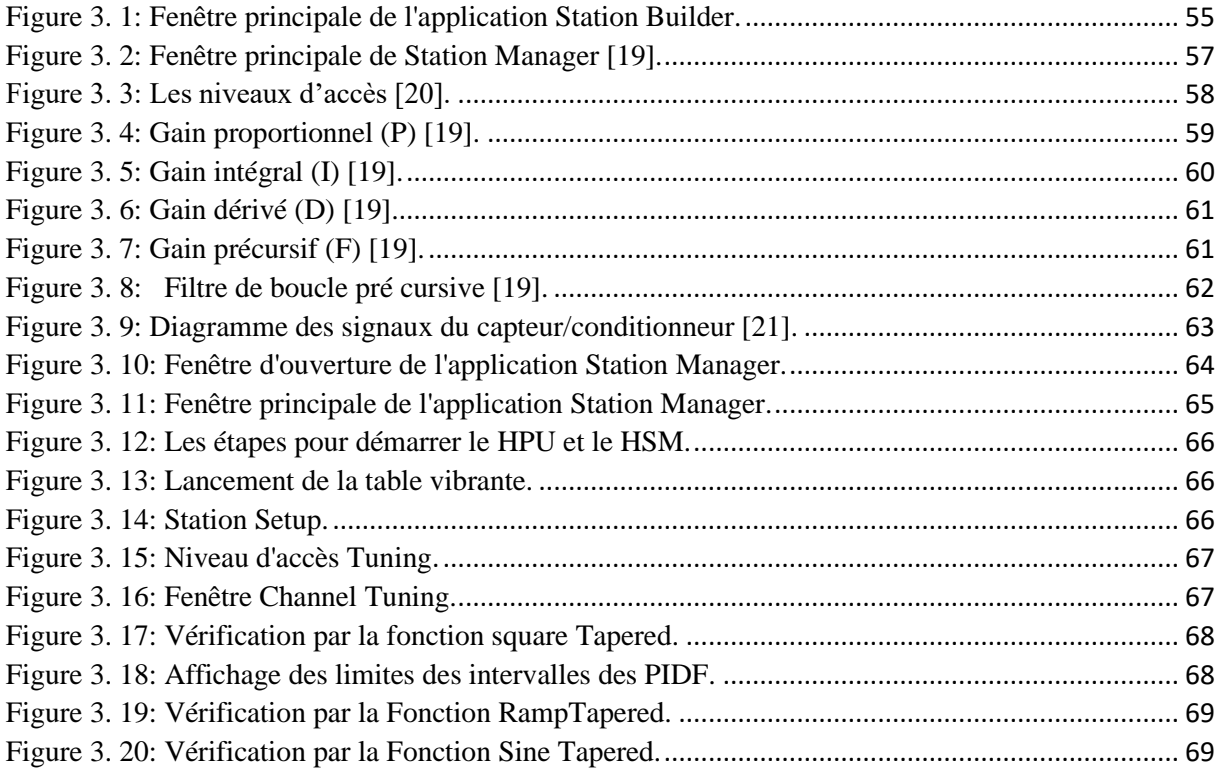

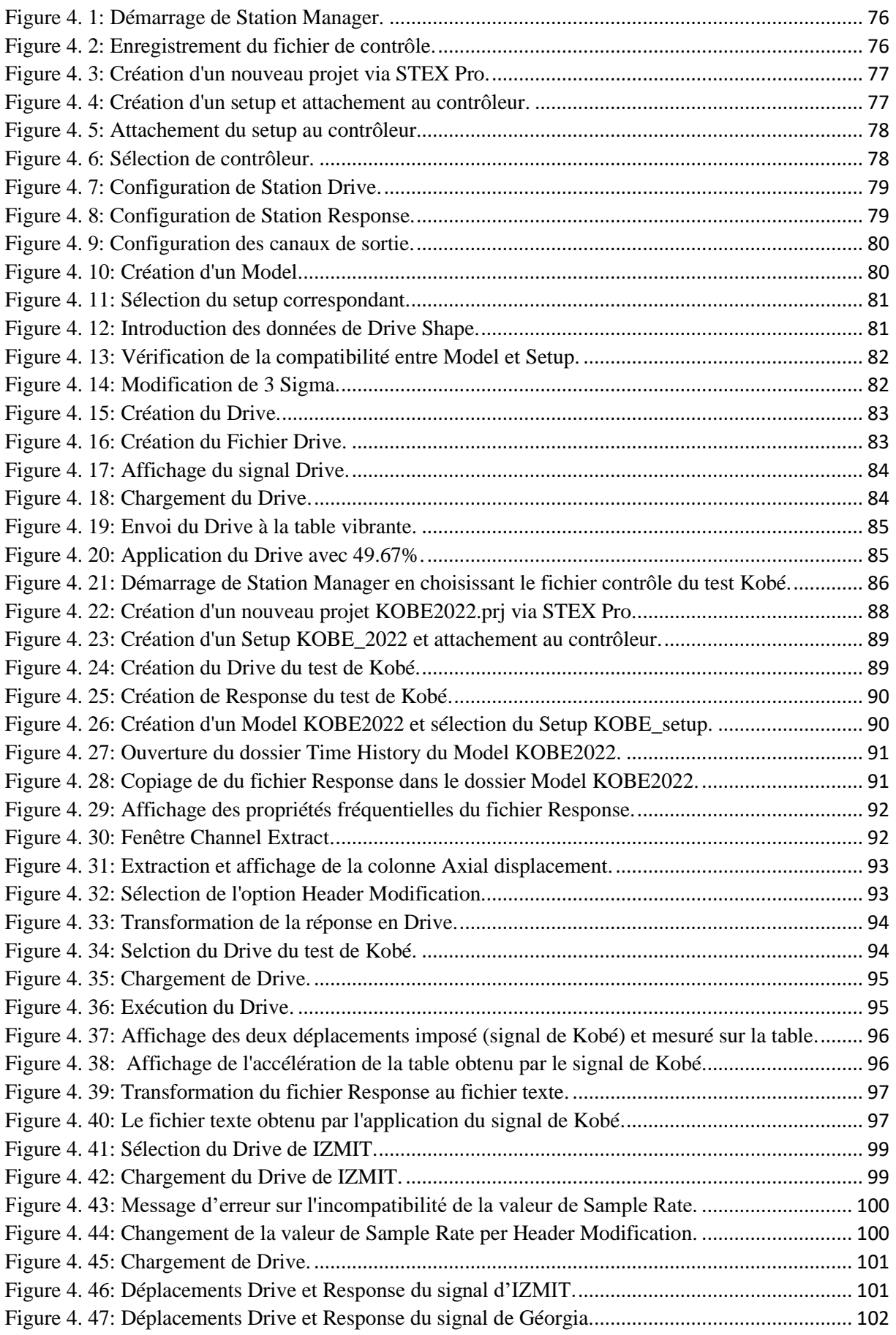

# <span id="page-13-0"></span>**Introduction générale :**

L'ingénierie sismique est une branche de l'art de l'ingénierie qui traite les effets des tremblements de terre sur les structures et assure les moyens de les réduire. Chaque tremblement de terre majeur apporte la destruction. Ces images désolées interpellent directement les pouvoirs publics, la communauté scientifique et les constructeurs. Quels sont alors les moyens d'éviter ou au moins de limiter les dommages causés par les tremblements de terre ? Dans l'absence d'action sur la cause, l'amélioration de notre compréhension de la performance sismique des structures et de leurs structures parasismiques est le principal et le meilleur moyen de réduire les dommages causés par les séismes.

 Les observations post-séismes et les simulations numériques sont insuffisantes pour identifier de manière suffisamment détaillée et réaliste le comportement des structures soumises à l'action du séisme. Du fait de la complexité des phénomènes mis en jeu, des approches expérimentales complémentaires sont indispensables**.**

 Les études expérimentales conduisant à l'observation et à la mesure des performances des structures sous excitations sismiques sont une condition fondamentale pour progresser dans la conception parasismique. En général, les méthodes et les procédures analytiques sont plus ou moins faciles à adopter, en revanche, les résultats expérimentaux doivent être utilisés avec précaution car ils simulent généralement des conditions particulières et ne sont pas nécessairement les mêmes partout.

 Parmi les différentes méthodes d'essai dans ce domaine, les essais sur table vibrante qui constituent la méthode la plus réaliste pour l'analyse sismique des structures. Dans le test de la table vibrante, la structure est excitée en temps réel à sa base et les effets dynamiques sont pleinement pris en compte. Parce qu'elle applique des forces à la structure d'essai tout comme elle applique des forces à la structure réelle lors d'un tremblement de terre, la table vibrante reste l'outil de recherche le plus largement utilisé et le plus précieux. Reconnu par la communauté des sciences de l'ingénieur, cet outil allie la puissance et l'automatisation pour les essais sismiques et les études paramétriques d'ouvrages de génie civil, ainsi que les essais de qualification d'équipements industriels. Cependant, étant donné les limites de charge utile de la plupart des tables vibrantes, les tests sont généralement utilisés sur des modèles structurels à échelle réduite [1].

 Les différentes tables vibrantes disponibles jusqu'à présent se distinguent par leurs dimensions et leur capacité, mais également par leurs degrés de liberté. La capacité hydraulique et le contrôleur des mouvements de ces tables constituent des éléments essentiels de ces installations.

 La table vibrante est un dispositif complexe composé d'une partie mécanique comprenant une fondation (massif de réaction), une plateforme et un spécimen. D'une partie hydraulique constituée d'un ensemble de vérins, d'accumulateurs, de servovalves, des pompes et de conduites hydrauliques. D'une partie électronique composée d'un contrôleur d'une chaîne d'acquisition de données, des capteurs de déplacements de forces et d'accélérations.

 L'objectif de ce projet de fin d'étude est la présentation de la table sismique de RISAM avec ces trois parties. On s'intéresse particulièrement à la partie électronique de cette table. Cette partie comporte le système de contrôle assuré par le logiciel système Modèle de MTS (MTS 793) et le logiciel d'acquisition de données STEX-Pro. Dans le présent mémoire on vise également à éclaircir quelques manipulations de base de ces deux logiciels en faisant un test de mesure du déplacement envoyé à la table.

Le présent travail est réparti en en quatre chapitres dont les objectifs sont les suivants :

Chapitre N°1 : Commence par donner un aperçu sur l'historique du développement des tables vibrantes. Par la suite les deux tables existantes en Algérie celle du CGS (le centre national de recherche appliquée en génie parasismique) ainsi que celle du laboratoire de dynamique des structures de l'université Hassiba Benbouali de Chlef sont présentées.

Chapitre N°2 : Est consacré à la présentation de la table vibrante de RISAM. Une description de ces composantes ainsi que de leurs fonctions sont abordées en le détail.

Chapitre N°3 : Dans ce chapitre on s'intéresse au logiciel de contrôle (MTS 793) et particulièrement à son application Station Manager, qui sert à créer et attribuer un ensemble de paramètres de fonctionnement aux ressources de l'unité de commande.

Chapitre N°4 : Comporte la présentation des applications importantes du logiciel STEX - Pro et des descriptions détaillés de quelques manipulations sur l'application des déplacements sismiques à la table.

Enfin notre travail s'achève par des conclusions générales et des perspectives.

<span id="page-16-0"></span>**Chapitre1 : Généralités sur les tables vibrantes** 

## <span id="page-17-0"></span>**1.1 Introduction :**

 Parmi les différentes méthodes d'essai dans le domaine de l'ingénierie sismique, les essais sur table vibrante qui constituent la méthode la plus réaliste pour l'analyse sismique des structures. Dans le test de la table vibrante, la structure est excitée en temps réel à sa base et les effets dynamiques sont pleinement pris en compte. Parce qu'elle applique des forces à la structure d'essai tout comme elle applique des forces à la structure réelle lors d'un tremblement de terre, la table vibrante reste l'outil de recherche le plus largement utilisé et le plus précieux. Reconnu par la communauté des sciences de l'ingénieur, cet outil allie la puissance et l'automatisation pour les essais sismiques et les études paramétriques d'ouvrages de génie civil, ainsi que les essais de qualification d'équipements industriels. Cependant, étant donné les limites de charge utile de la plupart des tables vibrantes, les tests sont généralement utilisés sur des modèles structurels à échelle réduite [1].

 Dans ce chapitre nous allons donner un aperçu sur l'historique de développement des tables vibrantes ensuite nous allons présenter les deux tables existantes en Algérie celle du CGS (le centre national de recherche appliquée en génie parasismique) ainsi que celle du laboratoire de dynamique des structures de l'université Hassiba Benbouali de Chlef.

# <span id="page-17-1"></span>**1.2 Historique de développement des tables vibrantes :**

 Le développement de la table vibrante est le résultat d'un travail d'équipe multidisciplinaire impliquant des chercheurs de multiples domaines des sciences de l'ingénieur. La plus ancienne table vibrante connue, actionnée à la main, a été construite au Japon à la fin du 19e siècle. Au début du 20e siècle, les développements s'étaient déplacés vers l'Université de Stanford aux États-Unis avec l'introduction d'un moteur électrique pour produire un mouvement oscillatoire plus raffiné dans une direction, la réponse de l'éprouvette étant enregistrée mécaniquement par des stylos sur un tambour rotatif. Les tremblements de terre majeurs des années 1920 ont suscité un regain d'intérêt à Stanford, ce qui a abouti à une table unidirectionnelle se déplaçant sur des rails, activée soit par un pendule frappant à une extrémité - l'autre étant résisté par des ressorts - soit par une roue avec une masse excentrique attachée à la table. Une caractéristique précieuse ici était que la taille de la masse excentrique pouvait varier à mesure que le mouvement harmonique se poursuivait, fournissant ainsi une méthode de contrôle. Dans les années 1950, une entrée de pendule similaire était utilisée sur une table construite à l'Université de Californie, mais au lieu de rails, elle était soutenue par

un groupe de barres verticales flexibles dans une seule direction, et la guerre de 1939-1945 avait entraîné la disponibilité d'appareils électriques pour mesurer la réponse.

 De plus, en Italie à cette époque, l'utilisation de pendules a été augmentée par des dispositifs d'entrée de masse contrarotatifs donnant un meilleur contrôle de la fréquence ; des réseaux de plusieurs excitateurs électrodynamiques ont également été utilisés. Au Japon, le mouvement était induit par la libération de ressorts comprimés.

 L'idée de produire une entrée par un piston rempli d'huile a été introduite au MIT après le tremblement de terre de Long Beach en 1933 sur une table suspendue au-dessus par des fils. Deux autres innovations étaient ici de la plus haute importance. Le premier était un appareil analogique pour utiliser un enregistrement de tremblement de terre réel comme entrée, et le second était le contrôle du mouvement par une boucle de rétroaction commandée électriquement et pilotée par erreur. Le développement de ces idées dans les tables vibrantes, que nous utilisons aujourd'hui, a dû attendre le développement général de l'ingénierie de contrôle pendant la guerre de 1939-1945, suivi par des vitesses progressivement plus élevées dans le calcul numérique.

 Cette histoire se termine (vers 1985) après que la poursuite de ces progrès ait rendu possible un contrôle complet à 6 degrés de liberté à l'aide de nombreux actionneurs remplis d'huile, mais avant qu'ils ne deviennent capables de nous donner un contrôle en temps réel avec les capacités associées d'entrée multi-support et l'étude expérimentale du comportement inélastique [2].

## <span id="page-18-0"></span>**1.2.1 Table vibrant avec un mouvement oscillatoire simple :**

En 1890, le sismologue britannique John Milne et son collègue japonais Fusakichi Omori [3] ont menés les premiers tests en laboratoire des effets des tremblements de terre sur des modèles structuraux au Japon. Leur dispositif consiste en une plate-forme posée sur des rails, (figure 1.1.).

 L'échantillon est monté sur la plate-forme et le mouvement oscillatoire est créé par une tige fixée à une roue de masse excentrique actionnée manuellement par une manivelle. Le mouvement de la plate-forme est enregistré par des crayons collés au tambour.

 Après le tremblement de terre de 1906 en Californie, une table similaire alimentée par un moteur électrique qui faisait tourner les roues à une vitesse contrôlée a été construite par le professeur FJ Rogers.

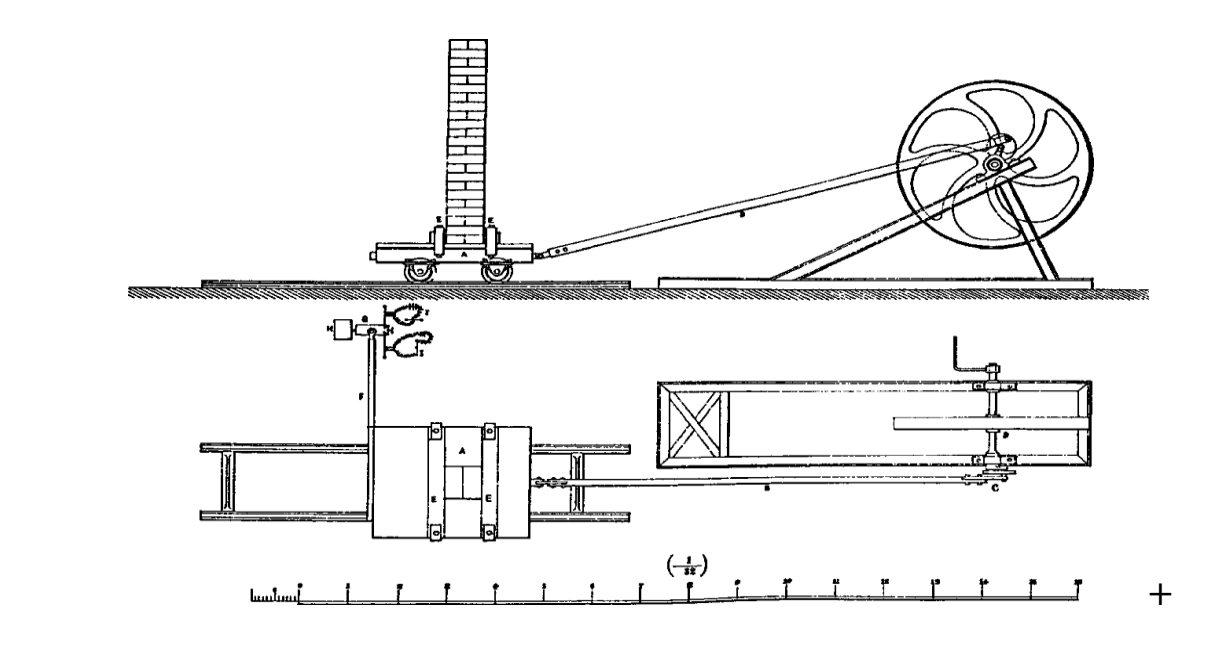

**Figure 1. 1**: Table vibrante de Milne–Omori (1890) [2].

<span id="page-19-0"></span> Le schéma général de cette table est donné par la figure 1.2 [4]. Sur laquelle, (A) est un moteur à courant continu ; (B) est une roue d'équilibre pesant environ 75 kg. La tige de liaisons est entraînée par une manivelle réglable (E) qui permet de régler l'amplitude de mouvement à n'importe quelle valeur entre 0 et 100 mm. (C) est une boîte aux dimensions internes de 100 cm x 86 cm x 30 cm. Le corps est placé sur un rouleau en acier (D) de 4 cm de diamètre. La caisse, la roue d'équilibre et le moteur sont montés en une plate-forme rigide est solidement boulonnée au sol. Le papier enroulé autour du rouleau (G), monté sur un support complètement séparé, actionné manuellement, a reçu des traces représentant :

- Déplacement des caisses enregistreuses ;
- Déplacement du bloc (F) enfoui dans le matériau à l'intérieur du caisson ;
- Oscillation d'un électro-aimant relié électriquement au deuxième pendule.

 Une troisième trace est effectuée pour corriger les erreurs causées par la rotation manuelle du tambour.

### *Chapitre 1 Généralités sur les tables vibrantes*

 Les expériences consistaient à faire vibrer la caisse de charge à travers l'entraînement, le balancier et la tige, avec des excitations harmoniques d'amplitude et de fréquence variables. Le tambour est ensuite tourné manuellement pour suivre le mouvement relatif du corps et du bloc enfoui dans la charge.

 Cette table a été utilisée pour étudier les phénomènes observés lors du séisme de 1906, notamment l'effondrement des bâtiments construits sur des fondations en sol meuble. Les tests sont presque limités au sable avec différents degrés de saturation. Néanmoins, l'expérience de Rogers restera strictement expérimentale, car en raison de l'incohérence de ces résultats et de la difficulté mathématique du problème, un modèle théorique pour analyser le phénomène n'a pas encore été développé.

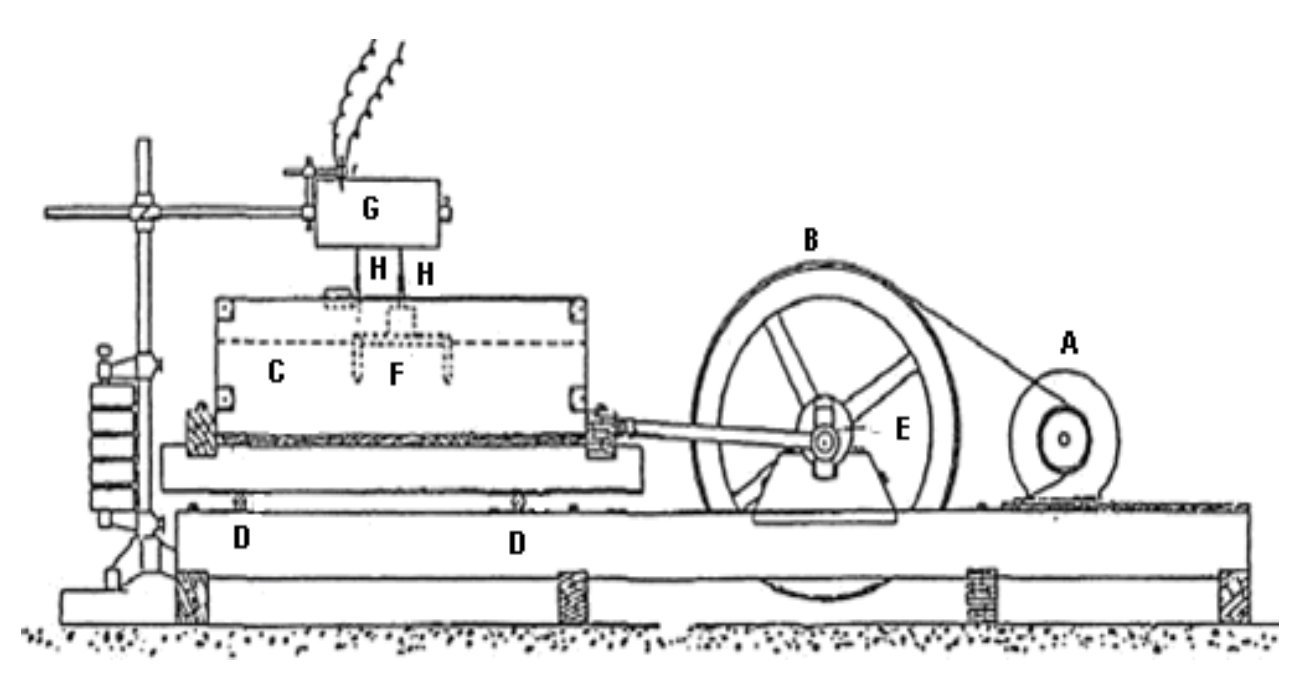

**Figure 1. 2**: La table vibrante conçue et utilisée par F.J.Rogers [4].

## <span id="page-20-1"></span><span id="page-20-0"></span>**1.2.2 Table vibrante utilisant un pendule et des ressorts (table type Jacosben) :**

L'Université de Stanford a créé un comité de techniciens et d'ingénieurs pour mener des expériences de vibration sur des modèles structuraux après le séisme de Kanto (1923) qui a dévasté une grande partie de la ville de Tokyo et le séisme de Santa Barbara aux États-Unis en 1925. Il a été décidé de construire un laboratoire avec une table d'agitation comme dispositif

### *Chapitre 1 Généralités sur les tables vibrantes*

principal. Cette tâche a été confiée au Pr. Jacobsen et ses collègues [5, 6], qui ont produit une table dont le schéma est présenté à la figure 1.3. La table consiste en une plate-forme fabriquée à partir d'une poutre métallique de 20 cm de hauteur de l'âme. Les dimensions en plans de la table sont de 3,05 m x 3,66 m, et son poids total est de 272 kg. Elle est placée sur des rouleaux, qui sont répartis sur deux rails.

 Une extrémité de la table est fixée à une base en béton à l'aide d'un ressort hélicoïdal ; la rigidité de ce dernier peut être modifiée pour modifier le comportement (mouvement) de la table. Il y a un bouchon à l'autre extrémité.

 Le mouvement se fait via un pendule ou une roue asymétrique solidement fixée à la table. Le pendule frappe une fois le butoir fixé sur la table de travail, ce qui entraîne un impact initial suivi d'un mouvement de vibration libre, comme indiqué dans la partie supérieure de la figure1.4. À elle seule, la roue asymétrique produit un mouvement harmonique comme indiqué dans la partie inférieure de la figure 1.4. Les détails de la roue sont illustrés dans la figure 1.5, qui montre quatre poids connectés symétriquement et une boîte excentrique contenant du plomb. Une disposition appropriée permet de modifier la fréquence et/ou l'amplitude du mouvement de la table, et ce, en augmentant ou en diminuant la quantité du plomb dans la boite, même lorsque la roue est en mouvement.

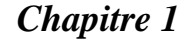

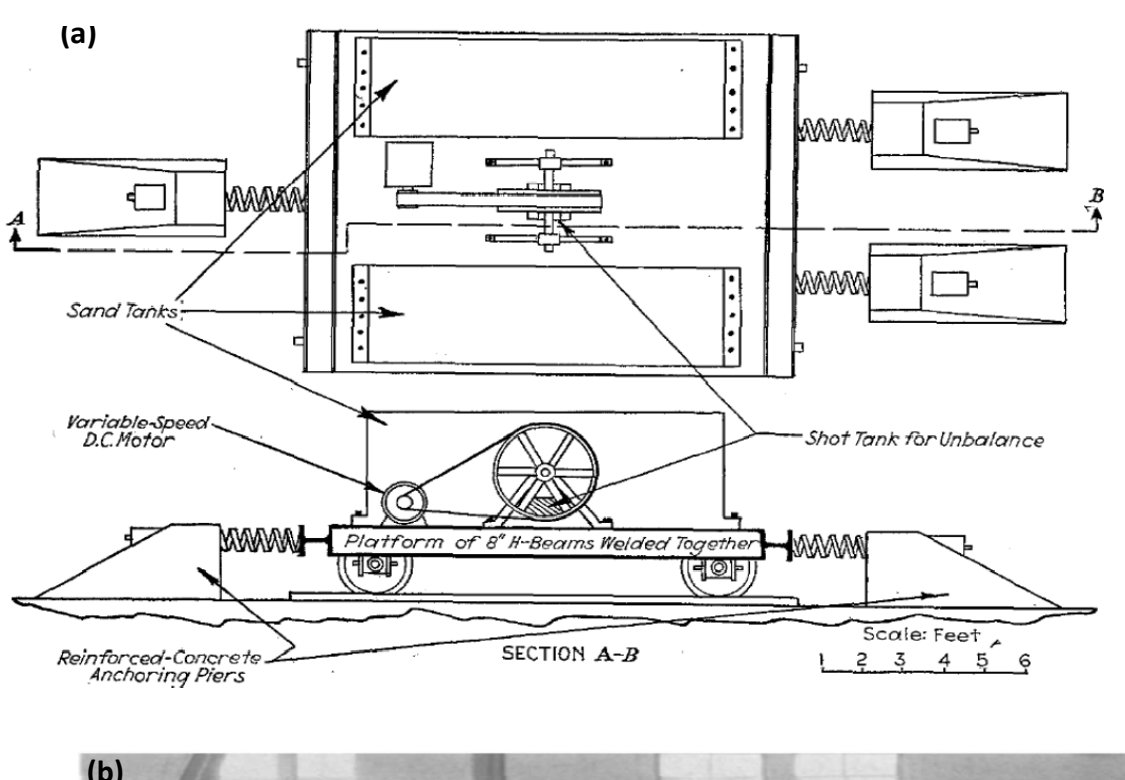

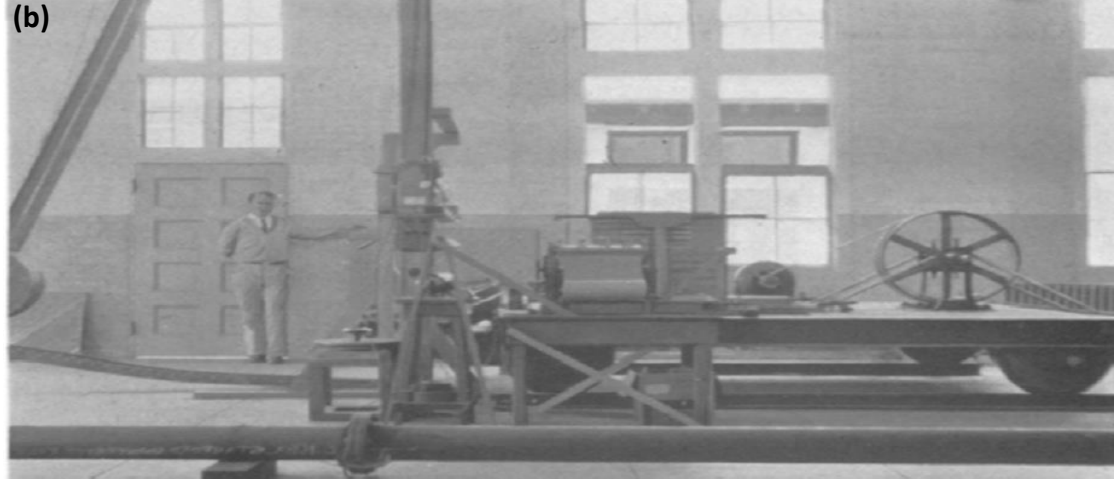

**Figure 1. 3**: Table vibrante de Jacobsen (a) schéma descriptif et (b) photo [5].

<span id="page-22-0"></span>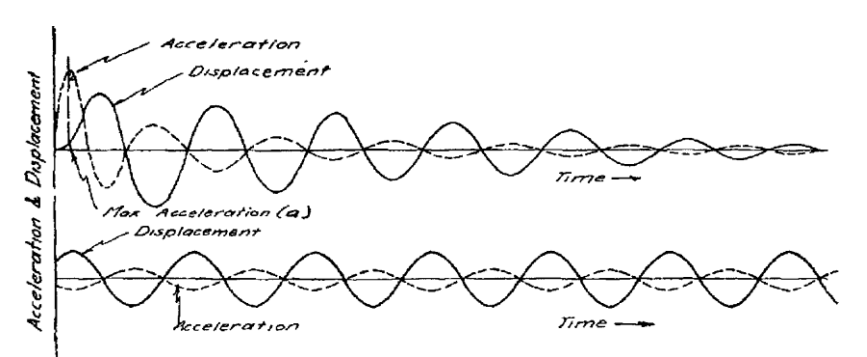

<span id="page-22-1"></span>Figure 1. 4: Tracé théorique de deux types d'inputs utilisés dans la table vibrante de Jacobsen [5].

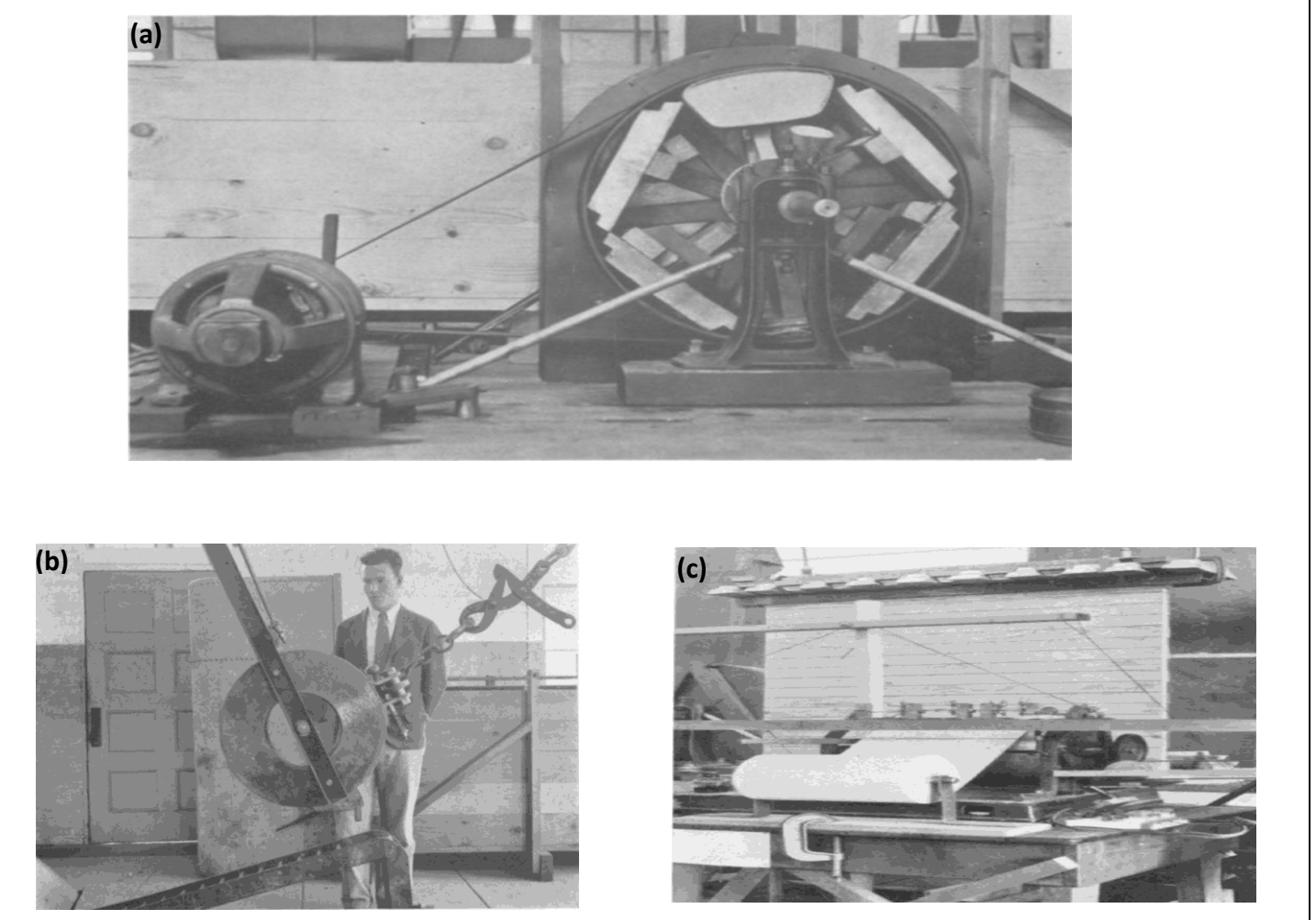

<span id="page-23-0"></span>**Figure 1. 5**: Détails de la table de Jacobsen,(a) la roue asymétrique,(b) le pendule et (c) le tambour d'enregistrement [5].

 Le modèle de table vibrante de Jacobsen a été reproduit par plusieurs chercheurs à travers le monde. Au Japon, un modèle de barrage en terre à l'échelle 1:100 a été testé en 1936 à l'aide d'une table vibrante [2] avec une excitation harmonique via un générateur de vibrations de masse excentrique. En 1956, Obert [7] a mentionné des tables de type Jacobsen construites à l'ISMES, en Italie, pour tester des conceptions de barrages en Italie, au Japon, en Yougoslavie et aux États-Unis. Une réplique du bâtiment Pirelli à Milan a également été testée. Les dimensions en plan de cette table sont d'environ 3m x 4,6m. Il est suspendu par des câbles à un portique très rigide et peut être excité de trois manières : par une combinaison de pendules et de ressorts, par un dispositif à masse excentrique pouvant produire un mouvement horizontal ou vertical, ou par quatre générateurs électromagnétiques synchronisés qui produisent un mouvement harmonique. La Figure 1.6 montre les deux premières options.

### *Chapitre 1 Généralités sur les tables vibrantes*

 Au milieu des années 50, une table de type Jacobsen d'environ de 2.13m x 3m (7 x 10 ft) a été construite à l'Université de Californie, Berkeley, à l'initiative de Clough et Pirtz [2]. Cette table est utilisée afin d'étudier le comportement du barrage de Rockfill. Elle est constituée d'une dalle en béton armé de 20 cm d'épaisseur posée sur quatre pieds en acier, (Figure 1.7), très flexible dans une des directions horizontales seulement. Une extrémité de la dalle est reliée à un ressort très rigide. Le mouvement de la table est provoqué par une masse de 68 Kg, accrochée à un pendule, qui vient percuter l'autre extrémité de la table.

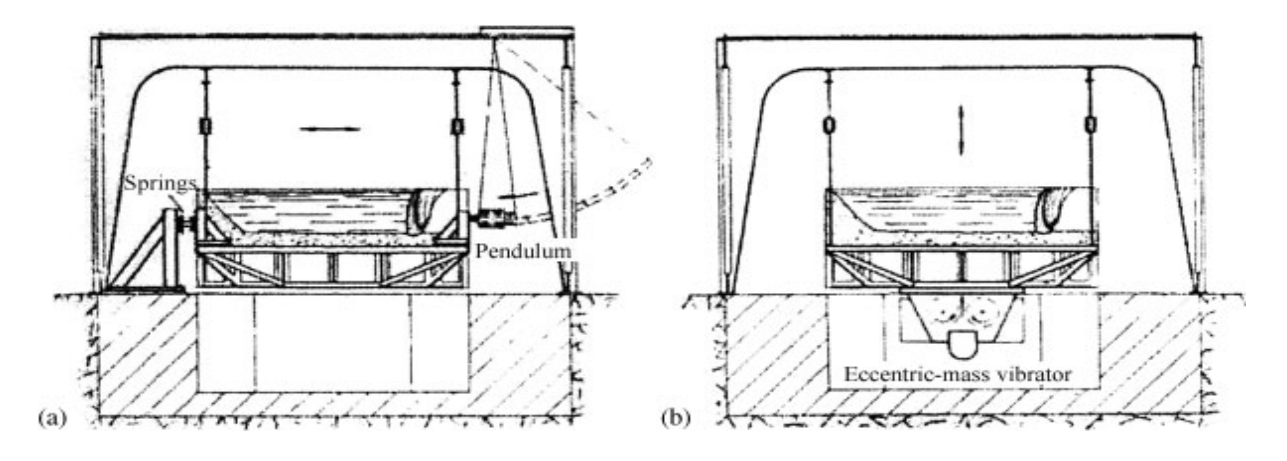

**Figure 1. 6** : La table du type Jacobsen d'Oberti [7] .

<span id="page-24-0"></span>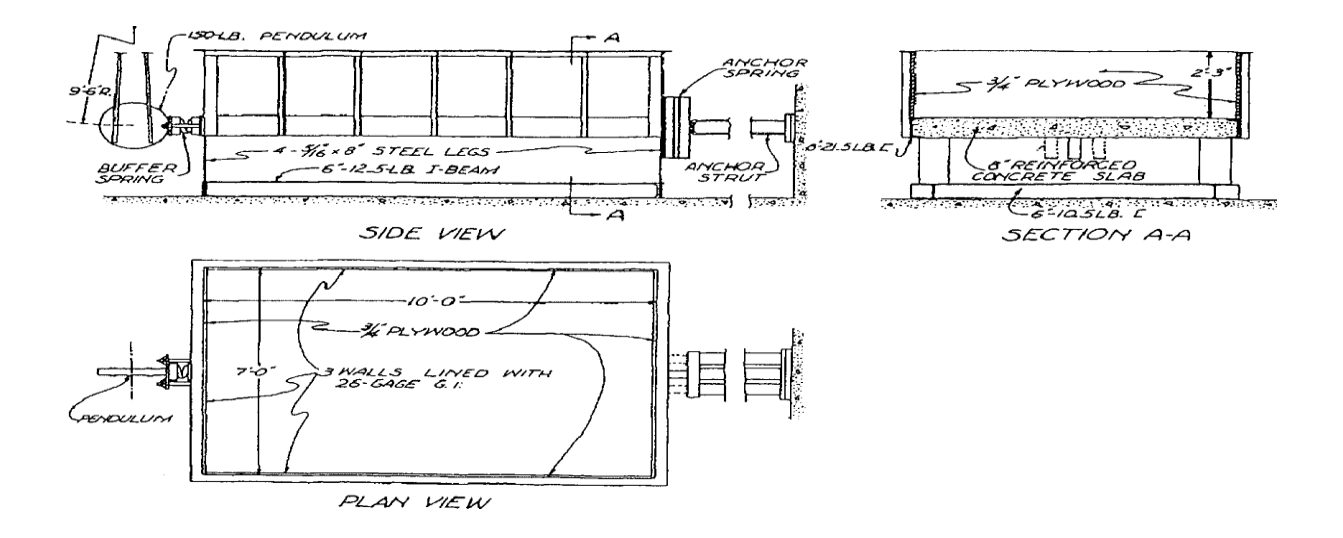

<span id="page-24-1"></span>**Figure 1. 7** : Schéma de la table utilisée par Clough et Pirtz pour tester les modèles de barrages [2].

# <span id="page-25-0"></span>**1.2.3 Table vibrante utilisant des vérins hydraulique, naissance de la table vibrante moderne :**

## <span id="page-25-1"></span>**1.2.3.1 L'invention de A.C. RUGE :**

 La première table conçue par A.C Ruge, un chercheur associé en sismologie au Massachusetts Institute of Technology (MIT), au début des années 30, est contrôlée par des ressorts et un système de roue à masses excentrées pour produire un mouvement sinusoïdal.Il a donc développé une nouvelle table qui était en rupture totale avec les anciennes [8, 9].

 En effet, au lieu d'utiliser des ressorts, ou pendules ou bien des roues à masses excentrées, Ruge a introduit un vérin hydraulique pour actionner la table, (Figure 1.8) et (Figure 1.9).

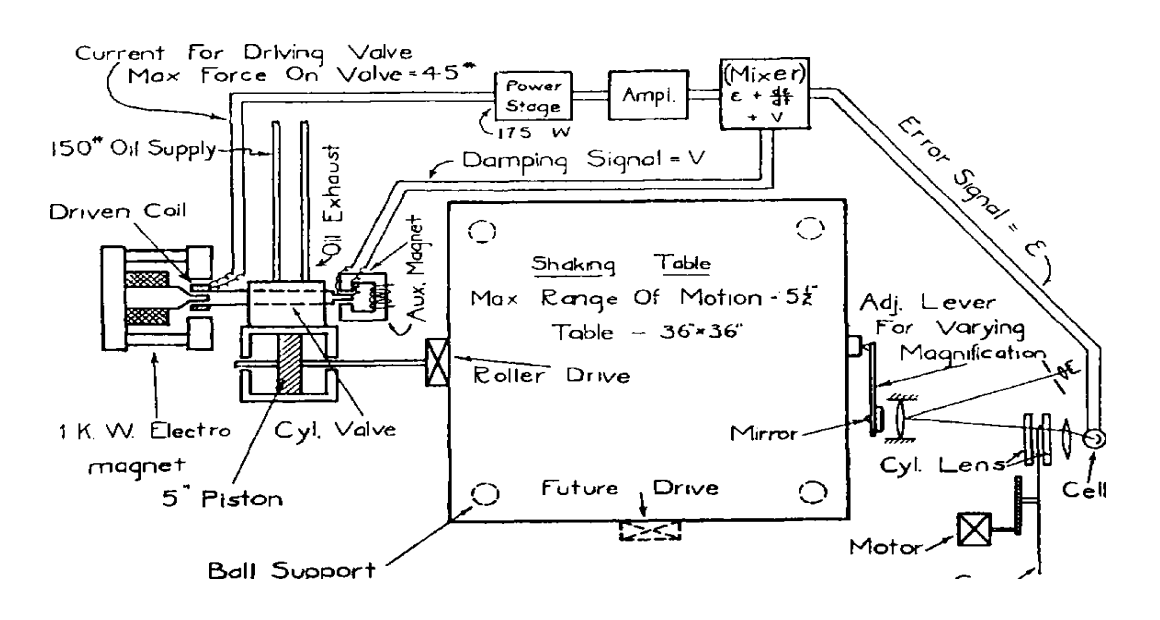

<span id="page-25-2"></span>**Figure 1. 8**: Schéma de la table vibrante de Ruge [9].

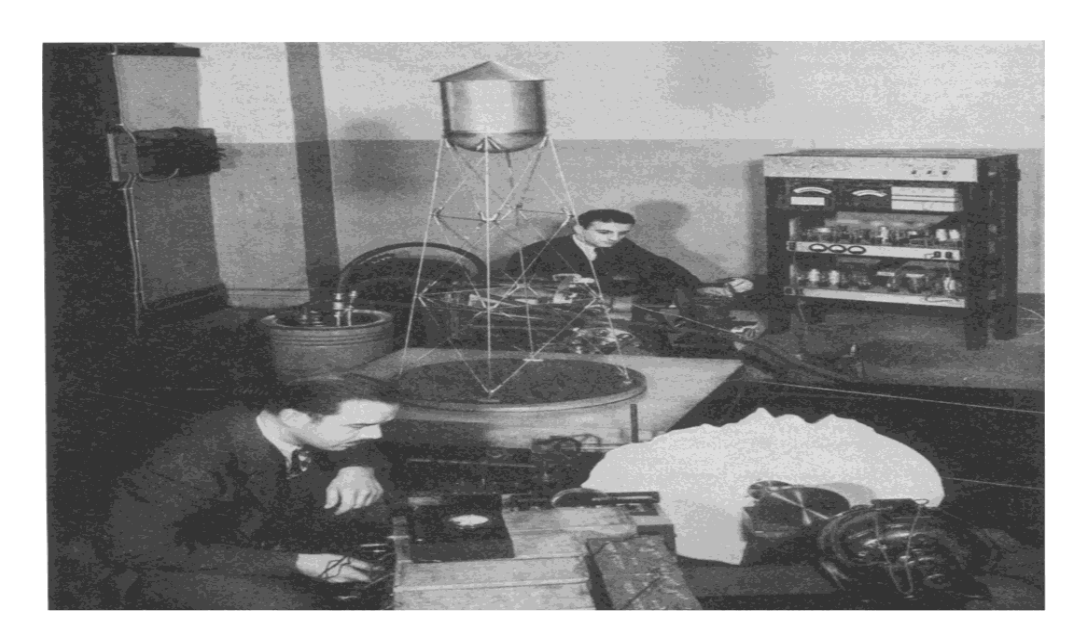

**Figure 1. 9**: Photo de la table en opération [9].

### <span id="page-26-1"></span><span id="page-26-0"></span>**1.2.3.2 La table supportée par la pression d'eau à JASSY, ROUMANIE :**

 La Seconde Guerre mondiale 1939-1945 et ses conséquences ont interrompu le développement des tables vibrantes, mais une compensation a été l'innovation rapide dans le contrôle des systèmes hydrauliques à des fins militaires, en particulier la technologie des servovalves. Ce dernier fut bientôt appliqué à la construction de tables vibrantes. On peut dire que le Building Research Institute (BRI) de Jassy, en Roumanie, a été le premier à le faire [2] et au début des années 1960, deux vérins électrohydrauliques ont été utilisés pour entraîner une table de 10 m x 10 m avec des accélérations allant jusqu'à 0,4g. Comme le montre la Figure 1.10.

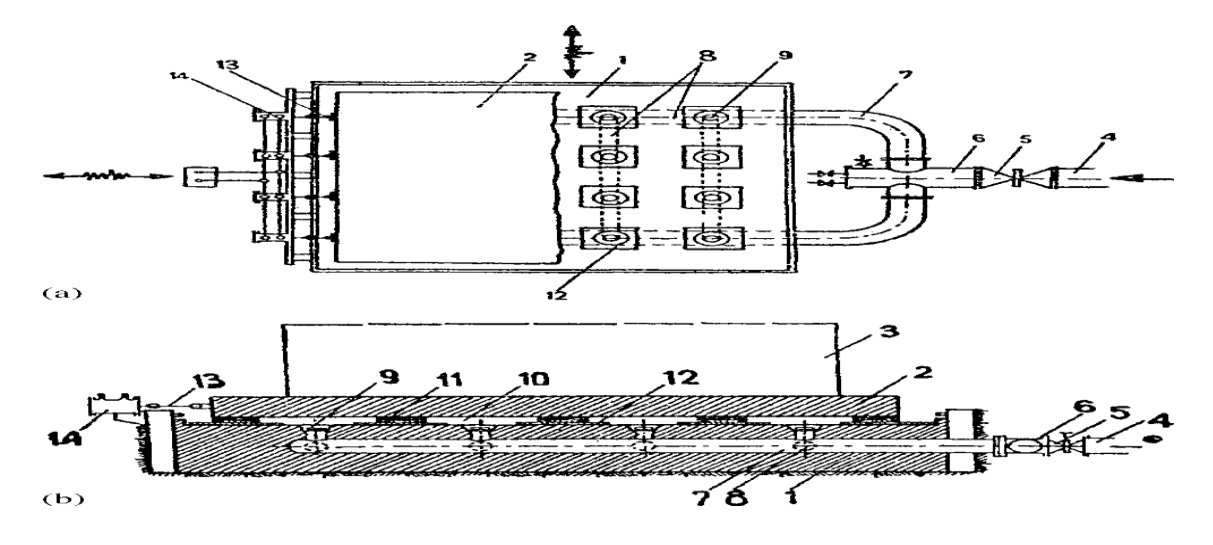

<span id="page-26-2"></span>**Figure 1. 10**: Table vibrante de Jassy, Roumanie (1968) (a) vue en plan de la table montrant 8 des 16 compartiments (12) et (b) coupe transversale qui montre la conduite d'eau (9) et la grille en mousse de polystyrène (11), [2].

### <span id="page-27-0"></span>**1.2.3.3 La table vibrante uni-axiale de l'université de l'ILLINOIS, URBANA :**

 L'agitateur uni-axial de l'Université de l'Illinois a été construit par la société Ormond de Los Angeles en 1967 [10]. Sa plate-forme mesure 3,65 m x 3,65 m en plan et est constituée d'une tôle soudée aux poutres en I de 13 cm de haut du noyau. Dans sa conception, cette table s'inspire de la table Clough et Pirtz construite il y a 10 ans. En fait, la plate-forme est reliée à la base rigide par 16 plaques d'acier avec des "joints flexibles" aux extrémités, qui permettent à la table de se déplacer dans une seule direction horizontale. Contrairement aux tables de Clough et Pirtz qui utilisent un pendule, cette table est commandée par un actionneur électrohydraulique d'une capacité de 333 kN, noté « Ram » sur la figure 1.11.

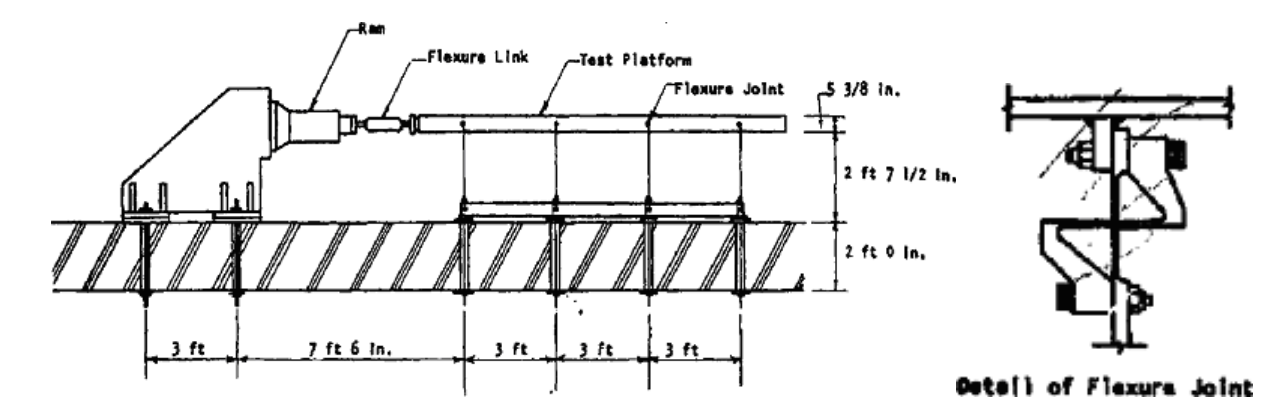

**Figure 1. 11**: Schéma de la table vibrante de l'Université d'Illinois [10].

### <span id="page-27-2"></span><span id="page-27-1"></span>**1.2.3.4 La table vibrante de PENZIEN et REA de (30,5 × 30,5) m²**

 En 1965, un groupe de chercheurs de l'Université de Californie à Berkeley (UCB), dirigé par le professeur J. Penzien, a entrepris un projet ambitieux pour étudier la faisabilité d'une table de 30,5 m  $\times$  30,5 m [11] là sont un total de 52 vérins hydrauliques, dont 40 sont disposés dans la direction horizontale et 12 sont disposés dans la direction verticale.

 La montre prévoit d'utiliser le développement de la technologie de contrôle et du calcul numérique par ordinateur pour introduire le système de contrôle pour la première fois Electro-hydraulique "active". La technique consiste à mesurer et à compenser les mouvements parasites de la table au moyen d'un système d'asservissement en boucle fermée qui apporte les corrections appropriées au signal d'entrée.

# <span id="page-28-0"></span>**1.3 Les tables vibrantes modernes dans le monde :**

 Les tables vibrantes sont utilisées dans le génie parasismique depuis de nombreuses années. Un grand nombre d'agitateurs sont installés dans le monde. Ces tables varient considérablement en taille, en capacité et en nombre de degrés de liberté. Certains sont conçus pour des tests à petite échelle, tandis que d'autres ressemblent à la table à six degrés de liberté du NIED japonais (15 mx 20 m), qui permet de tester des bâtiments en béton armé de six étages à grande échelle, figure 1.12. Le tableau 1.1 répertorie les principaux tableaux des installations dans le monde.

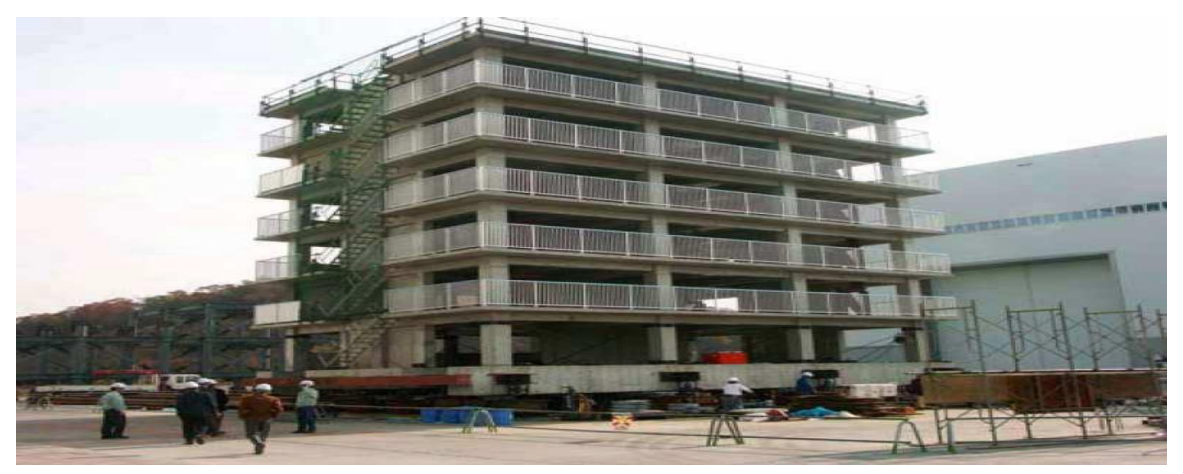

**Figure 1. 12**: Exemple de structure réelle testée sur table vibrante de NIED [1].

<span id="page-28-1"></span>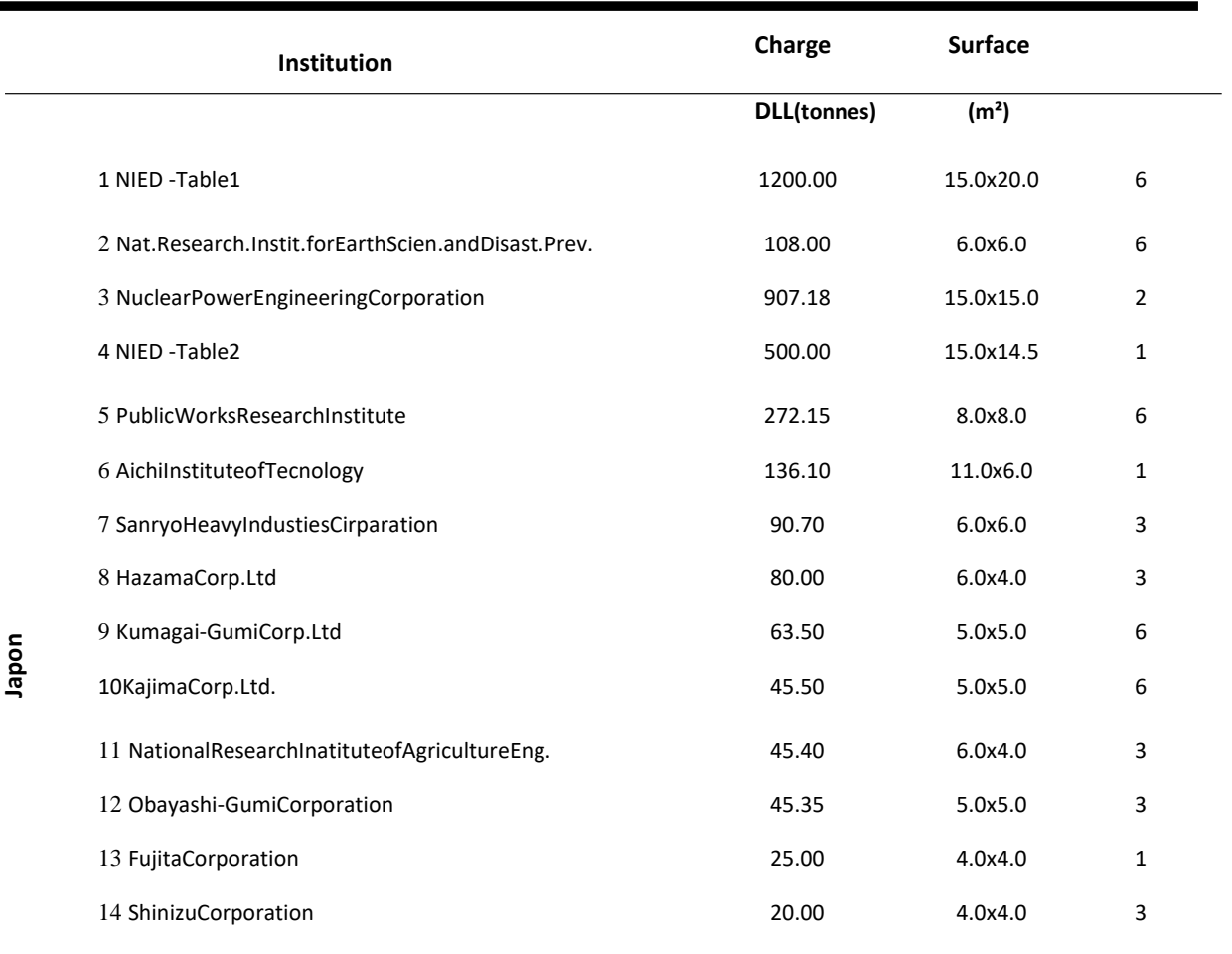

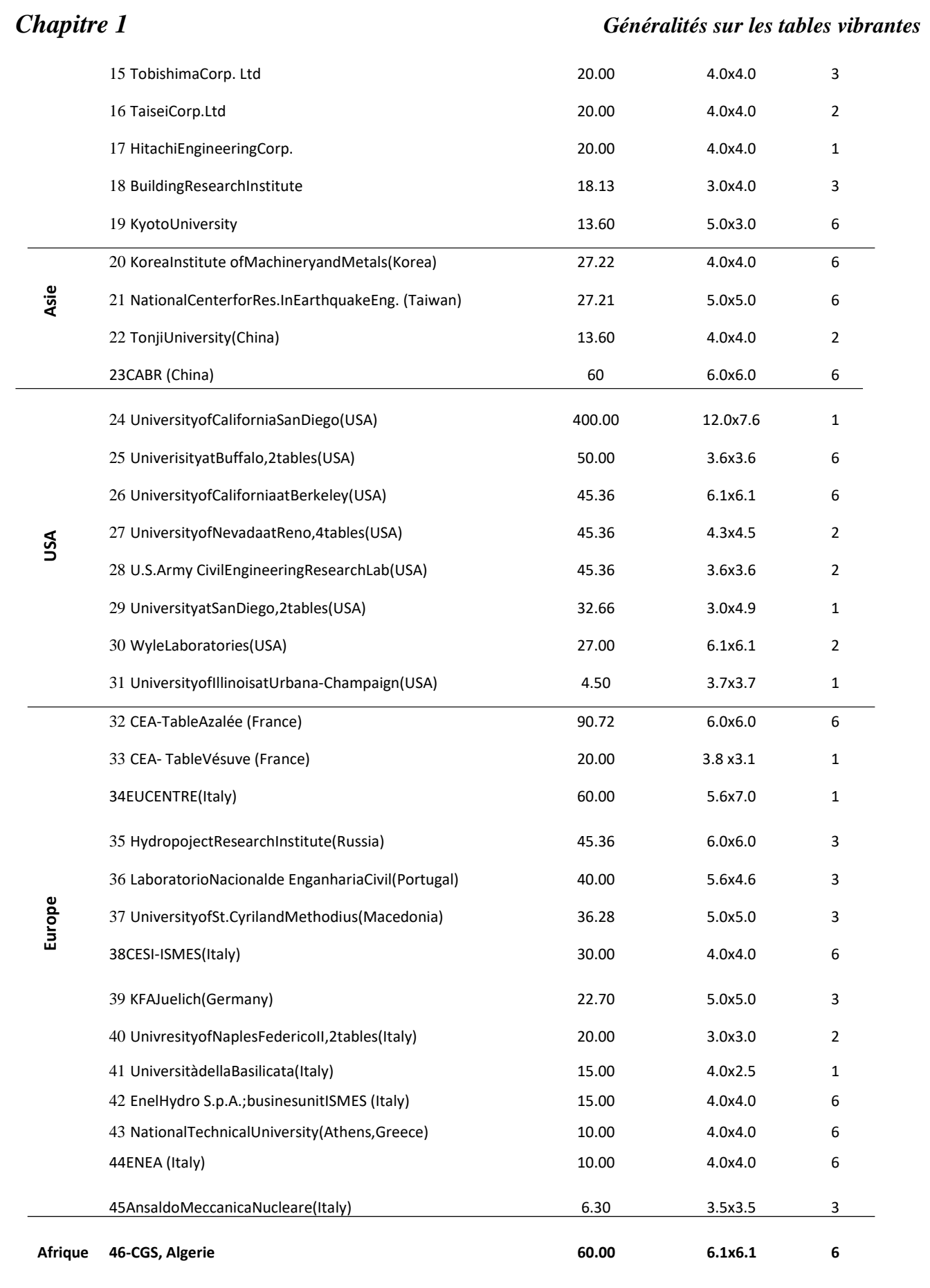

<span id="page-29-0"></span>**Tableau 1. 1**: Principales tables vibrantes installées à travers le monde [1].

## <span id="page-30-0"></span>**1.4 Domaine d'utilisation des tables vibrantes :**

 Pour l'étude du comportement de systèmes trop complexes pour être modélisés mathématiquement, les méthodes expérimentales en général, et les essais sur les tables vibrantes en particulier, restent indispensables. Un effet non linéaire sur la réponse globale de la structure peut être observé du point d'endommagement initial au point de rupture complète. Les tests peuvent également fournir des informations sur le comportement des éléments structurels tels que les nœuds et les connexions. Les domaines d'investigation couverts par les tests sur les tables vibrantes peuvent être divisés en deux grandes catégories : les tests de qualification et les tests de R&D (recherches et développement).

## <span id="page-30-1"></span>**1.4.1 Essai de qualification :**

 Les tests de qualification sont généralement effectués pour tester la capacité d'un équipement mécanique ou électrique et sa résistance à un mouvement donné. Industries des transports, des télécommunications, de la transmission d'énergie et de la production militaire et nucléai

### <span id="page-30-2"></span>**1.4.2 Essais de recherche et développement :**

 Les essais de R&D sont généralement menés par des universités et des instituts de recherche. Il s'agit principalement de tester différents types d'ouvrages ou d'éléments structuraux pour améliorer la compréhension de leur comportement sismique. Les tests sont effectués sur des modèles réduits ou proches de l'unité. Les modèles d'éléments finis utilisés pour la conception structurelle doivent être calibrés et vérifiés par des tests sur une table vibrante.

Les essais sur les tables vibrantes jouent également un rôle clé dans la validation et l'acceptation de nouveaux processus de conception parasismique, tels que : l'isolation des fondations, les contrôles passifs et actifs des Structures et dispositifs de dissipation d'énergie. Enfin, des essais doivent être réalisés sur table vibrante pour caractériser des phénomènes particuliers.

## <span id="page-30-3"></span>**1.5 Présentation de la table vibrante du CGS :**

 Le laboratoire de génie parasismique de CGS, situé à Sebala, El Achour, dispose d'un agitateur servo-hydraulique à 6 degrés de liberté. La table est en service depuis septembre 2011 et se compose d'une plate-forme métallique rigide mesurant 6,1 m x 6,1 m entraînée par 12 vérins servohydrauliques, dont 8 sont disposés en deux orientations horizontales et 4 en orientation verticale. Conçue et fabriquée avec des composants performants, la table reproduit fidèlement les effets des séismes réels ou synthétiques et des différents signaux vibratoires sur les structures ou éléments de structure. Les principales caractéristiques de la table sont données dans le tableau 1.2.

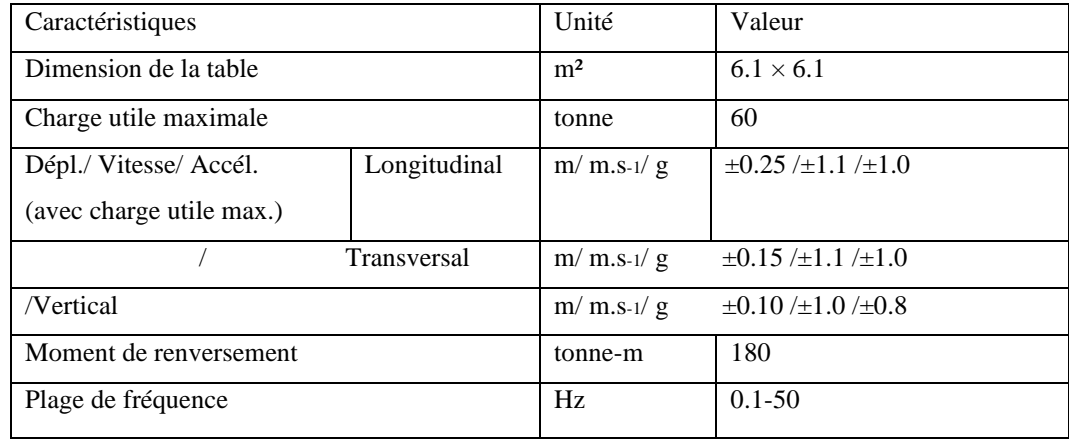

<span id="page-31-1"></span>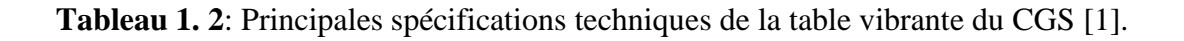

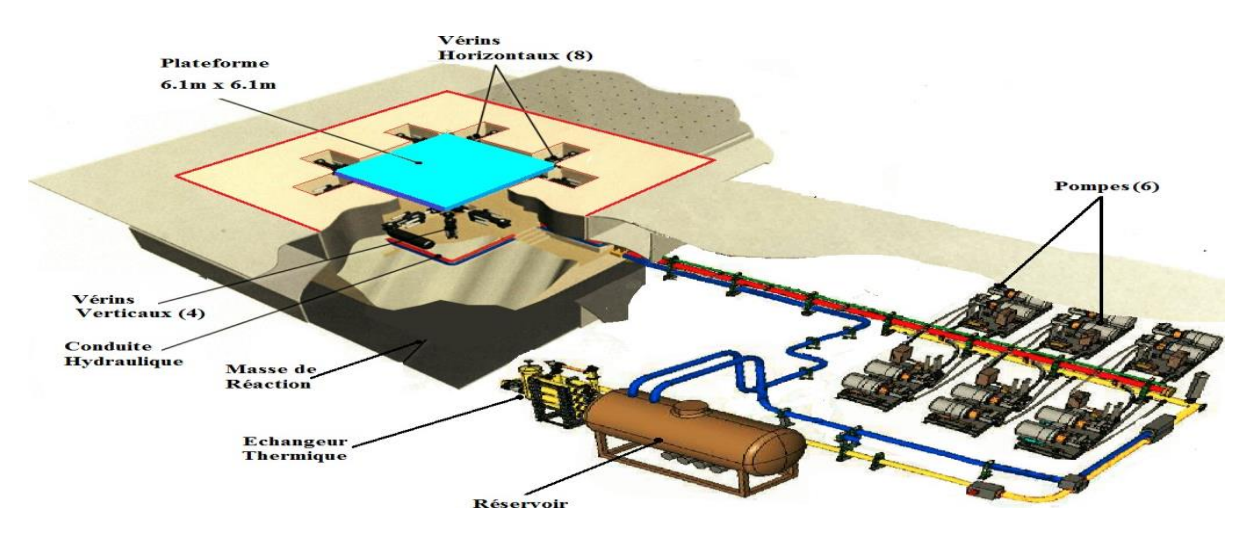

**Figure 1. 13**: Représentation schématique du système de table vibrante [1].

# <span id="page-31-2"></span><span id="page-31-0"></span>**1.5.1 Composantes de système de la table :**

 Une table vibrante est un dispositif complexe composé de trois parties, comme le montre la figure 1.14 :

- La partie mécanique est constituée d'une fondation, d'un ensemble de vérins, d'une plateforme et d'un spécimen ;
- La partie hydraulique est constituée d'un ensemble de servovalves, de pompes, de conduites hydrauliques, d'accumulateurs et d'échangeurs de chaleur ;

• La partie électronique est constituée du contrôleur de la chaîne d'acquisition des données et des capteurs de déplacement, de force et d'accélération.

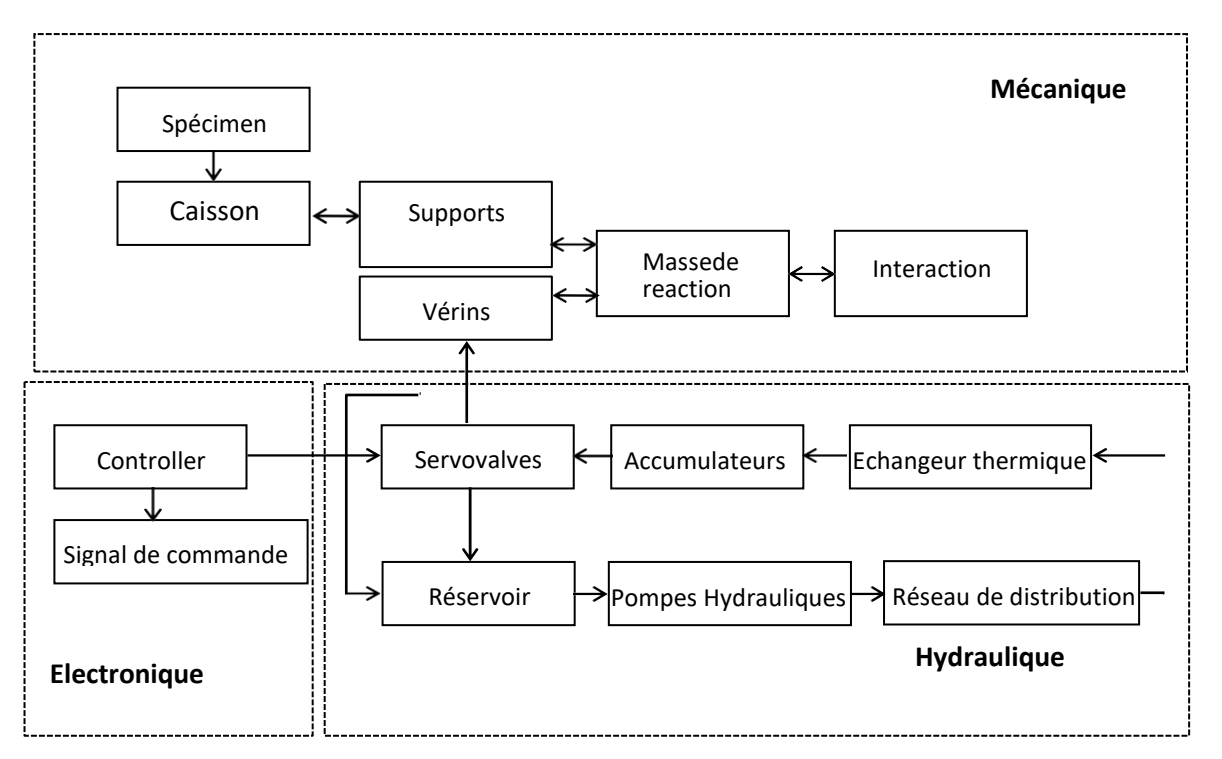

<span id="page-32-1"></span>**Figure 1. 14**: Diagramme d'interaction des différentes composantes du système table vibrante [12].

### <span id="page-32-0"></span>**1.5.1.1 Partie mécanique :**

### ✓ *Masse de réaction :*

 La masse réactive/ou sismique est une structure en béton armé d'une profondeur de 10 m et d'un poids de 6200 tonnes. En volume, cela représente un espace de 16 m x 16 m x 6 m qui a été creusé pour accueillir la table vibrante et ses accessoires. La première masse est posée au sol à travers un bloc de 18 m x 18 m x 4 m. La masse de réaction illustrée à la figure 1.15 est utilisée pour isoler dynamiquement la table vibrante de tous les autres équipements du laboratoire, c'est-à-dire pour minimiser la transmission des vibrations dans tout le laboratoire et autour du bâtiment en les dissipant dans le sol de fondation. Les vérins hydrauliques de la table (8 horizontaux et 4 verticaux) sont fixés sur la masse de réaction au moyen de plaques d'ancrage, elles-mêmes scellées dans le massif en béton armé au moyen d'ancrages post-tendue. La tolérance dimensionnelle pour ces emplacements de barres d'armature est d'environ ± 5mm.La masse de réaction est complètement enterrée, la surface supérieure est à une hauteur de  $\pm$  0,0 du bâtiment.

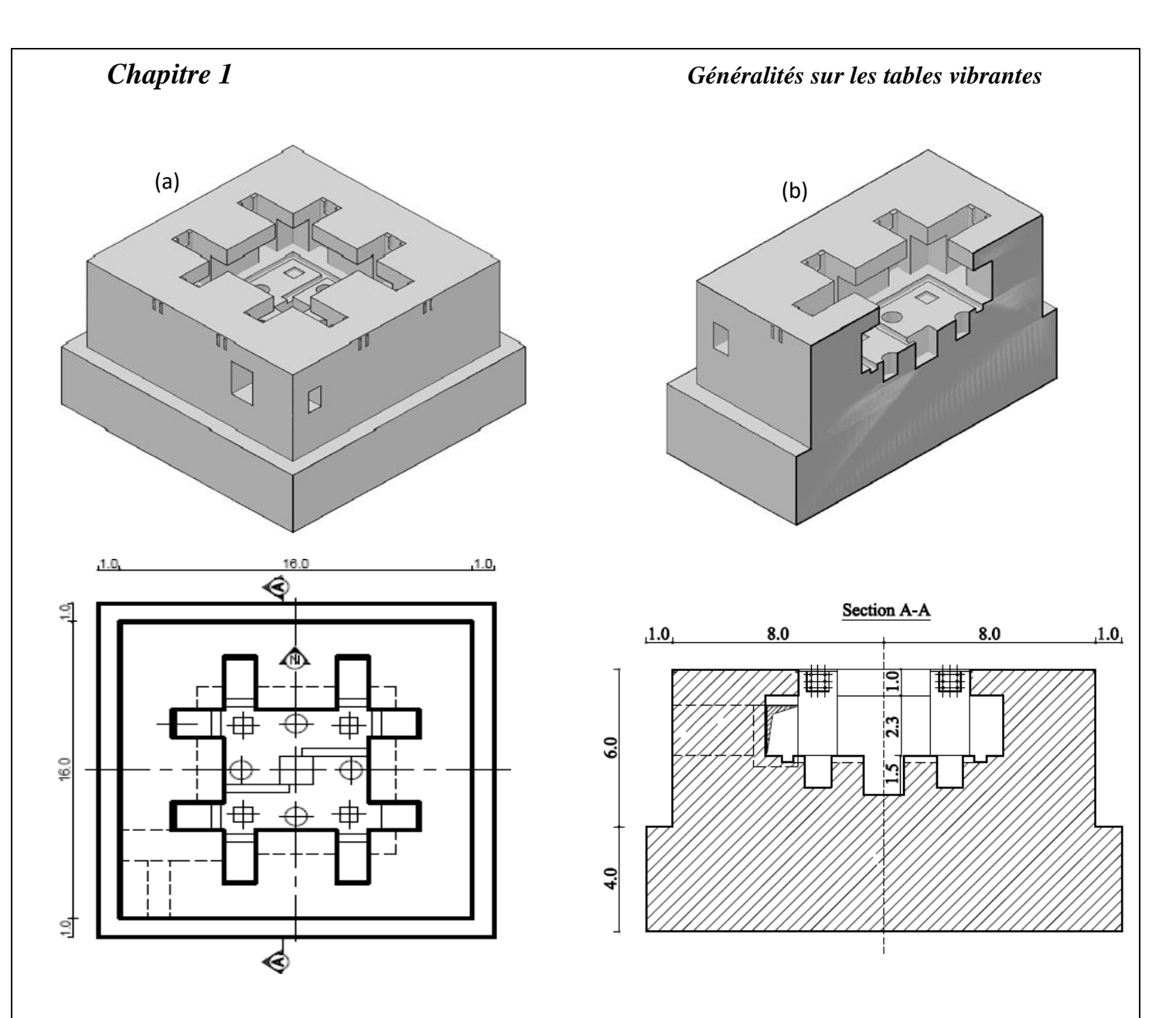

<span id="page-33-0"></span>**Figure 1. 15**: Représentation 3D du massif (a) et (b), (c) vue en plan et (d) coupe verticale [1].

### ✓ *Caisson / plateforme :*

 La plate-forme est la structure à laquelle le spécimen à tester est attaché. Idéalement, la plate-forme est conçue pour avoir la fréquence fondamentale la plus élevée possible et un rapport poids propre/charge utile élevé. En fait, une plate-forme rigide et massive minimise l'interaction table/spécimen et conduit à un meilleur contrôle de la table. Cependant, cette conception de table idéale nécessite des vérins de plus grande capacité et plus de puissance hydraulique, ce qui rend le coût global d'installation et d'exploitation prohibitif.

 La figure 1.16 montre la configuration finale après l'assemblage de la plate-forme, avec des dimensions de 6,1 m x 6,1 m x 2,2 m. La surface supérieure de la plate-forme comporte des trous d'ancrage filetés, M38/M30 utilisés en alternance avec M26/M20 pour fixer le spécimen

à la table. Ces points fixes forment une maille régulière avec une taille de maillage de 500 mm x 500mm.

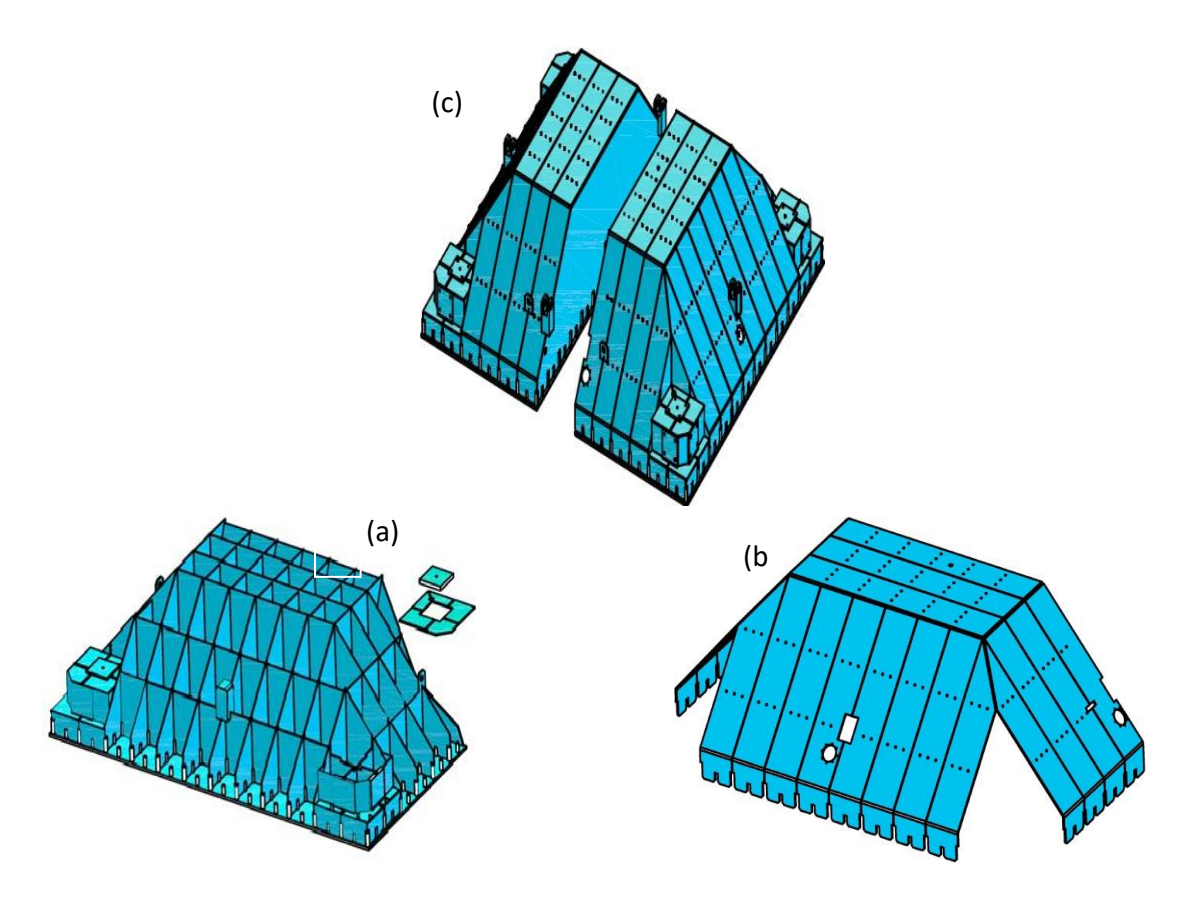

<span id="page-34-0"></span>**Figure 1. 16**: Différentes phases d'assemblage du caisson (a) structure interne en forme du nid d'abeilles (b) couverture externe et (c) constitution des deux pièces prêtes à être soudée [1].

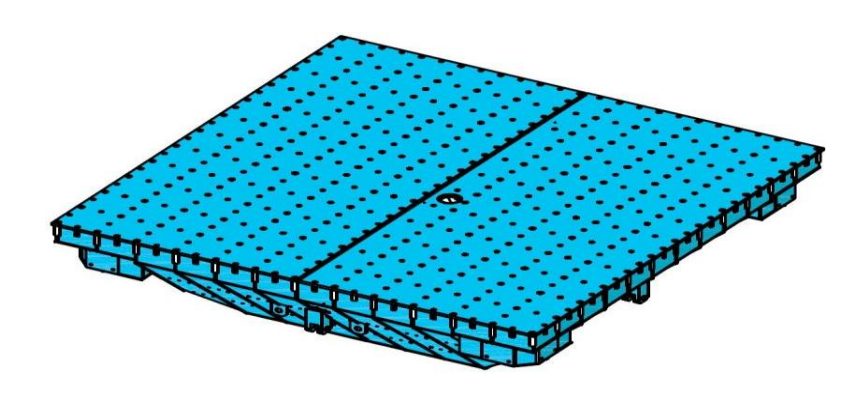

<span id="page-34-1"></span>**Figure 1. 17**: Configuration finale de la plateforme [1].

## ✓ *Supports statiques :*

 Le support statique du système d'agitation CGS illustré à la Figure 1.18 (a-b) se compose de quatre (04) unités montées parallèlement au vérin vertical. Les extrémités inférieures des deux extrémités du support sont reliées au bloc de réaction et les extrémités supérieures sont reliées au corps de boîte de la table vibrante. L'air comprimé est utilisé pour faire fonctionner ces supports.

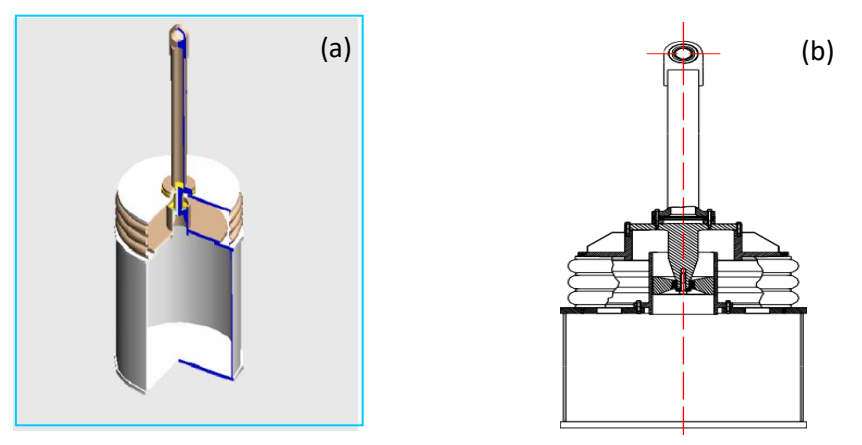

**Figure 1. 18**: (a)Vue en 3D, (b) Vue en élévation : Supports statiques de la table vibrante du CGS [12].

<span id="page-35-1"></span><span id="page-35-0"></span>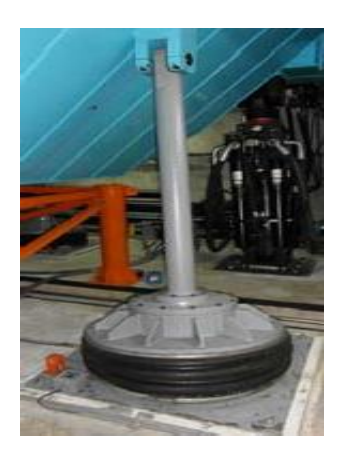

**Figure 1. 19:** photo d'un support statique [1].
## **1.5.1.2 Partie hydraulique :**

 La centrale hydraulique illustrée à la figure 1.20 fournit de l'huile hydraulique à haute pression, permettant au système d'essai de fonctionner. Il se compose de 06 pompes hydrauliques, de 04 pompes de surcharge, d'un réservoir d'huile, d'un échangeur thermique et d'un réseau de distribution ou d'un réseau de refoulement de fluide depuis la salle des machines vers le vérin à huile et la bouteille d'huile vers la salle des machines pour former un circuit en boucle fermée.

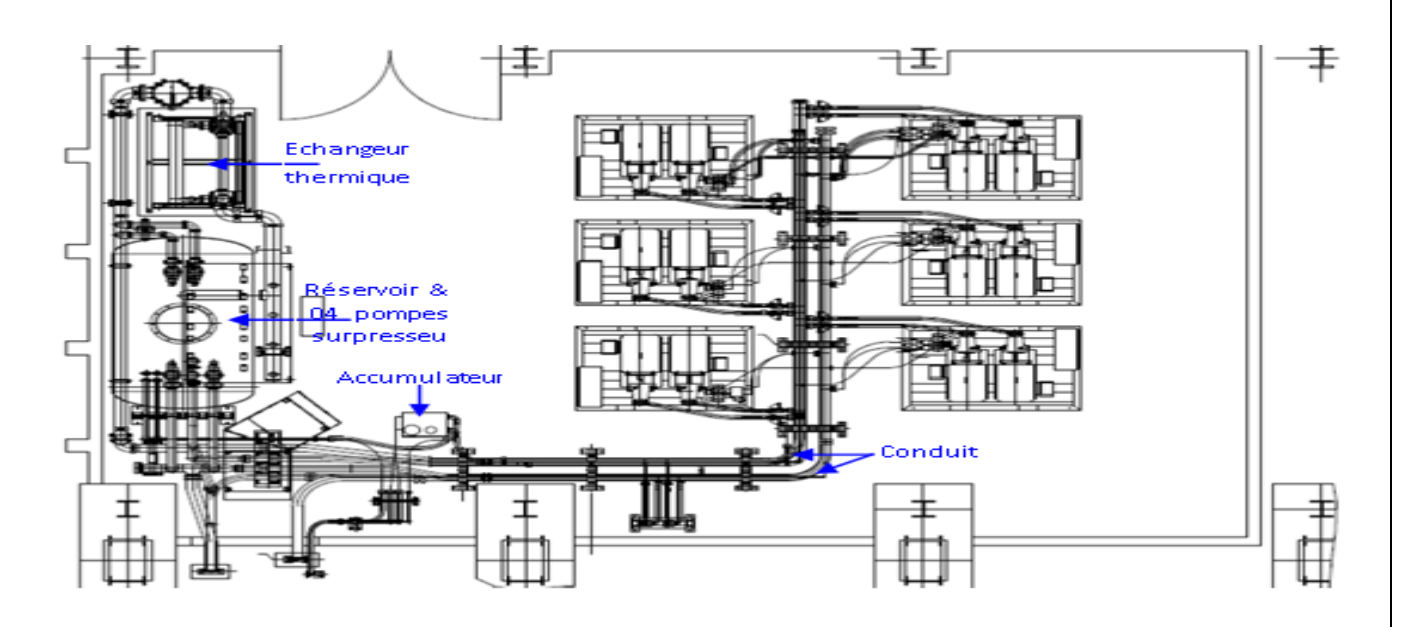

**Figure 1. 20**: Centrale hydraulique-Salle machine-du CGS [1].

## ✓ *Pompe hydraulique :*

Les pompes à haute pression (figure 1.21) sont du type à pistons axiaux qui convertissent l'énergie mécanique du moteur électrique en pression hydraulique. Une des pompes est réservée pour fournir la pression nécessaire à l'étage pilote de la servovalve. La pompe démarrera puis s'arrêtera pour fournir un contrôle continu de l'étage pilote de la servovalve. Les 05 pompes restantes seront contrôlées par une seule pression de référence.

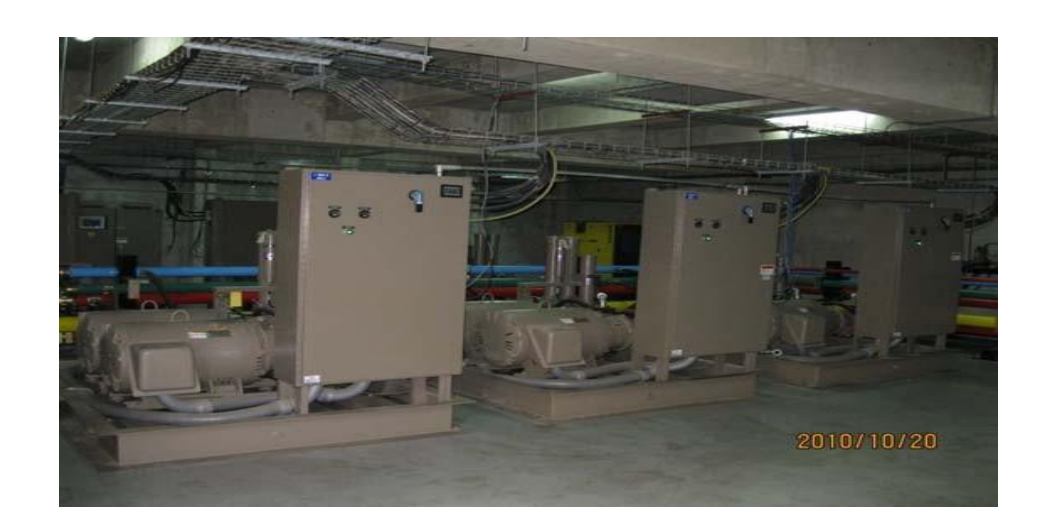

**Figure 1. 21**: Pompe hydraulique (salle machine) du CGS **[12].**

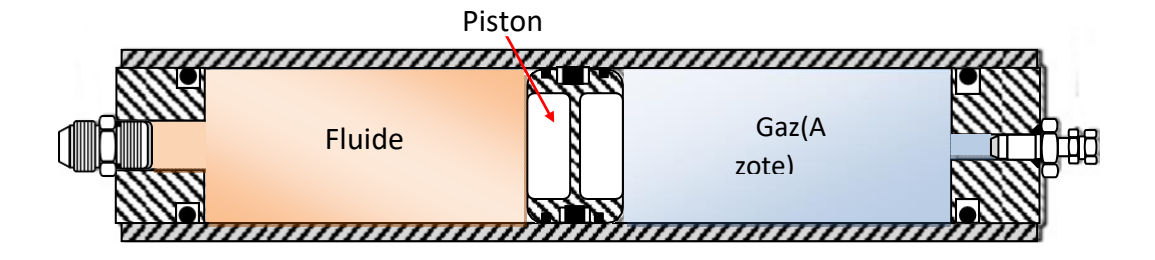

**Figure 1. 22**: Accumulateur de type piston [1].

## ✓ *Vérins :*

Le vérin servo- hydraulique (figure 1.23) est l'élément récepteur de l'énergie hydraulique, qui convertit l'énergie hydraulique en énergie mécanique. Il permet de développer un travail très important avec une vitesse très précise. Les vérins sont spécialement conçus pour répondre aux exigences de haute performance des tables vibrantes. Ils se caractérisent par une conception robuste qui permet une rigidité axiale et latérale très élevée, une capacité de charge élevée et un frottement négligeable. En tant que tels, ils sont construits avec des matériaux spécifiquement sélectionnés pour

minimiser la friction tout en maximisant la fiabilité et la résistance à l'usure.

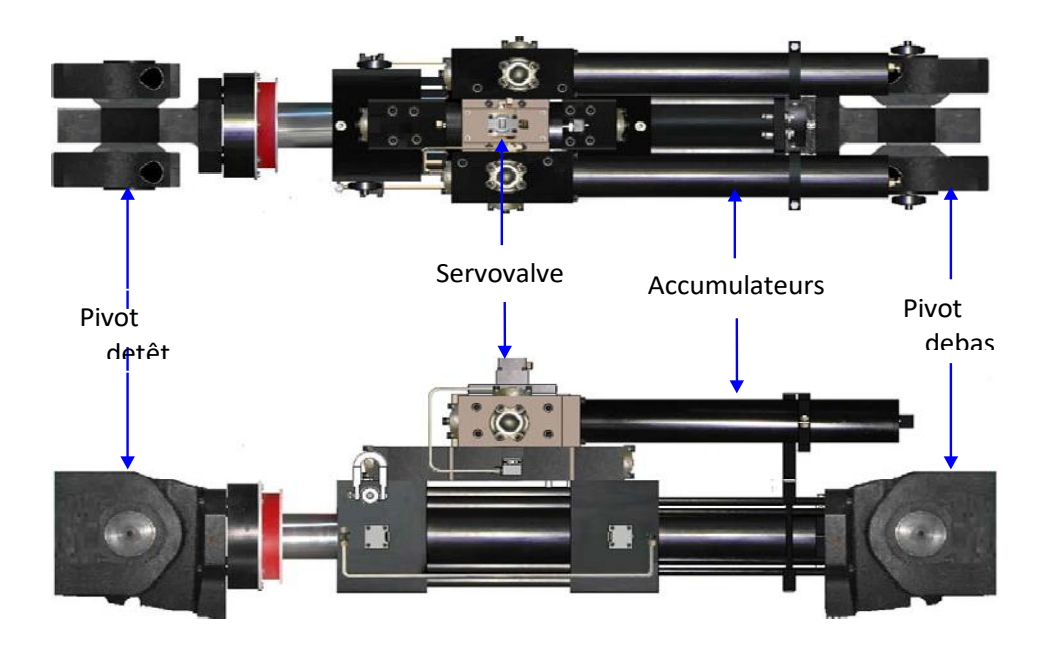

 **Figure 1. 23**: Schéma typique du vérin [1].

## ✓ *Servo-valve/Electro-vanne :*

 Les servovalves/Les électrovannes régulent le débit et la direction du fluide hydraulique entrant et sortant du vérin hydraulique. La servovalve répond au signal de commande généré par le logiciel, qui est traité par le contrôleur et émis via le module d'entraînement de la valve. La servovalve illustrée dans la figure 1.24 régule la direction et le débit de l'huile hydraulique de l'orifice hydraulique au vérin. La direction d'écoulement du fluide vers le vérin est déterminée par la direction dans laquelle le tiroir se déplace. Le fluide se déplace en raison de la différence de pression.

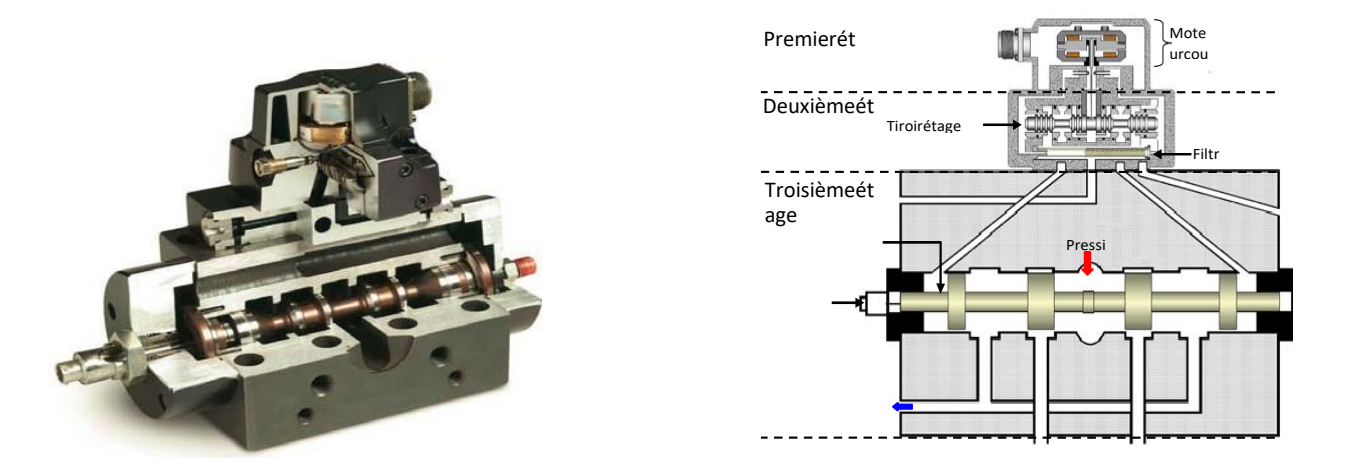

**Figure 1. 24**: Servovalve à trois étages MTS 256 [1].

## ✓ *Accumulateurs :*

 Un accumulateur est un réservoir pneumatique pouvant contenir un volume variable de fluide sous pression et permettant de fournir un gros débit pendant une durée relativement courte, mais aussi un petit débit tant qu'il y a de la pression (figure 1.25).

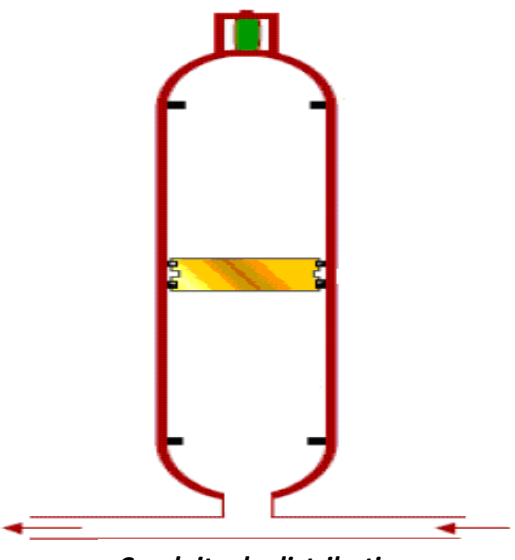

*Conduite de distribution* 

**Figure 1. 25**: Accumulateur de pression du CGS [12].

## ✓ *Échangeur thermique :*

 La température du fluide hydraulique est maintenue par un échangeur de chaleur qui refroidit le fluide. L'échangeur de chaleur (Figure 1.26) refroidit l'huile hydraulique lorsqu'elle passe à travers la plaque de remplissage. Une tour de refroidissement est un échangeur par lequel la chaleur est extraite de l'eau par contact avec l'air.

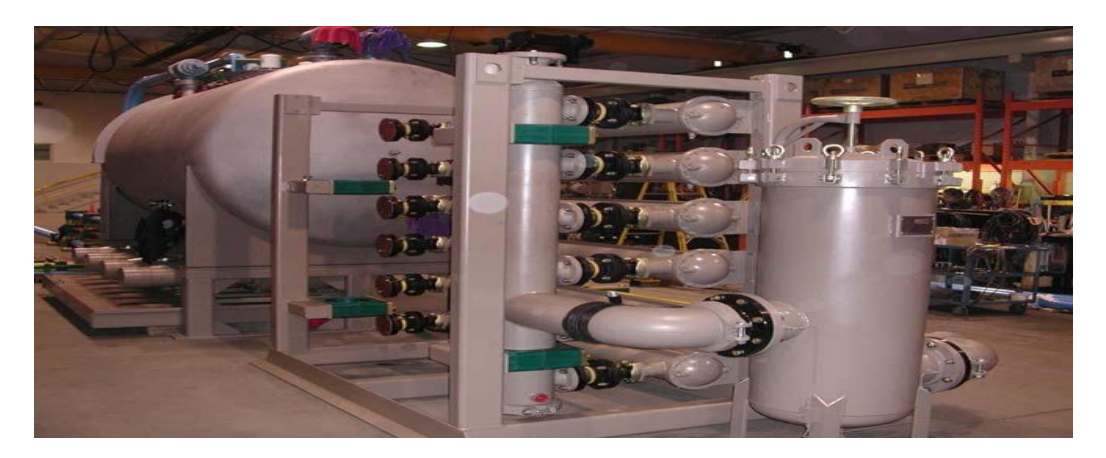

**Figure 1. 26**: Echangeur thermique du CGS [12].

### *Chapitre 1 Généralités sur les tables vibrantes*

### ✓ *Tours de refroidissement :*

 Le transfert de chaleur se produit par échange de chaleur entre l'air et l'eau et l'évaporation d'une petite partie de l'eau (figure 1.27).

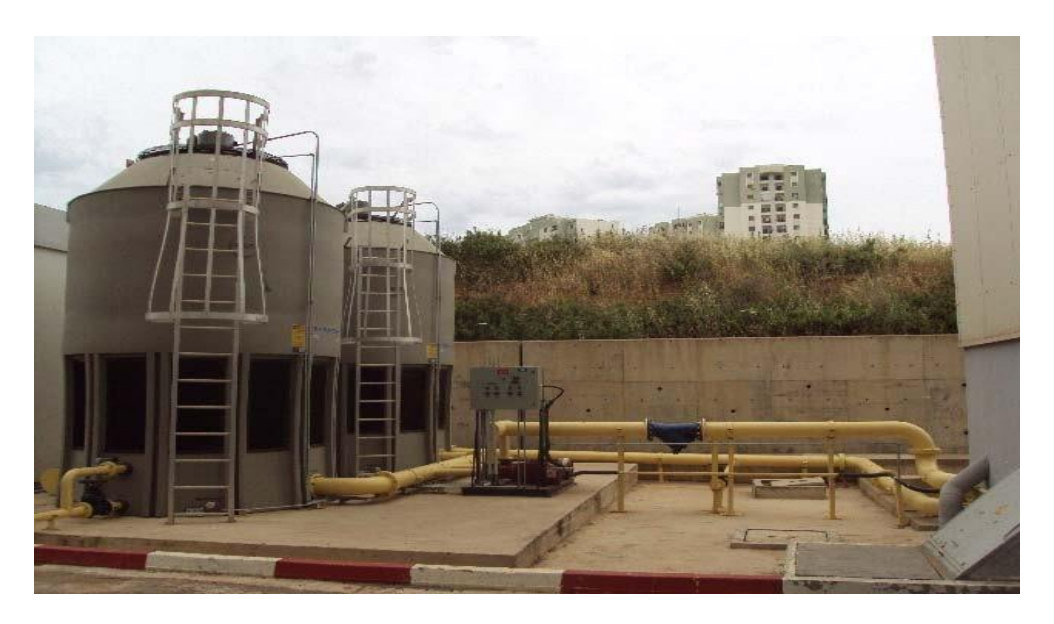

**Figure 1. 27**: Les tours de refroidissement du CGS [12].

## ✓ *Fluide Hydraulique :*

 Dans un système hydraulique, la puissance est transférée au fluide via une pompe, qui à son tour est entraînée par un moteur électrique ou un moteur thermique. Étant donné que les fluides sont utilisés pour transmettre de l'énergie à d'autres composants, leurs propriétés doivent être bien comprises.

### ✓ *Réseau de distribution hydraulique ;*

 C'est là que s'installe le réseau de transfert des fluides, de la salle des machines aux vérins, et des vérins à la salle des machines, en passant par les réservoirs et les échangeurs de chaleur.

### **1.5.1.3 Partie électronique :**

 Le contrôle numérique en temps réel de la table est assuré par le logiciel 469D. Ce dernier fournit un contrôle de base en boucle fermée à trois variables (déplacement, vitesse et accélération) et des techniques de contrôle adaptatif avancées. Il fournit également une interface graphique qui permet l'introduction de signaux de contrôle et le réglage du gain pour développer des systèmes de table/spécimen.

# **1.6 Présentation de la table vibrante de laboratoire de dynamique de structures de l'université Hassiba Benbouali de Chlef :**

 Le système de vibration à son état initiale présente des restrictions diverses surtout pour le contrôle et la simulation des signaux aléatoire et sismique comme le montré la figure 1.28.

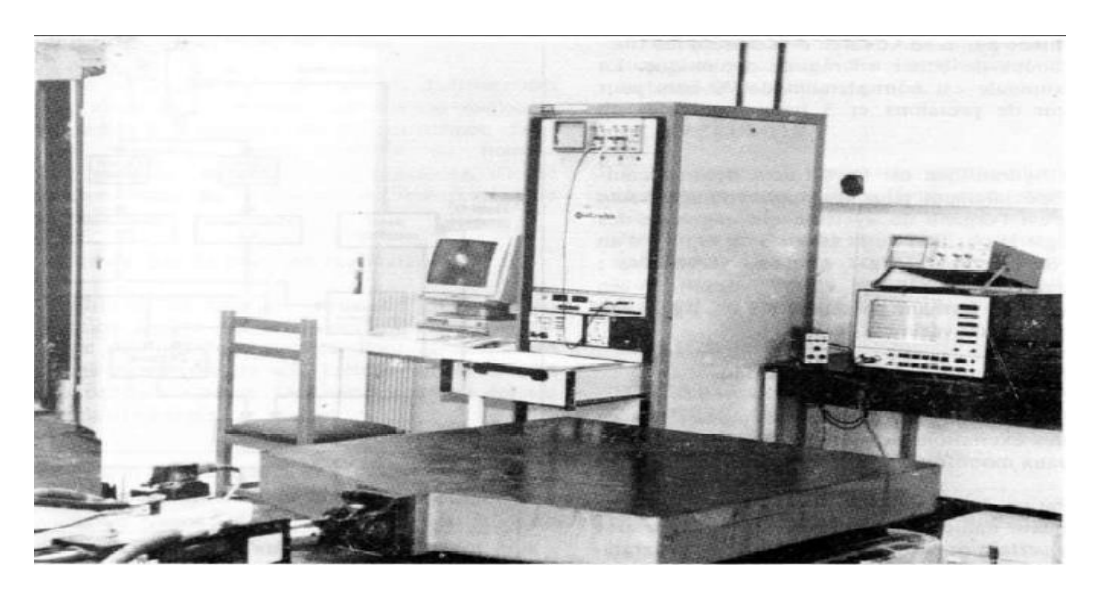

**Figure 1. 28**: vue globale de système de la table de vibration de laboratoire de DDS Chlef [13].

## **1.6.1 Caractéristiques générales de la table vibrante :**

 L'ensemble de système de vibration est schématisé sur la figure 1.29 avec ses différentes composantes.

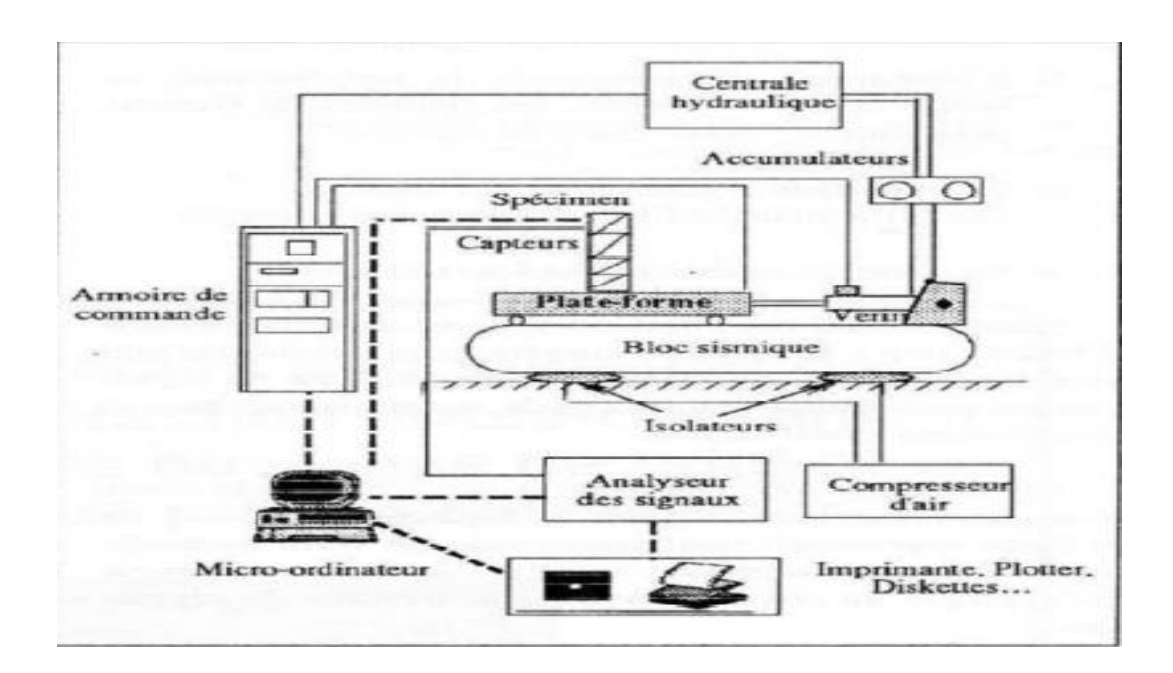

**Figure 1. 29:** schéma descriptif du système de vibration [13].

### **1.6.1.1 Système mécanique :**

La partie mécanique de la table vibrante est principalement composée des supports suivants :

- Plate-forme : Le format de la plate-forme est de 1 m  $\times$  1 m. Composé de près d'une tonne d'acier, il est très dur. Pour faciliter l'installation de l'échantillon. Il est régulièrement perforé sur toute sa surface. Il est relié à la masse de réaction par l'intermédiaire d'un vérin hydraulique et d'un système de guidage qui facilite uniquement le coulissement de la plate-forme dans le sens horizontal.
- Bloc sismique (masse de réaction) : il s'agit d'un bloc d'acier de qualité supérieure à celle de la plate-forme, il est positionné sur quatre isolateurs pneumatiques de vibration.

### **1.6.1.2 Système hydraulique :**

 Il se compose d'une unité de commande qui fournit de l'huile hydraulique sous pression au système. La pression de refoulement est généralement fixée à 210 bars et le débit de sortie maximal est de 19,6 l/min.

 Deux accumulateurs de charge sont installés entre le groupe hydraulique et le vérin. Ils fournissent l'énergie maximale consommée par la servovalve et réduisent les fluctuations et les coups de bélier dans des conditions dynamiques.

 Un vérin hydraulique est un élément de mécanique des fluides. Conçu pour les applications à haute fréquence. C'est l'organe du système qui produit l'effort ou ajuste la position de la table.

## **1.6.1.3 Système de contrôle et d'acquisition :**

## ✓ *Système de contrôle :*

 Le système de contrôle (figure 1.30) de base ne reproduit pas l'excitation sismique, il ne peut fournir qu'un signal à une seule fréquence.

La génération de fonctions se fait principalement par des générateurs de fonctions numériques, qui visent à offrir un certain nombre de possibilités pour la programmation dynamique du système.

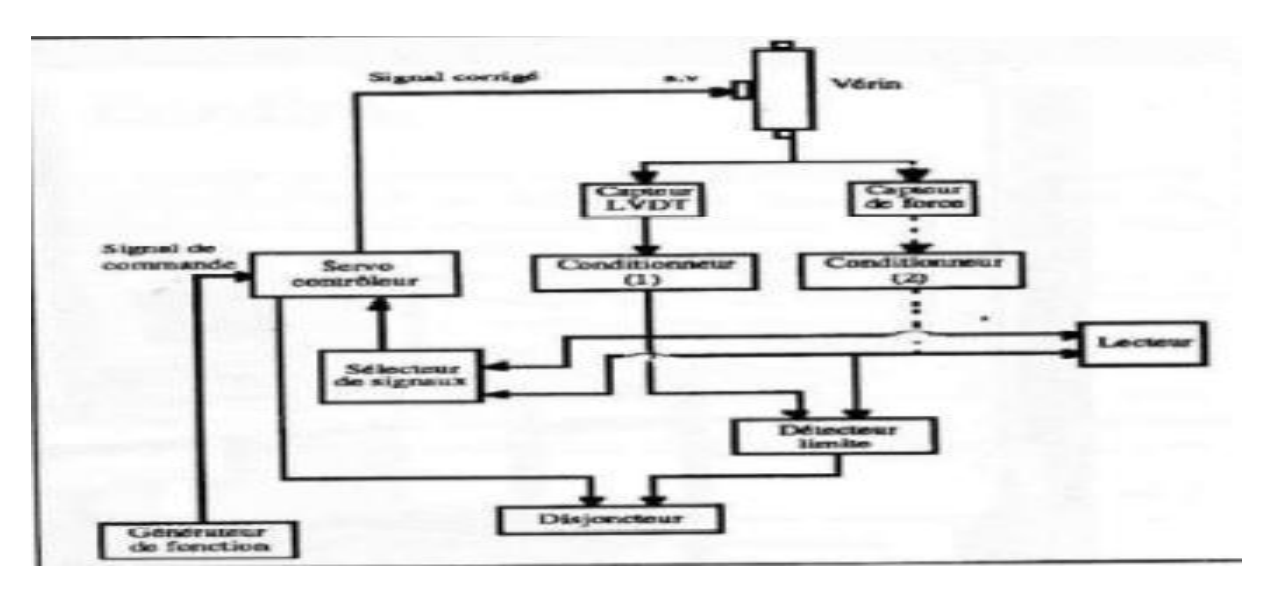

**Figure 1. 30**: diagramme de l'unité de contrôle de base [13].

## ✓ *Système d'acquisition :*

 Un système d'acquisition et de traitement du signal est considéré comme un indicateur de performance d'un laboratoire car il est développé à partir des travaux de recherche menés. La chaîne de base de mesure des vibrations comprend :

- Deux accéléromètres piézoélectriques.
- Deux préamplificateurs.
- Deux câbles de connexion.
- Analyseur de signal monovoie.

## **1.7 Conclusion :**

 Dans ce chapitre nous avons passé en revu sur le développement des tables vibrantes et la façon dont les besoins pratiques du génie parasismique ont été satisfaits depuis 1890.

 Ensuite nous avons vu les tables les plus importantes du monde, Ici nous avons donné l'exemple de la table la plus importante et la plus développée, c'est la table japonaise NIED (15 mx 20 m) 6-DDL, qui permet de tester des bâtiments en béton armé de six étages à grande échelle.

 Par ailleurs nous avons présenté la table vibrante à six degrés de liberté installée au niveau du laboratoire du CGS et aussi la table vibrante de laboratoire de DDS, et de cela nous avons conclu que les tables vibrantes peuvent être regroupés dans trois catégories de systèmes, à savoir, un système mécanique, un système hydraulique et, enfin, un système électronique.

 Dans le chapitre suivant nous allons présenter la table vibrante de RISAM de l'université Abou-Bekr Belkaid (Tlemcen).

# **Chapitre 2 : Présentation de la table vibrante de RISAM**

## **2.1 Introduction :**

 Les essais sismiques sont spécifiquement conçus pour tester les structures de génie civil et leurs composantes jusqu'à l'effondrement ou aux états limites ultimes. Leur mission première est d'étudier et de vérifier le comportement sismique des ouvrages de génie civil et d'autres équipements. Les activités de recherche dans cet axe sont multiples on cite :

- $\checkmark$  Le développement de la recherche expérimentale dans le domaine du génie parasismique.
- $\checkmark$  Effectuer des essais de qualification dynamique d'équipements industriels.
- ✓ Améliorer notre compréhension sur les tremblements de terre et leurs effets afin d'apporter une contribution significative à l'importante question de la sécurité parasismique en Algérie et dans le monde [14].

 Dans le présent projet de fin d'étude on s'intéresse particulièrement aux essais sur table vibrante qui constituent l'approche expérimentale la plus réaliste et la plus utilisé pour l'analyse sismique des structures [1]. Dans ce cas des excitations en temps réel sont appliqués à la base d'un modèle d'un ouvrage en génie civil, ce qui permet de simuler d'une manière réaliste les effets dynamiques complexes à modéliser. Par ailleurs compte tenu de la limitation en charge utile de la plupart des tables vibrantes, le recours à des essais sur modèles structurels à échelle réduite est généralement nécessaire.

 Le laboratoire de recherche RISAM (RISk Assessment and Management) de l'université Abou Bekr Belkaid - Tlemcen dispose d'une table vibrante uniaxiale. Ce chapitre sera donc consacré à la description de différentes composantes constituant cette table.

## **2.2 Description générale de la table sismique de RISAM :**

 La table sismique de RISAM est installée dans un laboratoire situé au niveau de la faculté de Technologie de l'université Abou Bekr Belkaid de Tlemcen. La surface du laboratoire est de (7.7m  $\times$  15.6m), la figure 2.1 montre une photo extérieure du laboratoire. Cette table est opérationnelle depuis octobre 2019.

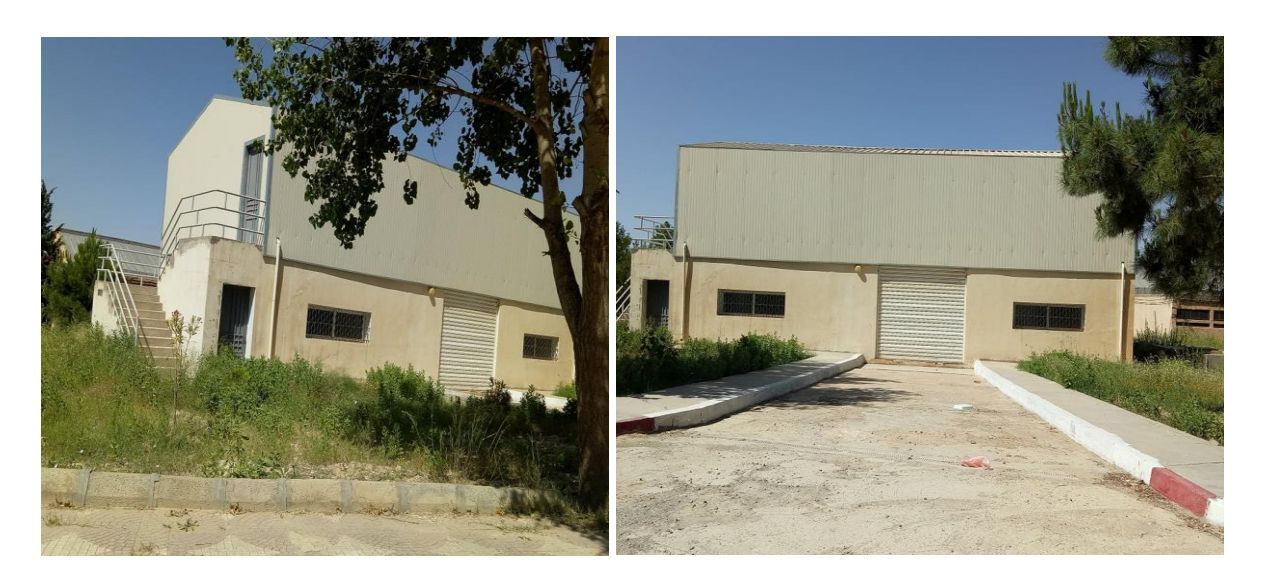

**Figure 2. 1:** Vue extérieure du laboratoire.

 Il s'agit d'une table vibrante uni-axiale, elle comporte une plate-forme métallique très rigide de dimensions de 1.5m par 1.5m (figure 2.2). Elle est posée sur un massif de réaction ou sismique en béton armé de 3 m de profondeur et de dimensions de 3.5 m par 5.5 m. Cette table est actionnée par un système de distribution hydraulique avancé. Elle est liée à un système de contrôle et d'acquisition de données à 44 canaux. Ce système est installé dans une salle de commande située en face à la table. Les figures 2.3 et 2.4 comportent des photos qui illustrent la configuration de l'espace intérieur du laboratoire. Ce laboratoire est doté également d'un pont roulant de commande à distance de capacité de 2 tonnes (figure 2.5).

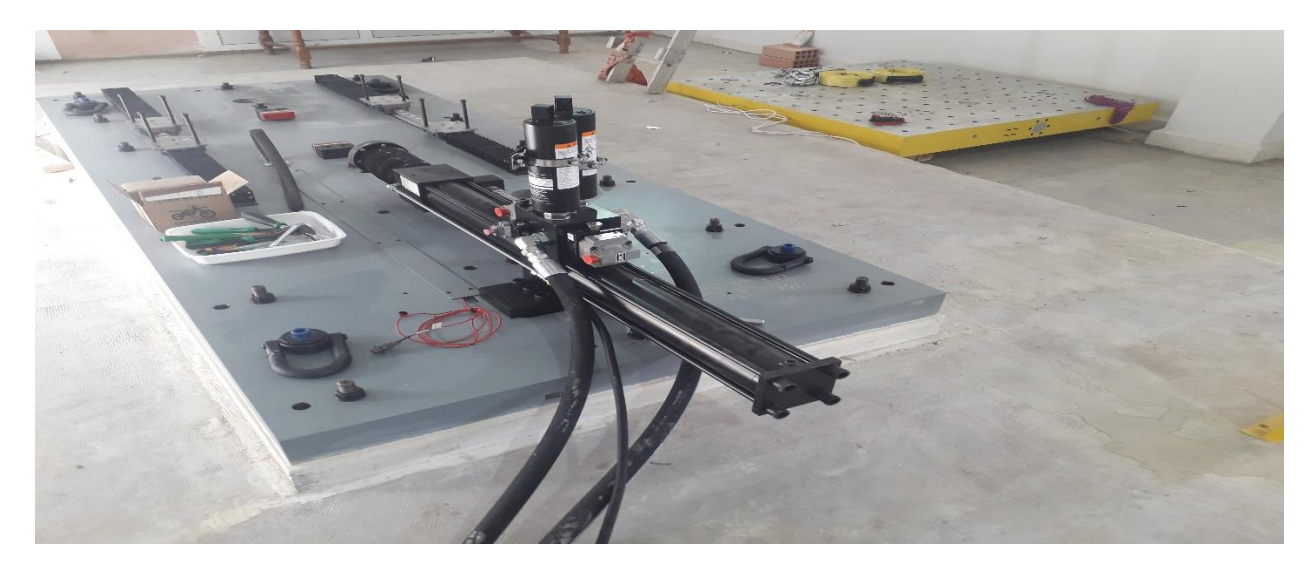

**Figure 2. 2:** Plate-forme métallique.

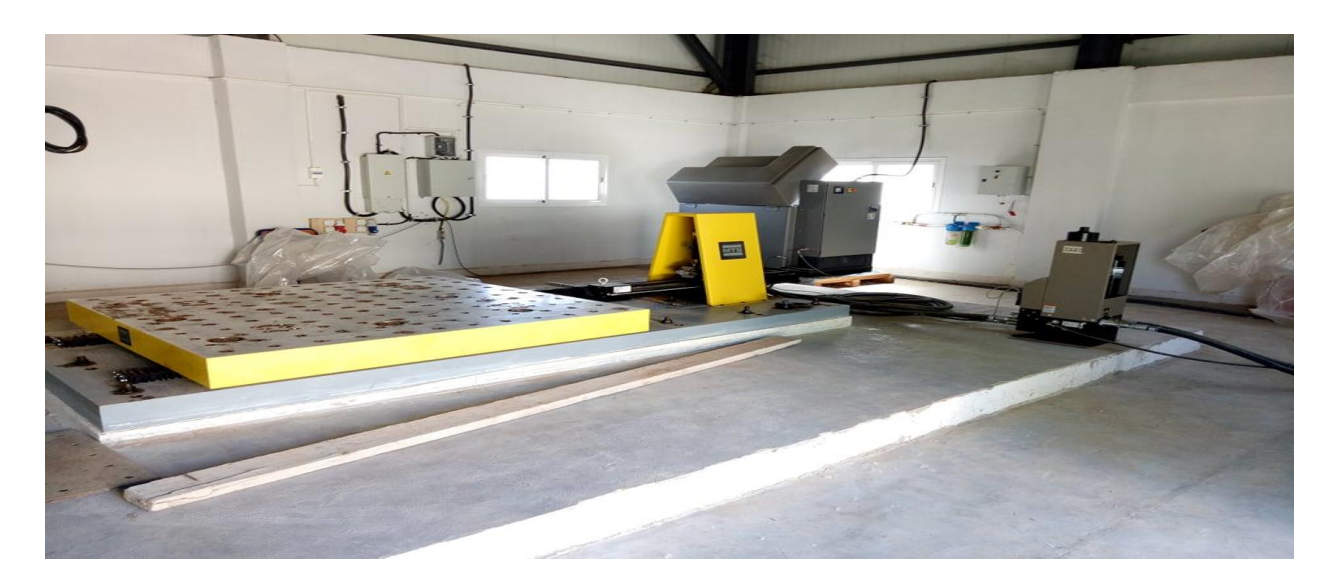

Figure 2. 3: Vue intérieure principale du laboratoire.

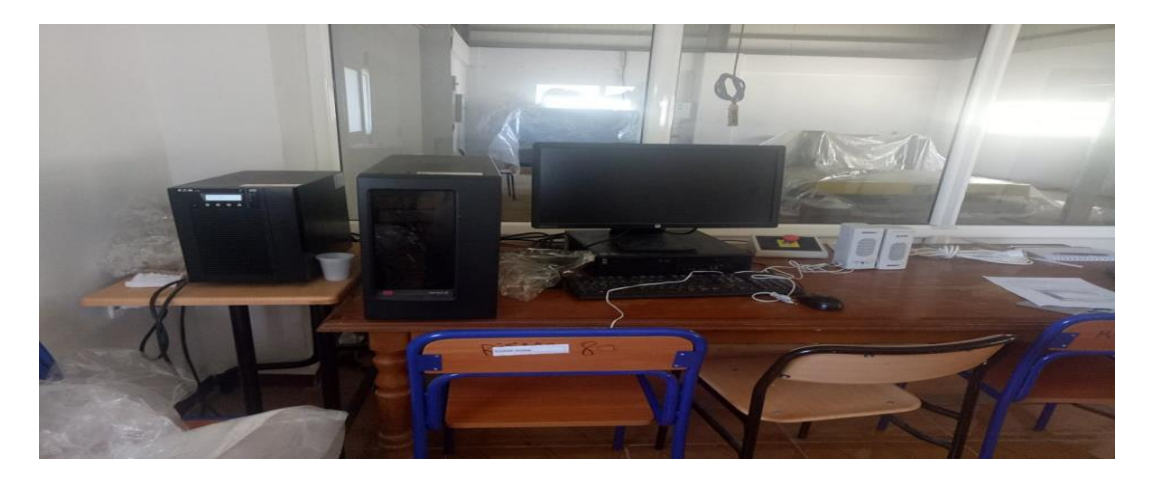

**Figure 2. 4:** Configuration de l'espace intérieur du laboratoire.

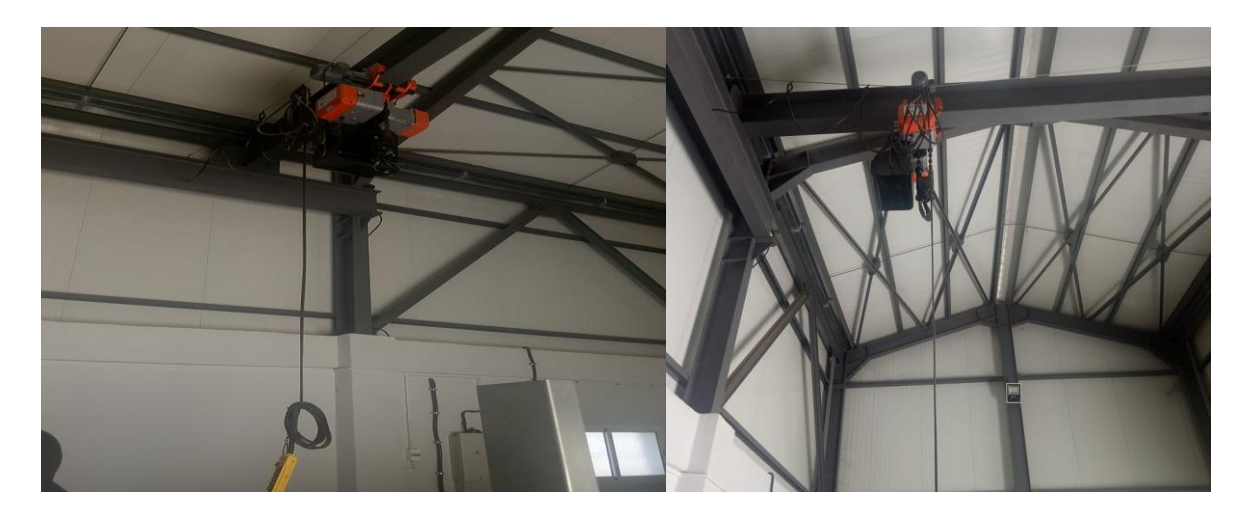

Figure 2.5: Le pont roulant.

## **2.3 Composantes du système de la table vibrante de RISAM :**

 Les tables vibrantes uni-axiales sont pratiques pour effectuer des recherches fondamentales sismiques et des essais de qualifications dynamiques. Les figures 2.6 à 2.9 montrent les plans de la table vibrante de RISAM. L'assemblage des différents éléments de cette table est montré par la figure 2.10 [15].

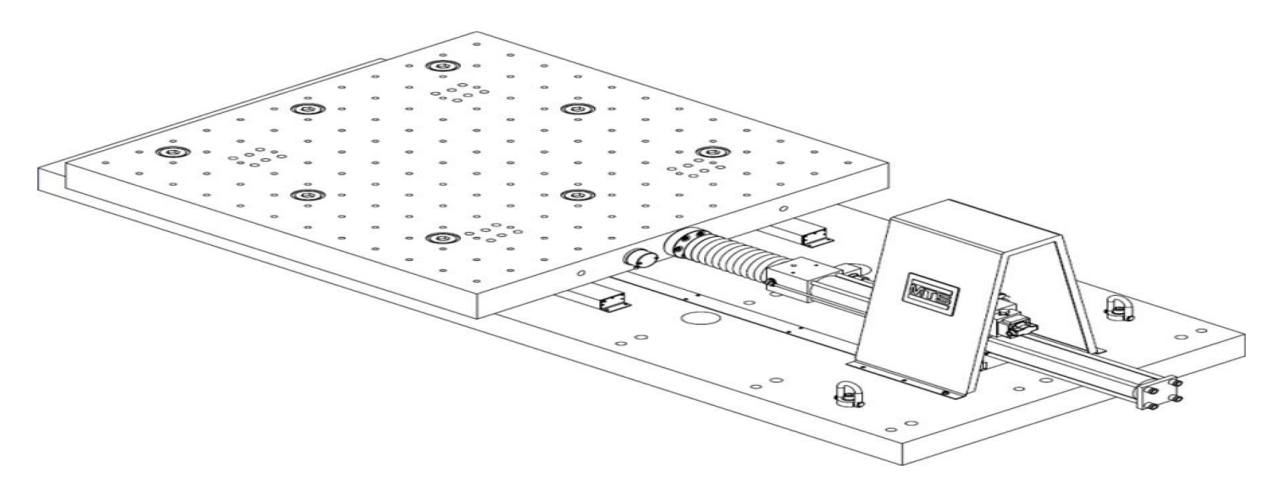

**Figure 2. 6:** Table vibrante uni-axial [16].

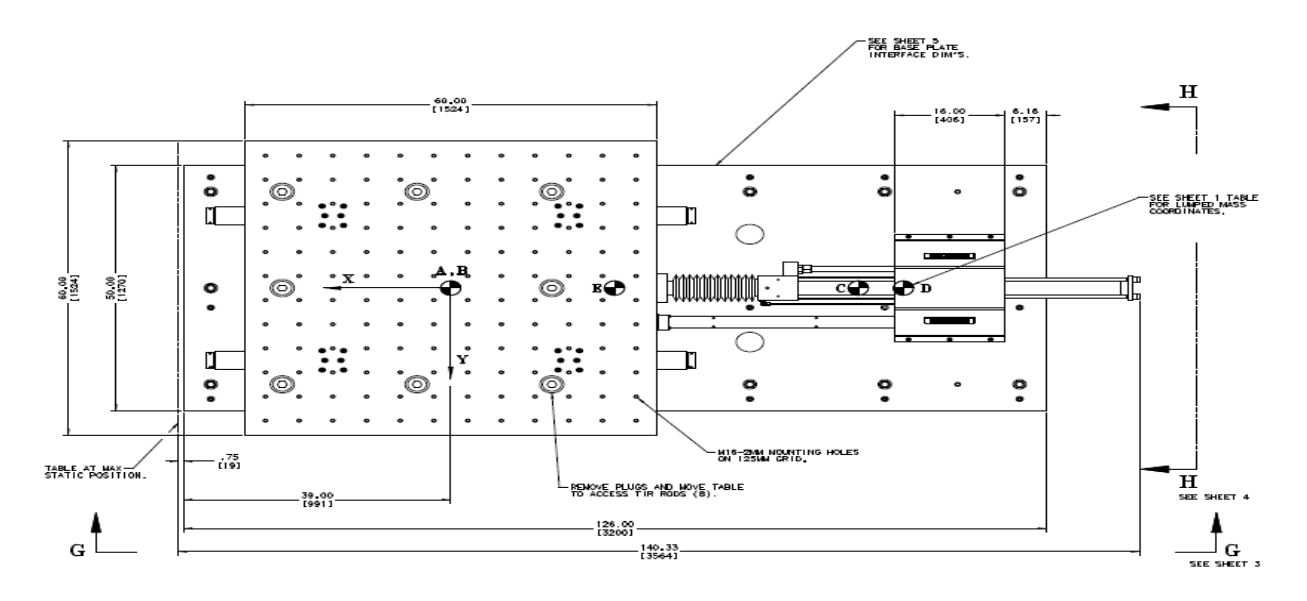

**Figure 2. 7:** vue de dessus [17].

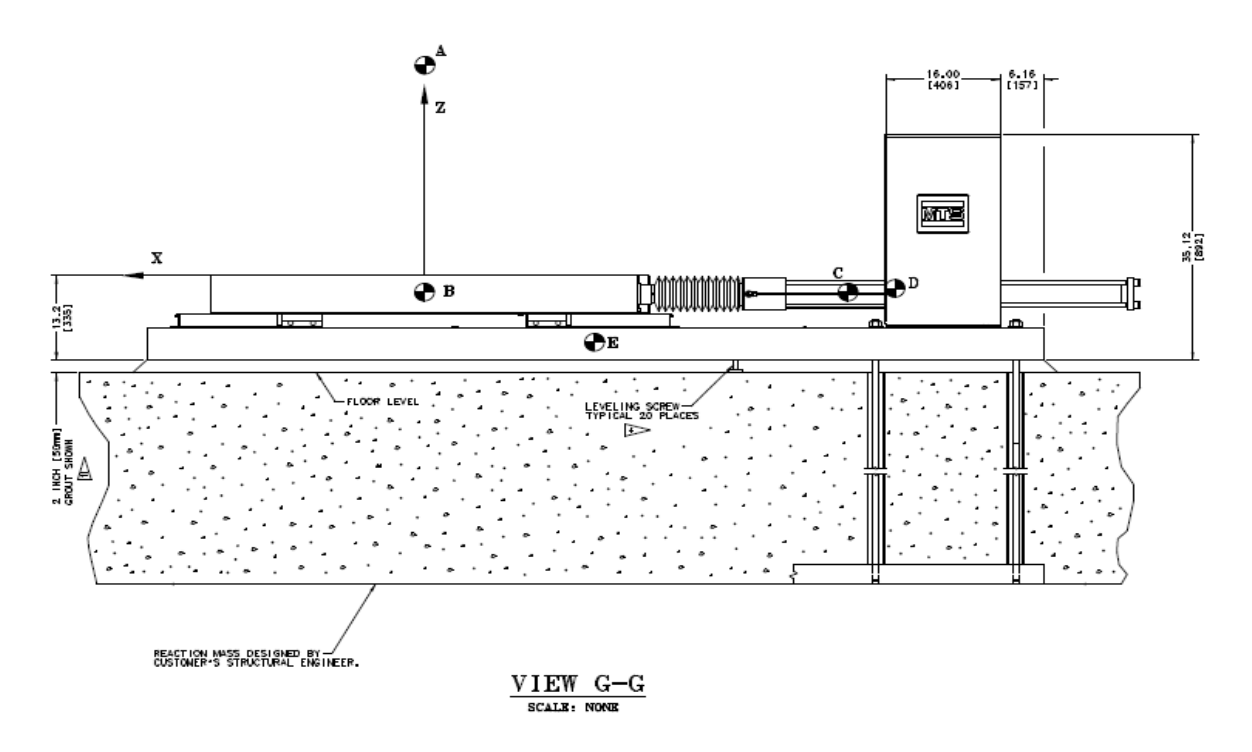

**Figure 2. 8:** Vue G-G [17].

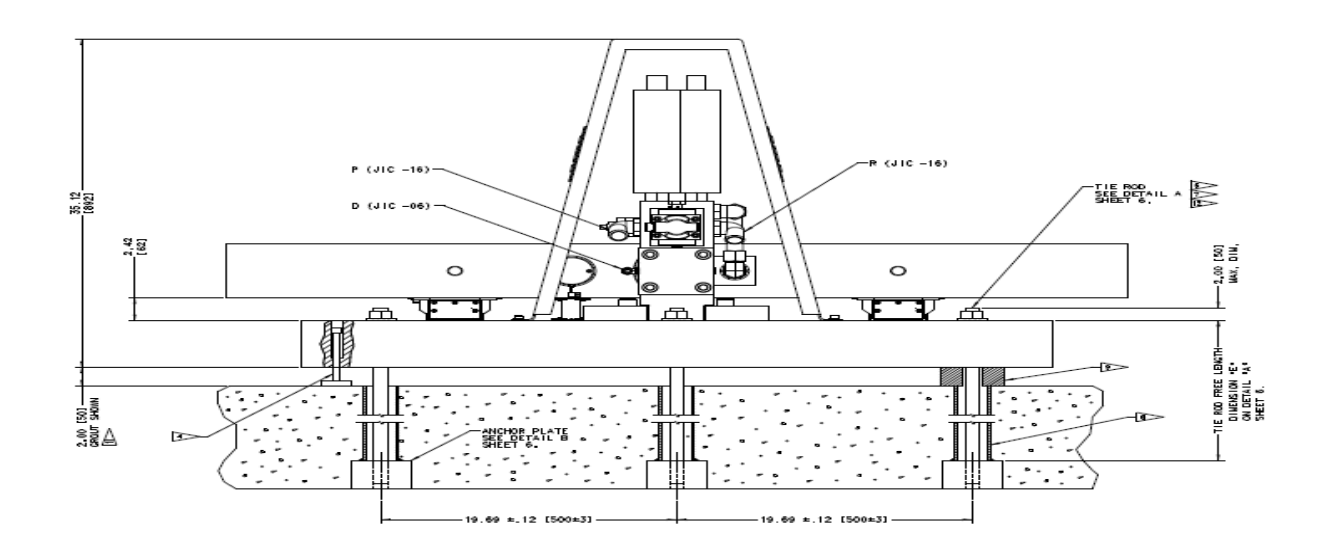

**Figure 2. 9:** Vue H-H [17].

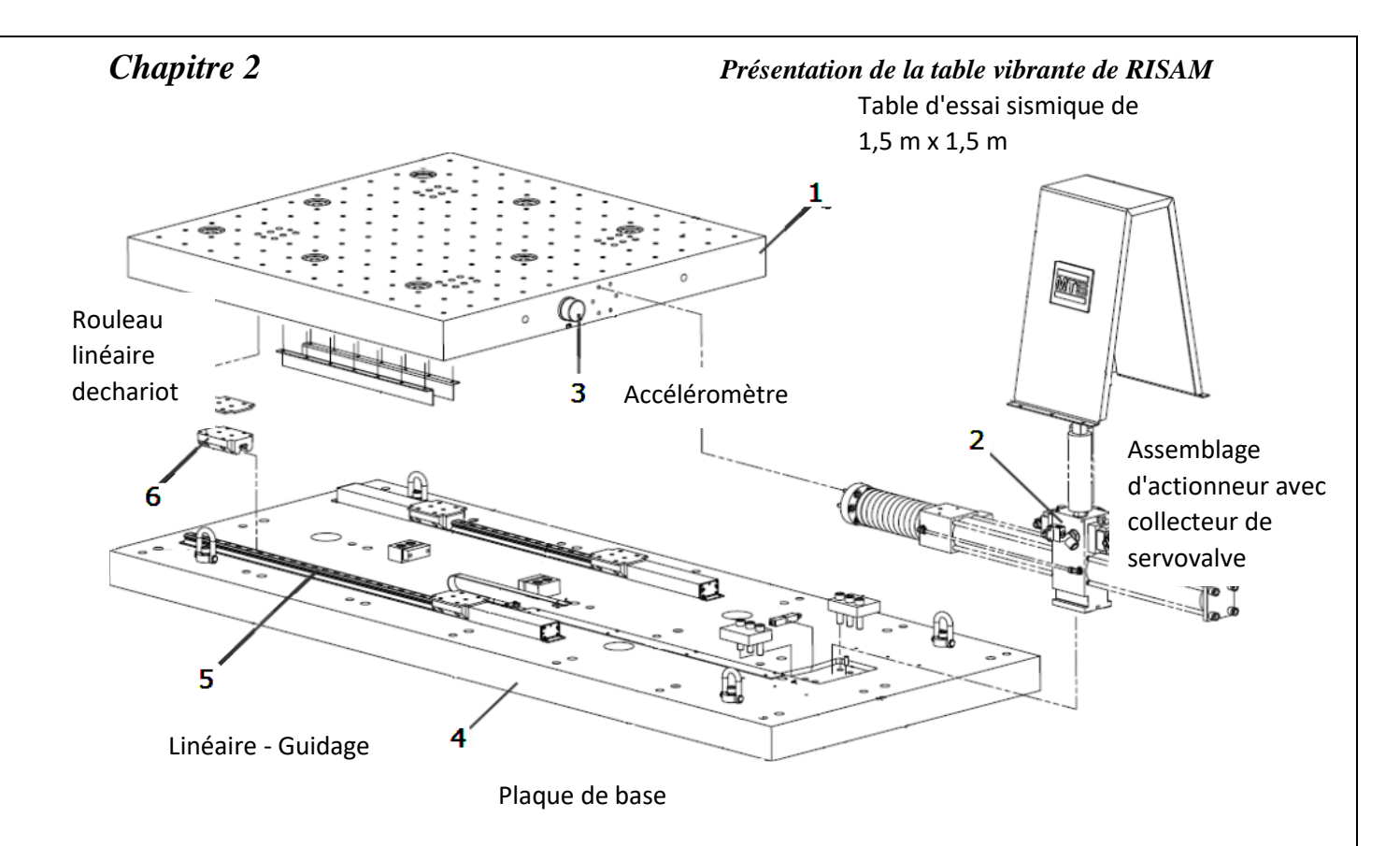

**Figure 2. 10:** Assemblage mécanique des éléments des tables uni-axiaux [16].

 La table vibrante servo-hydraulique uni-axial à un seul degré de liberté de RISAM est opérationnelle sur une bande fréquentielle de 0 à 50 Hz. La plate-forme ou le caisson en acier mesure 1,5 m par 1,5 m. Elle peut porter une charge utile maximum de deux tonnes (la masse maximale du spécimen).

 Sur la surface de la plate-forme on trouve pour l'emplacement des spécimens à tester un total de 152 trous d'ancrages de diamètre de 16 mm espacés de 19.69 cm dans les deux directions longitudinale et transversale (figure 2.11). Le signal d'entrée est appliqué à la structure à l'aide d'un vérin servo-hydraulique commandés par une servovalve sur une bande fréquentielle de 0 à 50 Hz. Le vérin de la table est attaché à une fondation en béton armé conçu pour réduire les vibrations générées par le mouvement de la table vibrante. Le déplacement, vitesse et accélérations maximums de la présente table sont respectivement égaux aux 0.25 m, 1m/s et 1.0 g. La force maximale est de 42 kN/m. Le tableau 2.1 résume les principales caractéristiques de la table vibrante du laboratoire RISAM.

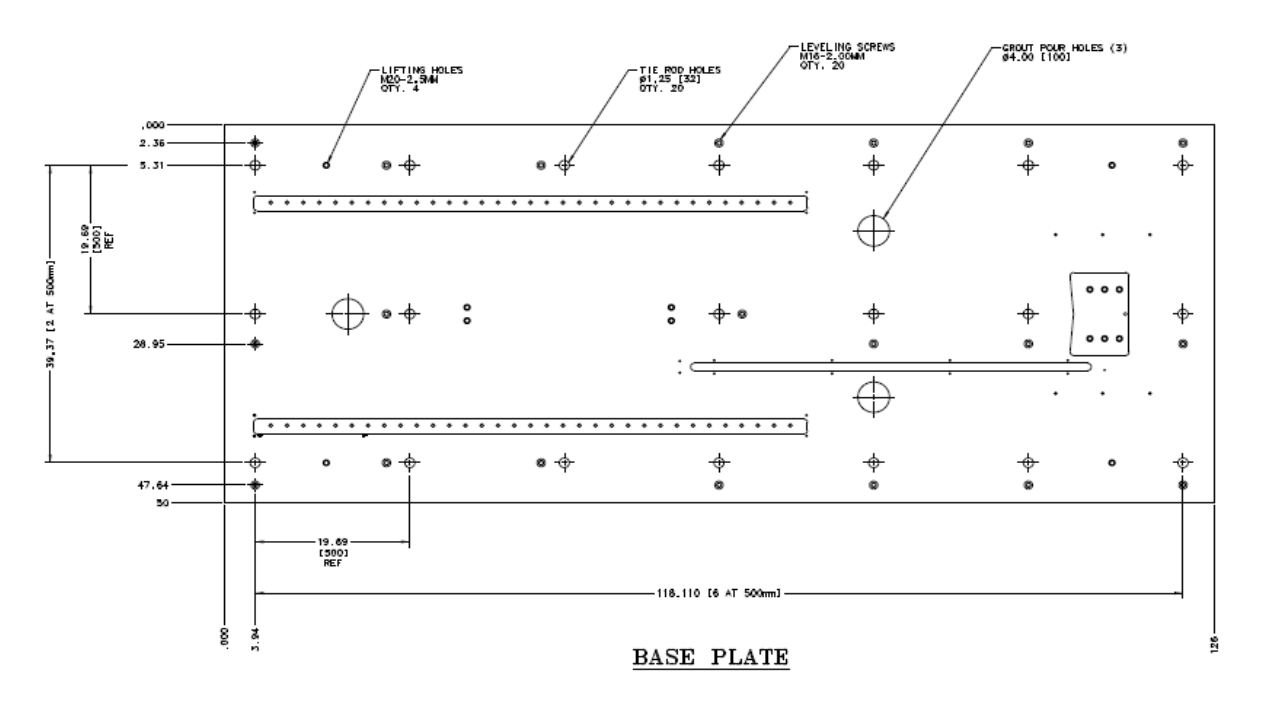

**Figure 2. 11:** Emplacement des trous d'encastrement de spécimen [17].

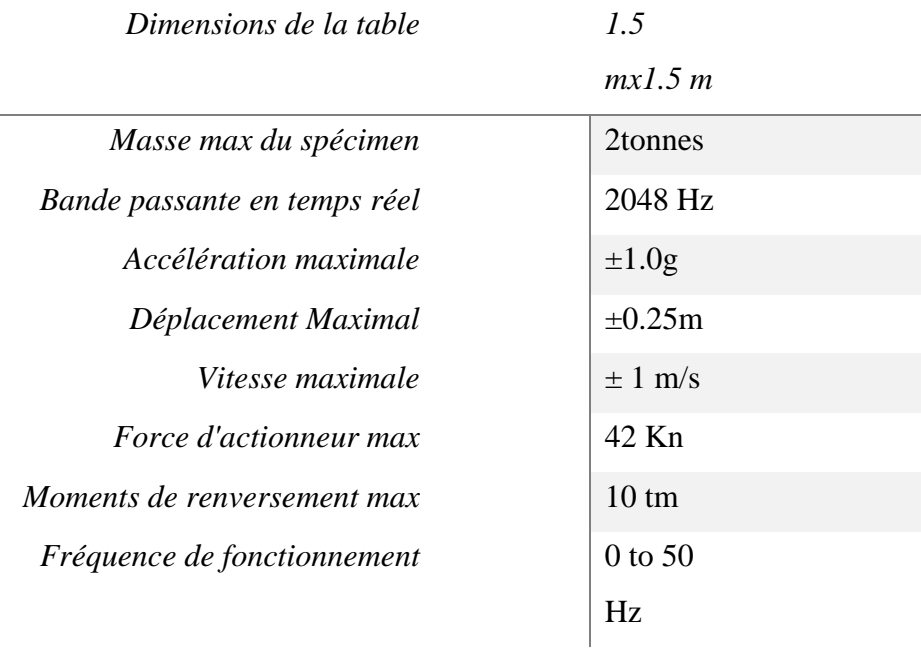

**Tableau 2. 1:** Spécifications principales de la table vibrante de laboratoire RISAM [16].

 La table vibrante est composée de trois parties mécanique, hydraulique et électronique. Ces parties sont présentées ci -dessous.

## **2.3.1 Partie mécanique :**

Dans la partie mécanique on trouve principalement la masse de réaction et la plate-forme.

## **Masse de réaction :**

La masse de réaction, est un massif en béton armé de profondeur de 3m, les dimensions en plan sont réduites à 3,5 m x 5,5 m (figures 2.12). La partie supérieure de la fondation se présente sous une forme de boîte ouverte munie de réservations et passages pour la tuyauterie hydraulique et le câblage électrique. La figure 2.13 montre le massif de réaction en pendant la réalisation.

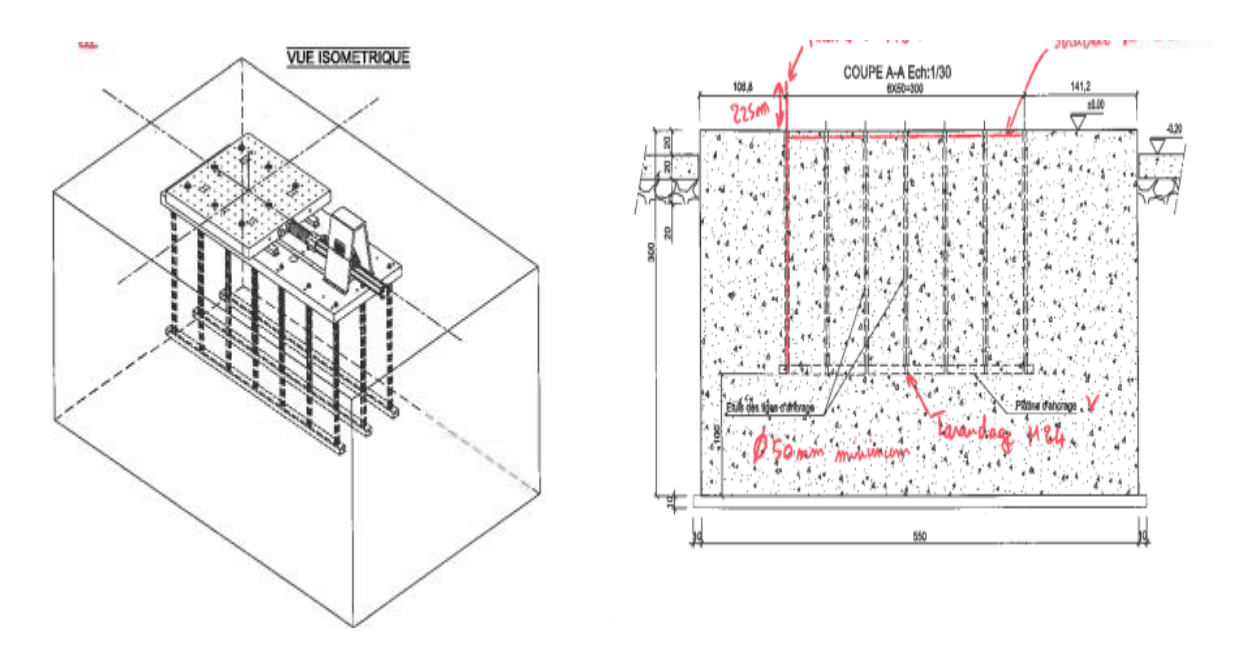

**Figure 2. 12:** Massif de réaction de la table vibrante de RISAM.

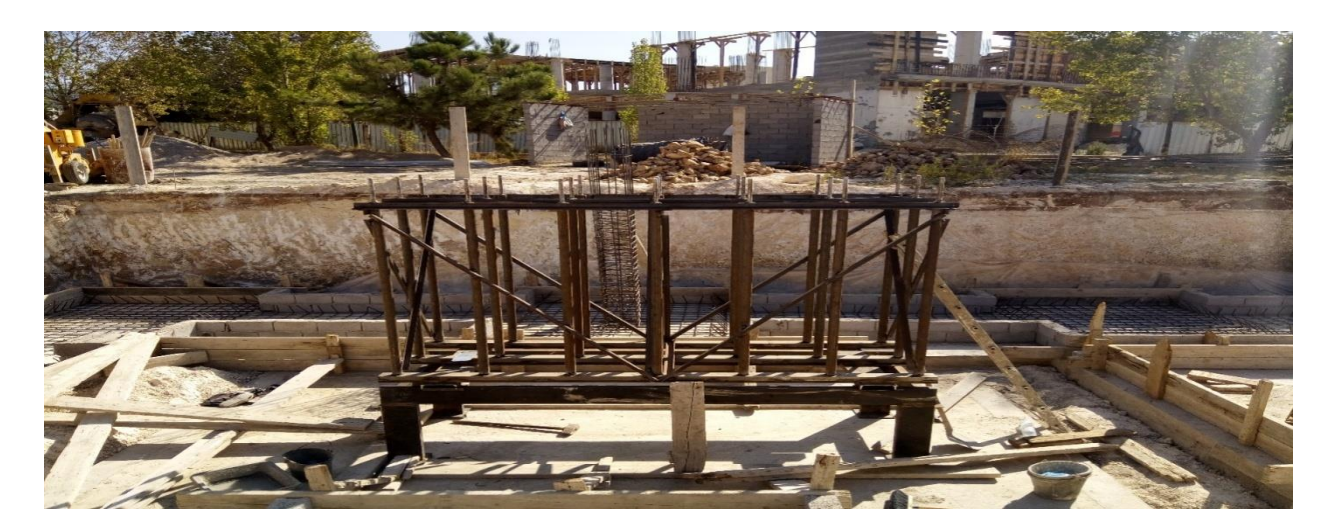

**Figure 2. 13:** Massif de réaction en pendant la réalisation.

## **Caisson ou plate-forme :**

 La plate-forme est la structure sur laquelle les spécimens à tester sont attachés. Dans une situation idéale, la plateforme est conçue de telle sorte à avoir une fréquence fondamentale aussi élevée que possible et un ratio poids propre sur charge utile important. En effet, Une plateforme rigide et massive minimise l'interaction table/spécimen et conduit à un meilleur contrôle de la table. La plate-forme de la table vibrante de RISAM est montrée par la figure 2.14.

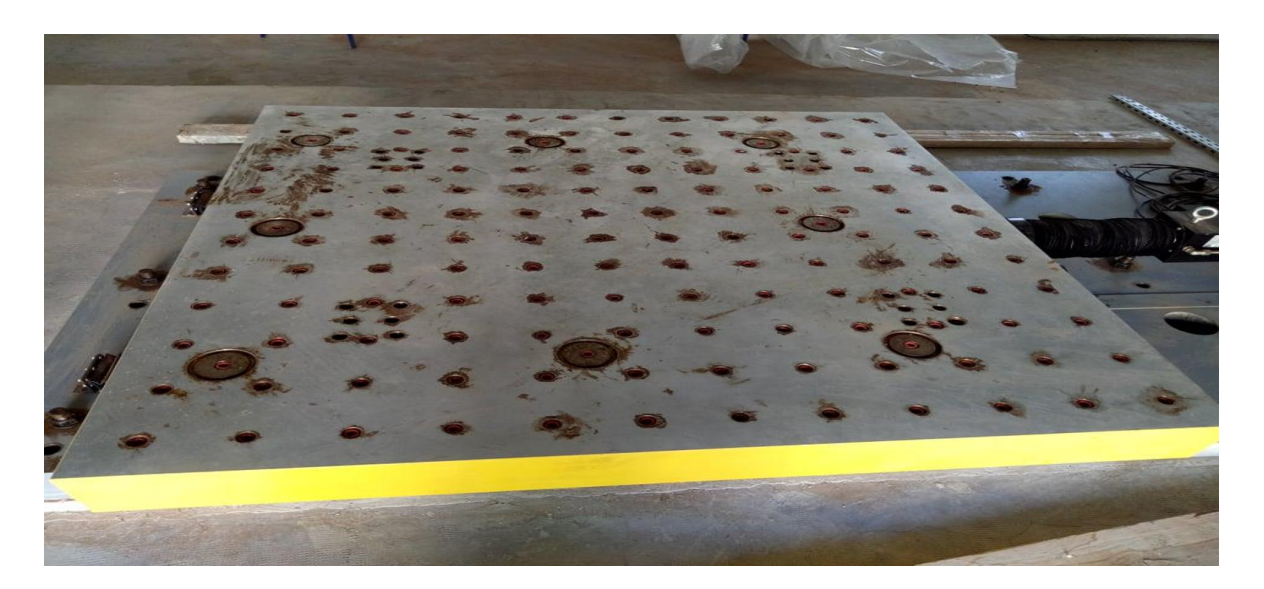

**Figure 2. 14:** Caisson de la table vibrante de RISAM.

## **2.3.2 Partie hydraulique :**

 Les principaux composants du système hydraulique sont le groupe hydraulique (HPU) et le service hydraulique collecteur (HSM). Le fluide hydraulique du HPU est distribué via le HSM vers la Servo- valve qui commande le mouvement de l'actionneur.

### **2.3.2.1 Le groupe hydraulique HPU :**

 Le HPU (figure 2.15) fournit le fluide hydraulique sous pression nécessaire au fonctionnement des actionneurs hydrauliques. Le HPU comprend un réservoir pour le fluide hydraulique, des pompes pour pressuriser le fluide hydraulique, des moteurs pour faire fonctionner les pompes, échangeur de chaleur pour refroidir le fluide hydraulique et des capteurs pour surveiller le niveau, la pression et la température de fluide hydraulique.

La figure 2.16 montre une vue intérieure de HPU.

La figure 2.17 montre comment fonctionner le HPU manuellement ou à distance.

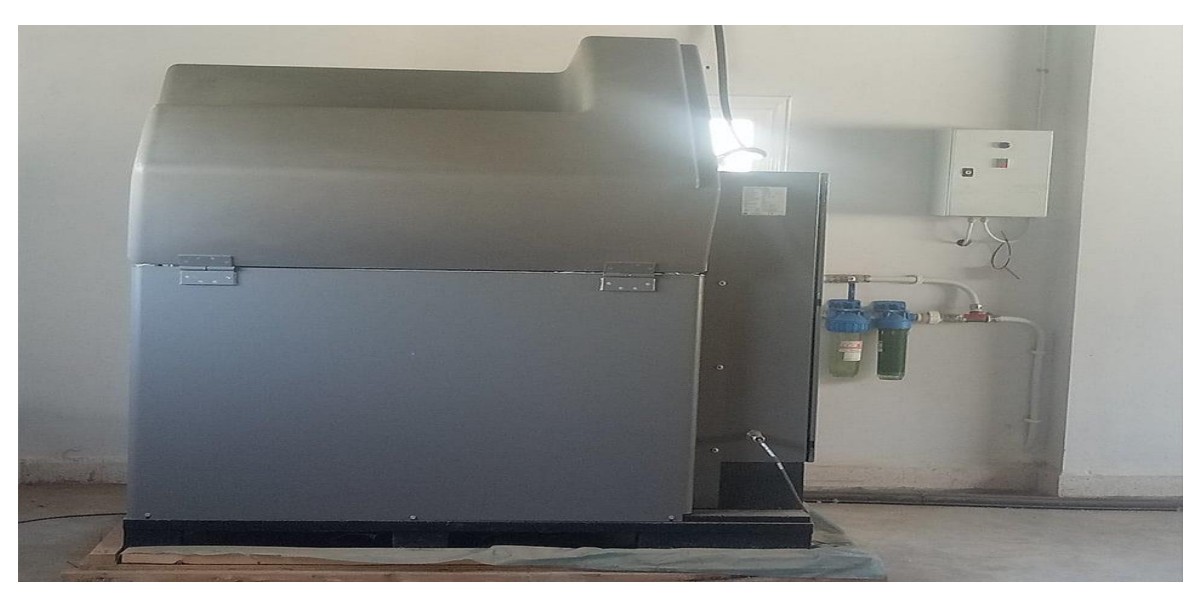

**Figure 2. 15:** La centrale hydraulique (HPU) de la table de RISAM.

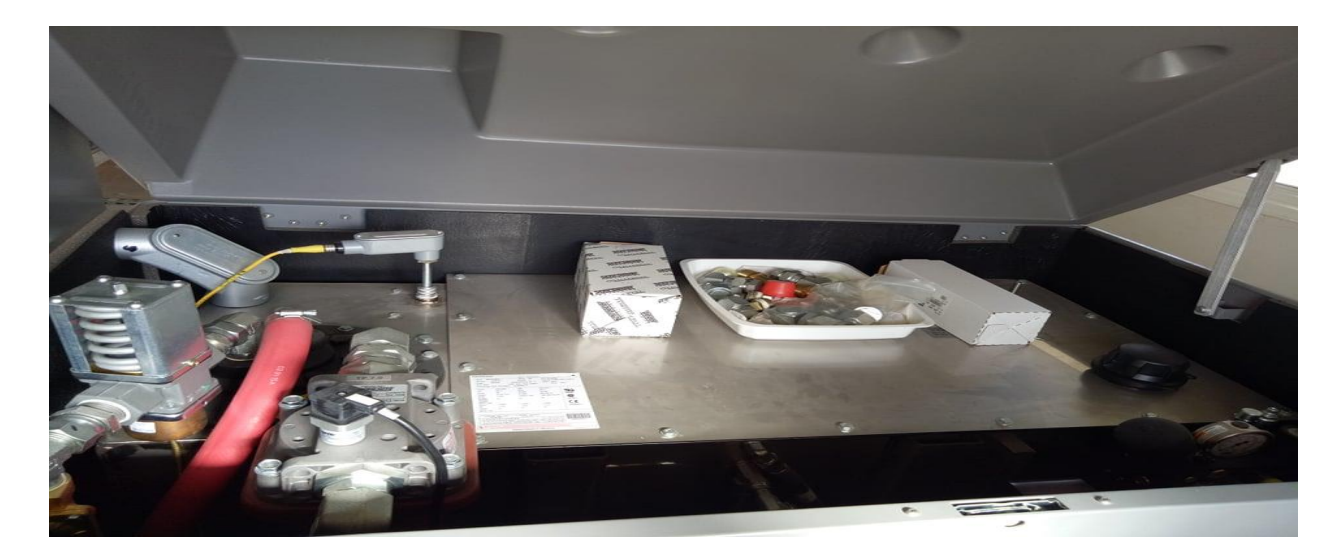

**Figure 2. 16:** Vue intérieure de HPU.

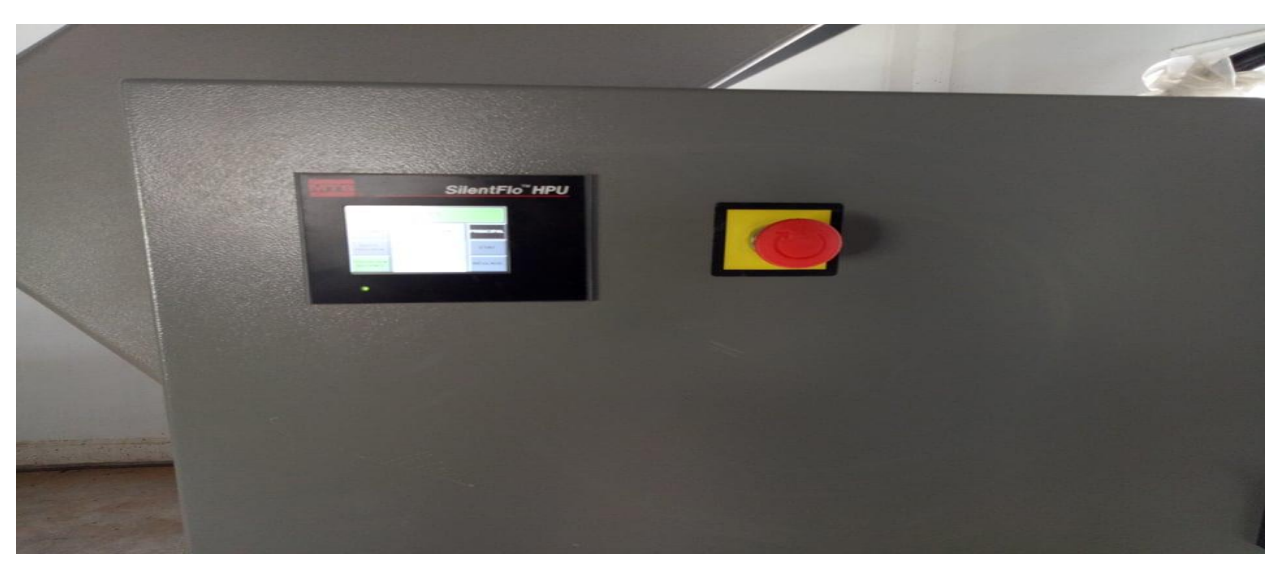

**Figure 2. 17:** Fonctionnement de HPU manuellement ou à distance.

Les principaux composants de HPU sont présentés ci -dessous :

## ✓ *Servo- valve :*.

L'actionneur de la table uni-axiale est équipé d'un Servo- valve (figure 2.18) qui contrôle la direction et la quantité de débit de fluide aux actionneurs. Ce débit de fluide hydraulique régulé à travers le servo- valve contrôle la force ou le déplacement appliqué à l'échantillon [16].

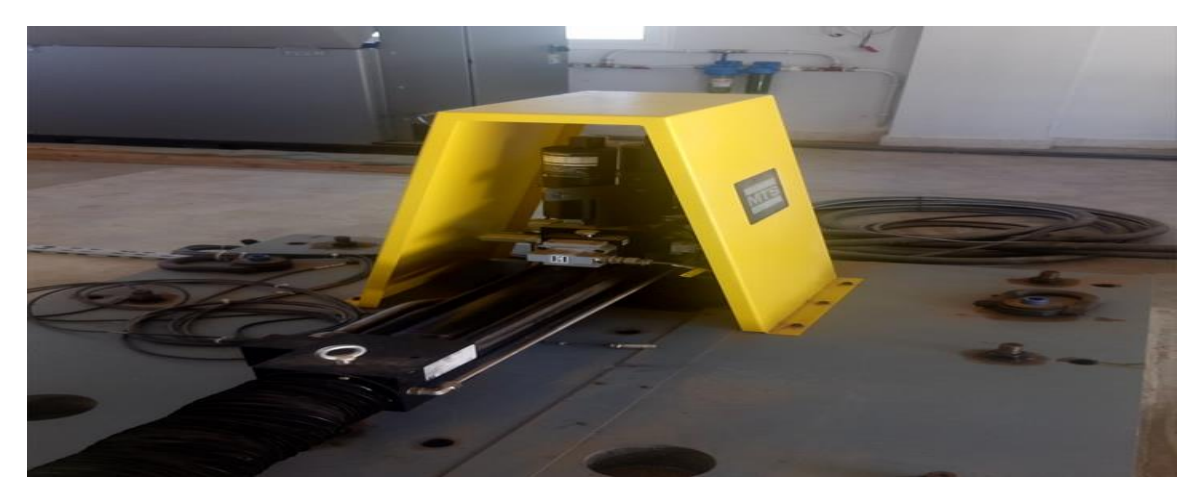

**Figure 2. 18:** Servovalve de la table vibrante de RISAM.

## ✓ *Accumulateur de pression :*

Il réduit les fluctuations de pression et de débit résultant du changement de système.

### ✓ *Pompe hydraulique :*

Les ensembles de pompe aspirent le fluide hydraulique du réservoir et le pressurisent à une pression maximale prédéfinie.

 Chaque ensemble de pompe contient une pompe à volume variable, un moteur et un boîtier électrique. Chaque pompe l'ensemble a une capacité de débit qui contribue à la capacité de débit hydraulique totale de la HPU [16].

## ✓ *Échangeur thermique :*

 La température du fluide hydraulique est maintenue grâce à un échangeur de chaleur en acier inoxydable à haut rendement qui refroidit le fluide. Une vanne de régulation surveille la température du fluide hydraulique et ajuste le débit d'eau à travers les assiettes Le débit d'eau de refroidissement régule la température du fluide hydraulique. Si le liquide hydraulique dépasse la température maximale préréglée, un interrupteur s'ouvre et arrête la HPU [16].

## ✓ *Filtration :*

 Lorsque le fluide hydraulique retourne au réservoir, il est filtré par un élément à passage intégral. Cela garantit que tous les systèmes hydrauliques de fluide sont filtrés, qu'il sorte par le circuit ou qu'il revienne par le collecteur de l'unité sous faible pression. La propreté du filtre est automatiquement surveillée.

### ✓ *Collecteur :*

 Le collecteur combine la sortie hydraulique sous pression des ensembles de pompe discrets et fournit la connexion hydraulique au système hydraulique.

### ✓ *Actionneur :*

 L'actionneur est le dispositif générateur de force et/ou de positionnement dans le système. Le fluide hydraulique est appliqué soit à côté du piston de l'actionneur pour que sa tige de piston s'étende où se rétracte. Un transformateur différentiel variable linéaire (LVDT) est monté à l'intérieur de l'actionneur pour fournir un signal de retour électrique qui indique les actionneurs de position.

La figure 2.19 montre les composants de HPU et leurs emplacements.

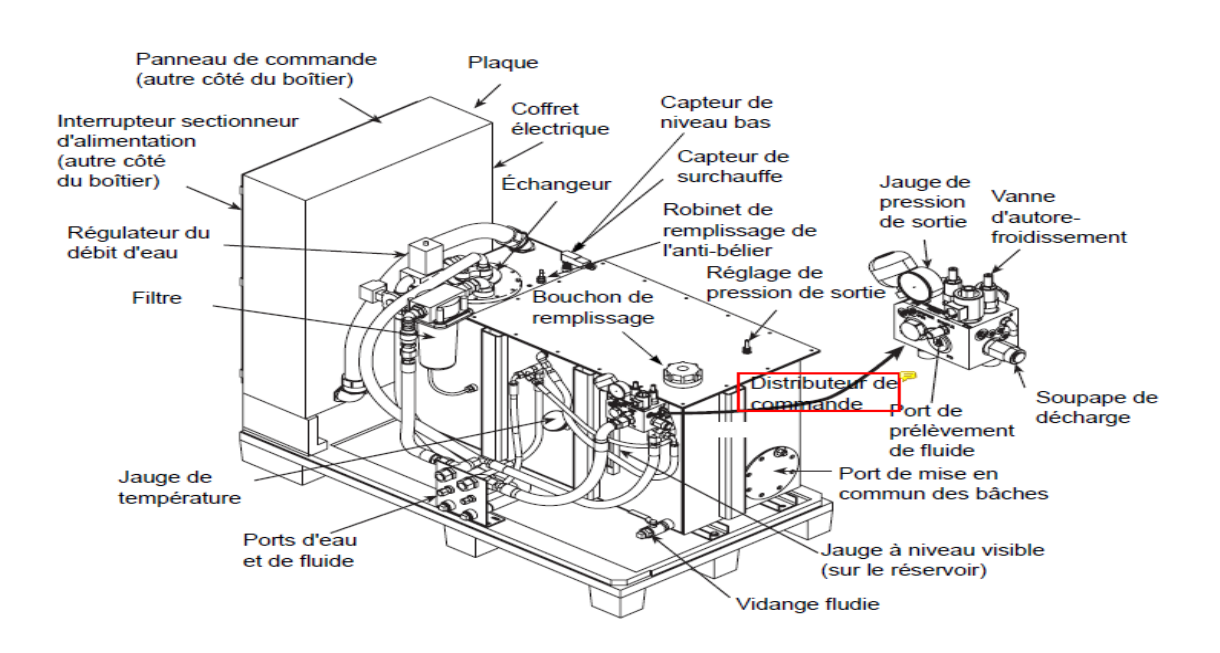

**Figure 2. 19:** Les composants de HPU et leurs emplacements [18].

 Le HPU est conçu pour démarrer en basse pression afin de réduire l'ampérage nécessaire au démarrage, ce qui prolongera la durée de vie de la pompe et du moteur. Lorsque vous utilisez ce réglage, le fluide hydraulique à basse pression revient vers le réservoir à travers le collecteur.

### **2.3.2.2 Le service hydraulique collecteur HSM :**

Le collecteur de service hydraulique HSM (figure 2.20) est utilisé en ligne entre le groupe hydraulique et les servovalves. Il fournit une isolation de la ligne et des fonctions de commande hydraulique marche/arrêt et base/haute, telles que sélectionnées dans le logiciel de

commande.

 Le HSM reçoit le fluide hydraulique sous pression par l'orifice d'entrée de pression et distribue et contrôle ce fluide via un système de vannes de régulation, de clapets anti-retours, de soupapes de surpression et de solénoïdes[16]. Les principaux composants de la HSM sont représentés par la figure 2.21. Ces composantes sont décrites par la suite.

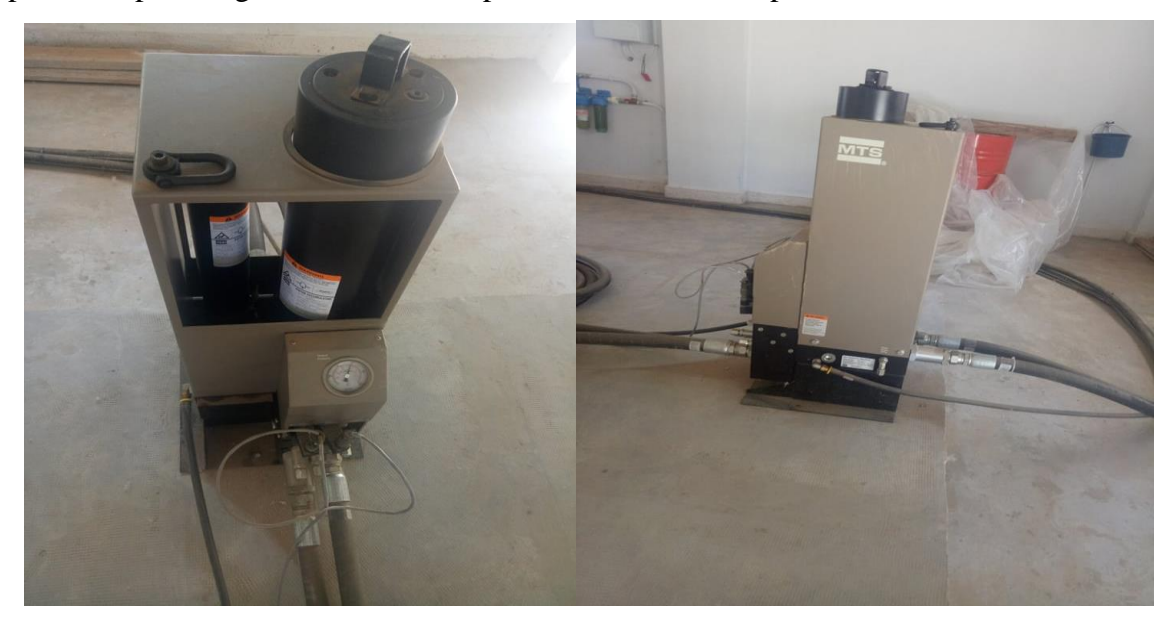

**Figure 2. 20:** HSM de la table vibrante.

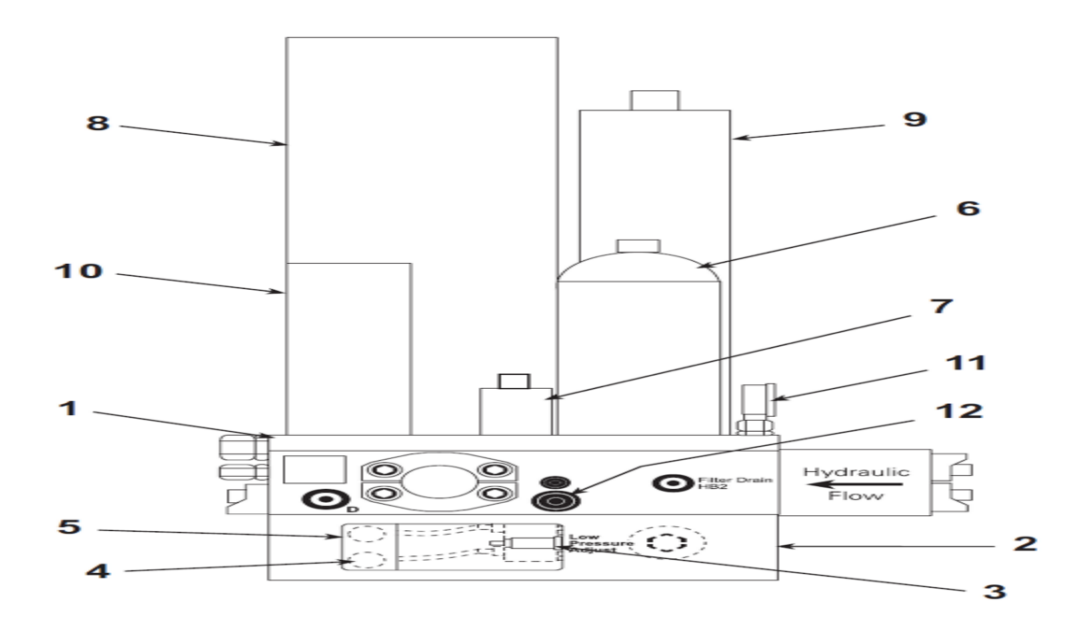

Figure 2. 21: Les principaux composants de HSM [16].

## ✓ *Collecteur principal : (1)*

 Distribue le fluide hydraulique entre le HPU et le collecteur de commande. Il dispose également de raccords pour accumulateurs et filtres.

## ✓ *Collecteur de contrôle : (2)*

 Distribue le fluide hydraulique vers et depuis un seul canal hydraulique, la voie hydraulique est généralement associée à un actionneur et une servovalve.

## ✓ *Basse-pression d'ajustement : (3)*

Règle la sortie basse pression du canal hydraulique.

## ✓ *Électrovanne basse pression : (4)*

Permet la sortie de fluide hydraulique basse pression vers le canal hydraulique

## ✓ *Électrovanne haute pression : (5)*

Permet la sortie de fluide hydraulique haute pression vers le canal hydraulique.

## ✓ *Filtre principal : (6)*

Filtre le fluide hydraulique lors de son entrée dans le collecteur principal.

## ✓ *Filtre de pression pilote : (7)*

Filtre le fluide hydraulique lors de son entrée dans le circuit de pression de pilotage.

## ✓ *Accumulateur de pression/ Accumulateur de retour : (8) (9)*

 Réduit les fluctuations de pression et de débit résultant des demandes changeantes du système.

## ✓ *Accumulateur de pression de pilotage : (10)*

Réduit les fluctuations de pression et de débit au port de pression pilote.

## ✓ *Manomètre : (11)*

Indique la pression hydraulique du système.

## ✓ *Indicateur de filtre pilote : (12)*

Indique quand le filtre pilote doit être remplacé.

 De plus, le HSM et ses accumulateurs de ligne associés sont conçus pour minimiser les fluctuations de l'hydraulique pression du fluide et pour assurer la filtration du fluide hydraulique.

## **2.3.3 Partie électronique :**

La partie électronique (figure 2.22) assure le contrôle du système pendant le fonctionnement. Il est intégré au Logiciel de système pour fournir le conditionnement, l'excitation, les

communications et le Contrôle (selon les besoins) pour chaque canal.

Ces systèmes de contrôle sont très polyvalents et peuvent être configurés de différentes manières (selon les exigences du système et le nombre de canaux et le conditionnement du signal requis). Cette partie comporte un contrôleur numérique MTS 793 et un système d'acquisition des données Stex-Pro.

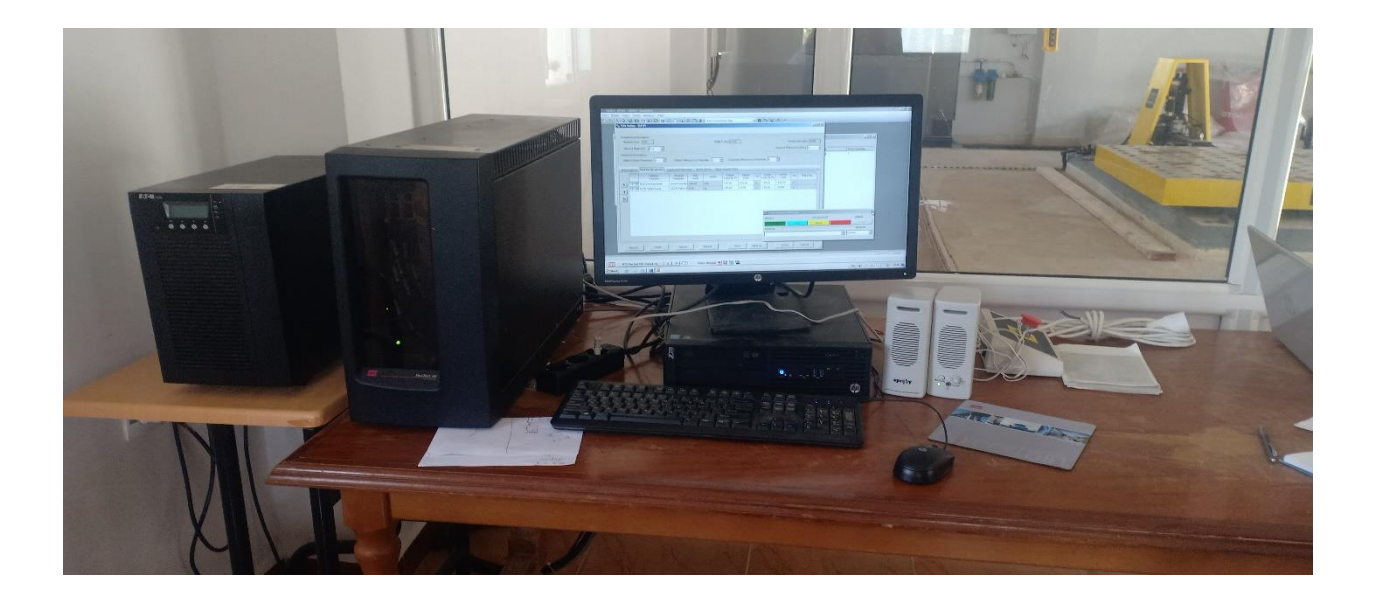

**Figure 2. 22:** Le système électronique.

### **2.3.3.1 Contrôleur MTS 793 :**

Le contrôleur est l'élément clé de tout le système, il est à la table ce que le cerveau est à la personne. Le contrôleur numérique MTS 793 offre un contrôle en temps réel et une gestion complète du mouvement de la table grâce à un contrôle en boucle fermée. Il assure le contrôle simultané des vérins, permettant la création de mouvements.

 Le contrôleur se compose d'un PC hôte avec logiciel de contrôle et des conditionneurs de signal à hautes performances, des pilotes de vanne et des processeurs de traitement de signal numérique. Un schéma typique du système est illustré sur la figure 2.23.

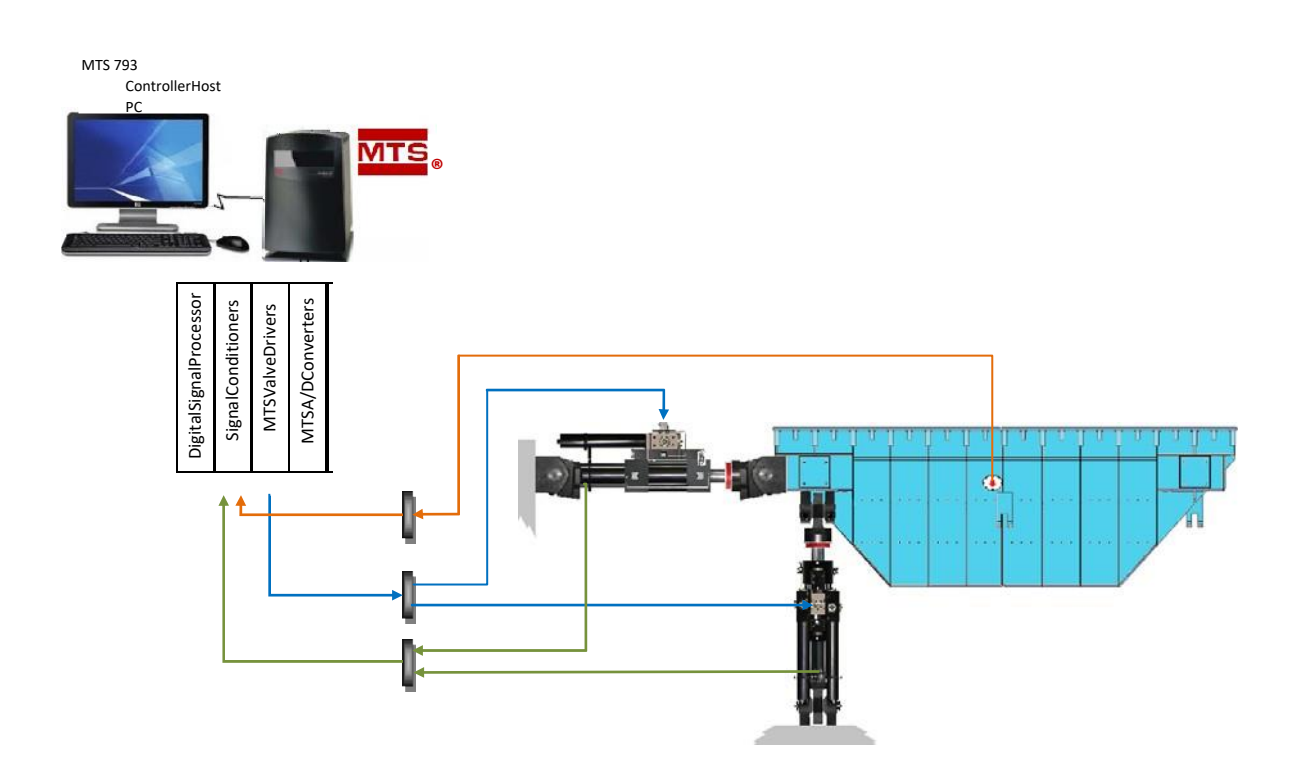

**Figure 2. 23:** Schéma typique du système contrôleur table vibrante [1].

### **2.3.3.2 Système d'acquisition des données :**

Le système d'acquisition de données comporte 44 canaux d'entrées conditionnées, d'un ordinateur et d'un logiciel à interface graphique nommé STEX-Pro. Ce dernier permet la création de différents types de signaux d'excitation ainsi que l'acquisition le traitement et le stockage des données.

 Le logiciel STEX-Pro peut également être associé avec le contrôleur 793 pour le contrôle et la compensation de la table et agit comme la source primaire de l'excitation lors de l'exécution des tests.

## **2.4 Sécurité :**

 Les systèmes MTS sont conçus pour générer simultanément des mouvements et des forces mono-axes ou multi-axiaux dans un environnement contrôlé et transmettre ces mouvements et forces à un échantillon qui est fixé au système [16].

## **2.4.3 Présentation des informations de sécurité :**

Lorsque vous préparez à faire fonctionner le système et pendant son fonctionnement, assurezvous que :

• N'utilisez pas ou n'autorisez pas le personnel à faire fonctionner le système qui n'est pas expérimenté, formé ou instruit.

• Ne désactivez pas les composants ou fonctions de sécurité (y compris les détecteurs de limite, les barrières immatérielles ou les détecteurs de proximité).

• Ne pas utiliser d'échantillons combustibles, inflammables, sous pression ou explosifs.

## **2.4.4 Déclaration d'utilisation prévue :**

Le système de test du simulateur sismique est conçu pour recréer des vibrations uni-axiales et transmettre ces mouvements dans une éprouvette solidaire de la table vibrante. Ces requêtes sont normalement générées en utilisant le temps de dépôt des données d'historique ou un générateur de fonctions. Le but de ces essais est de soumettre une éprouvette à des forces similaires à celles auxquelles l'échantillon sera soumis dans son application et son environnement de conception.

 Le but pour l'essai consiste à déterminer la durabilité de l'éprouvette ou ses performances dynamiques. Le système est conçu pour être utilisé dans des environnements à température contrôlée (reportez-vous aux spécifications du système pour connaître plages de température de fonctionnement) et ont des atmosphères non explosives.

## **2.4.5 Qualifications du personnel :**

L'installation, la maintenance, la configuration et le fonctionnement du système nécessitent une formation spécialisée.

Les procédures d'installation et le fonctionnement du système par du personnel non qualifié peuvent exposer eux, et d'autres, aux dangers qui peuvent causer la mort ou des blessures corporelles et des dommages à l'équipement.

### **2.4.6 Pratiques de sécurité :**

Si vous avez des responsabilités liées au système (c'est-à-dire si vous êtes un opérateur, un ingénieur de service ou un technicien de maintenance), vous devez étudier attentivement le manuel de sécurité avant de tenter d'effectuer toute procédure de test du système.

 Vous devriez recevoir une formation sur ce système ou un système similaire pour assurer une connaissance approfondie de votre équipement et les problèmes de sécurité liés à son utilisation. De plus, vous devez acquérir une compréhension des fonctions du système.

## **2.5 Conclusion :**

La table vibrante installée au laboratoire RISAM a été présentée dans ce chapitre. Une description détaillée, leurs fonctions dans le système, et la façon dont il s'interagit entre eux, ont été abordées.

 D'une manière générale, les composants d'une table vibrante peuvent être divisés en trois types de systèmes, à savoir le système mécanique (masse de réaction ; plateforme), le système hydraulique (HPU ; HSM) et enfin le système électronique (le contrôleur ; le système d'acquisition de données).

# **Chapitre3 : L'application Station Manager du MTS 793**

## **3.1 Introduction :**

 Comme il a été indiqué précédemment toutes tables vibrantes comportent une partie électronique dans laquelle est intégré un système de contrôle qui fournit le conditionnement et assure le bon fonctionnement des essais. Dans le cas de la table vibrante uni-axiale de RISAM ces opérations sont assurées par le logiciel système modèle 793 de MTS (MTS 793). Ce dernier représente une suite d'application permettant de réaliser différentes activités. Dans ce chapitre on s'intéresse particulièrement à l'application Station Manager, qui sert à créer et attribuer un ensemble de paramètres de fonctionnement aux ressources de l'unité de commande.

## **3.2 Les applications standards du logiciel système modèle 793.00 :**

 Les contrôleurs MTS série 793 sont équipés d'un 'ensemble d'applications standards qui exécutent des activités centrées sur le maintien de la servocommande de poste. Ces applications incluent les éléments suivants :

## **3.2.1 Station Builder :**

 C'est une application de conception de poste. Cette application permet d'affecter des ressources d'unité de commande, comme des amplificateurs de servovalves ou des conditionneurs, des entrées/sorties analogiques, des entrées/sorties logiques et des ressources propres aux commandes hydrauliques, à des fichiers de configuration de poste*.* La figure 3.1 montre la fenêtre principale de l'application Station Builder.

Station Builder est utilisé pour créer les ressources de poste suivantes [19].

• **Canaux** — utilisés pour envoyer des signaux de programmation aux servovalves et aux unités de commande externes.

• **Entrées auxiliaires** — utilisées pour contrôler les signaux en vue de l'acquisition de données ou de l'affichage.

• **Mesures** — utilisées pour envoyer des signaux analogiques à des postes de mesure externes, comme des oscilloscopes ou des appareils de mesure.

• **Entrées logiques** — utilisées pour recevoir des signaux « Tout ou Rien » (TOR) provenant d'appareils externes.

**54**

• **Sorties logiques** — utilisées pour envoyer des signaux « Tout ou Rien » (TOR) à des appareils externes.

• **Sorties calculées algébriquement** — utilisées pour appliquer des formules algébriques définies par l'utilisateur à des valeurs de signal de sortie sélectionnées, afin de générer de nouvelles valeurs calculées algébriquement pour le signal de sortie.

• **Entrées calculées algébriquement** — utilisées conjointement avec les ressources calculées algébriquement pour appliquer des formules algébriques définies par l'utilisateur à des valeurs de signal d'entrée sélectionnées, afin de générer de nouvelles valeurs calculées algébriquement de signal d'entrée.

• **Points de réglage distants** — utilisés pour paramétrer les commandes d'ajustement des points de réglage distants ou APD

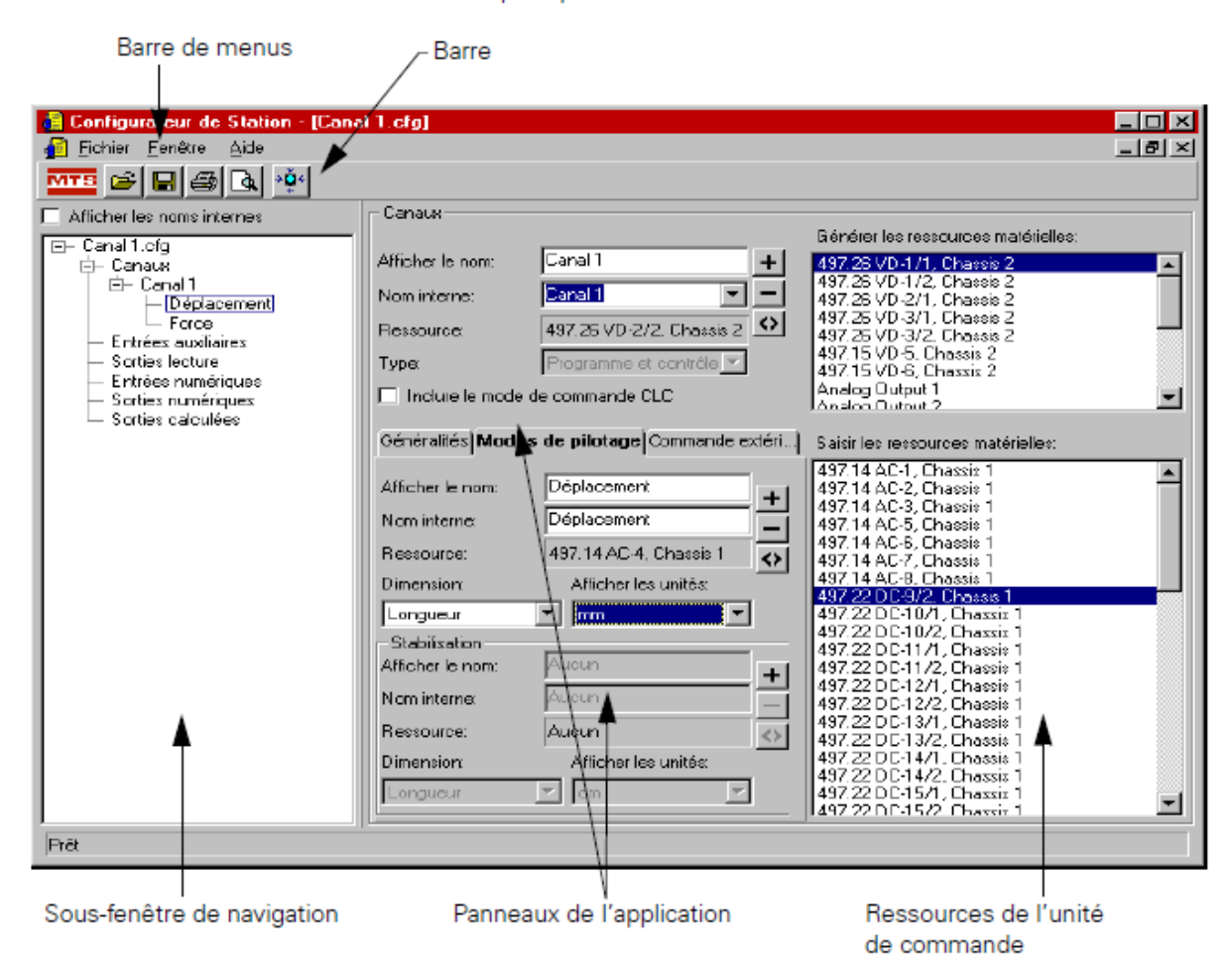

Fenêtre principale de Station Builder

**Figure 3. 1:** Fenêtre principale de l'application Station Builder.

## **3.2.2 Station Manager :**

 C'est une application de contrôleur sophistiquée. Dont la fonction principale est de maintenir la servocommande du poste, elle permet de réaliser des opérations d'essai courantes, comme :

- Contrôler les dispositifs d'inter-verrouillage et contrôler la pression hydraulique ou électromécanique de poste ;
- Optimiser et contrôler les différents signaux analogiques et numériques logiques et reçus par l'unité de commande ;
- Lancer, maintenir, ou arrêter un essai ;
- Créer des ensembles de paramètres définissant les caractéristiques de fonctionnement comme la portée des détecteurs ou le gain des conditionneurs, les ressources du poste dans les fichiers de configuration du poste.

## **3.2.3 Basic Test Ware:**

 C'est une application simple de conception d'essai. Cette application permet de créer des essais monotones etcycliques simples et d'acquérir des données.

## **3.2.4 Station Desktop Organizer:**

 C'est un utilitaire de gestion d'application. Cet utilitaire permet de gérer les fenêtres et les affichages associés aux applications du logicielle MTS 793. Cet utilitaire est nécessaire pour réduire l'encombrement de l'écran lorsqu'on travaille sur plusieurs postes simultanément.

## **3.3 L'application Station Manager :**

## **3.3.1 Présentation de l'application**

L'application Station Manager permet de :

✓ Créer des ensembles de paramètres de poste, en attribuant des paramètres de fonctionnement aux ressources de l'unité de commande définies dans les fichiers de configuration de poste ;

## *Chapitre 3 l'application Station Manager du MTS 793*

✓ Accomplir des activités d'essai élémentaires, comme activer la pression de commande, prendre manuellement le contrôle du vérin pour installer l'éprouvette, surveiller des signaux de poste et lancer et arrêter des essais.

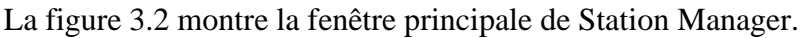

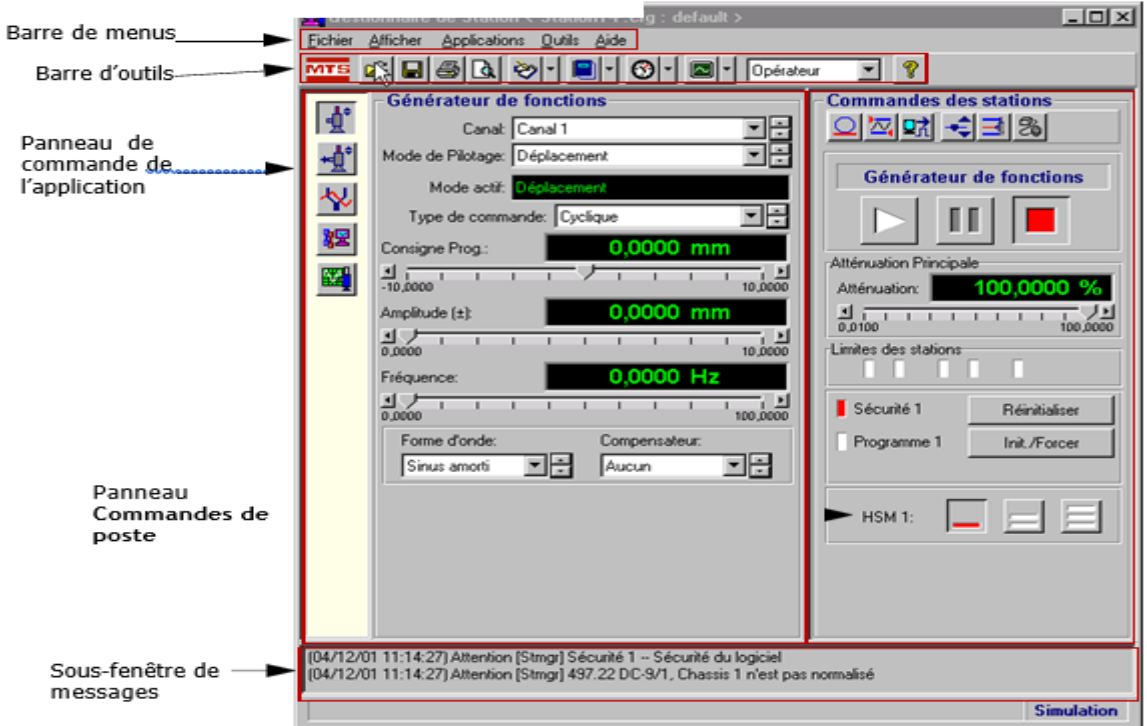

**Figure 3. 2:** Fenêtre principale de Station Manager [19].

Les commandes de la fenêtre **Station Manager** permettent de :

- Réaliser l'étalonnage et la mise au point du système ;
- Configurer des détecteurs d'erreur et de limite ;
- Définir et appliquer une formule algébrique à un signal afin de générer une valeur de signal calculée algébriquement ;
- Configurer la stabilisation et la compensation de signal ;
- Contrôler la pression hydraulique appliquée au poste d'essai ;
- Appliquer des programmations simples à l'aide du générateur de fonctions intégré ;
- Suivre les signaux sur les oscilloscopes et les appareils de mesure intégrés.

Tous les réglages de l'application Station Manager peuvent être enregistrés dans un ensemble de paramètres de poste.

## **3.3.2 Niveaux d'accès :**

Dans Station Manager on définit le niveau d'accès, ce dernier détermine les droits d'accès aux commandes. Il existe quatre niveaux :

**Opérateur** : c'est le niveau par défaut, il est non protégé par mot de passe

**Mise au point** : ce niveau sert à effectuer des réglages. Il est protégé par mot de passe, par défaut c'est *Tuning*

**Étalonnage** : ce niveau sert à modifier toutes les fenêtres de l'application Station Manager à l'exception de la fenêtre éditeur d'événement-action, éditeur de calcul algébrique et signaux reconfigurables. Il est protégé par mot de passe, par défaut c'est *Calibration*

**Configuration** : ce niveau permet d'opérer des modifications dans les fenêtres éditeur d'événement-action et éditeur de calcul algébrique de l'application Station Manager. Il est protégé par mot de passe, par défaut c'est *Configuration* **[20].**

L'accès aux niveaux (figure 3.3) **Mise au point**, **Étalonnage**, et **Configuration** est protégé par des mots de passe qui doivent respecter la casse et peuvent être sélectionnés au cours de l'installation du logiciel [19].

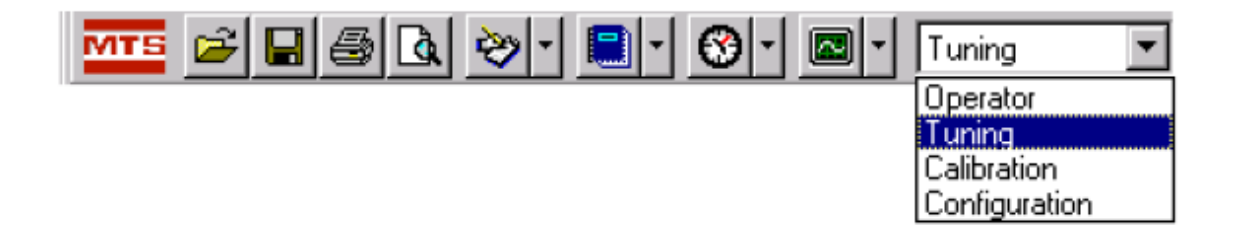

**Figure 3. 3:** Les niveaux d'accès [20].

## **3.3.3 Commendes PIDF du niveau mises aux points (Tuning) :**

 Le niveau d'accès Tuning permet de réglez le système de test pour que sa boucle d'asservissement soit stable et répond avec précision à son signal de commande. Un réglage approprié peut améliorer les performances du test. Ce réglage se fait à chaque fois que c'est

nécessaire pour que le test se passe comme on le souhaite. Tuning comporte les commandes de gain PIDF présenté par la suite :

## **3.3.3.1 Gain proportionnel (P) :**

 Le gain proportionnel (**P**) accroît l'effet du signal d'erreur sur la servovalve pour améliorer la réponse du système. Le gain proportionnel est utile à toutes les mises au point. La figure 3.4 montre la commande de mise au point en gris et le signal de rétroaction en noir. Il est nécessaire de savoir que :

- Lorsque le gain **P** augmente, l'erreur diminue et le signal de rétroaction suit plus étroitement le signal de commande.
- Un gain **P** élevé accroît la vitesse de réponse du système.
- Un gain **P** trop élevé pourra se traduire par une instabilité du système.
- Un gain **P** trop faible pourra se traduire par un arrêt du système.

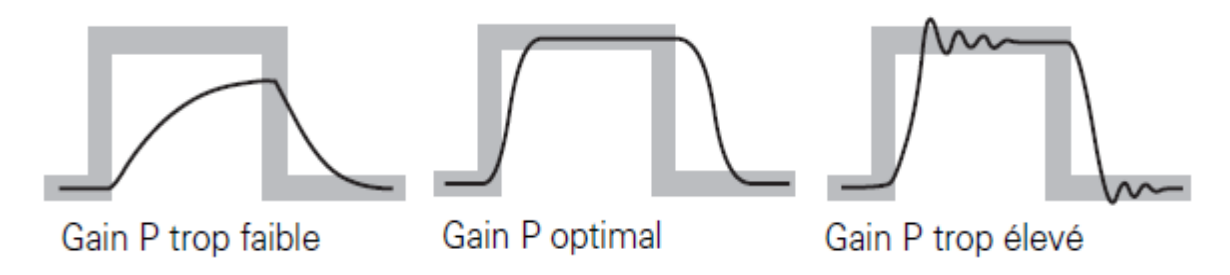

**Figure 3.4:** Gain proportionnel (P) [19].

## **3.3.3.2 Gain intégral (I) :**

 Le gain intégral (**I**) introduit une « intégrale du signal d'erreur » qui accroît graduellement la réponse à basse fréquence de la commande de la servovalve. Les formes d'onde de rampe et de plateau qui suivent illustrent différents niveaux de réinitialisation (figure 3.5). Le gain **I** détermine le temps nécessaire pour améliorer la précision du niveau moyen. Il est à savoir que :

- Le gain **I** améliore la réponse moyenne lors d'un fonctionnement dynamique.
- Le gain **I** corrige l'affaiblissement de rétroaction causé par les caractéristiques de rigidité de la servovalve lors d'essais statiques ou à fréquence très faible et maintient le niveau moyen lors d'un fonctionnement à haute fréquence.
- Le gain **I** minimise le temps nécessaire au système pour récupérer lors des transitions ou des phénomènes transitoires.
- Un gain **I** plus élevé accroît la vitesse de réponse du système.
- Un gain **I** excessif pourra se traduire par une oscillation lente ou un pompage.

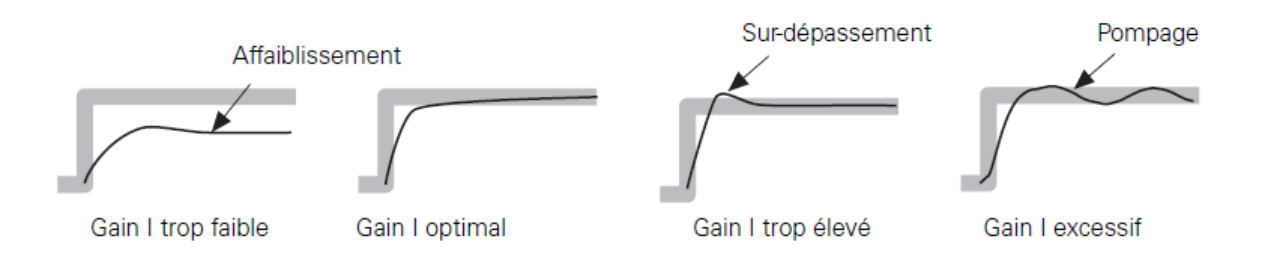

**Figure 3.5:** Gain intégral (I) [19].

### **3.3.3.3 Gain dérivé (D) :**

 Le gain dérivé (**gain D**) (figure3.6) intervient dans les programmes d'essais dynamiques. Il introduit une dérivée du signal de rétroaction. Ceci signifie qu'il anticipe le rythme de modification du signal de rétroaction et ralentit la réponse du système pour un rythme de modification élevée. Il est à savoir que :

- Le gain **D** réduit les oscillations sinusoïdales.
- Le gain **D** accroît la stabilité et diminue le bruit pour un **P** plus élevé.
- Le gain **D** tend à amplifier le bruit des capteurs.
- Trop élevé, le gain **D** tend à diminuer la réponse du système.
- Un gain D trop important pourra engendrer une instabilité aux fréquences élevées.
- Un **gain D** excessif pourra se traduire par un son proche d'une sonnerie ou d'un crissement.
- Un **gain D** trop faible pourra engendrer un ronronnement. Le **gain D** est correctement dosé quand le système fonctionne silencieusement.

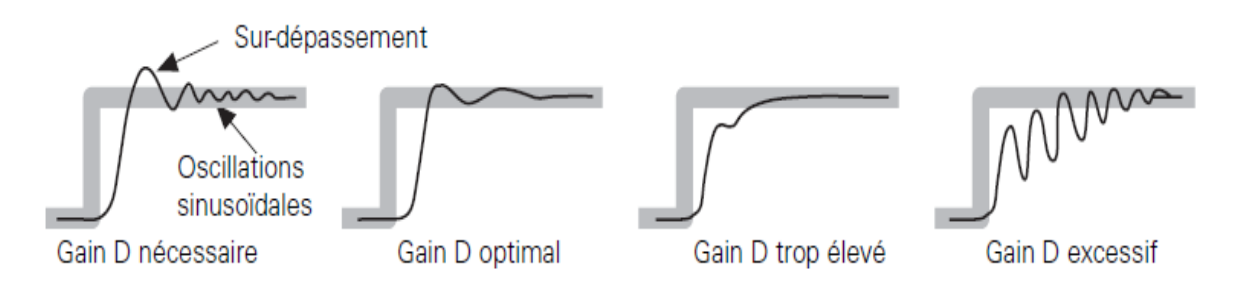

**Figure 3. 6:** Gain dérivé (D) [19].

### **3.3.3.4 Gain pré cursif (F) :**

 Le gain pré cursif (**F**) introduit une dérivée du signal de commande. Il anticipe l'ouverture de la servovalve nécessaire pour parvenir à la réponse requise et l'ajoute à la commande de servovalve, comme une compensation de retard de phase (figure 3.7).

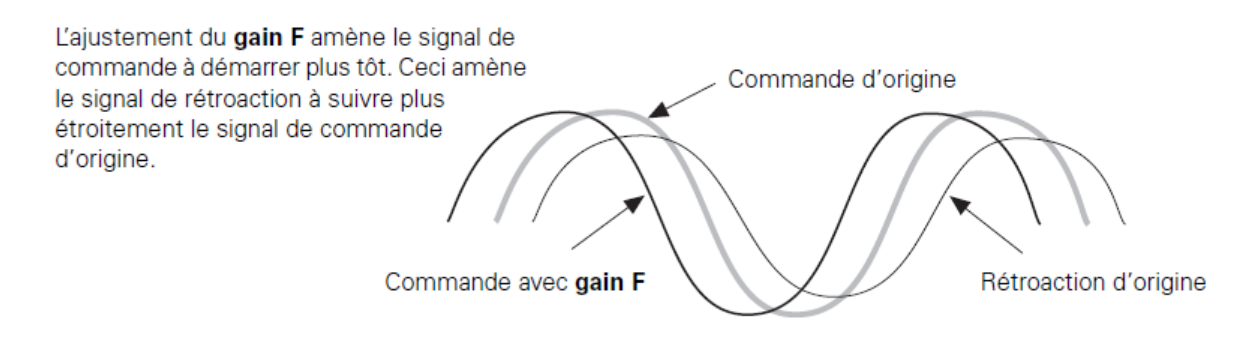

**Figure 3. 7:** Gain précursif (F) [19].

- Le gain **F** peut être utilisé pour minimiser le retard de phase.
- Le gain **F** doit être employé comme le gain **D**. Néanmoins, le gain **F** s'applique au signal de commande alors que le gain **D** s'applique au signal de rétroaction.
- Le gain **F** aide la boucle de servocommande à réagir rapidement à une modification soudaine du signal de commande.
- Le gain **F** est nécessaire pour tester une éprouvette peu rigide, en mode de commande de force.

### **3.3.3.5 Gain de stabilisation (S) :**

 Le gain de stabilisation (**S**) n'est disponible que si l'application Station Builder a défini la stabilisation pour la configuration de poste. La plupart des systèmes ne nécessitent pas de

gain de stabilisation. Le gain **S** permet l'intégration d'un second signal dans le signal de commande composite, en tant que facteur de stabilisation. Le gain **S** accroît la stabilité des systèmes qui déplacent des masses importantes àvitesse élevée. Le signal d'entrée du gain est habituellement un signal d'entrée dynamique comme :

- Delta P (pression différentielle).
- Accélération*.*

### **3.3.3.6 Filtre de boucle pré cursive (filtre FL) :**

 Les ajustements par filtre de boucle précursive (**filtre FL**) (figure3.8) compensent le bruit de la boucle d'asservissement, qui provient habituellement de la rétroaction de capteur. Les ajustements par **filtre FL** établissent une bande passante en fréquence pour le signal de commande de la boucle d'asservissement.

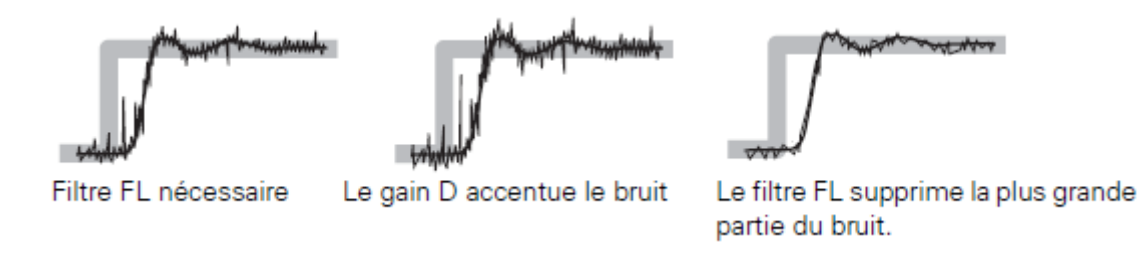

**Figure 3. 8:** Filtre de boucle pré cursive [19].

### **3.3.4 Etalonnage (Calibration) :**

 L'étalonnage est l'action de certifier un système par rapport à une valeur standard ou connue pour s'assurer que les variables mesurées représentent précisément les propriétés physiques.

Tous les capteurs nécessitent un étalonnage pour s'assurer que leurs sorties représentent avec précision la condition physique qu'ils aperçoivent (par exemple, force ou déplacement). Lorsque on étalonne un capteur, on s'assure que le système de test interprète correctement le capteur signal [21]. Il s'agit donc de l'étalonnage du système et l'étalonnage du capteur.

### **3.3.4.1 Étalonnage du système :**

 L'étalonnage du système est effectué par un programme qui étalonne les convertisseurs analogique-numérique (A/N) et les convertisseurs numérique-analogique (N/A). On impose une tension de référence de précision de 10 volts et on surveille la sortie de chaque

convertisseur avec un voltmètre de précision. Toute différence entre la tension de référence et la sortie du convertisseur devient un facteur d'étalonnage. Là le facteur d'étalonnage de chaque convertisseur est enregistré dans un fichier de données.

### **3.3.4.2 Étalonnage du capteur :**

 Les capteurs convertissent une valeur mécanique mesurée (telle que la force, le déplacement ou pression) en un signal électrique correspondant. Chaque capteur nécessite conditionnement afin de produire un signal de retour qui peut être utilisé par la servocontrôleur.la figure 3.9 montre le diagramme des signaux.

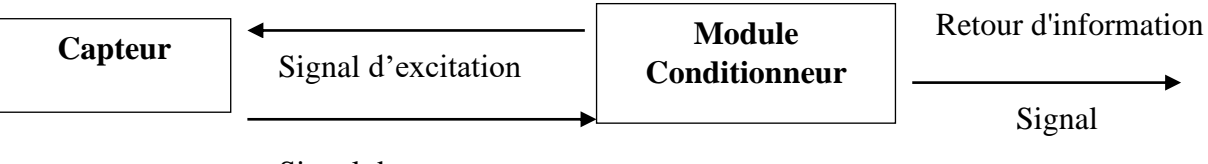

Signal de capteur

**Figure 3. 9:** Diagramme des signaux du capteur/conditionneur [21].

# **3.4 Un exemple de réglage des commandes PIDF de l'application Station Manager de la table RISAM :**

Dans cette section on présente un exemple de réglage des commandes PIDF du niveau d'accès Tuning de l'application Station Manager. Cette opération se fait par la vérification de trois fonctions temporelles Square Tapered, Ramp Tapered et Sine Tapered. On commence par calibrer le **P, I** et **D** par la fonction carrée Square Tapered, ensuite on vérifie le **F**et **S** à travers les deux autres fonctions Rampe Ramp Tapered et Sinusoïdale Sine Tapered. Les étapes à suivre sont décrit par les points suivants :

• Démarrer l'application Station Manager et ouvrir un fichier de configuration de poste (extension.cfg) qui a été créé par l'application Station Builder, ensuite on sélectionne l'ensemble de paramètres souhaités s'il est disponible sinon on le crée. Dans le présent cas on ouvre par exemple le fichier Default.cfg et on sélectionne formation 150522 (figure 3.10).

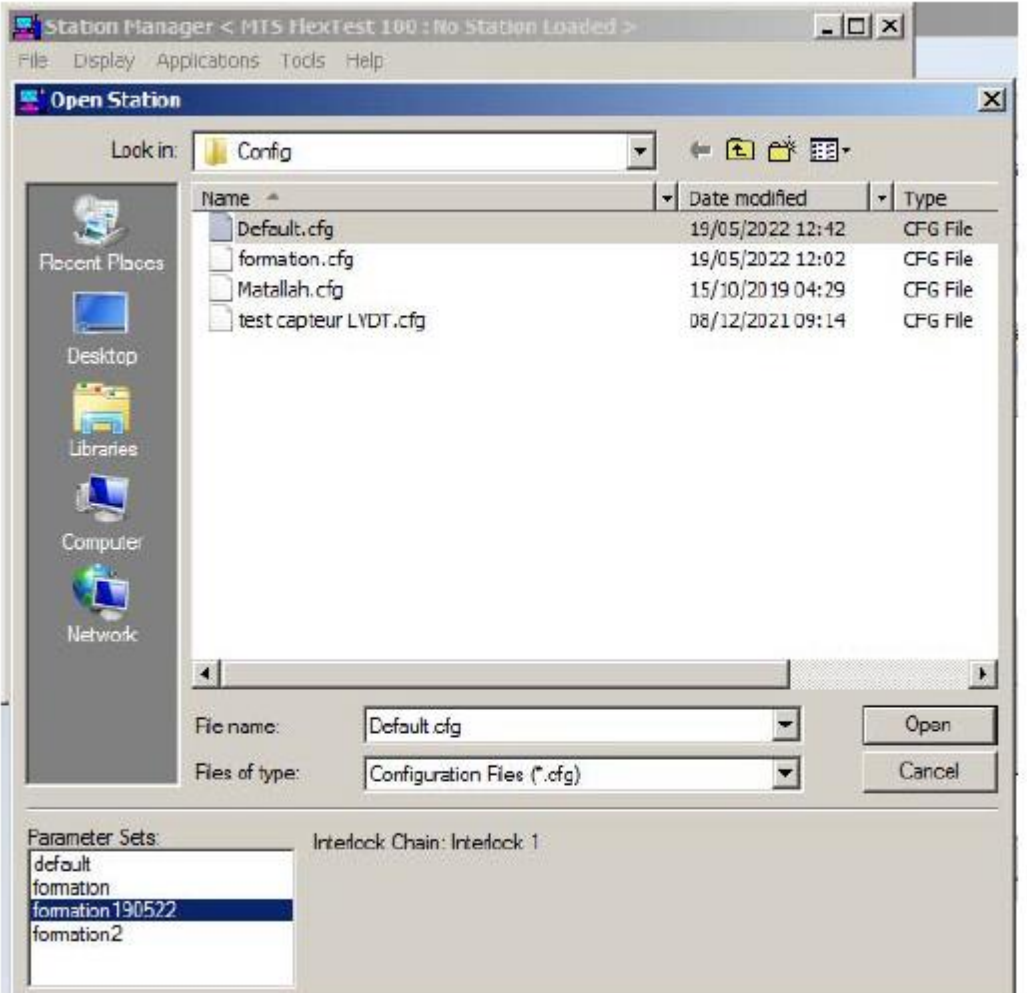

**Figure 3. 10:** Fenêtre d'ouverture de l'application Station Manager.

La fenêtre principale de l'application Station Manager s'ouvre, ensuite cliquer sur

l'icône de générateur de fonction  $\mathbb{R}$ , la figure 3.11 montre la sous fenêtre qui s'affiche. Sur la quelle est décrit le canal (Channal: Axial), le mode de contrôle (Control Mode: Displacement), le mode actif (Active Mode : Displacement) et le type de commande (Command Type : cyclique)

• Paramétrer un programme de mise au point dans le panneau Générateur de fonctions. Dans cet exemple les paramètres numérotés sur la figure 3.11 sont introduits tels que :

1. On choisit tout d'abord dans la forme d'onde Wave Shape et on sélectionne la fonction carrée **square Tapered** afin de régler les PID.

**2.** Fixer l'amplitude (petite amplitude 10 mm) et la fréquence (0.5 Hz)

**3.** Choisir le pourcentage du signal transmis à la table (31.79%) dans l'atténuateur principale Master Span. On note qu'on doit la mettre sur (0) et augmenter tout doucement après les étapes 4 à 6.

**4.** Lancer le HPU et le HSM commençant par petite tension (70 bars) par l'icône ensuite haute tension (210 bars) par  $\equiv$  (figure 3.12)

**5.** En cas où ça ne veut pas démarrer cliquer sur Reset

**6.** Générer la fonction choisie (**Square Tapered**) en cliquant sur le bouton La figure 3.13 montre les étapes ci-dessus.

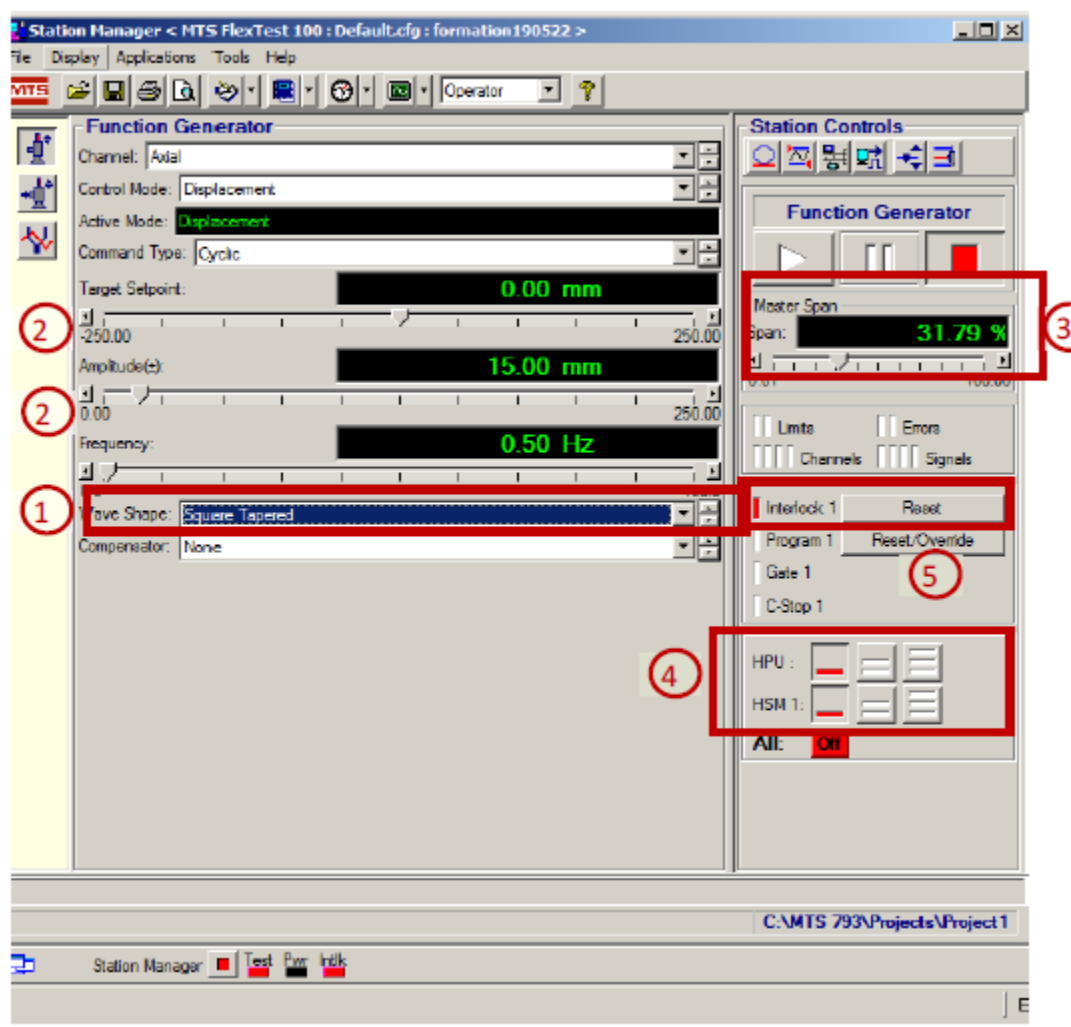

**Figure 3. 11:** Fenêtre principale de l'application Station Manager.

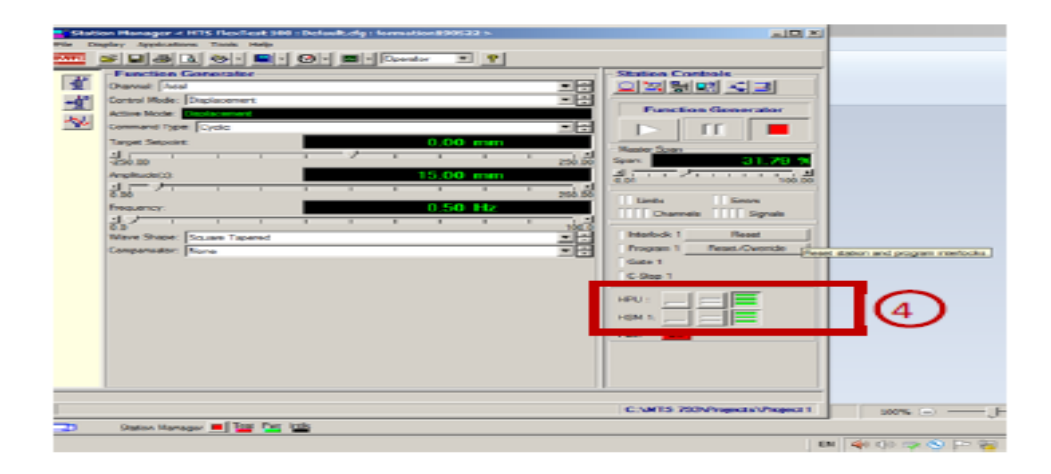

**Figure 3. 12:** Les étapes pour démarrer le HPU et le HSM.

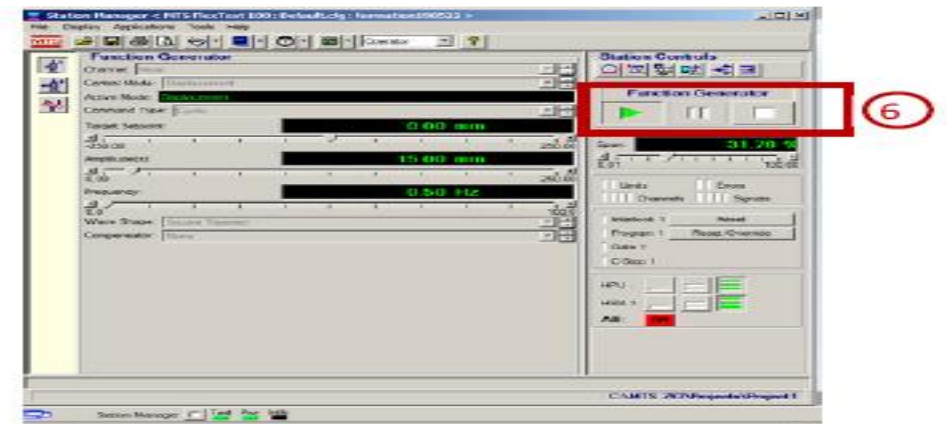

**Figure 3. 13:** Lancement de la table vibrante.

• Ouvrir Display/Station Setup (figure3.14)*.*

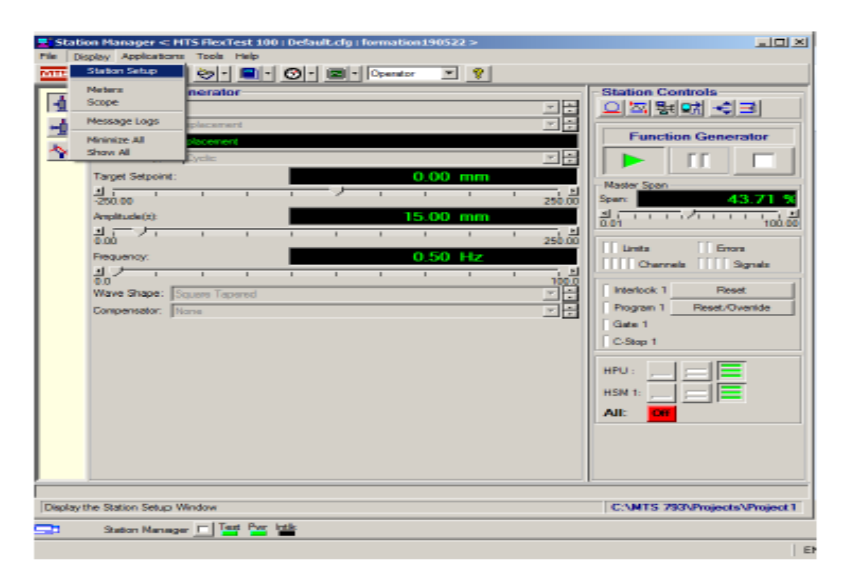

Figure 3. 14: Station Setup.

• Changer le niveau d'accès Operator à Tuning et introduire le mot de passe : **Tuning**  (figure 3.15).

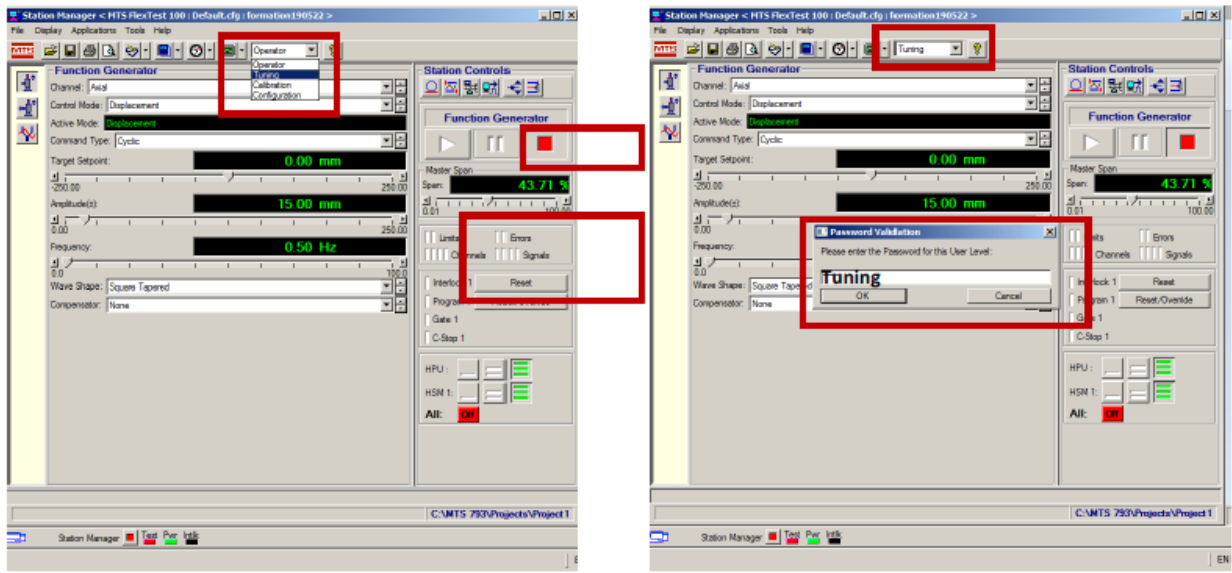

**Figure 3. 15:** Niveau d'accès Tuning.

- La fenêtre donner par la figure 3.16 s'ouvre ; sélectionner le mode de contrôle en cliquant sur Channels /Axial/ Displacement/.
- Cliquer sur (Channel Tuning)

|                                                                                                    | <b>County</b>                                                                                                    | ation190522>                                                                                                    | $ \Box$ $\times$                                                                                                    |
|----------------------------------------------------------------------------------------------------|----------------------------------------------------------------------------------------------------|----------------------------------------------------------------------------------------------------|----------------------------------------------------------------------------------------------------|
| <b>12 2 - Decument Wordbad</b><br>Station Setup 1 < Default.cfg ><br><b>B M</b> Channels<br>ᅒ<br><b>B</b> <sup>→</sup> A Axial<br><b>Displacement</b><br>迫<br><b>B</b> N Inputs<br><b>N</b> Readouts<br>п<br>Auxiliary Inputs<br>囚<br><b>Station Signals</b><br><b>IL</b> Digital Inputs/Outputs<br>曲<br>Detectors<br>曲<br>⋬⋬ | $ \Box$ $\times$<br><b>Tuning: Axial Displacement</b><br>Adjustments   Filter   Limiting   Advanced  <br>$\nabla$ Enabled<br>PIDE<br>3.0446<br>P Gain:<br>ed Channel Tuning<br>$\frac{1}{5.00}$<br>0.00<br>0.1000<br>I Gain:<br>브二<br>7 E<br>1.0000<br>0.0000<br>0.008600<br>D Gain:<br>$\frac{1}{0.0000}$<br>二回<br>0.0200 | $\sqrt{2}$<br>$\mathbf{r}$<br>na<br>÷<br>÷<br>$\overline{\mathbf{r}}$<br>$  \cdot  $<br>$0.00$ mm<br>$\frac{1}{250.00}$<br>$\mathbf{I}$<br>n.<br>15.00 mm<br>$\mathbf{R}$ | <b>Station Controls</b><br><u>이직뢝며 ᆌ리</u><br><b>Function Generator</b><br>Master Span<br>43.71<br>Span:<br>$\frac{4}{0.01}$                             |
|                                                                                                    | 0 0 6 0 3 7<br>F Gain:<br>J i<br>$-1$ $\pm$<br>0.1000<br>0.0000<br>0.00000<br>F <sub>2</sub> Gain:<br>그 거<br>0.1000<br>0.0000<br>0 12000<br>S Gain:<br><b>II</b><br>$\frac{1}{0.150}$<br>0.000<br>2048.0 Hz<br>FL Filter:<br>$-2048.0$<br>1 <sub>1</sub><br>1.000<br><b>F</b> Show References                              | $\frac{1}{250.00}$<br>$0.50$ Hz<br>$\frac{1}{100.0}$<br>$\frac{1}{\sqrt{2}}$<br>$\overline{\phantom{a}}$                                                                  | Errors<br>Limits<br>Channels<br>Signals<br>Interlock 1<br>Reset<br>Reset/Ovenide<br>Program 1<br>Gate 1<br>C-Stop 1<br>HPU:<br>HSM <sub>1</sub><br>All: |

**Figure 3. 16:** Fenêtre Channel Tuning.

• Dans cette fenêtre, on règle les **P ; I** et **D** en cliquant sur les règles en dessous de chaque paramètre à régler tout en contrôlant les signaux de commande et de

rétroaction. Ceci en cliquant sur le bouton Scope <sup>(1</sup>) (figure 3.17).

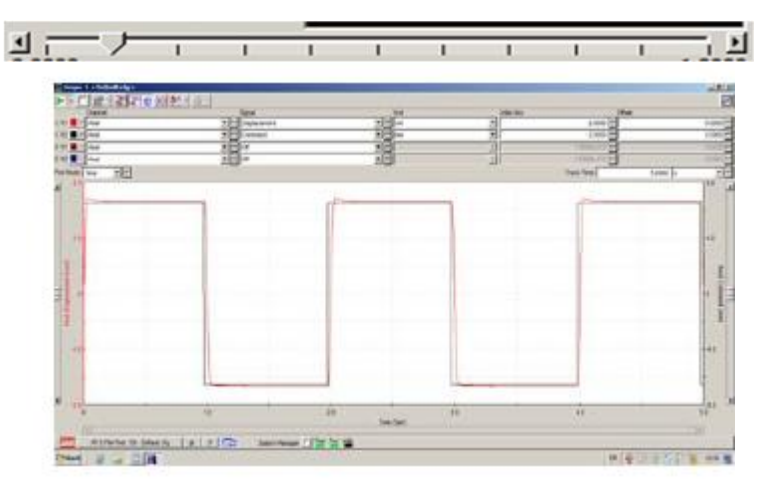

**Figure 3. 17:** Vérification par la fonction square Tapered.

• On peut changer les valeurs maximales des intervalles des PID si celles données par défaut ne sont pas suffisantes pour mieux caler les graphes. On coche donc « show references » et en cliquant sur les flèches, nous pouvons changer les échelles utilisées (figure 3.18).

| $\psi$ Station Setup $1 <$ Default clg $>$                                                                                                    |                                                                                                    | $=$ $\equiv$ $\times$                                                                                    |
|----------------------------------------------------------------------------------------------------|----------------------------------------------------------------------------------------------------|----------------------------------------------------------------------------------------------------|
| <b>NV</b> Charmels<br><b>G-M's Axial</b><br><b>Displacement</b><br><b>UVE</b> Inputs<br>Readouts<br>w<br>Audien Inputs<br><b>Station Signals</b><br>Digital Inputs/Outputs<br>∞<br><b>Detectors</b><br>同<br><b>UPS</b> | <b>Tuning: Axial Displacement</b><br><u>e d</u><br>Adjustments   Filter   Limiting   Advanced  <br><b>IV</b> Brabled<br>滩<br>$-$ PIDF<br>V<br>3 0446<br>P Gain:<br>۰¢<br>翡<br>$\frac{1}{2}$<br>φO,<br>I Gaint<br>0.1000<br>$\frac{1}{2}$<br>1608 모<br>0.008600<br>D Gain:<br>$\frac{1}{20000}$<br>0.0200<br>т<br>O OBO3<br>F Gain:<br>최 三十<br>0.1000<br>0.0000<br>0.00000<br>F2 Gain:<br>$\frac{1}{2}$<br>0.100<br>S Gain:<br>12000<br>그 二<br>6.160<br>0.000<br>2048.0 Hz<br>FL Filter:<br>븨 i<br><b>P</b> Show References | Refer<br>$\vert$ $\vert$<br>5.0000<br>0.1000<br>や<br>0.010000<br>0.00000<br>0.00000<br>0.12000<br>2048.0 |

**Figure 3. 18:** Affichage des limites des intervalles des PIDF.

Les mêmes opérations peuvent être répétées pour les deux autres fonctions Ramp Tapered et Sine Tapered (figures 3.19-3.20) pour s'assurer du réglage des PID et ajuster les autres commandes de gain (F, S) bien sûr en arrêtant le signal Square avant

de changer le type de chargement, en cliquant sur le bouton.

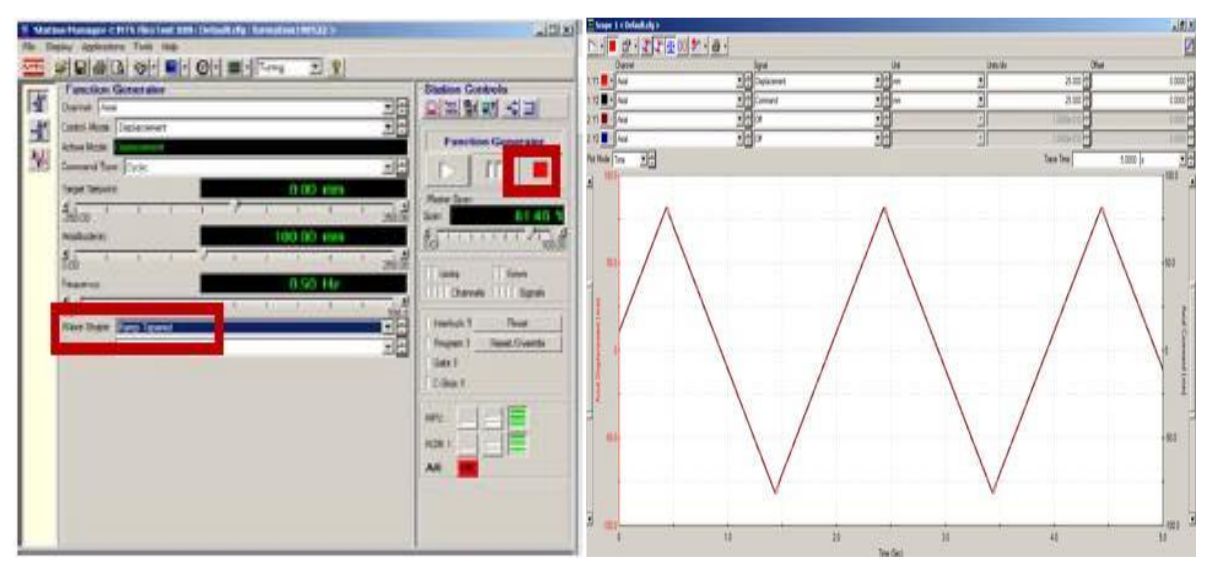

**Figure 3. 19:** Vérification par la Fonction RampTapered.

La figure 3.20 montre la fonction Sine Tapered

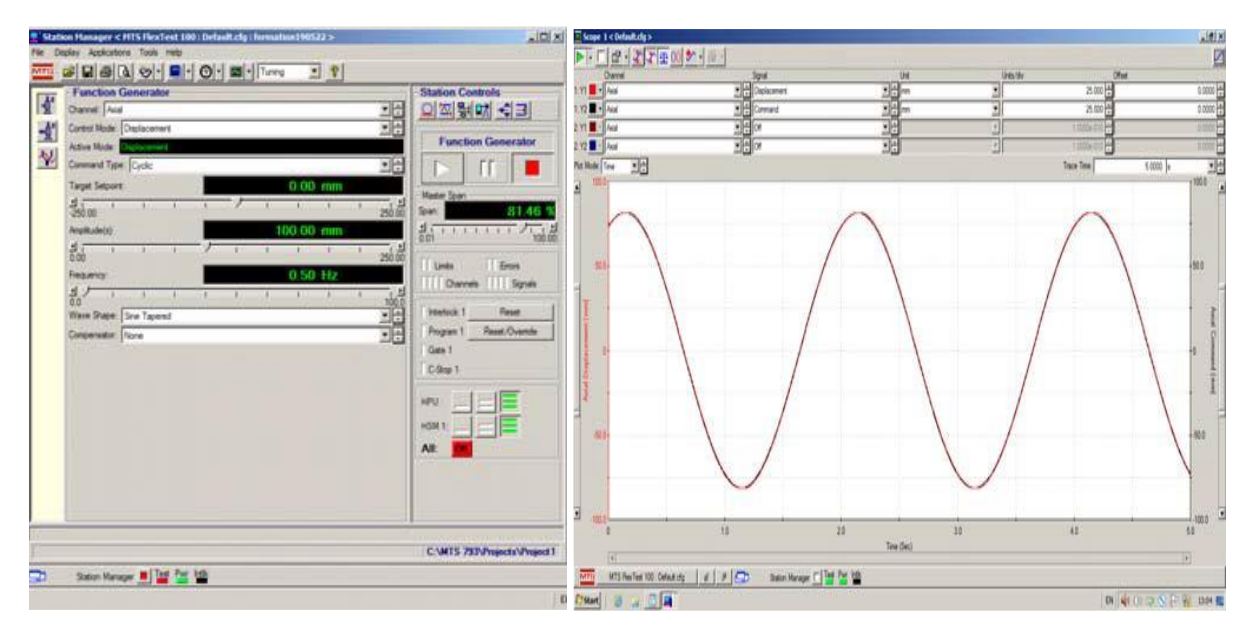

**Figure 3. 20:** Vérification par la Fonction Sine Tapered.

## **3.5 Conclusion :**

 Dans ce chapitre, d'abord le logiciel MTS 793 et ses diverses applications ont été présentés. Ensuite l'application Station Manager a été exposée. Toute en présentant ses différents niveaux d'accès. On a particulièrement insisté sur le niveau d'accès de mise au point Tuning qui permet de régler les commandes de gain PIDF. Enfin un exemple détaillé a été fait sur le calibrage des PIDF en utilisant la table vibrante RISAM. Dans le chapitre suivant nous allons présenter le logiciel d'acquisition de donnée STEX-Pro.

**Chapitre4 : Le logiciel STEX-Pro**

## **4.1 Introduction :**

 Le logiciel STEX-Pro (Séismique Test Exécution Project) est l'outil utilisé pour la réalisation des essais de qualifications et de simulations sismiques sur la table vibrante uni axiale de RISAM. Il permet la création de différents types de signaux d'excitation ainsi que l'acquisition, le traitement et le stockage des données. Il peut également être associé avec le contrôleur MTS 793 pour le contrôle et la compensation de la table. Avec son interface graphique, STEX- Pro est considéré comme la source primaire de l'excitation lors des tests effectués sur la table sismique.

 Dans ce chapitre on présente quelques applications importantes du logiciel STEX - Pro toutes en présentant des tests sur l'application des déplacements sismiques à la table.

## **4.2 Présentation générale du logiciel STEX-Pro :**

 Le logiciel STEX-Pro est utilisé pour définir la configuration de test, créer un modèle de système, et exécuter des simulations. Les applications du logiciel STEX-Pro qui peuvent être utilisées pour un projet sont définies ci-dessous [22].

### **4.2.1 L'application Setup Pro :**

L'application **Setup Pro** sert à définir la configuration du test. Elle est utilisée pour :

- Attacher le projet au contrôleur MTS793.
- Configurer les paramètres du canal input, correspondant au mouvement d'entrée de la table (station drive).
- Configurer les paramètres des canaux de sortie ou de réponse (station response), la présente table vibrante comporte 44 canaux de réponse.
- Introduire les données fréquentielles du mouvement d'entrée.
- Utiliser des canaux calculés et configurer des actions du système.

Toute configuration créée pour le projet peut être utilisée par les applications **Model Pro** et **Simulate Pro**. Les deux modèles Pro et Simulate Pro doivent utiliser la même configuration de **Setup Pro**.

## **4.2.2 L'application Acquire Pro :**

L'application **Acquire Pro** est utilisée pour :

- Importer les données de l'histoire temporelle du signal du projet.
- Exécuté un processus d'analyse des réponses pour afficher, analyser ou manipuler les données.

 La base du logiciel STEX Pro n'inclut pas l'application Acquire Pro. Cependant, on peut importer les évolutions temporelles des tremblements de terre dans l'application Simulate Pro avec l'outil d'importation. Les données ne peuvent pas être modifiées qu'avec le logiciel STEX Pro Premium

## **4.2.3 L'application Model Pro :**

L'application **Model Pro** Sert à :

- Générer une fonction transfert de réponse en fréquence (FRF) à utiliser pour les tests. Cette opération ne doit être effectuée qu'une seule fois pour une configuration de test spécifique.
- Elle contient des outils qui peuvent être utilisés pour analyser le système FRF.
- Spécifier le mode de génération du Drive séquentiel ou général.

## **4.2.4 L'application Simulate Pro :**

L'application Simulate Pro est à utiliser pour :

- Exécuter la simulation du test.
- Spécifieriez et valider les données pour les différentes étapes du processus de simulation du test.

# **4.3 Application d'un signal généré à partir d'une fonction transfère :**

 Dans cette application le but est d'appliquer à la table un déplacement temporel obtenu à partir d'une fonction de transfert. Les étapes de cette application sont données par la suite :

**1.** Ouvrir l'application station Manager, régler les paramètres de contrôle et enregistrer. La fenêtre du fichier de contrôle concerné doit rester ouverte pendant le test (figures 4.1 et 4.2.). La fenêtre ouverte c'est la fenêtre active.

**2.** Ouvrir le logiciel STEX Pro et créer un nouveau projet (figure 4.3).

**3.** Dans la barre des tâches de gauche de la fenêtre du gestionnaire de projet STEX Pro, cliquez sur l'application **Setup** et créer un nouveau setup (figure 4.4).

**3.1.** Cocher la case **Attach to controller** pour attacher le projet au contrôleur crée par MTS 793, puis cliquez sur **Next** (figure 4.5).

**3.2.** Sélectionnez le nom du contrôleur, puis cliquez sur **Attach** (figure 4.6).

**3.3.** Dans la fenêtre qui s'ouvre on définit la configuration du test. Cette fenêtre comporte les données fréquentielles qui doivent être vérifiées par la suite. On introduit ici également, les données de **Station Drive** qui est par défaut un déplacement axial. C'est le déplacement qui va être envoyé à la servovalve. La station canal **(Station Channel)** nommée axial a été déjà créé via l'application Station Manager de MTS 793.00 (figure 4.7).

**3.4.** Cliquer sur **Station Response** (Figure 4.8) pour définir les canaux de sortie parmi les 44 disponible. Dans ce cas on a choisi 3 réponses, le déplacement axial de la table, l'accélération de la table et la force axiale (Figure 4.9).

3.5. Enregistrer et fermer la fenêtre.

**4**. Dans la barre des tâches de gauche de la fenêtre du gestionnaire de projet STEX Pro, cliquez sur l'application Model et créer un nouveau Model, un nouveau workspace.

**4.1.** Spécifier un nouveau nom d'espace de travail et cliquez sur Next (figure 4.10).

**4.2.** Sélectionner le setup correspondant et cliquez sur **Finish** (figure 4.11).

**4.3.** Spécifier le mode séquentiel Excitation.

**4.4.** Introduire les paramètres de la fonction de transfert commençant par ceux de la forme **(Drive Shape)**. Les données fréquentielles doivent être compatibles avec celles du Setup (figure 4.12). L'accès directe au Setup peut être fait en cliquant sur le dossier actif du Setup, celui qui contient un point rouge, par le bouton droit et cliquer sur **Edit** (figure 4.12). On fait les changements si c'est nécessaire dans Setup. Dans ce cas les données sont compatibles (figure 4.13).

**4.5.** Spécifier les paramètres d'amplitude de la fonction de transfert **(Drive Amplitude).** Le paramètre **3 Sigma** signifie l'amplitude maximale, elle est donnée en % ou en mm (Figure 4.14).

**4.6.** Cliquer sur **Execute,** puis sur **Generate Drive** pour créer l'input temporel : le Drive (Figure 4.15).

**4.7.** Le fichier Drive est créer, dans ce cas il est nommé seqx\_drv, automatiquement il se trouve dans le dossier **Time History** du Model correspondant au projet du test. Par une double clique on peut l'afficher (Figures 4.16 - 4.17).

**4.8**. Cliquer sur **Control Panel Detached** puis charger le Drive en cliquant sur **Load** (Figure 4.18).

**4.9.** Envoyer le déplacement crée (Drive) à la table (figure 4.18) en cliquant sur **Run**. On obtient un fichier Response nommé seqx\_rsp qu'on peut l'afficher par double-clique (figure 4.19)

## *Chapitre 4 Le logiciel STEX-Pro*

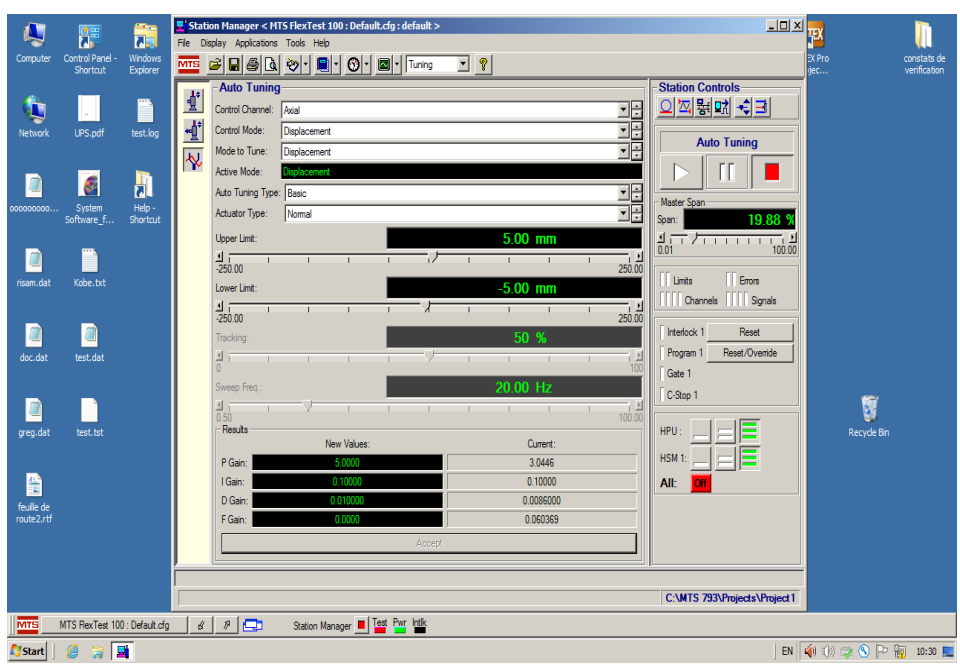

**Figure 4. 1:** Démarrage de Station Manager.

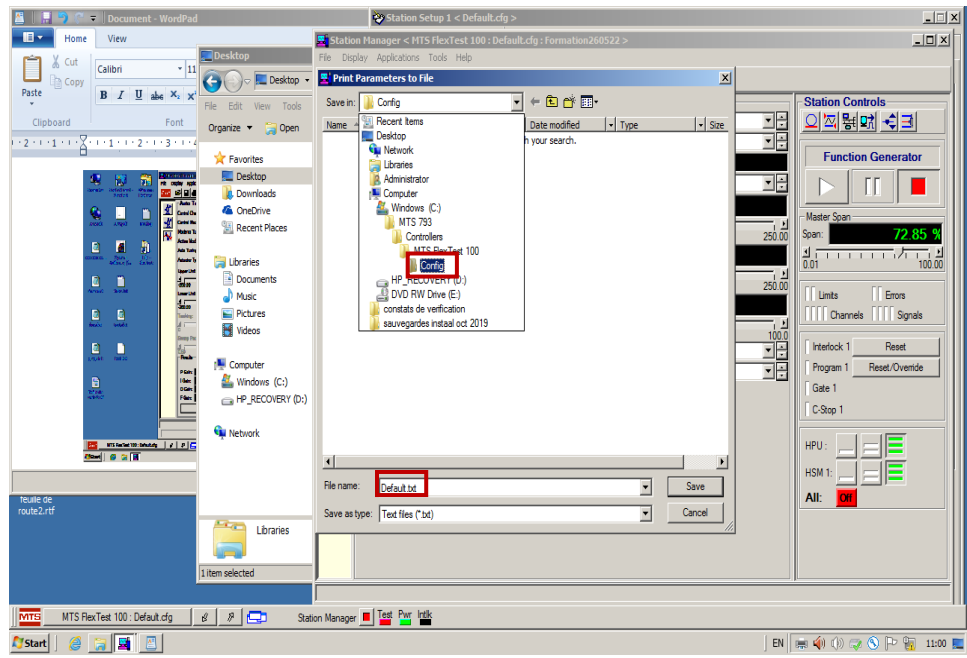

**Figure 4. 2:** Enregistrement du fichier de contrôle.

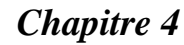

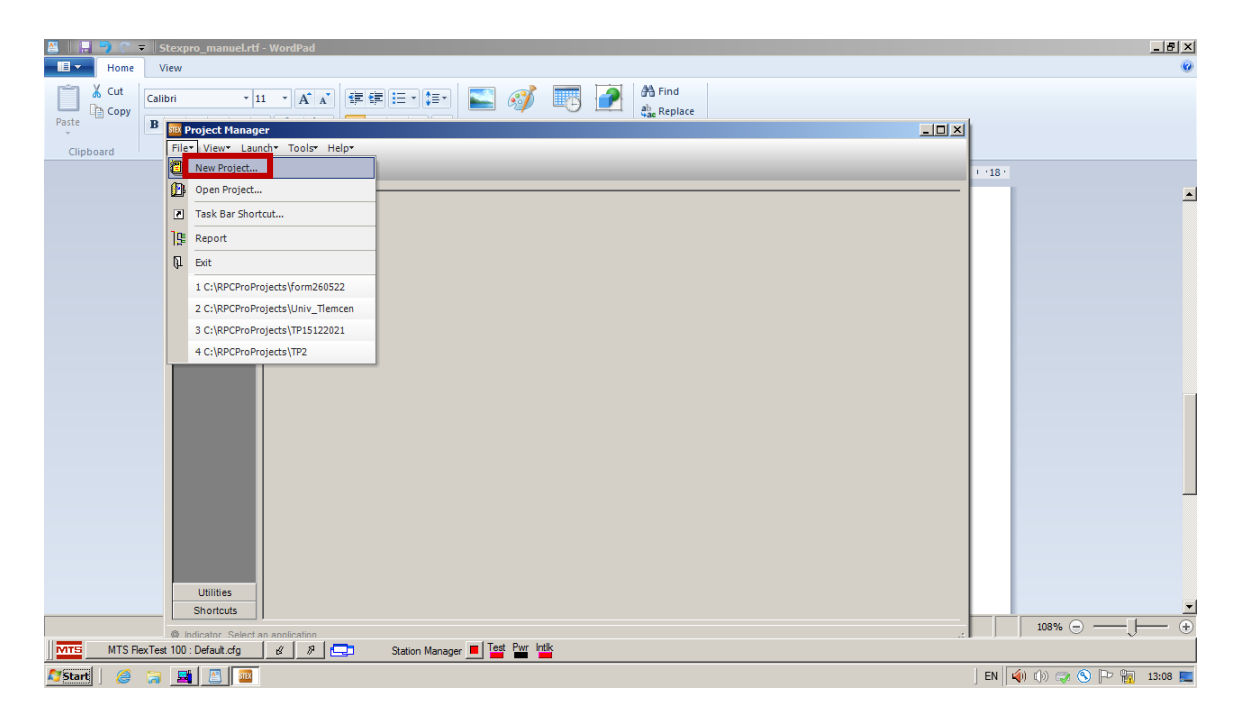

 **Figure 4. 3:** Création d'un nouveau projet via STEX Pro.

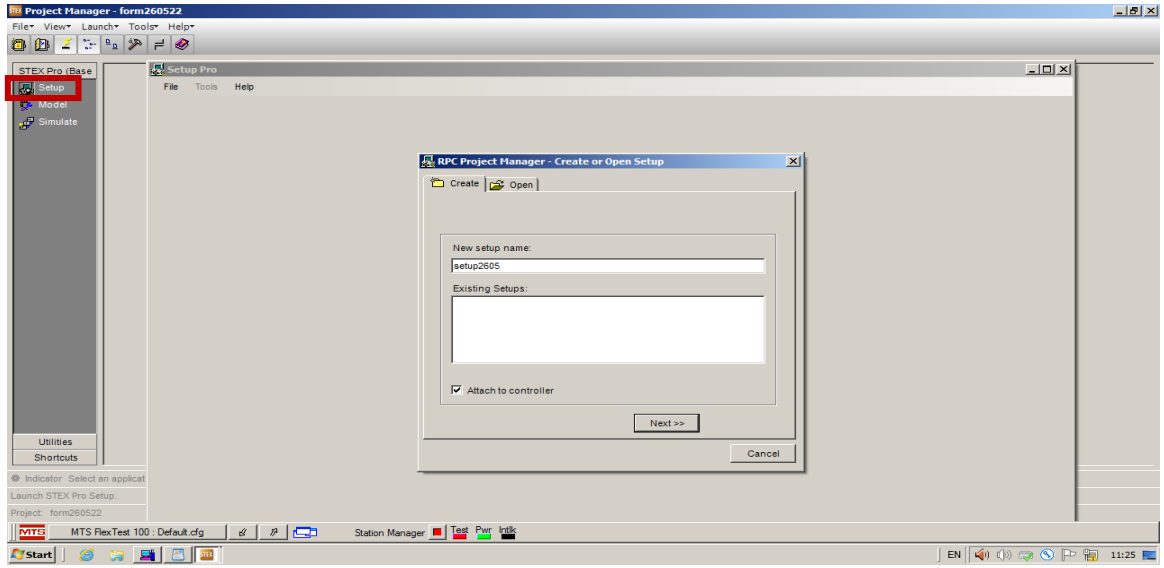

**Figure 4. 4:** Création d'un setup et attachement au contrôleur.

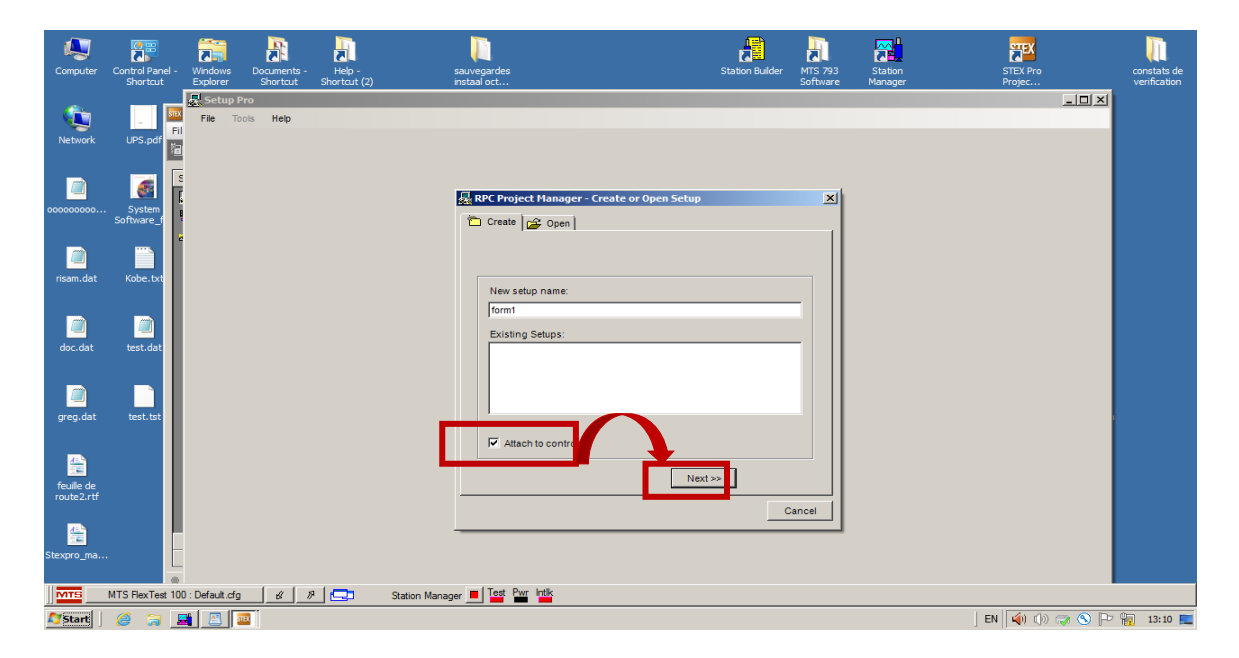

**Figure 4. 5:** Attachement du setup au contrôleur.

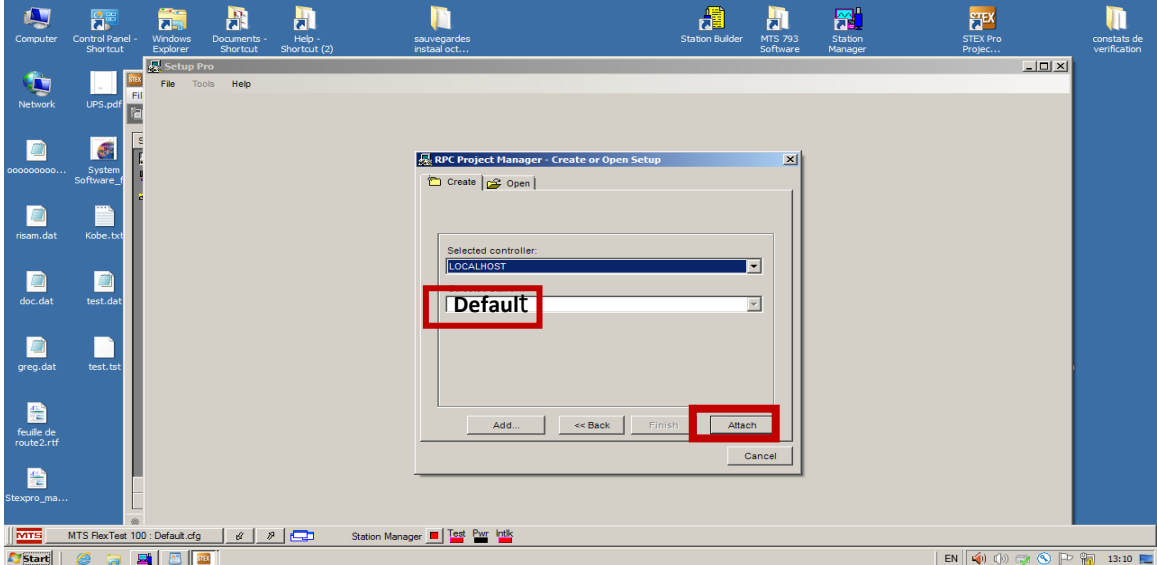

**Figure 4. 6:** Sélection de contrôleur.

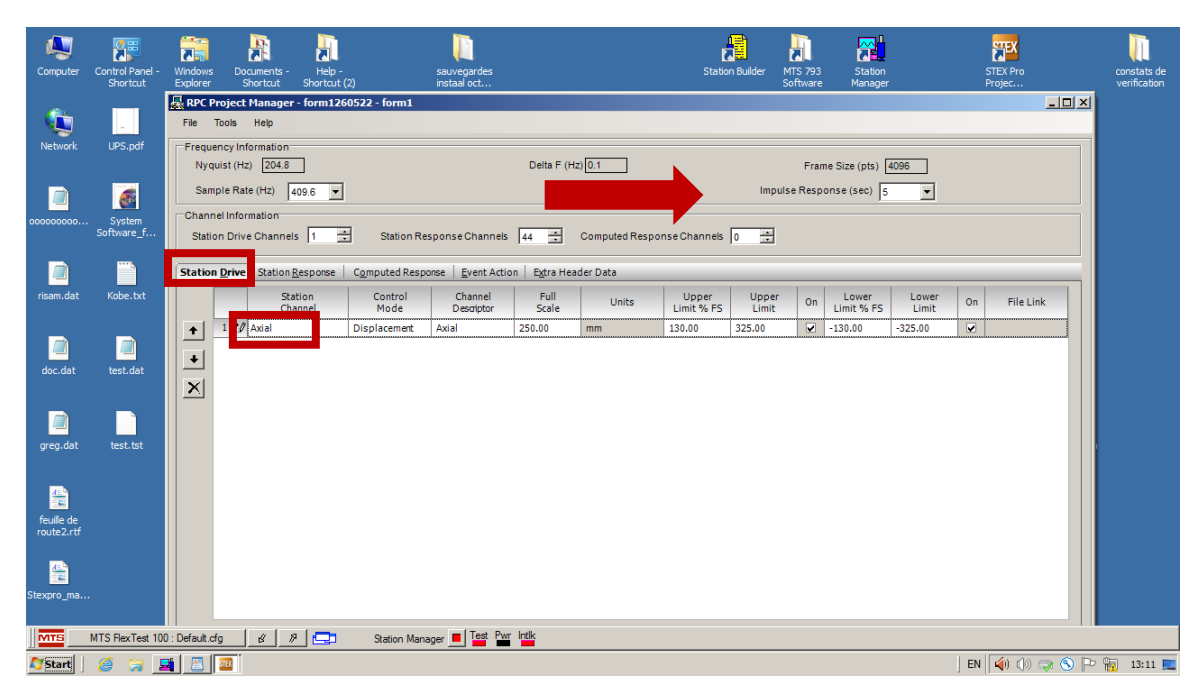

Figure 4.7: Configuration de Station Drive.

| L,         | <mark>第</mark>                                                                                                    | 22<br>$\overline{a}$                   | <b>B</b>             |                  |                                                         |                                  |               |                            | 瑶                   | m              |                                 | 麻晶                       |                | <b>CTEV</b>             |           |                   |
|------------|----------------------------------------------------------------------------------------------------|----------------------------------------|----------------------|------------------|---------------------------------------------------------|----------------------------------|---------------|----------------------------|---------------------|----------------|---------------------------------|--------------------------|----------------|-------------------------|-----------|-------------------|
| Computer   | Control Panel -                                                                                                    | <b>Windows</b>                         |                      |                  | RPC Project Manager - form1260522 - form1               |                                  |               |                            |                     |                |                                 |                          |                |                         |           | $\Box$ D $\times$ |
|            | Shortcut                                                                                                    | Explorer                               | File                 | Tools Help       |                                                         |                                  |               |                            |                     |                |                                 |                          |                |                         |           |                   |
| Þ          |                                                                                                    | <b>BX</b> Project Mana<br>File View La |                      |                  | Frequency Information:<br>Nyquist (Hz) 204.8            |                                  |               | Delta F (Hz) $\boxed{0.1}$ |                     |                |                                 | Frame Size (pts) 4096    |                |                         |           |                   |
| Network    | UPS.pdf                                                                                                    |                                        |                      | Sample Rate (Hz) | 409.6<br>$\blacktriangledown$                           |                                  |               |                            |                     |                |                                 | Impulse Response (sec) 5 |                |                         |           |                   |
|            |                                                                                                    | 図2<br>御睡                               |                      |                  |                                                         |                                  |               |                            |                     |                |                                 |                          |                |                         |           |                   |
|            | Channel Information<br><b>STEX Pro (Base</b><br>준<br>Station Response Channels<br>$\vert$ 3<br>$\div$<br>Computed Response Channels 0<br>$\div$<br><b>Station Drive Channels</b><br>Setup |                                        |                      |                  |                                                         |                                  |               |                            |                     |                |                                 |                          |                |                         |           |                   |
| 000000000  | System<br>Software                                                                                                    | <b>De</b> Model                        | <b>Station Drive</b> |                  | <b>Station Response</b>                                 | Computed Response                | Event Action  | Extra Header Data          |                     |                |                                 |                          |                |                         |           |                   |
| O          |                                                                                                    | Simulate                               |                      |                  | <b>Station</b><br>Channel                               | Channel<br>Descriptor            | Full<br>Scale | Units                      | Upper<br>Limit % FS | Upper<br>Limit | On                              | Lower<br>Limit % FS      | Lower<br>Limit | On                      | File Link | ◘                 |
| risam.dat  | Kobe.txt                                                                                                    |                                        | $\ddot{\phantom{1}}$ | 1                | Axial Displacement                                      | Axial Displacement 250.00        |               | mm                         | 130.00              | 325.00         | $\overline{\mathbf{v}}$         | $-130.00$                | $-325.00$      | $\overline{\mathbf{v}}$ |           |                   |
|            |                                                                                                    |                                        |                      |                  | 2 <i>O</i> Axial Delta P                                | Axial Delta P                    | 34.47         | MPa                        | 130.00              | 44.81          | $\overline{\mathbf{v}}$         | $-130.00$                | $-44.81$       | $\overline{\mathbf{v}}$ |           |                   |
|            |                                                                                                    |                                        | $\ddotmark$          |                  | 3 / XCCR Table Accel                                    | <b>XCCR Table Accel</b>          | 8.00          | g                          | 130.00              | 10.40          | ☑                               | $-130.00$                | $-10,40$       | $\overline{\mathbf{v}}$ |           |                   |
| g          | E                                                                                                    |                                        | $\times$             |                  | 4 / Analog Input 1                                      | Analog Input 1                   | 1.00          | cm                         | 130.00              | 1.30           | ⊽                               | $-130.00$                | $-1.30$        | $\overline{\mathbf{v}}$ |           |                   |
| doc.dat    | test.dat                                                                                                    |                                        |                      |                  | 5 <i>O</i> Analog Input 2                               | Analog Input 2                   | 1.00          | cm                         | 130.00              | 1.30           | ☑                               | $-130.00$                | $-1.30$        | ⊽                       |           |                   |
|            |                                                                                                    |                                        |                      |                  | 6 / Analog Input 3                                      | Analog Input 3                   | 1.00          | cm                         | 130.00              | 1.30           | ⊽                               | $-130.00$                | $-1.30$        | ⊽                       |           |                   |
|            |                                                                                                    |                                        |                      |                  | 7 <i>D</i> Analog Input 4                               | Analog Input 4                   | 1.00          | cm                         | 130.00              | 1.30           | ⊽                               | $-130.00$                | $-1.30$        | ⊽                       |           |                   |
| g          |                                                                                                    |                                        |                      | 8                | Analog Input 5                                          | Analog Input 5                   | 1.00          | cm                         | 130.00              | 1.30           | $\overline{\mathbf{v}}$         | $-130.00$                | $-1.30$        | $\overline{\mathbf{v}}$ |           |                   |
| greg.dat   | test.tst                                                                                                    |                                        |                      | 9                | / Analog Input 6                                        | Analog Input 6                   | 1.00          | cm                         | 130.00              | 1.30           | ⊽                               | $-130.00$                | $-1.30$        | $\overline{\mathbf{v}}$ |           |                   |
|            |                                                                                                    |                                        |                      |                  | 10 / Analog Input 7                                     | Analog Input 7                   | 1.00          | cm                         | 130.00              | 1.30           | ⊽                               | $-130.00$                | $-1.30$        | $\overline{\mathbf{v}}$ |           |                   |
|            |                                                                                                    |                                        |                      |                  | 11 / Analog Input 8                                     | Analog Input 8                   | 1.00          | cm                         | 130.00              | 1.30           | ⊽                               | $-130.00$                | $-1.30$        | $\overline{\mathbf{v}}$ |           |                   |
| 譬          |                                                                                                    |                                        |                      |                  | 12 <i>O</i> Axial Output                                | Axial Output                     | 10.00         | v                          | 130.00              | 13.00          | $\overline{\blacktriangledown}$ | $-130.00$                | $-13.00$       | $\overline{\mathbf{v}}$ |           |                   |
| feuille de |                                                                                                    |                                        |                      |                  | 13 / Axial Displacement Stab   Axial Displacement 34.47 |                                  |               | MPa                        | 130.00              | 44.81          | $\overline{\mathbf{v}}$         | $-130.00$                | $-44.81$       | $\overline{\mathbf{v}}$ |           |                   |
| route2.rtf |                                                                                                    |                                        |                      |                  | 14 / Axial Displacement AICX Axial Displacement 250.00  |                                  |               | mm                         | 130.00              | 325.00         | $\overline{\mathbf{v}}$         | $-130.00$                | $-325.00$      | $\overline{\mathbf{v}}$ |           |                   |
|            |                                                                                                    |                                        |                      |                  | 15 / Axial Displacement AICX Axial Displacement 250.00  |                                  |               | mm                         | 130.00              | 325.00         | ⊽                               | $-130.00$                | $-325.00$      | $\overline{\mathbf{v}}$ |           |                   |
| 訾          |                                                                                                    |                                        |                      |                  | 16 / Axial Displacement AICX Axial Displacement 250.00  |                                  |               | mm                         | 130.00              | 325.00         | ⊽                               | $-130.00$                | $-325.00$      | $\overline{\mathbf{v}}$ |           | П                 |
| Stexpro_ma |                                                                                                    | <b>Utilities</b>                       |                      |                  |                                                         |                                  |               |                            |                     |                |                                 |                          |                |                         |           |                   |
| Shortcuts  |                                                                                                    |                                        |                      |                  |                                                         |                                  |               |                            |                     |                |                                 |                          |                |                         |           |                   |
|            | Controller : LOCALHOST<br>Station : default<br>@ Indicator STE)                                                                                                    |                                        |                      |                  |                                                         |                                  |               |                            |                     |                |                                 |                          |                |                         |           |                   |
| <b>MTS</b> |                                                                                                    | MTS FlexTest 100 : Default.cfg         | Ń.                   | $\mathcal{P}$    | $\blacksquare$                                          | Station Manager   Test Pwr Intlk |               |                            |                     |                |                                 |                          |                |                         |           |                   |
| Start      | EH I<br><b>E</b><br>€<br>$EN \nightharpoonup (0)$ (b) $\rightarrow$ (b) $\rightarrow$ (h) $\rightarrow$ (m) 13:21 $\rightarrow$                                                           |                                        |                      |                  |                                                         |                                  |               |                            |                     |                |                                 |                          |                |                         |           |                   |

**Figure 4. 8:** Configuration de Station Response.

| Q                                                                           | 호골                                                                                                    | ä.                                               | m                      |                | RPC Project Manager - form1260522 - form1                                            |                                  |               |                            | 垂                   | <b>In</b>      |                         | 麻晶                                                | <b>STEX</b>              |                         |                                                                                                    | $\Box$ |
|-----------------------------------------------------------------------------|----------------------------------------------------------------------------------------------------|--------------------------------------------------|------------------------|----------------|--------------------------------------------------------------------------------------|----------------------------------|---------------|----------------------------|---------------------|----------------|-------------------------|---------------------------------------------------|--------------------------|-------------------------|----------------------------------------------------------------------------------------------------|--------|
| <b>Computer</b>                                                             | Control Panel -<br><b>Shortcut</b>                                                                                                    | Windows<br>Explorer                              | File Tools Help        |                |                                                                                      |                                  |               |                            |                     |                |                         |                                                   |                          |                         |                                                                                                    |        |
| Ó<br>Network                                                                | UPS.pdf<br>看睡                                                                                                    | <b>TEX Project Man</b><br>File View La<br>ö<br>z |                        |                | Frequency Information<br>Nyquist (Hz) 204.8<br>Sample Rate (Hz)<br>$409.6$ $\bullet$ |                                  |               | Delta F (Hz) $\boxed{0.1}$ |                     |                |                         | Frame Size (pts) 4096<br>Impulse Response (sec) 5 | $\overline{\phantom{a}}$ |                         |                                                                                                    |        |
| D                                                                           | Channel Information<br><b>STEX Pro (Base</b><br>$\bullet$<br>곡<br>Station Response Channels 3<br>$\div$<br>Computed Response Channels 0<br>$\Rightarrow$<br>Station Drive Channels 1<br>Setup |                                                  |                        |                |                                                                                      |                                  |               |                            |                     |                |                         |                                                   |                          |                         |                                                                                                    |        |
| 000000000                                                                   | System<br><b>C</b> <sup>6</sup> Model<br>Software                                                                                                    |                                                  |                        |                | Station Drive   Station Response   Computed Response   Event Action                  |                                  |               | Extra Header Data          |                     |                |                         |                                                   |                          |                         |                                                                                                    |        |
| lo                                                                          |                                                                                                    | $\frac{1}{2}$ Simulate                           |                        |                | Station                                                                              | Channel<br>Descriptor            | Full<br>Scale | Units                      | Upper<br>Limit % FS | Upper<br>Limit | On                      | Lower<br>Limit % FS                               | Lower<br>Limit           | On                      | File Link                                                                                                    |        |
| risam.dat                                                                   | Kobe.txt                                                                                                    |                                                  | $\pmb{\ast}$           | $\mathbf{1}$   | <b>Axial Displacement</b>                                                            | xial Displacement                | 250.00        | mm                         | 130.00              | 325.00         | $\overline{\mathbf{v}}$ | $-130.00$                                         | $-325.00$                | $\overline{\mathbf{v}}$ |                                                                                                    |        |
|                                                                             |                                                                                                    |                                                  | $\color{red} \bigstar$ | $\overline{2}$ | Axial Delta P                                                                        | xial Delta P                     | 34.47         | MPa                        | 130.00              | 44.81          | $\overline{\mathbf{v}}$ | $-130.00$                                         | $-44.81$                 | $\overline{\mathbf{v}}$ |                                                                                                    |        |
|                                                                             |                                                                                                    |                                                  |                        | 13.            | XCCR Table Accel<br>$\blacktriangledown$                                             | <b>CCR Table Accel</b>           | 8.00          | g.                         | 130.00              | 10,40          | $\overline{\mathbf{v}}$ | $-130.00$                                         | $-10,40$                 | $\overline{\mathbf{v}}$ |                                                                                                    |        |
| e                                                                           | D                                                                                                    |                                                  | $\boldsymbol{\times}$  |                |                                                                                      |                                  |               |                            |                     |                |                         |                                                   |                          |                         |                                                                                                    |        |
| doc.dat                                                                     | test.dat                                                                                                    |                                                  |                        |                |                                                                                      |                                  |               |                            |                     |                |                         |                                                   |                          |                         |                                                                                                    |        |
|                                                                             |                                                                                                    |                                                  |                        |                |                                                                                      |                                  |               |                            |                     |                |                         |                                                   |                          |                         |                                                                                                    |        |
| Ø<br>greg.dat                                                               | test.tst                                                                                                    |                                                  |                        |                |                                                                                      |                                  |               |                            |                     |                |                         |                                                   |                          |                         |                                                                                                    |        |
| 鲁                                                                           |                                                                                                    |                                                  |                        |                |                                                                                      |                                  |               |                            |                     |                |                         |                                                   |                          |                         |                                                                                                    |        |
| feuille de<br>route2.rtf                                                    |                                                                                                    |                                                  |                        |                |                                                                                      |                                  |               |                            |                     |                |                         |                                                   |                          |                         |                                                                                                    |        |
| 兽                                                                           |                                                                                                    |                                                  |                        |                |                                                                                      |                                  |               |                            |                     |                |                         |                                                   |                          |                         |                                                                                                    |        |
| Stexpro_ma                                                                  |                                                                                                    | <b>Utilities</b>                                 |                        |                |                                                                                      |                                  |               |                            |                     |                |                         |                                                   |                          |                         |                                                                                                    |        |
| <b>Shortcuts</b><br>@ Indicator STEX Controller: LOCALHOST Station: default |                                                                                                    |                                                  |                        |                |                                                                                      |                                  |               |                            |                     |                |                         |                                                   |                          |                         |                                                                                                    |        |
| <b>MTS</b>                                                                  | MTS FlexTest 100 : Default.cfg                                                                                                    |                                                  | ø                      | $\mathcal{P}$  | ن ا                                                                                  | Station Manager   Test Pwr Intlk |               |                            |                     |                |                         |                                                   |                          |                         |                                                                                                    |        |
| <b>Start</b>                                                                | e                                                                                                    | <b>EN 国</b> 部                                    |                        |                |                                                                                      |                                  |               |                            |                     |                |                         |                                                   |                          |                         | $EN$ $\left  \left( \psi \right) \right\rangle \left  \left. \right\rangle \right\rangle \left  \left. \right\rangle \right\rangle \left\langle \left. \right\rangle \right\rangle \left\langle \left. \right\rangle \right\rangle \left\langle \left. \right\rangle \left\langle \left. \right\rangle \right\rangle \left\langle \left. \right\rangle \right\rangle \left\langle \left. \right\rangle \left\langle \left. \right\rangle \right\rangle \left\langle \left. \right\rangle \right\rangle \left\langle \left. \right\rangle \right\rangle \left\langle \left. \right\rangle \left\langle \left. \right\rangle \right\rangle \left\langle \left. \right\rangle \right\rangle \left\langle \$ |        |

Figure 4. 9: Configuration des canaux de sortie.

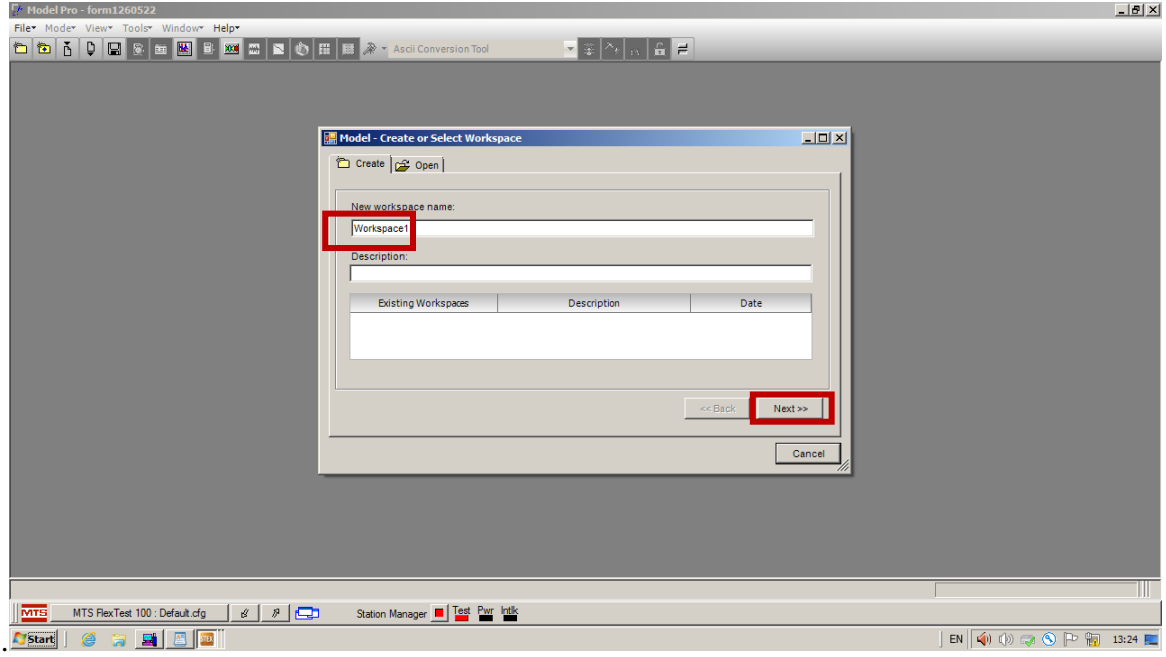

Figure 4. 10: Création d'un Model.

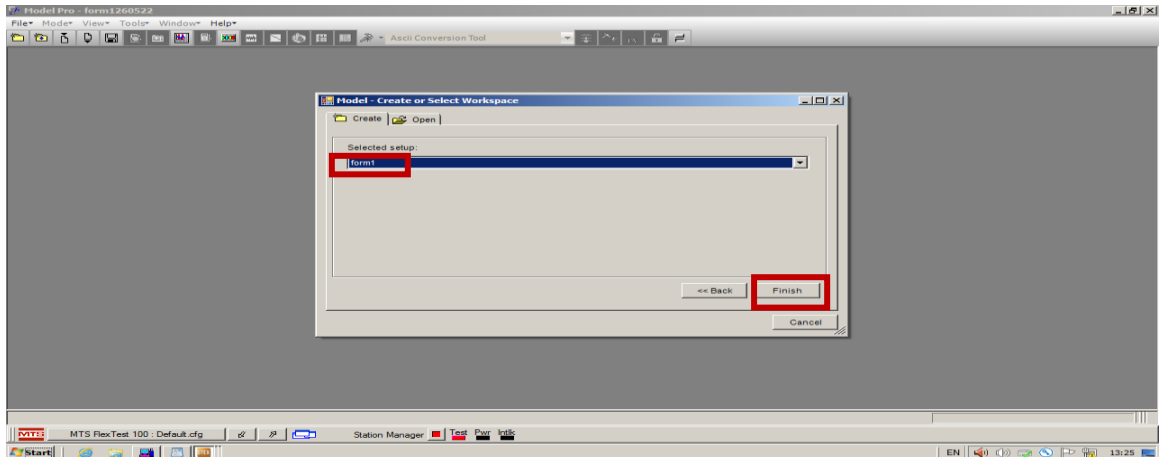

**Figure 4. 11:** Sélection du setup correspondant.

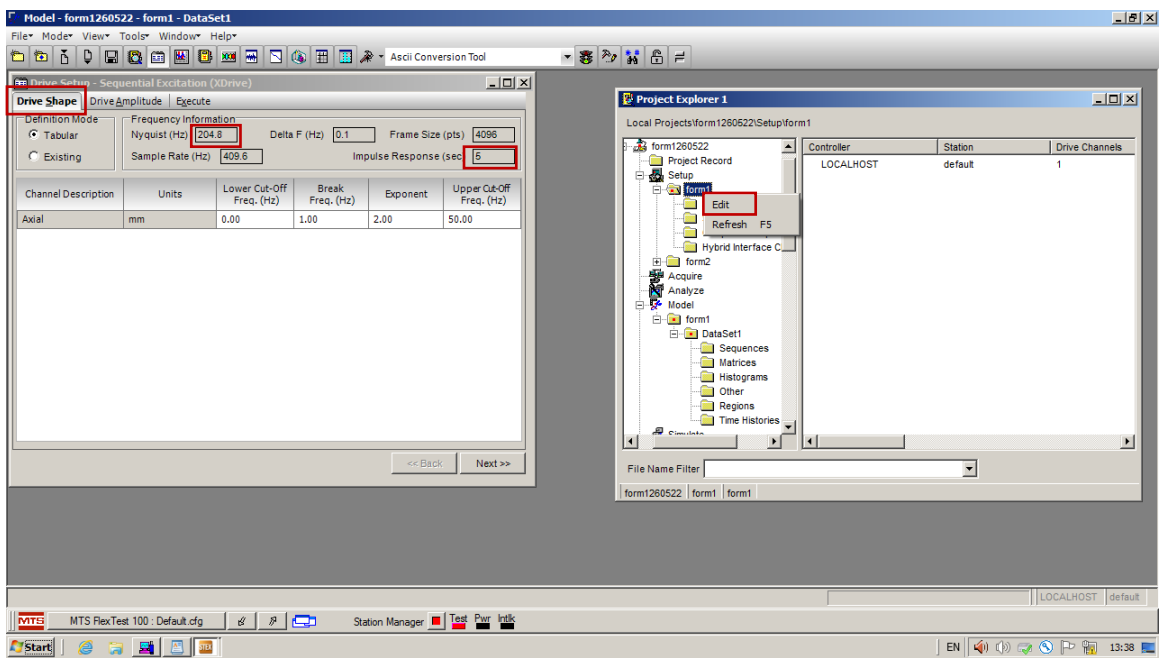

**Figure 4. 12:** Introduction des données de Drive Shape.

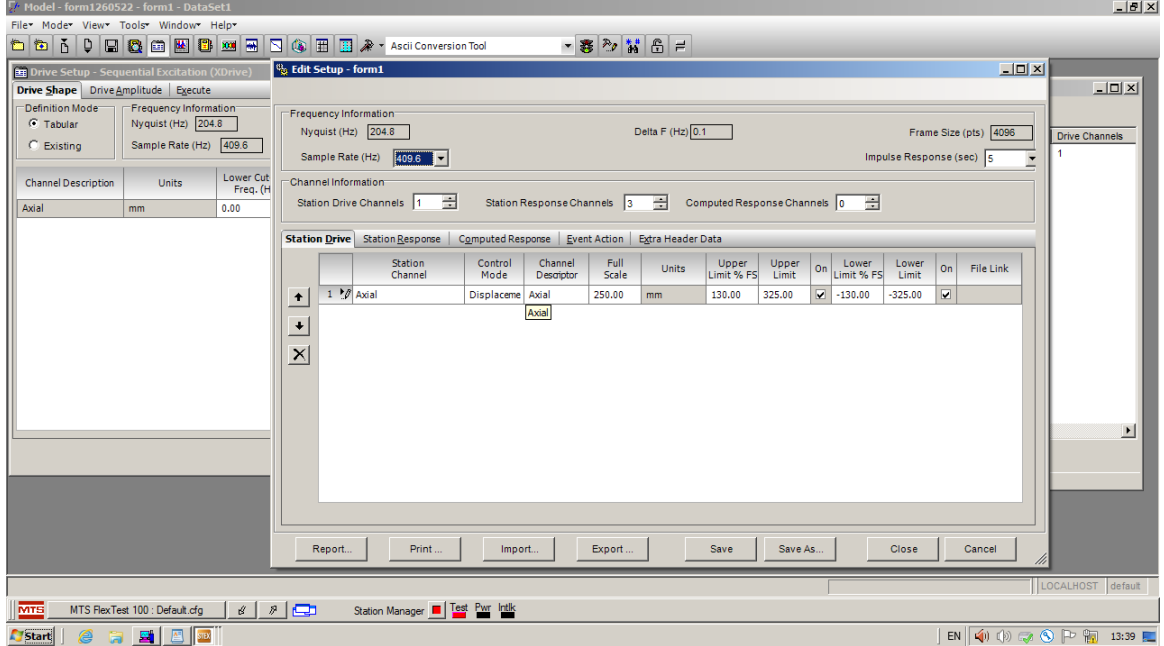

**Figure 4. 13:** Vérification de la compatibilité entre Model et Setup.

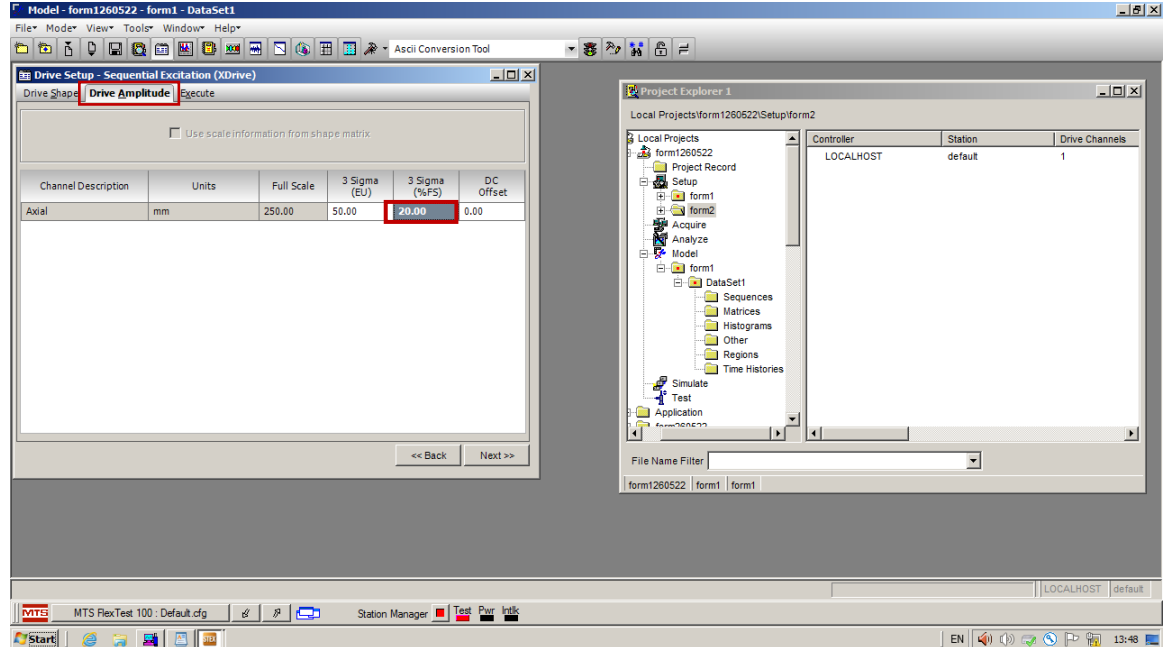

**Figure 4. 14:** Modification de 3 Sigma.

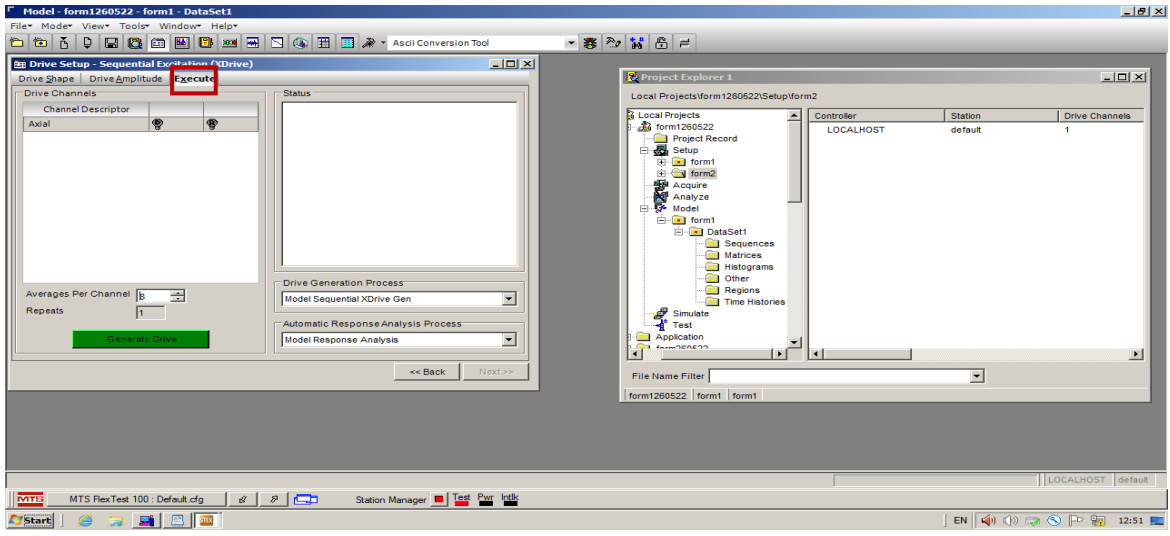

**Figure 4. 15:** Création du Drive.

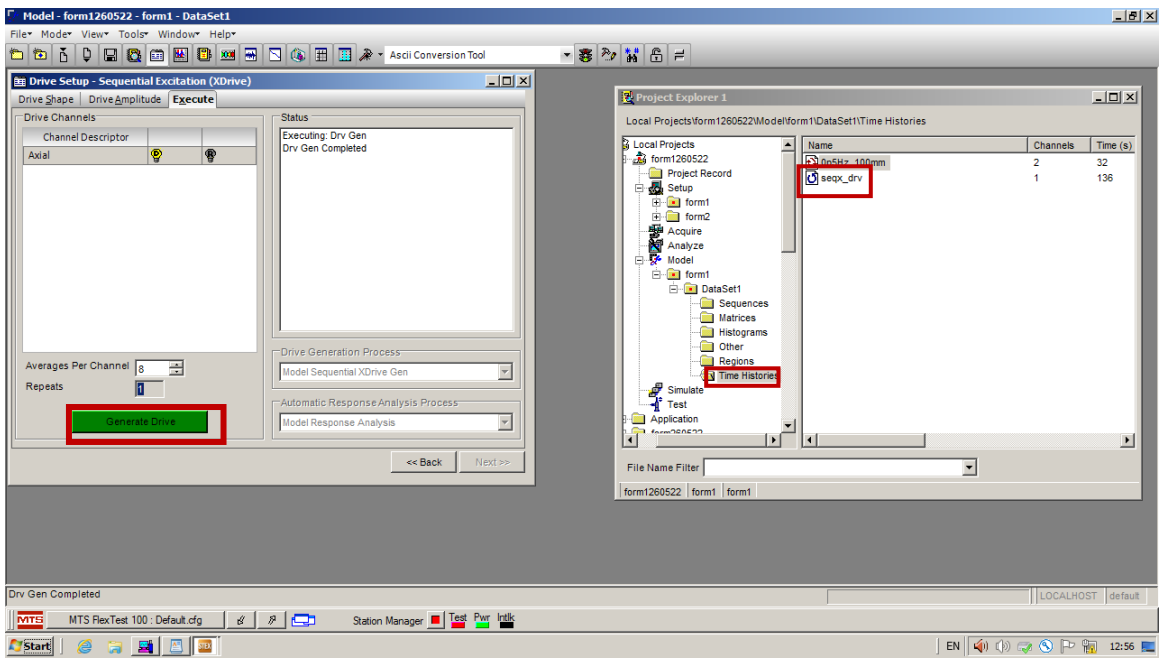

**Figure 4. 16:** Création du Fichier Drive.

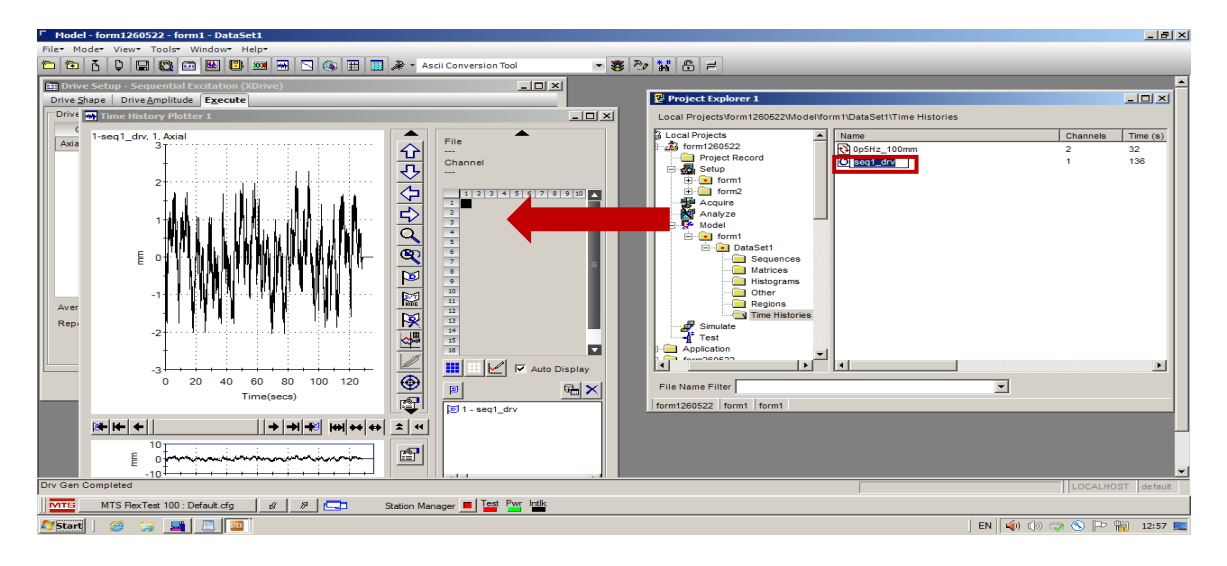

Figure 4. 17: Affichage du signal Drive.

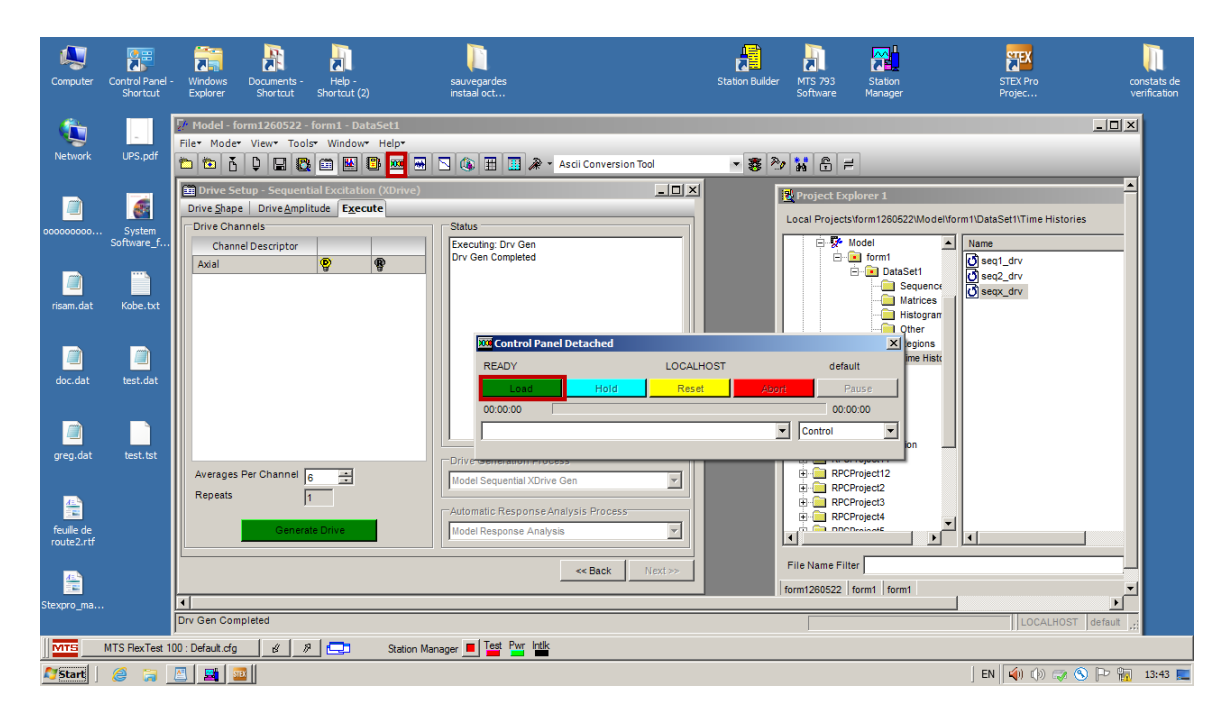

Figure 4. 18: Chargement du Drive.

| ц<br>Computer                      | å.<br>Control Panel -<br>Shortcut      | 霍<br><b>Windows</b><br>Documents -<br>Explorer<br><b>Shortcut</b>                                                                                            | Help -<br>Shortcut (2)                          | sauvegardes<br>instaal oct                                                                                       | <b>Station Builder</b>                    | 辟<br><b>MTS 793</b><br>Station<br><b>Software</b><br>Manager                                                  | <b>PHEX</b><br><b>STEX Pro</b><br>constats de<br>verification<br>Projec                                         |
|------------------------------------|----------------------------------------|----------------------------------------------------------------------------------------------------|-------------------------------------------------|----------------------------------------------------------------------------------------------------|-------------------------------------------|----------------------------------------------------------------------------------------------------|----------------------------------------------------------------------------------------------------|
| t.<br>Network                      | <b>UPS.pdf</b>                         | The Model - form1260522 - form1 - DataSet1<br>File Mode View Tools Window Help<br>台名<br>$\Delta$<br>D<br><b>But</b>                                          | [ <b>BA</b><br>图 200<br><b>IC</b><br><b>CER</b> | 圖<br>A + Ascii Conversion Tool                                                                                   |                                           | - 赛 20 3 8 =                                                                                                  | $-10x$                                                                                                    |
| 000000000                          | $\overline{d}$<br>System<br>Software f | <b>DE Drive Setup - Sequential Excitation (XDrive)</b><br>Drive Shape Drive Amplitude Execute<br><b>Drive Channels</b><br><b>Channel Descriptor</b><br>Axial | $^\circledR$<br>®                               | <b>Status</b><br><b>Executing: Drv Gen</b><br><b>Drv Gen Completed</b><br>Calculating drive statistics           | $-10x$                                    | <sup>2</sup> Project Explorer 1<br><b>EL Model</b><br>G-G form1                                               | Local Projects\form1260522\Model\form1\DataSet1\Time Histories<br>$\blacktriangle$<br>Name<br><b>の</b> seq1_drv |
| o<br>risam.dat                     | Kobe, bt                               |                                                                                                    |                                                 | <b>Driving All Channels</b><br><b>Exit Control Panel Attached</b>                                                |                                           | <b>E-B</b> DataSet1<br><b>Sequence</b><br><b>Matrices</b><br><b>Histogran</b><br>I Other<br>$\times$   egions | $\sigma$ seq2_drv<br><b>B</b> seax dry<br>N seax_rsp                                                            |
| <b>A</b><br>doc.dat                | O<br>test.dat                          |                                                                                                    |                                                 | <b>BUNNING</b><br>Hold<br>Edition<br><b>COOLOGY</b>                                                              | <b>LOCALHOST</b><br><b>Abort</b><br>Reset | default<br>Pause<br>00:01:44                                                                                  | <b>Ime Histi</b>                                                                                                |
| n)<br>greg.dat                     | test, tst                              | Averages Per Channel<br><b>Repeats</b>                                                                                                    | ÷                                               | 26/05/2022 13:44:55 Test: seqx_drv : Running<br>:Drive <del>nsenerationness</del><br>Model Sequential XDrive Gen | $\overline{ }$<br>$\overline{\tau}$       | z<br>Control<br><b>E</b> RPCProject12<br><b>RPCProject2</b><br><b>ED</b> RPCProject3                          |                                                                                                    |
| 晉<br>feuille de<br>route2.rtf<br>좀 |                                        |                                                                                                    | <b>Generale Drive</b>                           | Automatic Response Analysis Process<br><b>Model Response Analysis</b><br>$<<$ Back                               | $\mathcal{L}$<br>Next >>                  | <b>RPCProject4</b><br>FET.<br><b>DI DOCDrainAIC</b><br>∎<br>File Name Filter                                  | $\vert \cdot \vert$<br>$\blacktriangleright$                                                                    |
| Stexpro_ma<br>MTH <sub>3</sub>     | MTS FlexTest 100 : Default.ofg         | $\overline{1}$<br>Driving All Channels<br>$\alpha$                                                                                                    | $8\sqrt{2}$                                     | RPC Test Server   Test Pwr Intilk                                                                                |                                           | form1260522 form1 form1                                                                                       | LOCALHOST default                                                                                               |
| <b>Lystart</b>                     | <b>Gal</b>                             | E<br>$\mathbf{E}$ $\mathbf{E}$ $\mathbf{E}$ $\mathbf{E}$ $\mathbf{E}$                                                                                        |                                                 |                                                                                                    |                                           |                                                                                                    | EN 9 9 9 5 6 P 9 13:44 E                                                                                        |

**Figure 4. 19:** Envoi du Drive à la table vibrante.

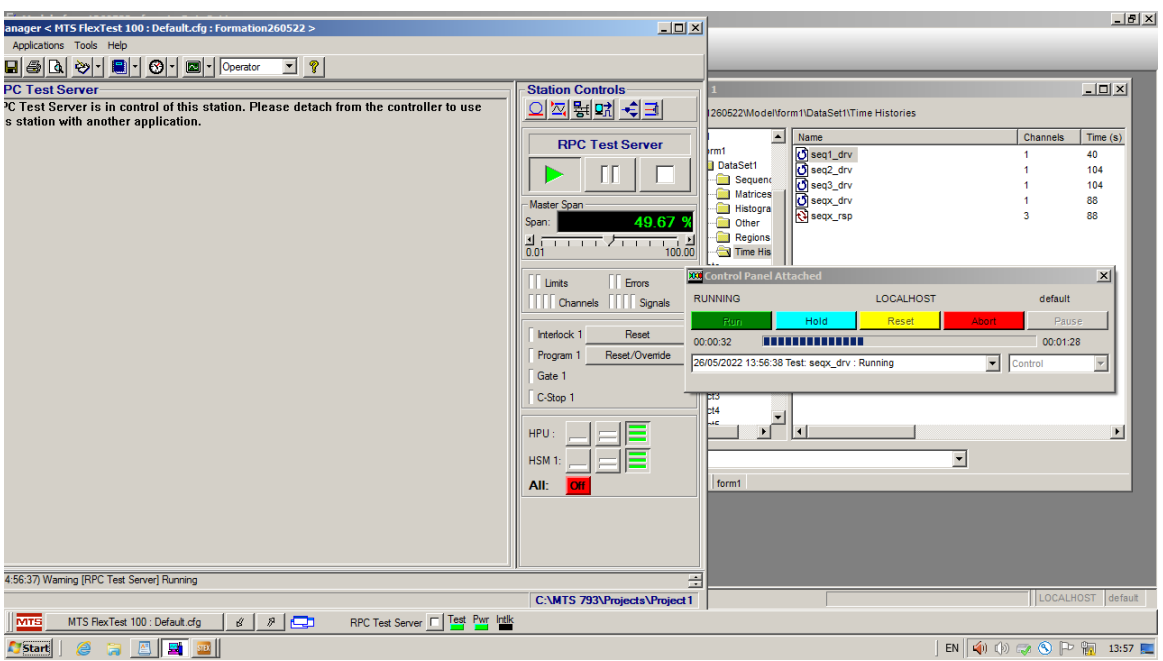

Figure 4. 20: Application du Drive avec 49.67%.

## **4.4 Application du signal de KOBE :**

 L'objectif de cette application est d'appliquer à la table le déplacement temporel du tremblement de terre de Kobé. Ce déplacement a été créé lors de l'un des essais de la mise en marche de la table de RISAM. Le nom du projet de cet essai est Univ\_tlemcen où on a créé un fichier sortie contenant 3 colonnes : déplacement de la table, accélération de la table et la force générée. Ce fichier est enregistré dans le dossier Time History de Simulate (Univ\_tlemcen / Simulate / 1\_MaxPerf / 2\_EQ\_kobe / Time History). On veut donc appliquer ce déplacement Response à la table. A travers cette application on va montrer donc les procédures suivantes :

- Copier un fichier à partir d'un autre projet.
- Extraire une colonne d'un fichier contenant plusieurs colonnes.
- Créer un drive à partir d'un fichier Response et l'envoyer à la table.
- Créer une sortie Response et comparer les résultats.

Afin de réaliser cette application on suit les étapes suivantes :

1. Ouvrir le fichier de contrôle de Station Manager correspondant à ce test. (Figure 4.20). On veut envoyer à la table 50% du signal.

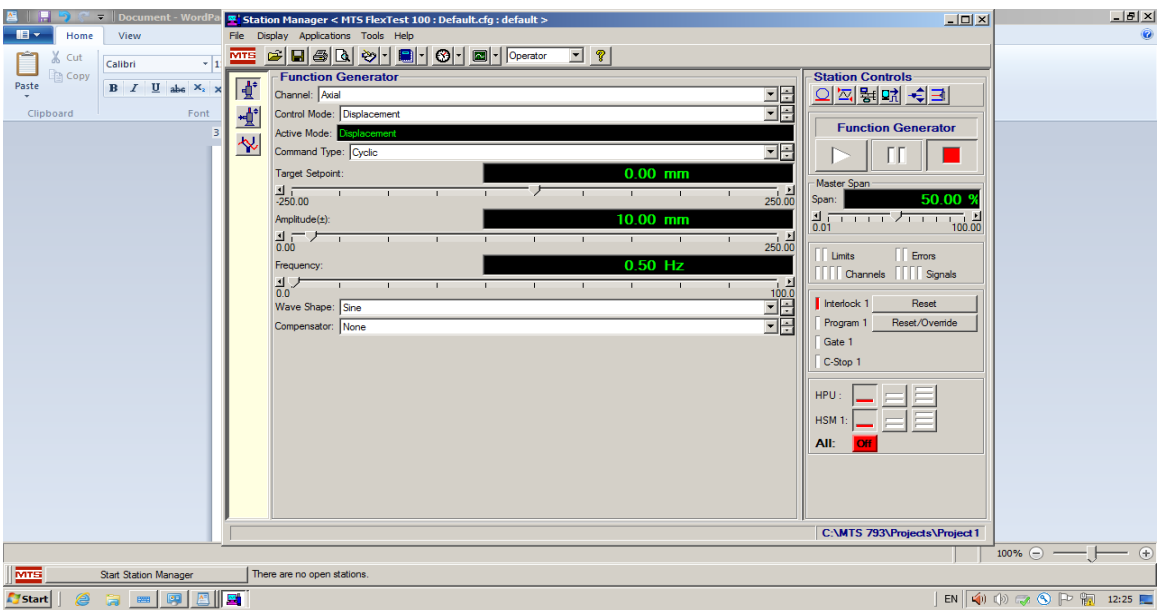

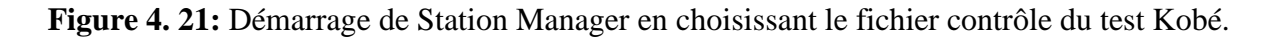

### *Chapitre 4 Le logiciel STEX-Pro*

2. Ouvrir le logiciel STEX-Pro et créer un nouveau projet, le nommer KOBE2022 (figure 4.21).

3. Créer un nouveau Setup, le nommer KOBE\_setup et l'attacher au contrôleur (figure 4.22).

3.1. Définir la configuration de l'entrée Station Drive, par défaut c'est le déplacement axial de la table (figure 4.23).

3.2. Définir la configuration de sortie Station Response, 2 sorties sont choisies déplacement de la table et l'accélération de la table (figure 4.24). Puis enregistrer.

4. Créer un nouveau Model, le nommer KOBE2022, puis sélectionner le setup KOBE\_setup (figure 4.25).

4.1. Ouvrir dans Model KOBE2022 le dossier Time History (Model / KOBE2022 / DtaSet1 / Time History) (figure 4.26). On voie bien que c'est un dossier vide.

4.2. Copier le fichier Response du dossier Univ\_tlemcen / Simulate / 1\_MaxPerf / 2\_EQ\_kobe / Time History dans le fichier Time History du Model KOBE2022 comme le montre la figure 4.27. Pour cela, on peut cliquer directement sur **Copy to active data set,** le fichier va être copié dans le data set active.

4.3. Cliquer sur le fichier copié par la droite sur **Properities** (figure 4.27).

4.4. Vérifier la compatibilité entre les données fréquentielles du fichier copié (figure 4.28) et celles de KOBE\_setup, faire des changements dans ce dernier si c'est nécessaire.

4.5. Le fichier Response copié comporte trois colonnes, on va extraire la colonne relative au déplacement imposé. On clique donc sur l'option **Channel Extract** ; on sélectionner le fichier (figure 4.29).

4.6. Copier Axial Déplacement de **Input Channels** vers **Channels to extract** le fichier output (figure 4.30), on le trouve dans le dossier (Model / KOBE2022 / DtaSet1 / Time History) avec l'extension.ext. On peut l'afficher par un double clic (figure 4.30).

4.7. Transformez le fichier Response en Drive via l'option du Model **Header Modification** (figure 4.31)**.**

4.8. Dans la fenêtre **Header Modification** Sélectionner le fichier à modifier en Drive et son **TimeType Drive File**, on obtient un fichier avec l'extension mod. Le nom de Station Channel doit être le même que celui donnée par station manager (display/station setup/ channel/ **axial/)** (figure 4.32)**.**

4.9. Pour la génération du Drive Choisir le mode **General**

4.10. Sélectionner le fichier Drive créé à partir du fichier modifié **Header Modification** et

## *Chapitre 4 Le logiciel STEX-Pro*

nommer le fichier de réponse (figure 4.33).

4.11. Cliquer sur Control Panel Attached **XX**. Charger le Drive et l'envoyer à la table (figure 4.34-4.35).

4.12. Afficher Response en termes de déplacement de la table obtenu, la comparaison de ce dernier avec celui envoyer à la table montre qu'ils sont identiques avec une réduction de 50% (qui a été choisi par Station Manager) (figure 4.36).

4.13. Affichage de l'accélération de la table obtenue dans ce test (figure 4.37).

4.14. On peut avoir un fichier de sortie texte en faisant la transformation du fichier Response. Ceci par l'option Ascii convertion tool (figures 4.38). Le fichier obtenu est représenté par la figure 4.39.

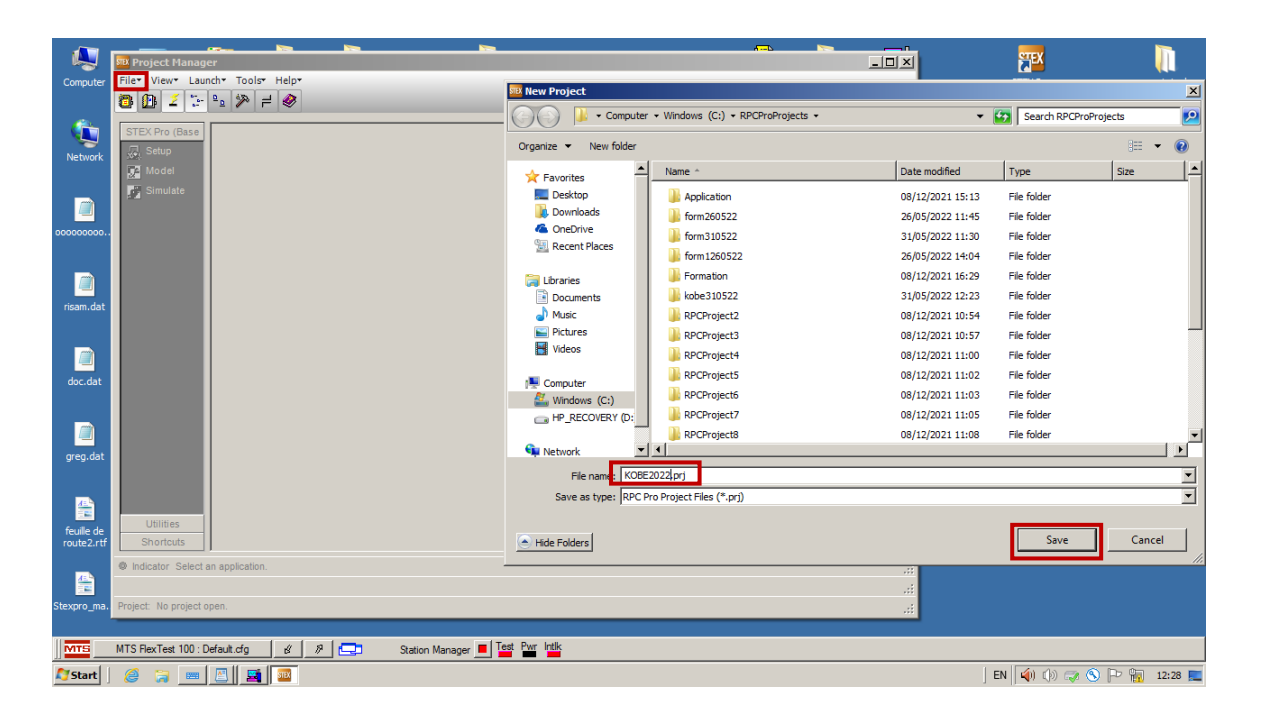

**Figure 4. 22:** Création d'un nouveau projet KOBE2022.prj via STEX Pro.

| $L = 1$<br><b>SK Project Manager - KDEE 2022</b><br>$\mathbf{U}$ . Exc.<br>file they taught Trois Help-<br>O<br> x <br>Setup Pro<br>m<br>387777<br>Fie Tools Help<br>Paste<br>Paste<br>$\sim$<br><b>STATISTICS</b><br><b>The Story</b><br>$-17 = -18$<br><b>Se antes</b><br>El Sinate<br>国<br><b>J. RPC Project Hanager - Create or Open Setup</b><br>$\mathbf{x}$<br>Ca Create   (2) Open  <br>CHE setup<br><b>Existing Selups:</b><br>V Attachte controller<br>N <sub>BS</sub><br><b>Littes</b><br>Cancel<br>Shorbuts<br>___<br><b>B</b> Indicator Selection application<br>Project: N0082822 |     | <b>A III - 10 F Document - WordPad</b> |  | <b>EDX E</b> $\ $ <b>F</b> $\rightarrow$ <b>C</b> all perspect - WordPad |     | $-10 \times$        |
|----------------------------------------------------------------------------------------------------|-----|----------------------------------------|--|--------------------------------------------------------------------------|-----|---------------------|
|                                                                                                    | ig. | Project Manager - 800E2022             |  |                                                                          | 10x |                     |
|                                                                                                    |     |                                        |  |                                                                          |     |                     |
|                                                                                                    |     |                                        |  |                                                                          |     |                     |
|                                                                                                    |     |                                        |  |                                                                          |     |                     |
|                                                                                                    |     |                                        |  |                                                                          |     |                     |
|                                                                                                    |     |                                        |  |                                                                          |     |                     |
|                                                                                                    |     |                                        |  |                                                                          |     |                     |
|                                                                                                    |     |                                        |  |                                                                          |     |                     |
|                                                                                                    |     |                                        |  |                                                                          |     |                     |
|                                                                                                    |     |                                        |  |                                                                          |     |                     |
|                                                                                                    |     |                                        |  |                                                                          |     |                     |
|                                                                                                    |     |                                        |  |                                                                          |     |                     |
|                                                                                                    |     |                                        |  |                                                                          |     |                     |
|                                                                                                    |     |                                        |  |                                                                          |     |                     |
|                                                                                                    |     |                                        |  |                                                                          |     |                     |
|                                                                                                    |     |                                        |  |                                                                          |     |                     |
|                                                                                                    |     |                                        |  |                                                                          |     |                     |
|                                                                                                    |     |                                        |  |                                                                          |     |                     |
|                                                                                                    |     |                                        |  |                                                                          |     |                     |
|                                                                                                    |     |                                        |  |                                                                          |     |                     |
|                                                                                                    |     |                                        |  |                                                                          |     |                     |
|                                                                                                    |     |                                        |  |                                                                          |     |                     |
|                                                                                                    |     |                                        |  |                                                                          |     |                     |
|                                                                                                    |     |                                        |  |                                                                          |     |                     |
|                                                                                                    |     |                                        |  |                                                                          |     |                     |
|                                                                                                    |     |                                        |  |                                                                          |     |                     |
| $ms \ominus - \longmapsto$                                                                                                    |     |                                        |  |                                                                          |     | $m \odot$ $  \odot$ |
| MTS KTS RecTer: 100 Defeat dg   2   2   Cart States Kanager   12   12   12   12<br><mark>한 NTS Packet 100: Delaution   2   3   모</mark> 기 3contempor   <mark>대</mark> 점 말                                                                                                    |     |                                        |  |                                                                          |     |                     |
| <b>Crowned E &amp; E &amp; E</b><br>图 中国综合产品 2011 2 13 Start   图 13 画 图 15 图<br>$\mathbf{B} \left[ \left  \left  \left  \mathbf{q} \right  \right  \left  0 \right\rangle \right  \right] \leq \mathbf{N} \left[ \left  \mathbf{P} \left[ \mathbf{q} \right] \right] \right]$ 12.30 $\mathbf{E}$                                                                                                    |     |                                        |  |                                                                          |     |                     |

**Figure 4. 23:** Création d'un Setup KOBE\_2022 et attachement au contrôleur.

|                                                                                            | <b>DE</b><br>霹                                       | A<br>H.                             |                                  |                                  |                              |                     |                | 眉                       |                          | A              | 圈  |           | 肥                                                                                                    |                             |
|--------------------------------------------------------------------------------------------|------------------------------------------------------|-------------------------------------|----------------------------------|----------------------------------|------------------------------|---------------------|----------------|-------------------------|--------------------------|----------------|----|-----------|----------------------------------------------------------------------------------------------------|-----------------------------|
|                                                                                            | Computer RPC Project Manager - KOBE2022 - KOBE_setup |                                     |                                  |                                  |                              |                     |                |                         |                          |                |    | $\Box$    | <b>EX Pro</b>                                                                                                    | constats de<br>verification |
|                                                                                            | Tools Help<br>File                                   |                                     |                                  |                                  |                              |                     |                |                         |                          |                |    |           |                                                                                                    |                             |
| ۴                                                                                          | Frequency Information<br>Nyquist (Hz) 204.8          |                                     |                                  | Delta F (Hz) $\boxed{0.1}$       |                              |                     |                |                         | Frame Size (pts) 4096    |                |    |           |                                                                                                    |                             |
| Netwo                                                                                      | Sample Rate (Hz) $409.6$ $\rightarrow$               |                                     |                                  |                                  |                              |                     |                |                         | Impulse Response (sec) 5 | $\blacksquare$ |    |           |                                                                                                    |                             |
|                                                                                            | Channel Information                                  |                                     |                                  |                                  |                              |                     |                |                         |                          |                |    |           |                                                                                                    |                             |
| Г<br>0000000                                                                               | Station Drive Channels 1                             | $\frac{1}{\sqrt{2}}$                | Station Response Channels 44     |                                  | Computed Response Channels 0 |                     | ÷              |                         |                          |                |    |           |                                                                                                    |                             |
|                                                                                            | <b>Station Drive</b> Station Response                |                                     | Computed Response   Event Action | Extra Header Data                |                              |                     |                |                         |                          |                |    |           |                                                                                                    |                             |
| e                                                                                          | Station.<br>Channel                                  | Control<br>Mode                     | Channel<br>Descriptor            | Full<br>Scale                    | Units                        | Upper<br>Limit % FS | Upper<br>Limit | On                      | Lower<br>Limit % FS      | Lower<br>Limit | On | File Link |                                                                                                    |                             |
| risam.                                                                                     | 1 Axial<br>$\overline{\phantom{a}}$                  | Displacement                        | Axial                            | 250.00                           | mm                           | 130.00              | 325.00         | $\overline{\mathbf{v}}$ | $-130.00$                | $-325.00$      | ☑  |           |                                                                                                    |                             |
|                                                                                            | $\cdot$                                              |                                     |                                  |                                  |                              |                     |                |                         |                          |                |    |           |                                                                                                    |                             |
| $\begin{array}{c} \hline \textbf{d} \\ \textbf{d} \\ \textbf{d} \\ \textbf{d} \end{array}$ | $\overline{\mathbf{x}}$                              |                                     |                                  |                                  |                              |                     |                |                         |                          |                |    |           |                                                                                                    |                             |
|                                                                                            |                                                      |                                     |                                  |                                  |                              |                     |                |                         |                          |                |    |           |                                                                                                    |                             |
|                                                                                            |                                                      |                                     |                                  |                                  |                              |                     |                |                         |                          |                |    |           |                                                                                                    |                             |
| $\begin{array}{c} \hline \ \text{greg.} \end{array}$                                       |                                                      |                                     |                                  |                                  |                              |                     |                |                         |                          |                |    |           | 8                                                                                                    |                             |
|                                                                                            |                                                      |                                     |                                  |                                  |                              |                     |                |                         |                          |                |    |           | Recyde Bin                                                                                                    |                             |
|                                                                                            |                                                      |                                     |                                  |                                  |                              |                     |                |                         |                          |                |    |           |                                                                                                    |                             |
| 倡<br>$f$ euille                                                                            |                                                      |                                     |                                  |                                  |                              |                     |                |                         |                          |                |    |           |                                                                                                    |                             |
| route2                                                                                     |                                                      |                                     |                                  |                                  |                              |                     |                |                         |                          |                |    |           |                                                                                                    |                             |
| 僵                                                                                          |                                                      |                                     |                                  |                                  |                              |                     |                |                         |                          |                |    |           |                                                                                                    |                             |
| Stexpro                                                                                    |                                                      |                                     |                                  |                                  |                              |                     |                |                         |                          |                |    |           |                                                                                                    |                             |
|                                                                                            |                                                      |                                     |                                  |                                  |                              |                     |                |                         |                          |                |    |           |                                                                                                    |                             |
| <b>MTS</b>                                                                                 | MTS FlexTest 100 : Default.cfg                       | $\mathbb{Z}$ $\Box$<br>$\mathcal G$ |                                  | Station Manager   Test Pwr Intik |                              |                     |                |                         |                          |                |    |           |                                                                                                    |                             |
| <b>Start</b>                                                                               | EE<br>ê<br>G                                         |                                     |                                  |                                  |                              |                     |                |                         |                          |                |    |           | $EN$ $\left \right.$ $\left \right.$ |                             |

**Figure 4. 24:** Création du Drive du test de Kobé.

|                     |                                                                                                    | 霹               | ä.                                                   | A | H                         |                                 |                                                                                         |                     |                |                         | 處                     | $\overline{\mathbf{a}}$ | 亂                       |           | <b>FIEX</b>                                                                                             |            |                             |
|---------------------|----------------------------------------------------------------------------------------------------|-----------------|------------------------------------------------------|---|---------------------------|---------------------------------|-----------------------------------------------------------------------------------------|---------------------|----------------|-------------------------|-----------------------|-------------------------|-------------------------|-----------|----------------------------------------------------------------------------------------------------|------------|-----------------------------|
|                     |                                                                                                    | File Tools Help | Computer RPC Project Manager - KOBE2022 - KOBE_setup |   |                           |                                 |                                                                                         |                     |                |                         |                       |                         |                         |           | $\boxed{\blacksquare \square \square} \times \begin{bmatrix} \text{EX Pro} \\ \text{vec} \end{bmatrix}$ |            | constats de<br>verification |
| ٩.<br>Netwo         |                                                                                                    |                 | Frequency Information:                               |   |                           |                                 | Delta F (Hz) $\boxed{0.1}$                                                              |                     |                |                         | Frame Size (pts) 4096 |                         |                         |           |                                                                                                    |            |                             |
| 0000000             | Impulse Response (sec) 5<br>Sample Rate (Hz)<br>$\overline{\phantom{a}}$<br>Channel Information<br>픊<br>Station Response Channels 2<br>Computed Response Channels 0<br>$\Rightarrow$<br>$\Rightarrow$<br>Station Drive Channels 1 |                 |                                                      |   |                           |                                 |                                                                                         |                     |                |                         |                       |                         |                         |           |                                                                                                    |            |                             |
|                     |                                                                                                    |                 |                                                      |   |                           |                                 | Station Drive   Station Response   Computed Response   Event Action   Extra Header Data |                     |                |                         |                       |                         |                         |           |                                                                                                    |            |                             |
| e                   |                                                                                                    |                 | Station<br>Channel                                   |   | Channel<br>Descriptor     | Full<br>Scale                   | Units                                                                                   | Upper<br>Limit % FS | Upper<br>Limit | On                      | Lower<br>Limit % FS   | Lower<br>Limit          | On                      | File Link |                                                                                                    |            |                             |
| risam.              | $\bullet$                                                                                                    | $\mathbf{1}$    | <b>Axial Displacement</b>                            |   | <b>Axial Displacement</b> | 250.00                          | mm                                                                                      | 130,00              | 325.00         | $\overline{\mathbf{v}}$ | $-130.00$             | $-325.00$               | $\overline{\mathbf{v}}$ |           |                                                                                                    |            |                             |
|                     | $\overline{\phantom{0}}$                                                                                                    |                 | 2 > XCCR Table Accel                                 | ۰ | <b>XCCR Table Accel</b>   | 8.00<br>$\overline{\mathbf{8}}$ | g                                                                                       | 130.00              | 10.40          | $\overline{\mathbf{v}}$ | $-130.00$             | $-10.40$                | ☑                       |           |                                                                                                    |            |                             |
| ₫<br>doc.d          | $\vert x \vert$                                                                                                    |                 |                                                      |   |                           |                                 |                                                                                         |                     |                |                         |                       |                         |                         |           |                                                                                                    |            |                             |
|                     |                                                                                                    |                 |                                                      |   |                           |                                 |                                                                                         |                     |                |                         |                       |                         |                         |           |                                                                                                    |            |                             |
| 直                   |                                                                                                    |                 |                                                      |   |                           |                                 |                                                                                         |                     |                |                         |                       |                         |                         |           |                                                                                                    | Ş          |                             |
| greg.               |                                                                                                    |                 |                                                      |   |                           |                                 |                                                                                         |                     |                |                         |                       |                         |                         |           |                                                                                                    | Recyde Bin |                             |
|                     |                                                                                                    |                 |                                                      |   |                           |                                 |                                                                                         |                     |                |                         |                       |                         |                         |           |                                                                                                    |            |                             |
| <b>PE</b><br>feuile |                                                                                                    |                 |                                                      |   |                           |                                 |                                                                                         |                     |                |                         |                       |                         |                         |           |                                                                                                    |            |                             |
| route2              |                                                                                                    |                 |                                                      |   |                           |                                 |                                                                                         |                     |                |                         |                       |                         |                         |           |                                                                                                    |            |                             |
|                     |                                                                                                    |                 |                                                      |   |                           |                                 |                                                                                         |                     |                |                         |                       |                         |                         |           |                                                                                                    |            |                             |
| 倶                   |                                                                                                    |                 |                                                      |   |                           |                                 |                                                                                         |                     |                |                         |                       |                         |                         |           |                                                                                                    |            |                             |
| Stexpro             |                                                                                                    |                 |                                                      |   |                           |                                 |                                                                                         |                     |                |                         |                       |                         |                         |           |                                                                                                    |            |                             |
| <b>MTS</b>          |                                                                                                    |                 | MTS FlexTest 100 : Default.cfg                       |   | 10<br>¢<br>$\mathcal{P}$  |                                 | Station Manager   Test Pwr Intik                                                        |                     |                |                         |                       |                         |                         |           |                                                                                                    |            |                             |
| <b>Start</b>        | ê                                                                                                    | 高               | <b>E</b> Six<br>$\blacksquare$                       |   |                           |                                 |                                                                                         |                     |                |                         |                       |                         |                         |           |                                                                                                    |            |                             |

**Figure 4. 25:** Création de Response du test de Kobé.

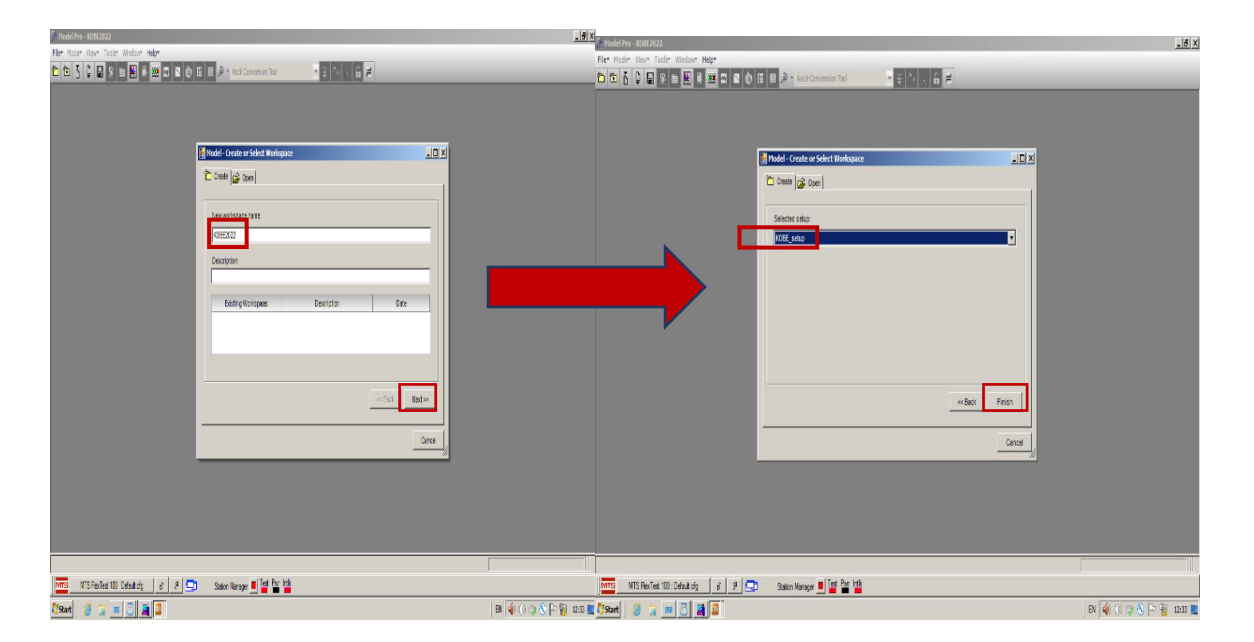

**Figure 4. 26:** Création d'un Model KOBE2022 et sélection du Setup KOBE\_setup.

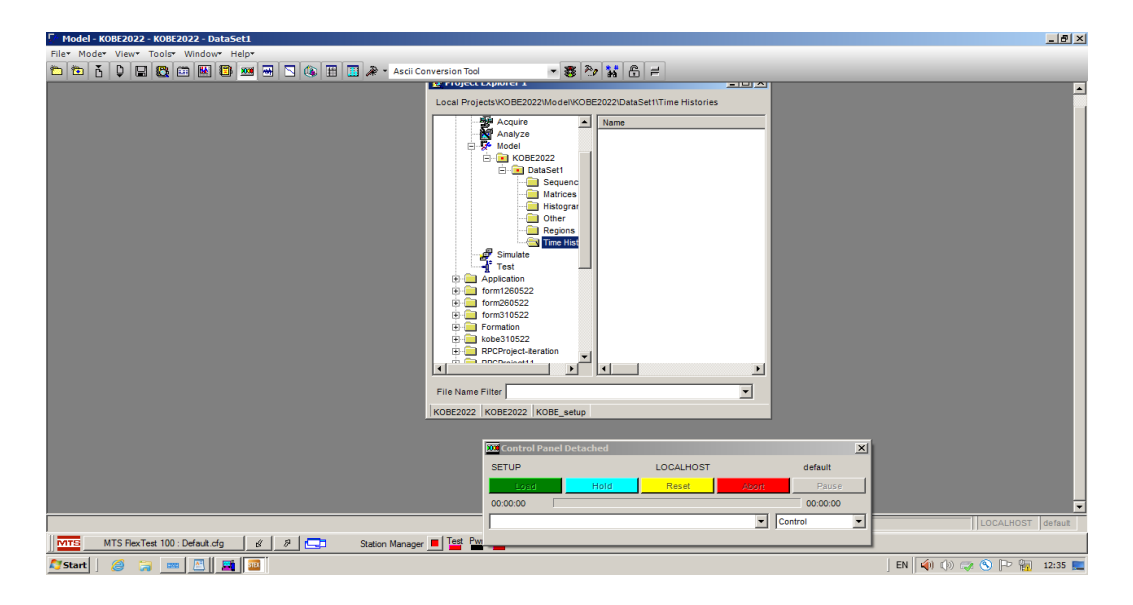

**Figure 4. 27:** Ouverture du dossier Time History du Model KOBE2022.

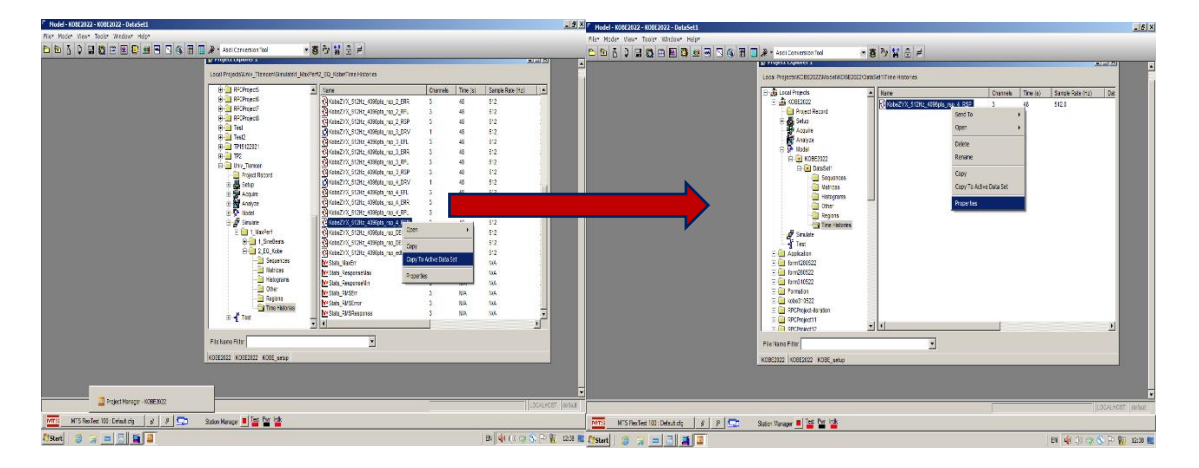

**Figure 4. 28:** Copiage de du fichier Response dans le dossier Model KOBE2022.

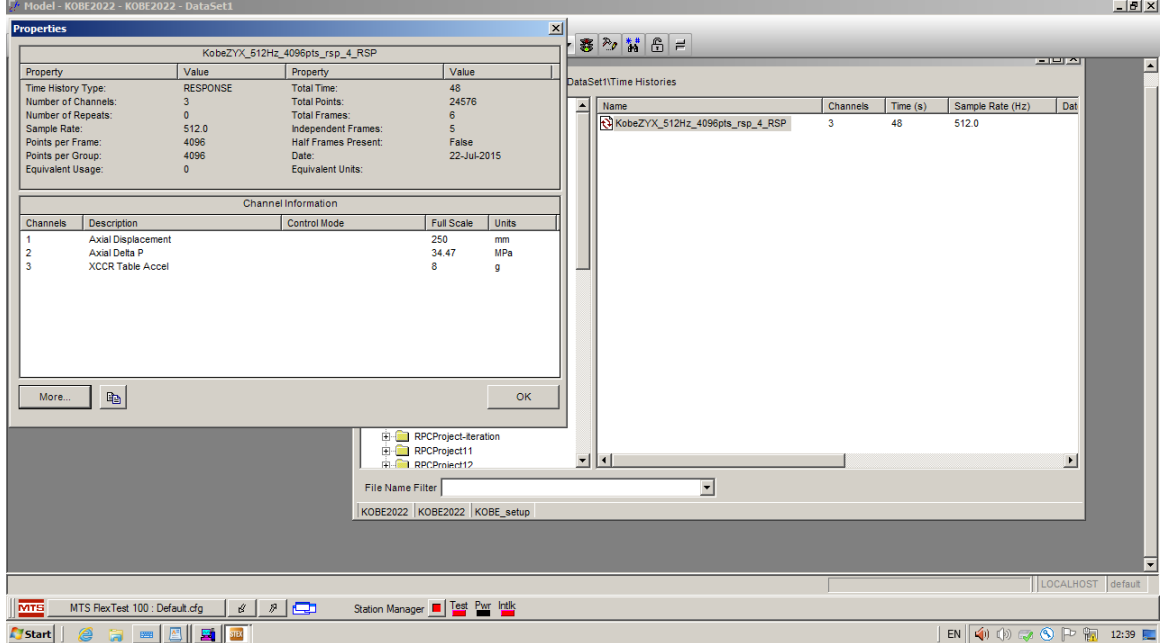

**Figure 4. 29:** Affichage des propriétés fréquentielles du fichier Response.

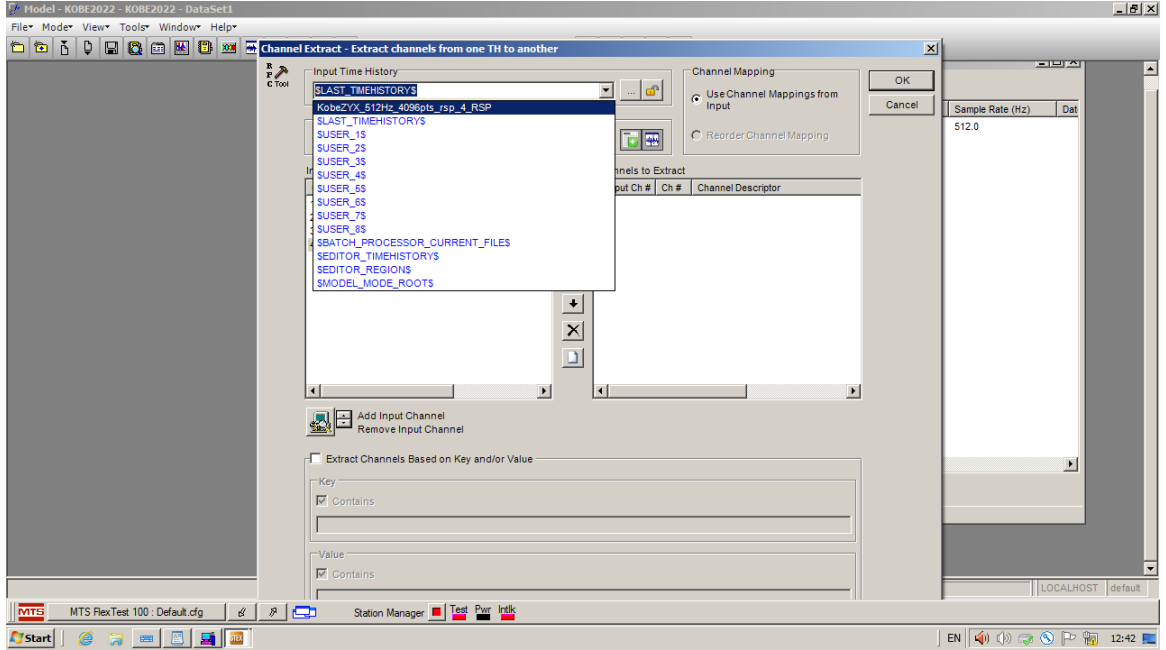

Figure 4. 30: Fenêtre Channel Extract.

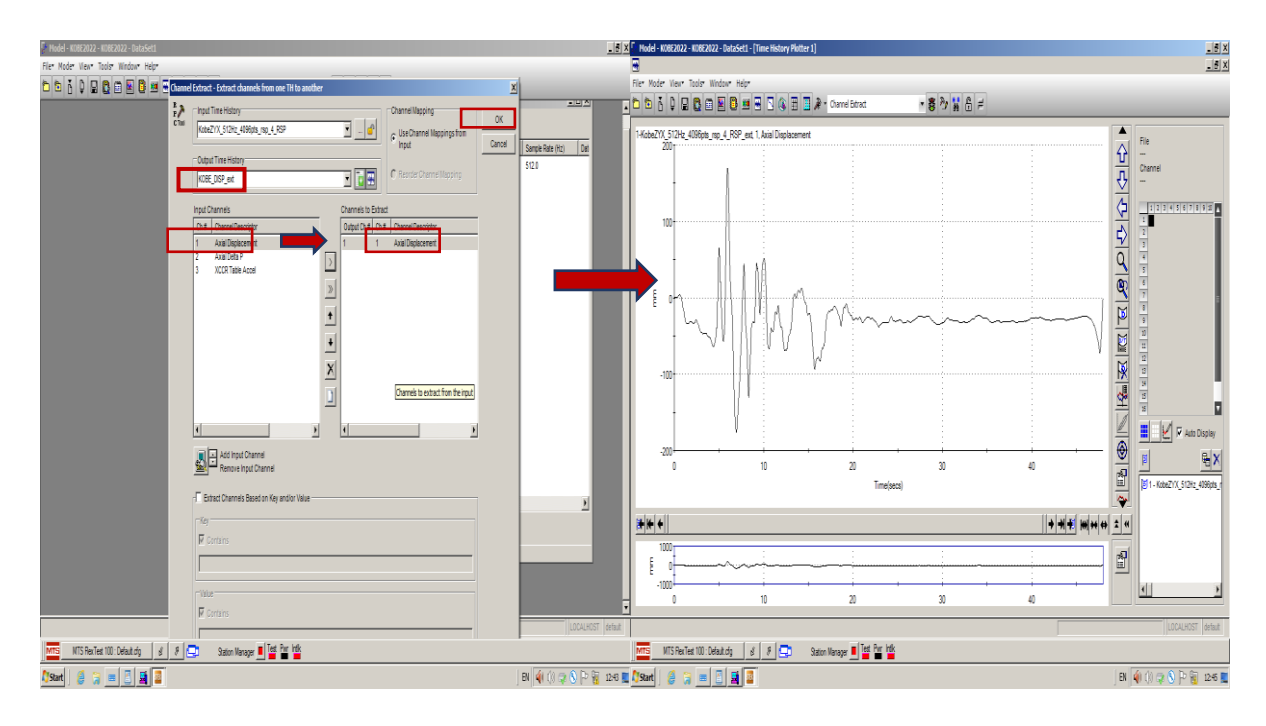

**Figure 4. 31:** Extraction et affichage de la colonne Axial displacement.

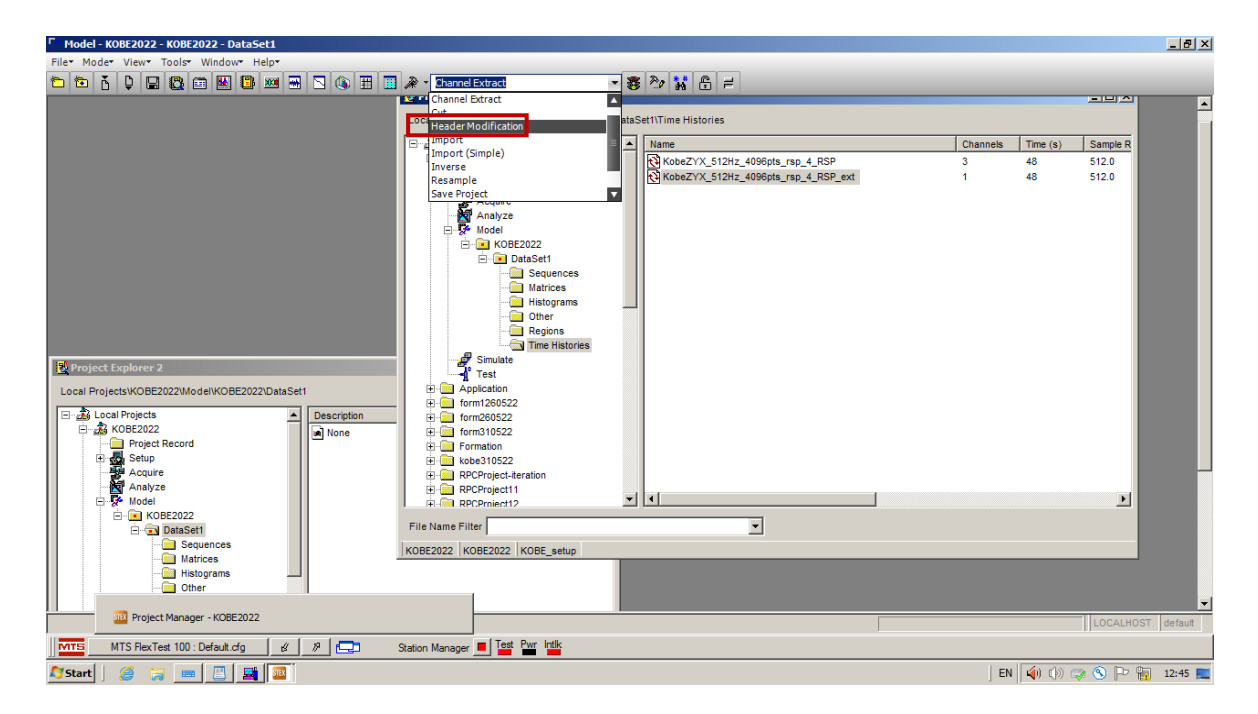

**Figure 4. 32:** Sélection de l'option Header Modification.

| Model - KOBE2022 - KOBE2022 - DataSet1                                                                                                    | $- B  \times$                                                                                                    |
|----------------------------------------------------------------------------------------------------|----------------------------------------------------------------------------------------------------|
| File Mode View Tools Window Help                                                                                                    |                                                                                                    |
| - 春や前品=<br>$\blacksquare$<br>ň<br>₿<br>8888<br>6日<br>$\vert$ 8 $\vert$<br>丽<br>200<br>Header Modification<br>Ð<br>a                                                           |                                                                                                    |
| <b>Ja Froject Lapiorer</b>                                                                                                    | - 1912                                                                                                    |
| Local Projects\KOBE2022\Model\KOBE2022\DataSet1\Time Histories                                                                                                    |                                                                                                    |
| <b>El</b> 2 Local Projects<br>$\blacktriangle$<br>Name                                                                                                    | Channels<br>Time (s)<br>Sample R                                                                                             |
| <b>E</b> 2 KOBE2022<br>KobeZYX_512Hz_4096pts_rsp_4_RSP                                                                                                    | 48<br>512.0<br>R                                                                                                    |
| <b>Project Record</b><br>THE PARTY CARD OF<br><b>CONTRACTOR</b><br>Header Modification - Edit time history header fields                                                      | 48<br>512.0<br>$\vert x \vert$                                                                                               |
|                                                                                                    | 48<br>512.0                                                                                                    |
| Output:<br>$\frac{R}{P}$<br>Input:<br>C Tool                                                                                                    |                                                                                                    |
| 可同圈<br>KobeZYX_512Hz_4096pts_rsp_4_RSP_ext<br>$\blacksquare$<br>mod<br>1.111                                                                                                  | OK                                                                                                    |
| <b>File Properties</b><br>Channels:<br>Time Tyne<br>Points Per Frame:<br>Points Per Group:<br>Sample Rate (Hz):                                                               | Cancel                                                                                                    |
| $\blacktriangledown$<br>4096<br>512<br>4096<br>$\blacktriangledown$<br>H<br>Drive File<br>$\overline{\phantom{a}}$<br>$\blacktriangledown$                                    |                                                                                                    |
| Operation:<br>Description:<br>Repeats:<br>Averages:                                                                                                    |                                                                                                    |
| 壽<br>÷<br>l o<br>lo.                                                                                                    |                                                                                                    |
| Value<br><b>Units</b><br>Extend last data point to fill added frame(s)                                                                                                    |                                                                                                    |
| Iо<br><b>Equivalent Usage:</b><br><b>F</b> Half Frames<br><b>Project Explorer 2</b>                                                                                           |                                                                                                    |
|                                                                                                    |                                                                                                    |
| Local Projects\KOBE2022\\<br>Channel Properties                                                                                                    |                                                                                                    |
| <b>E</b> 24 Local Projects<br>Station<br><b>Full Scale</b><br><b>Channel Descriptor</b><br>Units<br><b>UpperLimit</b><br><b>Lower Limit</b><br><b>E-3 KOBE2022</b><br>Channel |                                                                                                    |
| <b>Project Recor</b><br><b>Axial Displacement</b><br>Axial<br>2502.5<br>$-2502.5$<br>250<br>mm                                                                                |                                                                                                    |
| <b>Setup</b>                                                                                                    |                                                                                                    |
| Acquire<br>M Analyze                                                                                                    |                                                                                                    |
|                                                                                                    |                                                                                                    |
| Б<br>О<br>E-B KOBE202<br><b>E</b> Data!                                                                                                    |                                                                                                    |
| Scale data based on change in full scale<br><b>C</b> is                                                                                                    | Help                                                                                                    |
| $\bullet$<br><b>Custom Properties</b>                                                                                                    |                                                                                                    |
| œн<br>Modify<br>Clear Pre-Existing Custom Parameters<br><b>C</b> C                                                                                                    | More                                                                                                    |
| GD R<br>WARNING: This tool can corruptyour data if used improperly.                                                                                                    |                                                                                                    |
|                                                                                                    | LOCALHOST default                                                                                                    |
| lœ<br>Station Manager   Test Pwr Intik<br><b>MTS</b><br>$\mathcal{P}$<br>MTS FlexTest 100 : Default.cfg<br>ú                                                                  |                                                                                                    |
| <b>Fy</b> Start                                                                                                    |                                                                                                    |
| $\frac{1}{2}$ siex<br>a<br><b>EXIT</b>                                                                                                    | EN $\left \right.$ (i) (i) $\right $ (i) $\left\ $ (b) $\right $ (b) $\left\ $ (h) $\left\ $ (h) $\left\ $ (12:51 $\right\ $ |

**Figure 4. 33:** Transformation de la réponse en Drive.

| HELLS F Hodel - KOBE2022 - KOBE2022 - DataSet1<br>F Model - N0882022 - N0882022 - DataSet1                                                                                                    | Hx                                                                                                    |
|----------------------------------------------------------------------------------------------------|----------------------------------------------------------------------------------------------------|
| Filer Moder Viewy Toolor Windows Helpy<br>File Mode View Tools Window Help-                                                                                                    |                                                                                                    |
| ○句子 0 日数日回数回日日夜田口A·Mede Modinator<br>· 春乃留后半                                                                                                    | ・客や習出に                                                                                                    |
| Z <br>Project Explorer 1<br>Local Projects KOBE2022/AuderKOBE2022DateSel1/Time Histories<br>Project Explorer 2<br>E di Local Poecis<br>$A$ <b>Name</b><br>Channels Time(s) Sample?<br>Local Projects/KCBE2022Wodel/KCBE2022/DataSet1/Time Histories<br>B-20 KCBE2022<br>B KabaZYX_512Hz_409Bphc_nap_4_RSP<br>582.0<br>43<br><b>Branch Record</b><br>Branch Setup<br><b>Branch Acquire</b><br>Engineeral Projects<br>El KabeZrX_512Hz_4096pts_rap_4_RSP_ent<br>582.0<br>43<br>B 36 KOBE2022<br>SisteZrX 512Hz 4096pts mp 4 RSP est mpd<br>512.0<br>48<br><b>Bill Project Record</b><br><b>E-B Setup</b><br> X <br><b>In Drive Setup - General</b><br>$F$ Drive<br>C Drive Generation Process<br>O P Votel<br>Drive Generation Process Kame:<br>Drive Name:<br>E RI KOBEZOZZ<br><b>B</b> Ditt Sett<br>Kobez 00 612 to 600px 1sp 4, RSP est no 20<br><b>B</b> Sequences<br>Number of passes:<br><b>Call Nations</b><br>Controlma<br><b>Histograms</b><br>Pass completed<br><b>Other</b><br><b>Regions</b><br>F Response<br>F Response Analysis Process<br>Time Histories<br><b>Sruth</b><br>Response Analysis Process Name:<br>Response Name:<br>$-$ Test<br>国国<br>40862022<br><b>B</b> Application<br>9 2 tom1289522<br>F Automatic Name Inc.<br>9 mm20322<br><b>3 □ txm310522</b><br>O OR Constant<br><b>CLINOSPH</b><br>$\frac{1}{2}$<br>File Name Filter<br><b>RELEASED</b><br><08E2022 <08E2022 <08E_setup<br>Filt Name Filter<br>KOBE2022 KOBE2022 KGBE_setup | L[x]<br>A Name<br>Channels 11<br><b>B</b> KOMZAZZ<br>C KabeZYX_512Nz_4156pb rsp 4_RSP<br>N KabeZYX_512Nz_4156pb rsp 4_RSP_ext<br>SKebeZYX_512Hz_4196pts_rsp_4_FSP_ext_<br>引团<br>Σ |
| LOCALHOST Betaut                                                                                                    | LOCALHOST default                                                                                                    |
| M119 MTS RecTest 100: Default cfg   d'   d'   C   RFC Test Server   Test PAT ME<br>MTS RecTer: 101: Defect dg d d d d d<br>Salon Hanager III 124 PM 125<br>MtB                                                                                                    |                                                                                                    |
| B W 3 (2 3 P W 255 E TStart   G G M E E E E<br><b>Mart 8 a m B a a</b>                                                                                                    | <b>BI 40 60 70 8 P 图 1205 图</b>                                                                                                    |

**Figure 4. 34:** Selction du Drive du test de Kobé.

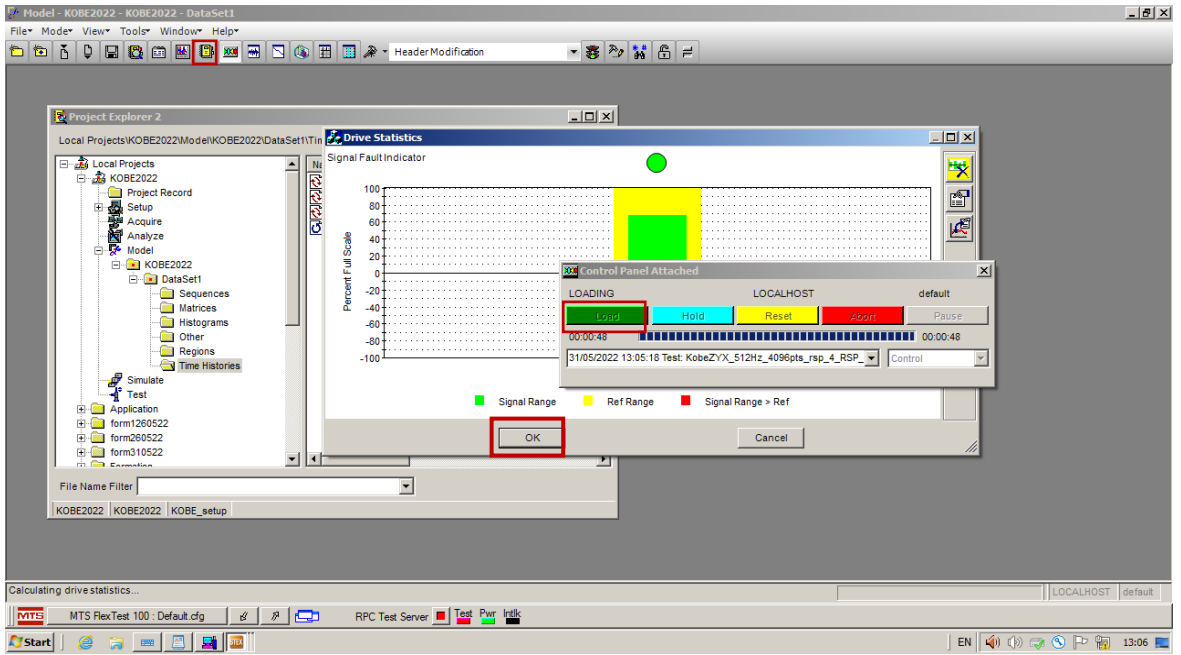

Figure 4. 35: Chargement de Drive.

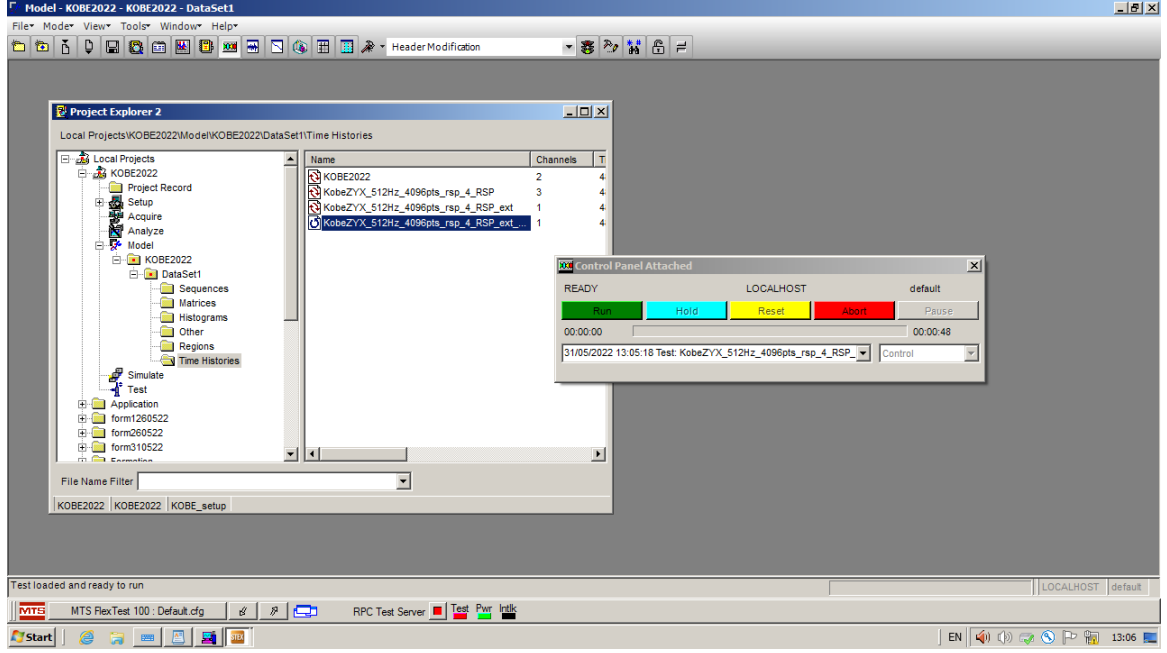

**Figure 4. 36:** Exécution du Drive.
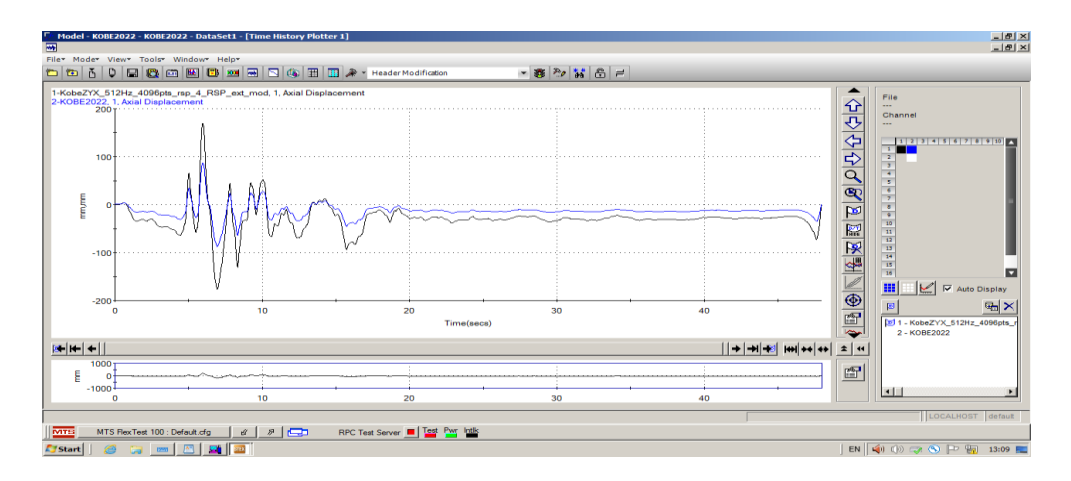

**Figure 4. 37:** Affichage des deux déplacements imposé (signal de Kobé) et mesuré sur la table.

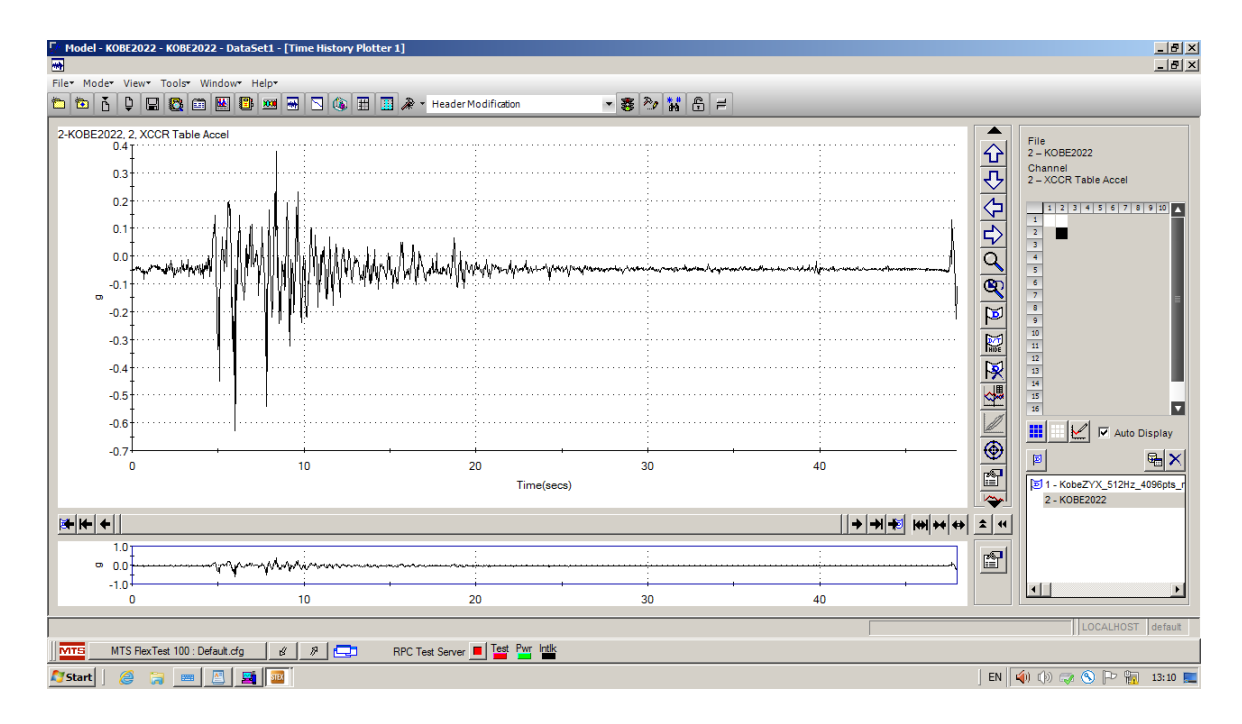

**Figure 4. 38:** Affichage de l'accélération de la table obtenu par le signal de Kobé.

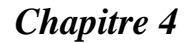

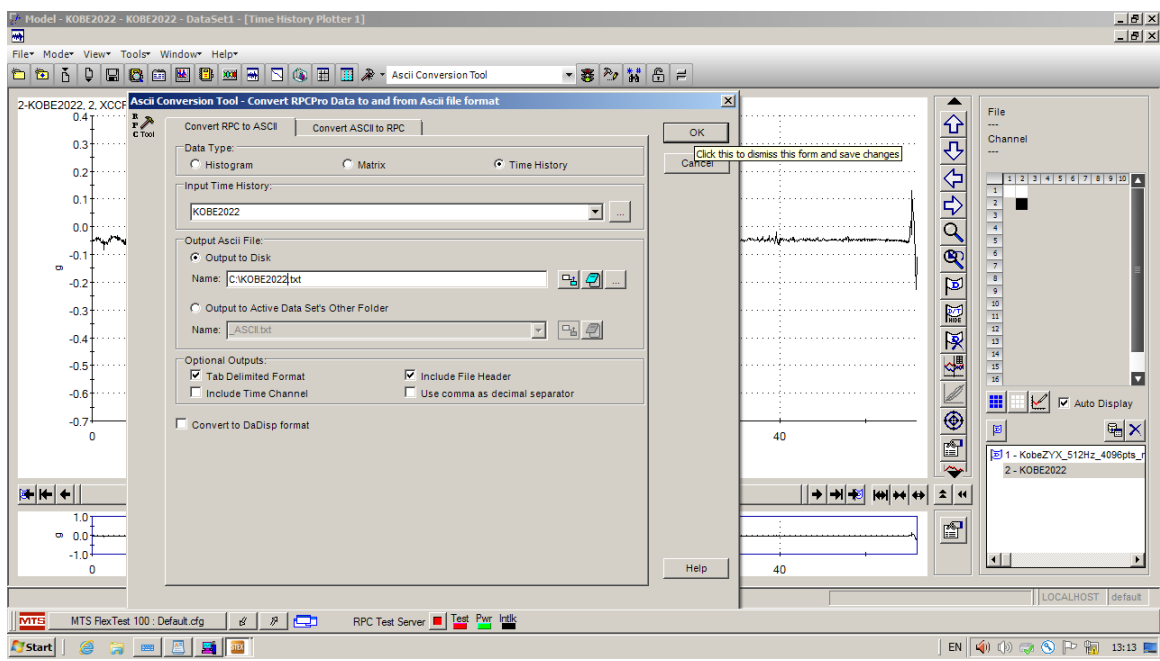

**Figure 4. 39:** Transformation du fichier Response au fichier texte.

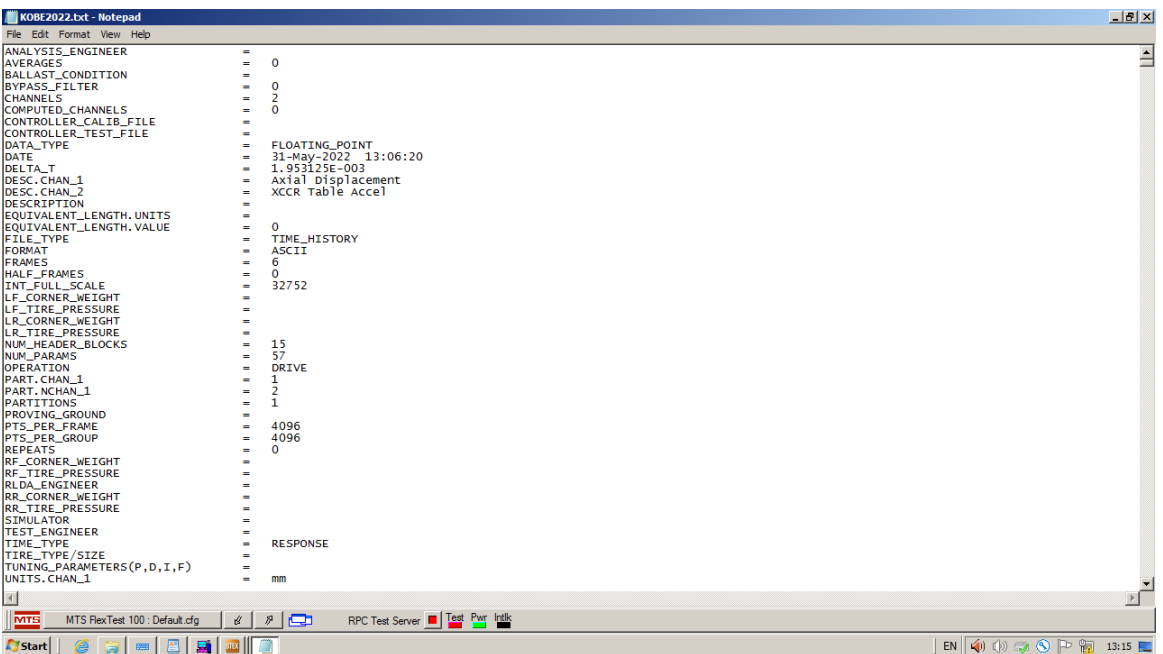

**Figure 4. 40:** Le fichier texte obtenu par l'application du signal de Kobé.

### **4.5 Application des signaux quelconques :**

 Dans cette application, l'objectif est d'appliquer à la table des déplacements sismiques quelconques. On a choisi deux déplacements sismiques, le premier est le déplacement temporel correspondant au séisme d'IZMIT (Turquie) du 17 aout 1999, et le deuxième est le déplacement temporel relatif au séisme de la Géorgie du 03 Mai 1991.

La solution que nous avons adoptée pour appliquer des signaux sismiques quelconques est de copier les données des déplacements temporels dans le fichier texte obtenu par une transformation du fichier Drive. Ensuite on fait une transformation inverse c'est à dire du fichier texte au fichier Drive toujours par l'option **Ascii convertion tool.** Une fois le drive obtenu on l'envoie à la table en suivant la démarche exposée pour le séisme de Kobé.

#### **4.5.1 Application du signal d'IZMIT**

 On commence par sélectionner le Drive correspondant à ce test (figure 4.40). Ensuite on le charge (figure 4.41). Un message d'erreur est affiché indiquant l'incompatibilité entre les données fréquentielles du Setup et du Drive (figure 4.42). La valeur calculer pour la fréquence d'acquisition **(Sample Rate)** du Drive est de 315.33 Hz et on ne peut pas introduire cette valeur dans Setup, ce dernier comporte une série de valeur de Sample Rate prédéfinie (51.2, 64, 102.4, 128, 204.8, 256, 409.6, 512, 1024, and 2048) [22]. Pour corriger cette erreur on fait un changement de la valeur de Sample Rate du Drive via l'option **Header Modification** (figure 4.43). On choisit la valeur du Setup 512. Finalement on charge et on envoie le Drive modifié.

 Le déplacement de la table obtenu (Response) est représenté dans la figure 4.44. On remarque qu'il est identique au déplacement imposé (Drive) appliqué à 100%.

 On note que le changement de la valeur Sample rate induit au changement de la durée du signal ce qui est logique. La durée initiale était de 51.56s et elle est devenue 32 s.

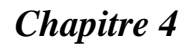

| Model - IZMIT - IZMIT - DataSet1                                                                                                    |                                   |                                                          |      |                                                              |                                  |                  | $-15x$                   |
|----------------------------------------------------------------------------------------------------|-----------------------------------|----------------------------------------------------------|------|--------------------------------------------------------------|----------------------------------|------------------|--------------------------|
| Filey Modey Viewy Toolsy Windowy Helpy                                                                                                    |                                   |                                                          |      |                                                              |                                  |                  |                          |
|                                                                                                    |                                   | $-88$ 20 $ 36 $ 8 $ 4$                                   |      |                                                              |                                  |                  |                          |
|                                                                                                    | <b>Project Explorer 2</b>         |                                                          |      |                                                              |                                  |                  | $-1$ $-1$ $\times$ $1$   |
| <b>Big Drive Setup - General</b>                                                                                                    | $-101 \times$                     | Local Projects\JZMIT\Model\IZMIT\DataSet1\Time Histories |      |                                                              |                                  |                  |                          |
| <b>V</b> Drive                                                                                                    |                                   | Projects<br><b>PMIT</b>                                  |      | $\sim$ Name                                                  | Channels                         | Time (s)         | Sample Rate              |
| Drive Generation Process                                                                                                    |                                   | Project Record                                           |      | <b>Ill</b> ol depCfizmit FromText<br>depCfizmit_FromText_mod | $\blacksquare$                   | 51.9581696<br>80 | 315.3<br>204.8           |
| <b>Drive Generation Process Name:</b><br>Drive Name                                                                                        |                                   | <b>N</b> Setup<br>Acquire                                |      | <b>BEMIT</b>                                                 | 2                                | 32               | 512.0                    |
| depCfizmit_FromTe<br>$\overline{\phantom{a}}$                                                                                              | $\overline{\phantom{a}}$          | Analyze                                                  |      |                                                              | $\overline{\mathbf{2}}$          | 80               | 204.8                    |
| 圖<br>Number of passes:<br><b>Glangrate Drive</b>                                                                                           |                                   | Model                                                    |      |                                                              |                                  |                  |                          |
| Pass completed:                                                                                                    |                                   | <b>BELIZMIT</b><br><b>E-B</b> DataSet1                   |      |                                                              |                                  |                  |                          |
| <b>V</b> Response<br>Response Analysis Process                                                                                             |                                   | Sequences                                                |      |                                                              |                                  |                  |                          |
| Response Analysis Process Name<br><b>Lan</b> nse Name:                                                                                     |                                   | <b>Matrices</b><br><b>Histograms</b>                     |      |                                                              |                                  |                  |                          |
| <b>IZMIT</b><br>■ ⊙                                                                                                    | E                                 | <b>Dell</b> Other                                        |      |                                                              |                                  |                  |                          |
| Automatic Name Increment                                                                                                    |                                   | <b>Regions</b><br>Time Histories                         |      |                                                              |                                  |                  |                          |
|                                                                                                    |                                   | Simulate                                                 |      |                                                              |                                  |                  |                          |
|                                                                                                    |                                   | <b>A</b> <sup>P</sup> Test<br><b>Application</b>         |      |                                                              |                                  |                  |                          |
|                                                                                                    |                                   | Tel: Torm1260522                                         |      |                                                              |                                  |                  |                          |
|                                                                                                    |                                   | iii form260522<br>+ form310522                           |      |                                                              |                                  |                  |                          |
|                                                                                                    | $m \nightharpoonup$ family $7022$ |                                                          | $-1$ |                                                              |                                  |                  | $\vert \cdot \vert$      |
|                                                                                                    | File Name Filter                  |                                                          |      | $\overline{\phantom{a}}$                                     |                                  |                  |                          |
|                                                                                                    | <b>IZMIT ZMIT ZMIT</b>            |                                                          |      |                                                              |                                  |                  |                          |
|                                                                                                    |                                   |                                                          |      |                                                              |                                  |                  |                          |
|                                                                                                    |                                   |                                                          |      |                                                              |                                  |                  |                          |
|                                                                                                    |                                   |                                                          |      |                                                              |                                  |                  |                          |
|                                                                                                    |                                   |                                                          |      |                                                              |                                  |                  |                          |
| О                                                                                                    |                                   |                                                          |      |                                                              |                                  |                  | $\overline{\phantom{a}}$ |
| IZMIT - DataSet1 Loaded                                                                                                    |                                   |                                                          |      |                                                              |                                  |                  | LOCALHOST default        |
| Station Manager <b>III</b> Test Pwr Intlk<br><b>MTB</b><br>$P$ $\Box$<br>MTS FlexTest 100 : Default.cfg<br>$\alpha$                        |                                   |                                                          |      |                                                              |                                  |                  |                          |
| $\blacksquare$<br>$\left[ \frac{A+1}{2} \right]$<br>$\left  \frac{1}{2} \right $ and<br><b>E</b> / Start<br>Ø.<br>$\overline{\phantom{a}}$ |                                   |                                                          |      |                                                              | EN (0 40 4) 30 27 8 P Hz 13:03 E |                  |                          |

**Figure 4. 41:** Sélection du Drive de IZMIT.

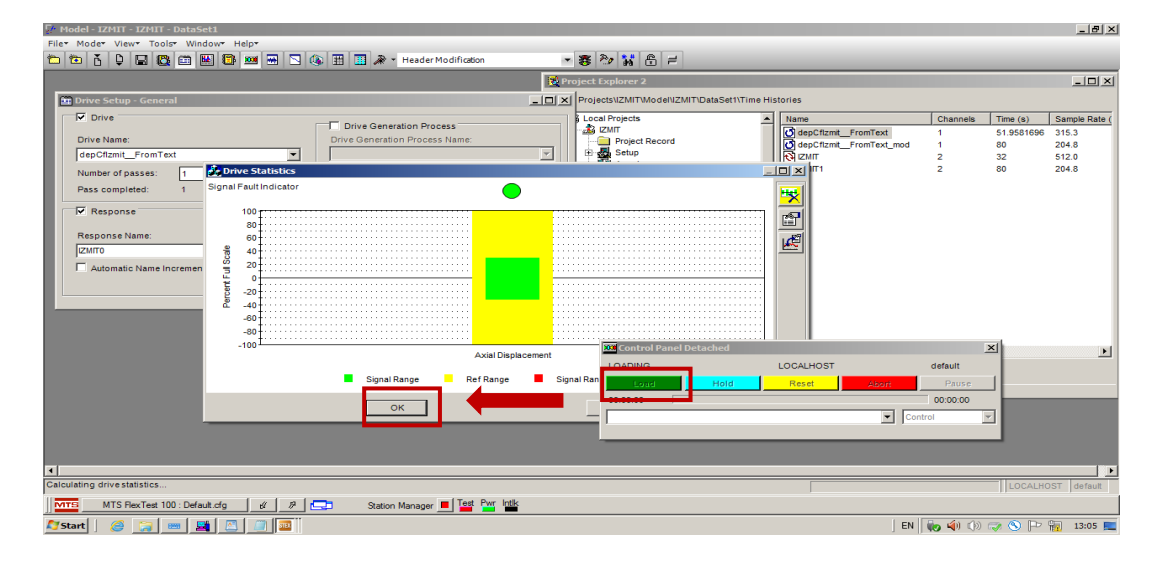

**Figure 4. 42:** Chargement du Drive de IZMIT.

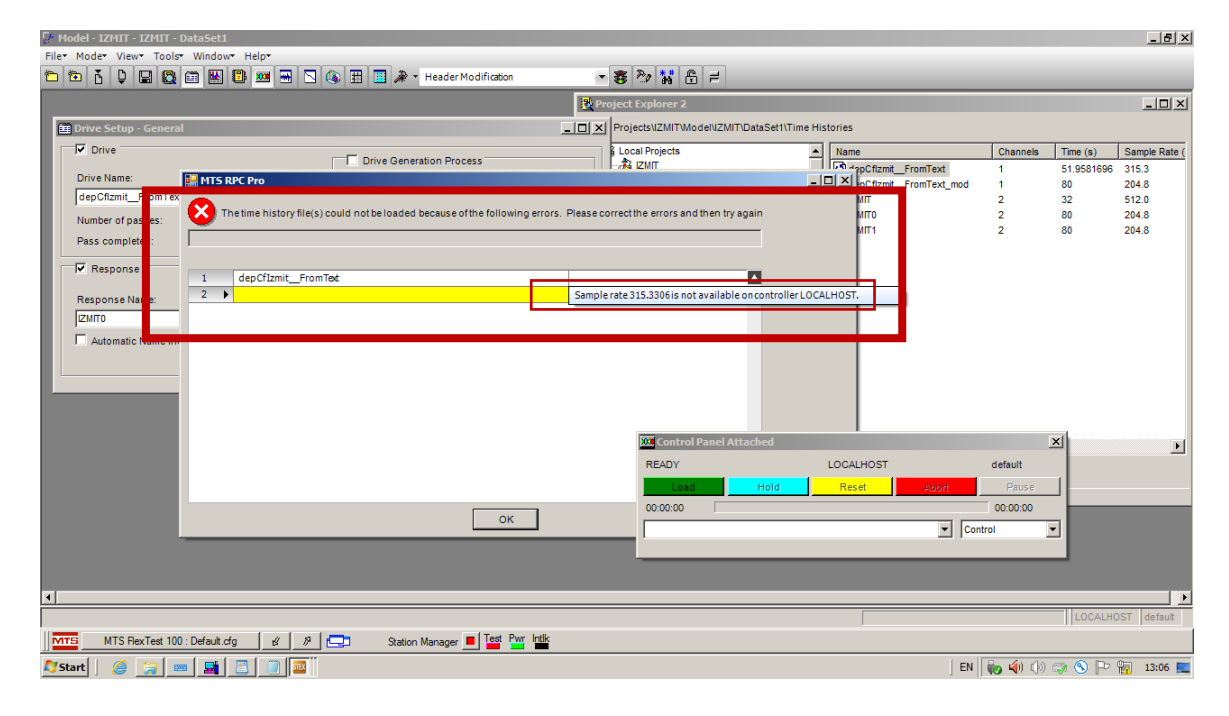

**Figure 4. 43:** Message d'erreur sur l'incompatibilité de la valeur de Sample Rate.

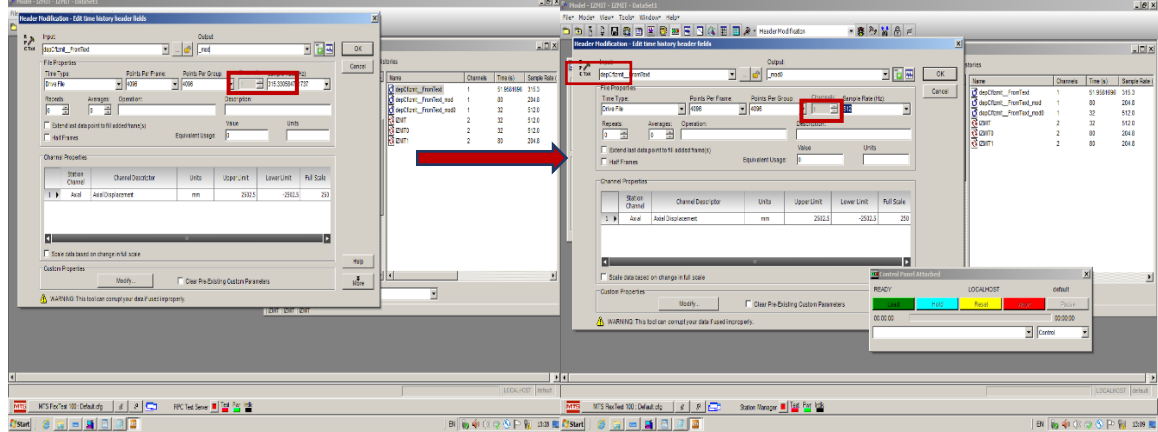

**Figure 4. 44:** Changement de la valeur de Sample Rate per Header Modification.

| F Hotel - UHIT - UHIT - DataSet1                                                                                                    | $-19X$                                                                                                    |
|----------------------------------------------------------------------------------------------------|----------------------------------------------------------------------------------------------------|
| $-6x$                                                                                                    | Model - 12MIT - 12MIT - DataSet1                                                                                                    |
| Aler Moder Views Tools: Windows Helps                                                                                                    | Filer Moder Views Toolor Windows Helps                                                                                                    |
| <b>CO CO CO E CO H D A T B A T Hede Wolflater</b>                                                                                                    | <b>DDDP TO BE BUBBBBBBB</b> Text Path of a                                                                                                    |
| - 香み留言                                                                                                    | ▼春 2 2 3 8 円                                                                                                    |
| <b>Diffroject Explorer 2</b>                                                                                                    | Preject Explorer 2                                                                                                    |
| X                                                                                                    | Lx                                                                                                    |
| <b>H</b> Drive Setup - General                                                                                                    | Draw Setup - General                                                                                                    |
| A C X Projects CM TModel 2007 Osta Set 17 me Histories                                                                                                    | Lincol Projects (2007 Model (2017 CoraSett) Time Histories                                                                                                    |
| $\nabla$ Direct<br>Local Projects<br>Channels Time (s) Sangle Rate (<br>- Name<br>T Dive Generation Process<br>$x_{20}$<br>distribution fronted<br>distribution fronted mod<br>51,9584596 345.3<br>Drive Name<br>Drive Generation Process Name:<br><b>III</b> Project Record<br>204.8<br>Satur<br>Histogra<br>depCtank From ed mode<br>desCtont_FronText_nod)<br>5424<br>$\frac{8}{3}$ am<br>5120<br>$\mathbf{z}$<br>Norbe of casses:<br>and Analyze<br>19 Notes<br><b>CONTRACTOR</b><br><b>CO</b><br>204.8<br>Pass completed:<br><b>A</b> Drive Statistics<br>$\Box$<br><b>V</b> Response<br>F Reser Signal Fault Institutor<br>Response Name:<br>Respon<br>똅<br>2419<br>$\mathbf{z}$ a<br>Attend c Nane Increment<br><b>Control Panel Attached</b><br>л<br><b>LOCALFOST</b><br><b>DATES</b><br>detail<br><b>Exist</b><br>Reset<br>000000<br>Signal Targe<br>$\bullet$ Comp<br>$\frac{1}{\sqrt{2}}$ | <b>W</b> Care<br>E de BataSett<br>- Name<br>Channels Time (8)<br>Sample Rate<br>F Dive Generator Poress<br><b>Securities</b><br>disscripted Prentised<br>51,9531666 315.3<br><b>Ofte Generation Process Name</b><br>Dive Name<br>Ventos<br>depCflank_FranTest_red<br>础<br>204.8<br><b>Ell Histograms</b><br>depCftmit FromText nod0<br>disclient_FranText_rect<br>512.0<br>$\mathcal{D}$<br><b>D</b> citer<br>Rear<br>$\boldsymbol{\Sigma}$<br>\$12.0<br>Namber of desses:<br><b>Ca</b> Regions<br><b>Rigam</b><br>Sales Dire<br>$\mathfrak A$<br>572.0<br>Time Histories<br>Pass completed.<br>m<br>204.8<br><b>Stratts</b><br>$T$ Test<br>Response<br>TT Resonse Intrick sons<br><b>R</b> Application<br>ie <b>Et temtastszz</b><br>Response Analysis Process Name<br>Rasporse Name<br>B 3 form283522<br>团<br>ie a fam3 9522<br>8 3 fom 7822<br>Accrutichard thormore<br>B il Fornation<br>IE COCREAN<br>B 8 0000002<br>B cota 10522<br><b>B BI SPCPraeci-tenter</b><br>B C SCPajed11<br><b>CE Control Panel Attached</b><br>×<br><b>READY</b><br>LOCALHOST<br>celaul.<br><b>Reset</b><br>Pase:<br>Hold.<br><b>CASE TAXES</b><br>000000<br>00:00:32<br>$\frac{1}{2}$ Comp |
| ٠.<br>Calculating drives bristics.<br>LECALHOST default                                                                                                    | LOCAL ROST DOM: 1<br>Test idaded and ready to run.                                                                                                    |
| WTS FexTest 100 : Default dig   8   9   Cat                                                                                                    | WTS FlexTest 100 : Default city   &   @   Car                                                                                                    |
| Saton Manager III Test Par Intik                                                                                                    | Salon Nerage # 25 Par lots                                                                                                    |
| M <sub>R</sub>                                                                                                    | <b>MTG</b>                                                                                                    |
| <b>Cystart   G G G G G G G G G</b><br>$B$ $\left[\right]$ $\left[\right]$ $\left(0,3,0\right]$ $\left[\right]$ $B$ $\left[0,1\right]$                                                                                                    | $2$ , $-1$ $1$ $1$ $1$<br><b>B 641 3 5 8 F 至 83 国</b><br><b>Tystart</b>                                                                                                    |

**Figure 4. 45:** Chargement de Drive.

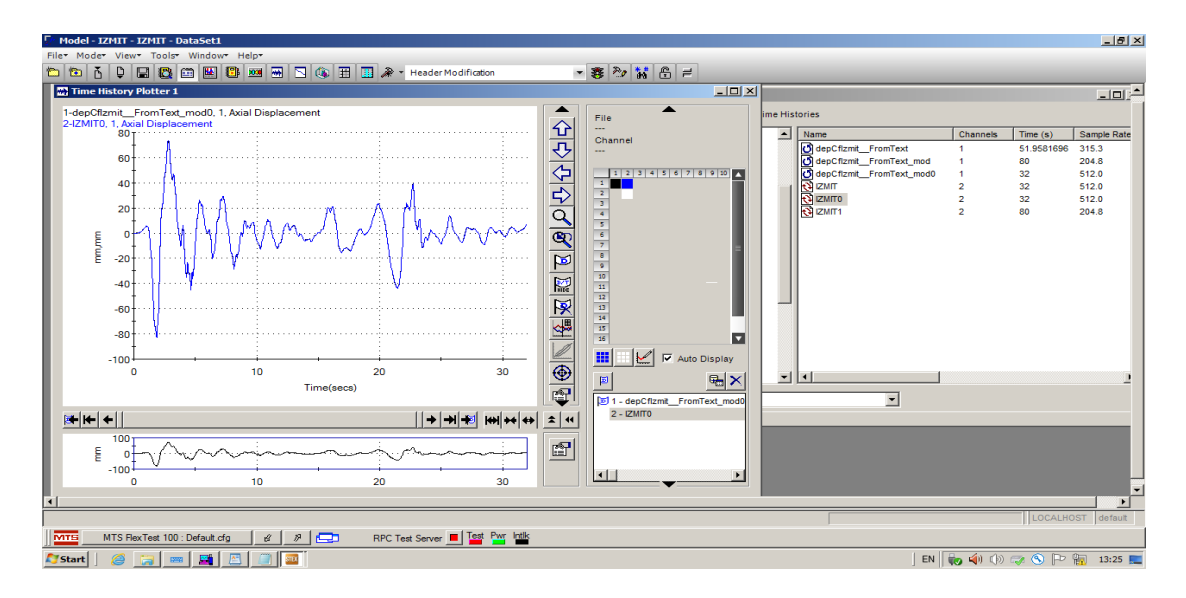

**Figure 4. 46:** Déplacements Drive et Response du signal d'IZMIT.

## **4.5.2 Application du signal de Géorgia :**

 On applique de la même démarche adoptée précédemment on représente le déplacement Response avec le déplacement Drive dans la même figure, on voit bien qu'ils sont identiques (figure 4.47).

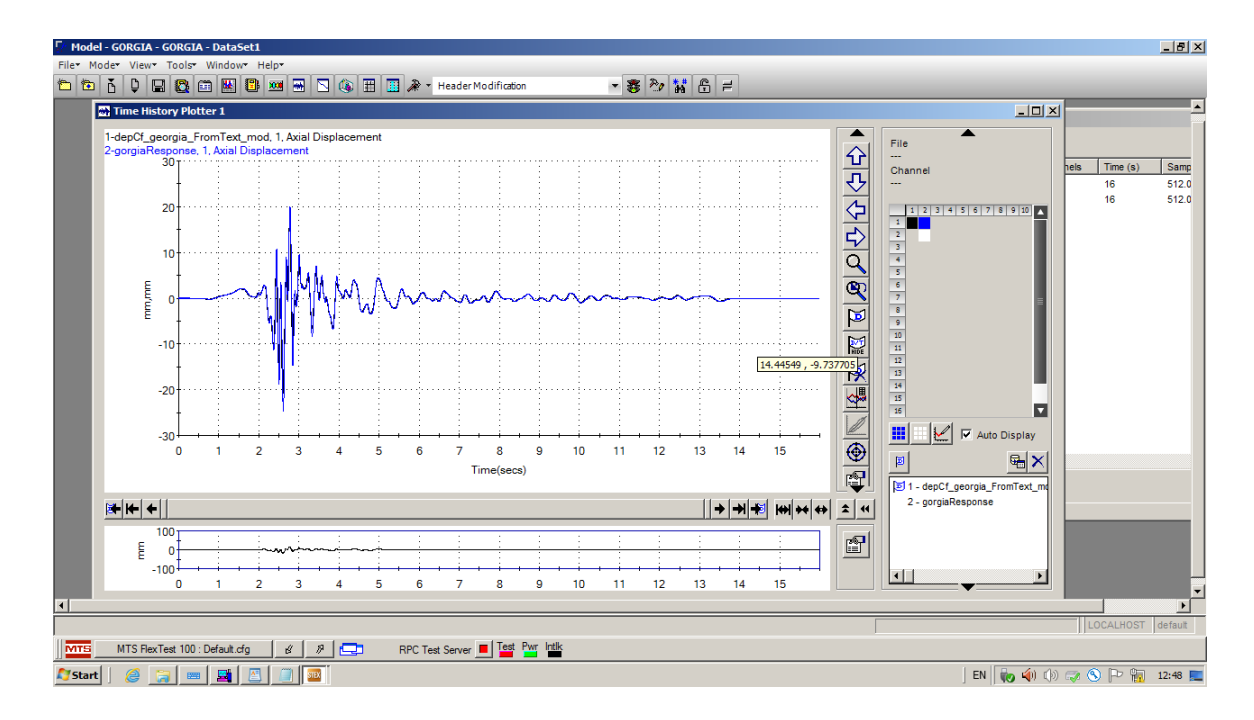

**Figure 4. 47:** Déplacements Drive et Response du signal de Géorgia.

### **4.6 Conclusion :**

 Dans ce chapitre on a présenté en premier lieu d'une manière générale les applications du logiciel STEX-Pro.

Par la suite on a présenté les étapes à suivre pour l'application d'un déplacement temporel à la table. Dans la première application le déplacement imposé et généré à partir d'une fonction de transfert. Et dans la deuxième on a appliqué le déplacement de Kobé. Dans ce cas on a montré aussi quelques options utiles Extract, Header Modification et Ascii conversion tool.

 En fin, on a présenté une démarche qui peut être utilisée pour l'application des déplacements temporels quelconque. On a fait deux essais signal d'IZMIT et signal de GEORGIA. L'inconvénient de la démarche adoptée est le changement de la durée du signal.

 Dans tous les tests effectués on a montré que le déplacement de sortie est identique au déplacement envoyé à la table. Donc la reproduction du signal en terme de déplacement est adéquate.

# **Conclusion générale :**

 L'évaluation actuelle et le développement des méthodes de calcul ainsi que la vérification des hypothèses pour les structures sujettes à des forces sismiques se basent sur les résultats des essais expérimentaux ; ces essais permettent d'étudier et de comprendre le comportement dynamique complexe des structures d'une manière plus approfondie et plus exacte. Parmi ces essais, les essais sur table vibrante qui constituent la méthode la plus réaliste pour l'analyse sismique des structures.

 L'essai sur table vibrante est la technique expérimentale qui permet de simuler directement les forces d'inertie sur une structure ayant une masse distribuée. La table vibrante est sensée être capable de reproduire de façon très précise plusieurs types de signaux sismiques.

 Le laboratoire de recherche RISAM (RISk Assessment and Management) de l'université Abou BekrBelkaid -Tlemcen dispose d'une table vibrante uniaxiale de dimension 1.5 m x 1.5 m, avec une capacité de charge utile de 2tonnes. Elle a été mise en place depuis octobre 2019. Par ailleurs, cette table n'a pas été opérationnelle qu'à partir du Décembre 2021 à cause du Covide. L'objectif de ce travail est de donner une description générale de cette table de RISAM toute en présentant quelques manipulations importantes à travers des essais d'application des déplacements temporels à la table.

 En effet, on a commencé d'abord par passé en revue le développement des tables vibrantes où on a présenté les tables les plus importantes du monde. On a présenté également, la table vibrante à six degrés de liberté installée au niveau du laboratoire du CGS et aussi la table vibrante du laboratoire de DDS de l'université de Chlef.

Par la suite une description détaillée de la table vibrante du RISAM, ses fonctions, et la façon dont il s'interagit entre eux, ont été abordées. Et de cela nous avons conclu que la table vibrante est un dispositif complexe composé principalement de trois parties : mécanique, hydraulique et électronique. La complexité du système de la table vibrante réside dans les différentes interactions de ces parties.

D'autre part, le logiciel de contrôle de la table de RISAM, MTS 793, et ses diverses

applications ont été présentés. On a insisté sur l'application Station Manager et surtout le niveau d'accès Tuning qui permet de réglez le système de test pour que sa boucle d'asservissement soit stable et répond avec précision à son signal de commande. Un protocole d'essai a été effectué pour calibrer la table vibrante du RISAM. Dans le quel on a montré en détails comment régler les commandes de gain PIDF.

Finalement, on a présenté d'une manière générale les applications du logiciel STEX-Pro ainsi que les étapes à suivre pour l'application d'un déplacement temporel à la table. On a abordé le cas où le déplacement imposé soit généré à partir d'une fonction de transfert ainsi que le cas du déplacement de Kobé. On a montré aussi quelques options utiles : Extract, Header Modification et Ascii conversion tool.

 On a présenté aussi une démarche qui peut être utilisée pour l'application des déplacements temporels quelconque. On a fait deux essais en utilisant le signal d'IZMIT et le signal de GEORGIA. L'inconvénient de la démarche adoptée est le changement de la durée du signal.

 Dans tous les tests effectués on a montré que le déplacement de sortie est identique au déplacement envoyé à la table. Donc la reproduction du signal cible en termes de déplacement est maitrisée.

#### • *Perspectives :*

 Ce travail est considéré comme le premier travail réalisé sur la table vibrante de RISAM. C'est une contribution à la manipulation de cette table. Plusieurs essais peuvent être réalisés dans les futurs travaux, commençant par l'import adéquat des déplacements quelconques et la reproduction des accélérations sismiques sur la table jusqu'à la réalisation des mesures sur des spécimens et l'utilisation des capteurs.

# **Références bibliographiques**

- 1. Airouche, A., *Modélisation numérique de la table vibrante du CGS et vérifications expérimentales*. 2015, Faculté de Génie Civil.
- 2. Severn, R., *The development of shaking tables–a historical note.* Earthquake engineering & structural dynamics, 2011. **40**(2): p. 195-213.
- 3. Latendresse, V., *Operation and control of a seismic simulator*. 1999, University of British Columbia.
- 4. Rogers, F., *Experiments with a shaking machine.* Bulletin of the seismological society of America, 1930. **20**(3): p. 147-159.
- 5. Jacobsen, L.S., *Experimental study of the dynamic behavior of models of timber walls subjected to an impulsive, horizontal, ground vibration.* Bulletin of the Seismological Society of America, 1930. **20**(3): p. 115-146.
- 6. Jacobsen, L.S., *Motion of a soil subjected to a simple harmonic ground vibration.* Bulletin of the seismological society of America, 1930. **20**(3): p. 160-195.
- 7. Oberti, G. and E. Lauletta, *Dynamic tests on models of structures*. 1962.
- 8. Ruge, A.C., *The determination of earthquake stresses in elastic structures by means of models.* Bulletin of the Seismological Society of America, 1934. **24**(3): p. 169-230.
- 9. Ruge, A.C., *A machine for reproducing earthquake motions direct from a shadowgraph of the earthquake.* Bulletin of the Seismological Society of America, 1936. **26**(3): p. 201-205.
- 10. Sozen, M., et al. *The University of Illinois earthquake simulator*. in *presentado en Proceedings of the 4th World Conference on Earthquake Engineering, Santiago de Chile*. 1969.
- 11. Penzien, J., et al., *Feasibility study large earthquake simulator*, in *Report No. EERC-67-1*. 1967, University of California Berkeley, USA.
- 12. Hassan, A., *INVESTIGATION EXPERIMENTALE SUR LES COURBES DE PERFORMANCES DE LA TABLE VIBRANTE DU CGS ET SON INTERACTION AVEC LES STRUCTURES ADJACENTES*. 2016.
- 13. Bourahla.N, *Performance d'une table vibrante mono-axiale.* //.
- 14. Airouche, A., *PERFORMANCE AND OVERVIEW OF THE NEW 6 DOF SHAKİNG TABLE OF C.G.S-ALGERIA.* 2014.
- 15. Corporation, M.S., *MTS 1.5 and 3.0 Meter Uniaxial Seismic Simulators.* 2009.
- 16. Corporation., M.S., *Uniaxial/Biaxial Seismic Testing with 793 Control.* 2013.
- 17. Corporation, M.S., *EDAIN PRAIRIE MINNESOTA, USA.* 2009.
- 18. réservés., M.S.C.T.d., *Groupe hydraulique SilentFlo™ 505G2 Informations produit.* 2013.
- 19. Corporation, M.S., *Logiciel système modèle 793.00.* 2002.
- 20. Corporation., M.S., *MTS Series 793 Control Software.* 2014.
- 21. Corporation, M.S., *MTS Series 793 Tuning and Calibration.* 2006\_2014.
- 22. Corporation., M.S., *STEX Pro.* 2014.